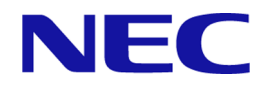

# **iStorage V110/V310**

# **HA Storage Manager Embedded REST API** リファレンスガイド

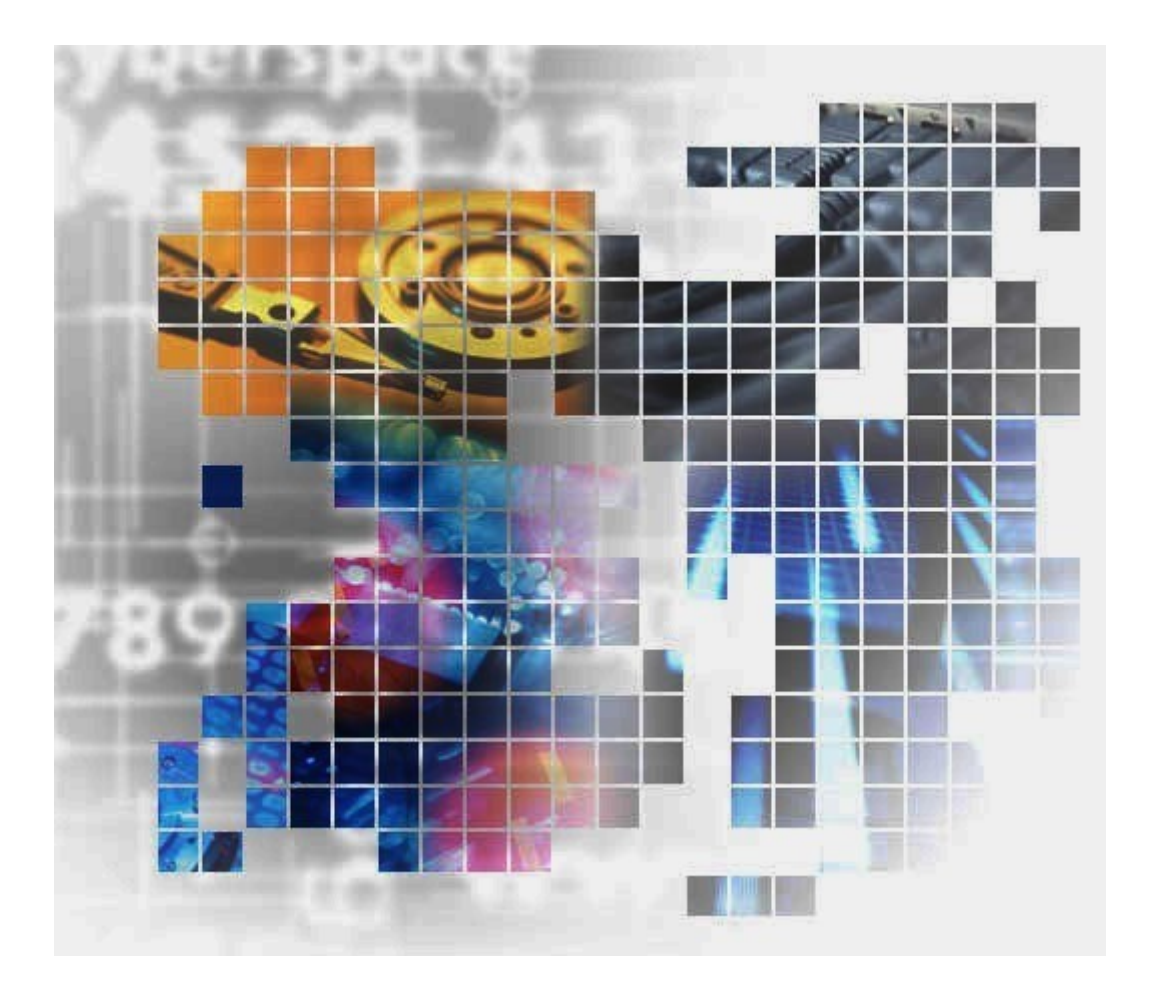

**iStorage** 

IV-UG-030-004-01

### 著作権

©NEC Corporation 2024

### 免責事項

このマニュアルの内容の一部または全部を無断で複製することはできません。

このマニュアルの内容については、将来予告なしに変更することがあります。

このマニュアルに基づいてソフトウェアを操作した結果、たとえ当該ソフトウェアがインス トールされているお客様所有のコンピュータに何らかの障害が発生しても、当社は一切責任 を負いかねますので、あらかじめご了承ください。

このマニュアルの当該ソフトウェアご購入後のサポートサービスに関する詳細は、弊社営業 担当、お買い求めいただいた販売店または保守サービス会社にお問い合わせください。

### 商標類

Linux は、Linus Torvalds 氏の米国およびその他の国における登録商標です。

Windows は,マイクロソフト企業グループの商標です。

その他記載の会社名,製品名などは,それぞれの会社の商標もしくは登録商標です。

### 輸出時の注意

本製品を輸出される場合には、外国為替及び外国貿易法の規制並びに米国輸出管理規則など 外国の輸出関連法規をご確認の上、必要な手続きをお取りください。

なお、不明な場合は、弊社担当営業にお問い合わせください。

### 発行

2024 年 4 月

# 目次

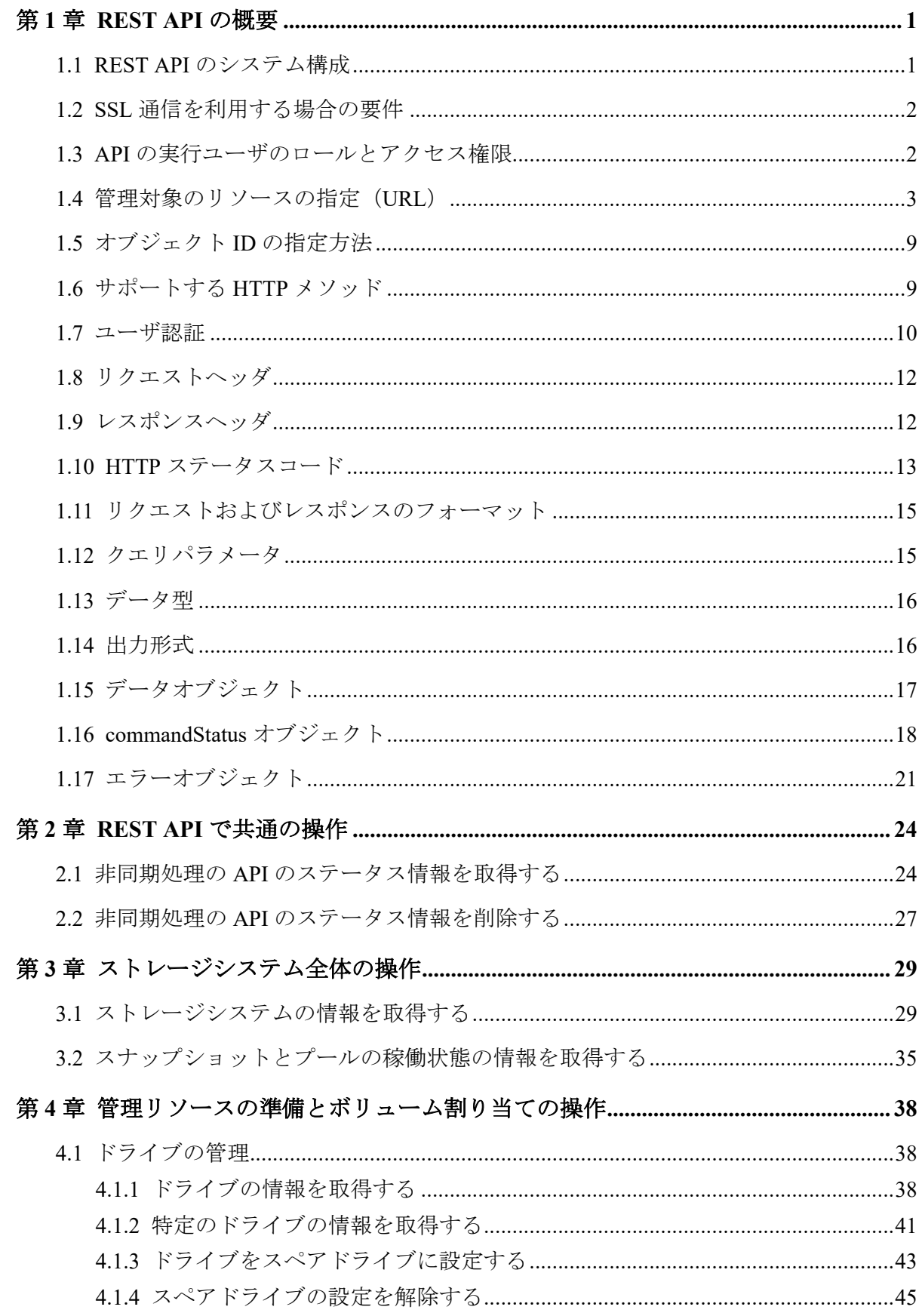

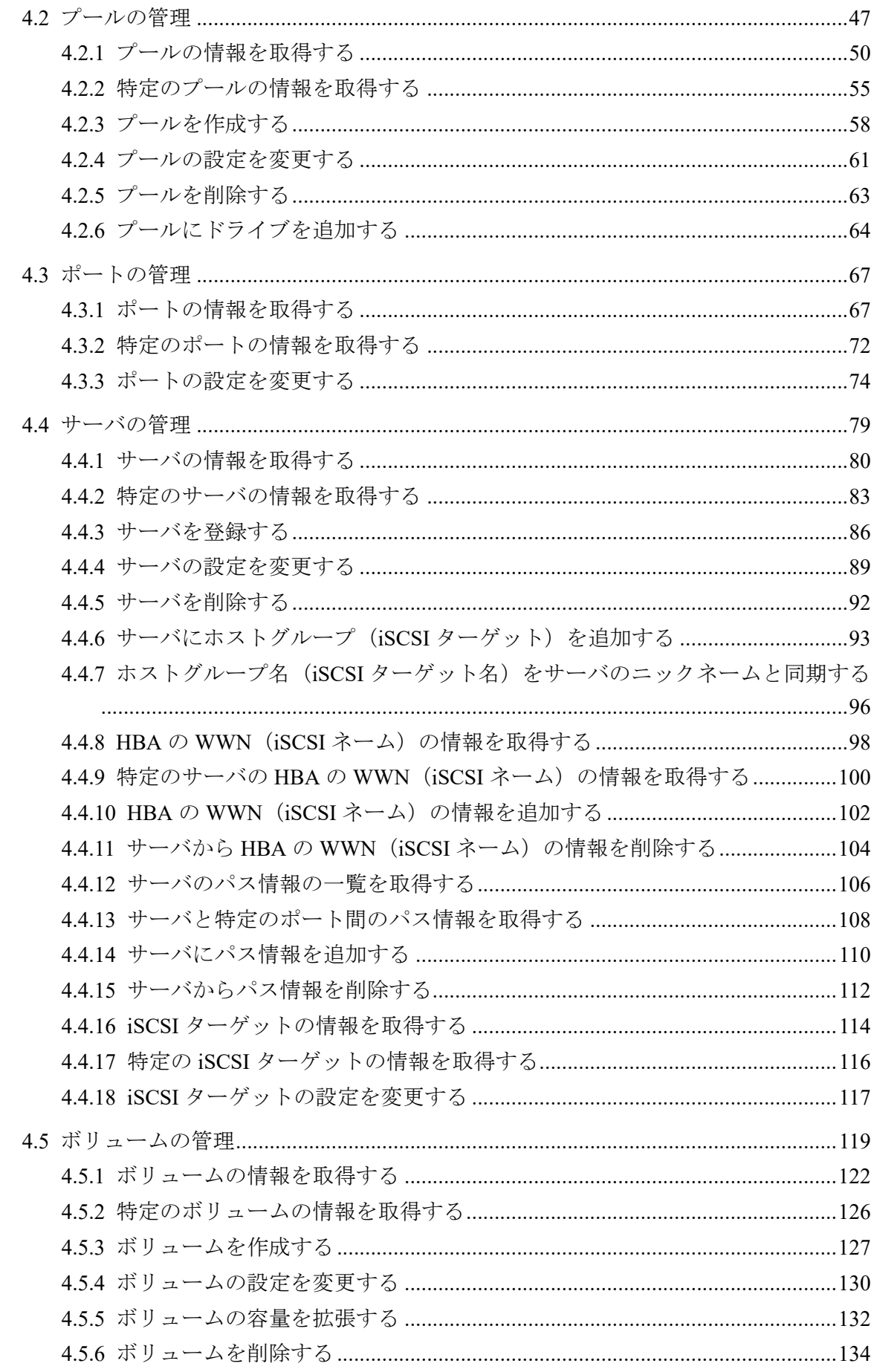

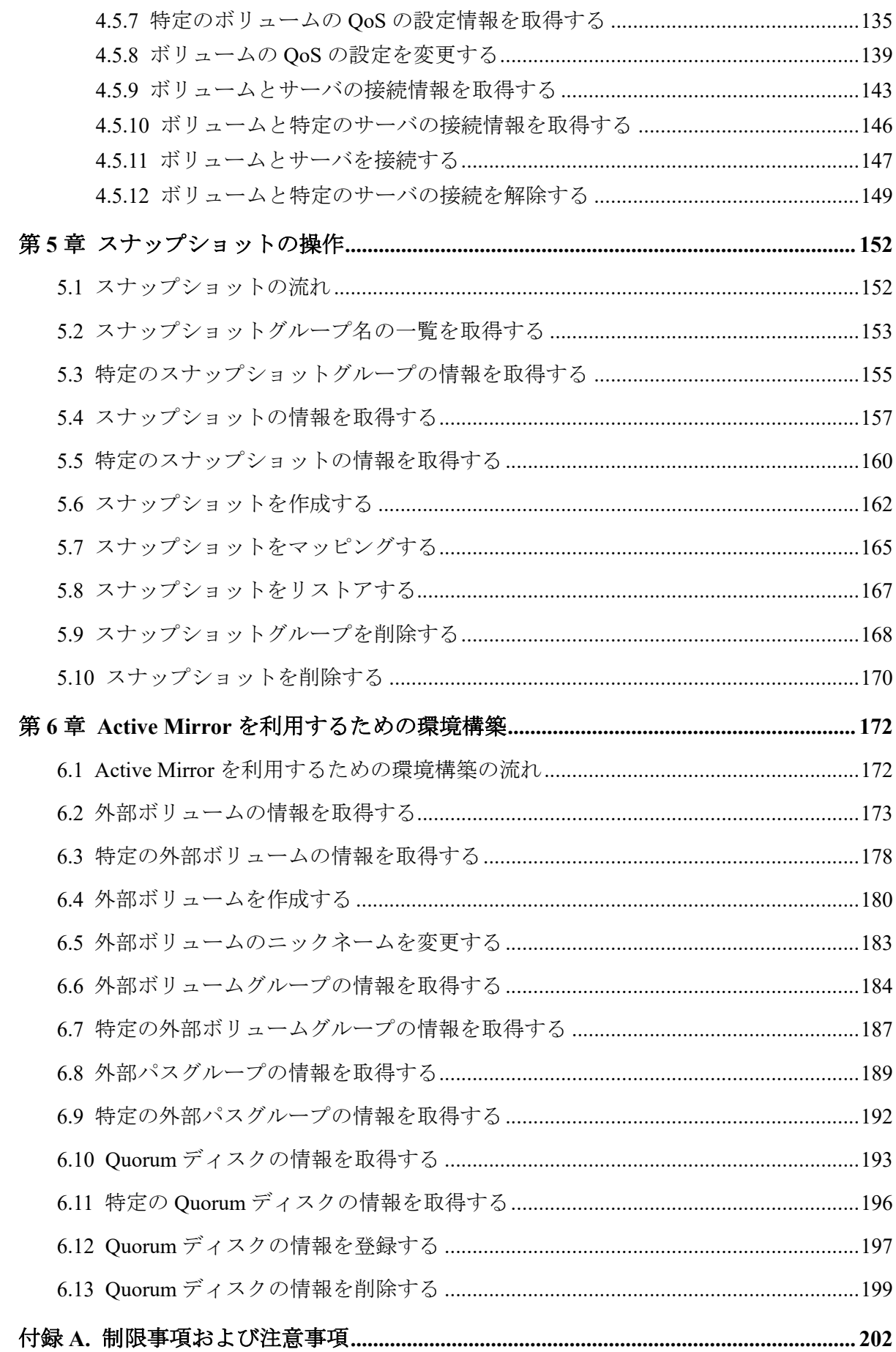

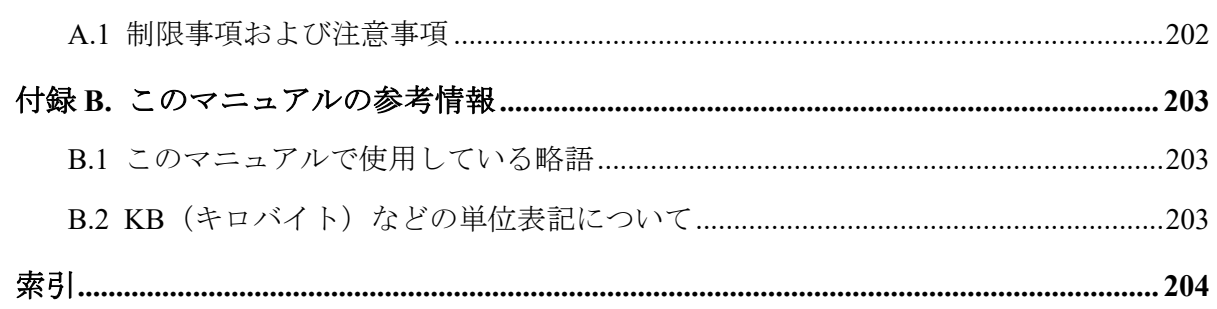

# はじめに

このマニュアルは、ストレージシステムの管理や運用をする HA Storage Manager Embedded の REST API の使い方について説明したものです。

REST API は、ストレージシステムの情報取得や構成変更を行うための、REST (Representational State Transfer)の原則に従った Web API を提供します。

# 対象ストレージシステム

このマニュアルでは、次に示すストレージシステムに対応する製品(プログラムプロダク ト)を対象として記述しています。

- iStorage V110
- iStorage V310

このマニュアルでは、これらのストレージシステムを単に「ストレージシステム」と称する ことがあります。

# マニュアルの参照と適合ファームウェアバージョン

このマニュアルは、次の DKCMAIN ファームウェアのバージョンに適合しています。

•  $[A3-01-00-40]$ 

### 対象読者

このマニュアルは、次の方を対象読者として記述しています。

- ストレージシステムの運用に関する知識がある方
- REST API を利用したプログラムを作成するスキルがある方

## サポート

REST API の導入時および運用時のお問い合わせ先は、次のとおりです。

• PP サポートサービス

### マニュアルで使用する記号について

このマニュアルでは、製品を安全にご使用いただくための注意書きを、次のとおり記載して います。

### 注意

データの消失・破壊のおそれや、データの整合性がなくなるおそれがある場合などの注意を示しま す。

#### 重要

重要情報や追加情報を示します。

#### メモ

解説、補足説明、付加情報などを示します。

### ヒント

より効率的にストレージシステムを利用するのに役立つ情報を示します。

# <span id="page-8-0"></span>第1章 REST API の概要

この章では、REST API を利用するための基本的なシステム構成や、管理対象のリソースの 指定方法、API を実行する前に必要な情報、および API を実行したあとに参照する情報な ど、各 API で共通する情報について説明します。

# 1.1 REST API のシステム構成

REST API を使用するための基本的なシステム構成について説明します。

REST API の基本的なシステム構成を次に示します。 ストレージシステム

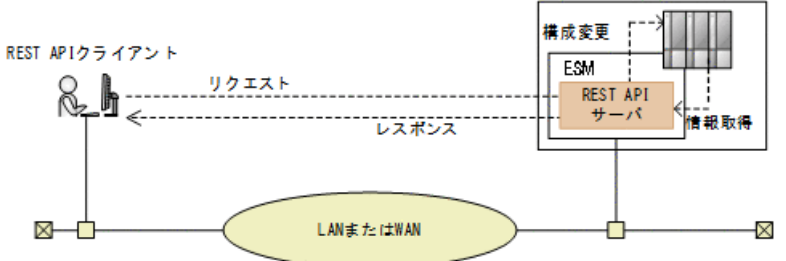

#### ストレージシステム

REST API での情報取得や構成変更の対象となるストレージシステムです。

#### **ESM**(**Embedded Storage Manager**)

ストレージシステムの基本的な管理機能を持つコンピュータです。外部からストレー ジシステムを管理する場合には、ESM と通信します。

コントローラ 1 (CTL1) とコントローラ 2 (CTL2) の各コントローラに存在しますが、 REST API クライアントとは、これらを代表する IP アドレス (サービス IP) を使用して 通信します。

#### **REST API** サーバ

REST API クライアントから REST API のリクエストを受け付け、ストレージシステムに 命令を発行し、実行結果を REST API クライアントに返すサーバとしての役割を担うコ ンポーネントです。

ストレージシステムの ESM 上に配置されます。

#### **REST API** クライアント

REST API サーバへリクエストを発行するクライアントです。REST API を利用したソ フトウェアまたはスクリプトが該当します。

#### <span id="page-9-0"></span>メモ

このマニュアルに記載された API のほかに、より詳細な情報を取得したり、構成変更する操作に対 応した API も実行できます。操作方法については、マニュアル『REST API リファレンスガイド』 を参照してください。

### 1.2 SSL 通信を利用する場合の要件

REST API で SSL 通信をする場合の要件について説明します。

REST API では、REST API クライアントと REST API サーバ間で SSL 通信が利用できます。

REST API クライアントと REST API サーバ間の SSL 通信には、ESM にインストールされて いる HTTPS 用のサーバ証明書が使用されます。デフォルトではこのサーバ証明書は自己署 名証明書であるため、クライアントプログラムによっては、通信がエラーになる場合があり ます。この問題を解決するためには、次のどちらかの対応が必要です。

• ストレージシステムの証明書を VeriSign 社などの認証局に信頼されたサーバ証明書に 変更する。

認証局の署名済み証明書の入手方法と ESM での証明書の更新方法については、マニュ アル『システム管理者ガイド』を参照してください。

• クライアントプログラムでエラーを回避するように作成する。

クライアントプログラムでエラーを回避するための方法は、プログラム言語によって異 なります。ここでは Python の例を説明します。

Python では、Requests ライブラリを使用している場合、リクエスト発行時に verify=False を指定することでサーバ証明書の検証処理をスキップできます。

#### メモ

REST API クライアントと REST API サーバ間の SSL 通信に使用できる TLS バージョンと暗号方 式 (Cipher Suite) については、マニュアル『システム管理者ガイド』を参照してください。

## 1.3 API の実行ユーザのロールとアクセス権限

REST API を使用してストレージシステムのリソースを操作するには、API を実行するユー ザがすべてのリソースに対してアクセス権限を持っている必要があります。

また、操作対象のリソースに対して適切なロール(実行権限)が必要です。各 API を実行す るために必要なロールについては、各 API の説明を参照してください。

REST API を使用する前に、必要なロールを持つユーザグループにユーザを登録してくださ い。

## <span id="page-10-0"></span>1.4 管理対象のリソースの指定 (URL)

REST API では、管理対象のリソースを URL の形式で指定します。 管理対象のリソースを特定するには、次の形式の URL を指定します。

<プロトコル>://<ホスト名>:<ポート番号>/<アプリケーション>/<バージョン>/<ドメイ ン>

• プロトコル

https または http を指定します。

ストレージシステムの設定で有効なプロトコルが指定できます。

セキュリティのため、https を使用することをお勧めします。

• ホスト名

ESM の IP アドレス (サービス IP) または名前解決のできるホスト名を指定します。

REST API クライアントは、ESM の IP アドレス (サービス IP) を使用してストレージ システムと通信します。サービス IP 以外の IP アドレスを使用している場合、IP アドレ スの通信先がスタンバイ状態だとセッションが使用できなくなり、REST API が実行で きません。この場合、出力されるメッセージに従って通信できる IP アドレスを指定す るか、サービス IP を指定してください。

• ポート番号

接続に使用するポート番号を指定します。

デフォルトのポート番号は、443 (SSL 通信用) および 80 (非 SSL 通信用) です。デ フォルトのポート番号で通信する場合は、ポート番号の指定を省略できます。

• アプリケーション

ConfigurationManager/simple を指定します。

#### メモ

このドキュメントでは、「<プロトコル>://<ホスト名>:<ポート番号>/ConfigurationManager」 をベース URL と表記します。

• バージョン

REST API のバージョンを指定します。現在指定できる値は v1 だけです。

• ドメイン

ドメインを指定します。現在指定できる値は objects だけです。

サポートする URL の形式を次に示します。

objects の配下には、操作対象のオブジェクト種別を指定します。

- command-status

- drives
- external-path-groups
- external-parity-groups
- external-volumes
- health-status
- pools
- ports
- quorum-disks
- servers
- snapshot-groups
- snapshots
- storage
- volumes
- volume-server-connections

各オブジェクトタイプでサポートする URL の形式の一覧を次に示します。

### オブジェクトタイプ command-status のリソース一覧

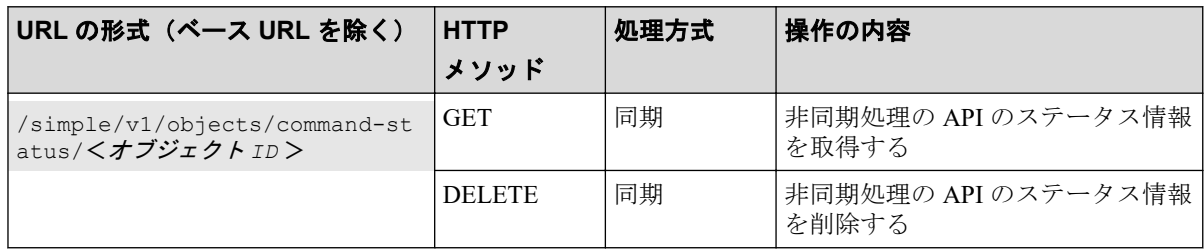

## オブジェクトタイプ drives のリソース一覧

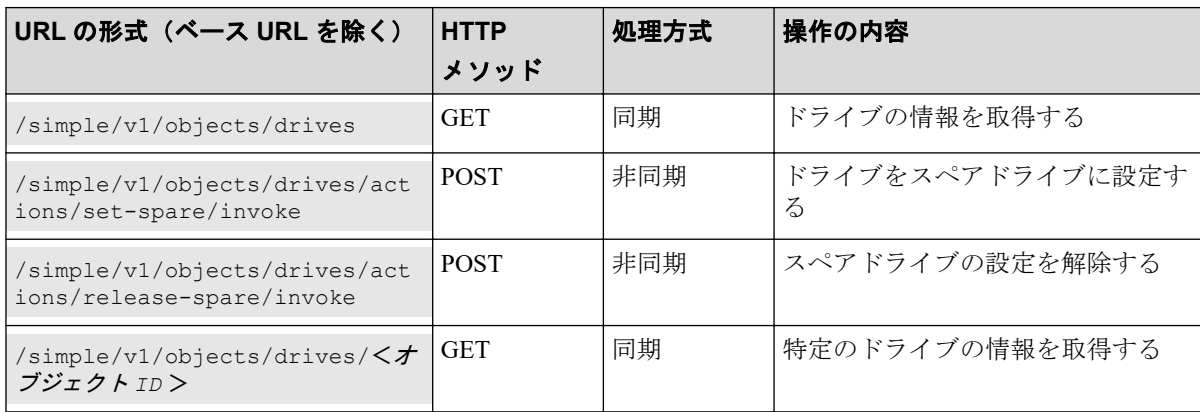

オブジェクトタイプ external-path-groups のリソース一覧

| URL の形式(ベース URL を除く)                                    | <b>HTTP</b> | 処理方式 | 操作の内容                         |
|---------------------------------------------------------|-------------|------|-------------------------------|
|                                                         | メソッド        |      |                               |
| /simple/v1/objects/external-<br>path-groups             | GET         | 同期   | 外部パスグループの情報を取得す<br>$\lesssim$ |
| /simple/v1/objects/external-<br>path-groups/<オブジェクト ID> | GET         | 同期   | 特定の外部パスグループの情報を<br>取得する       |

### オブジェクトタイプ external-parity-groups のリソース一 覧

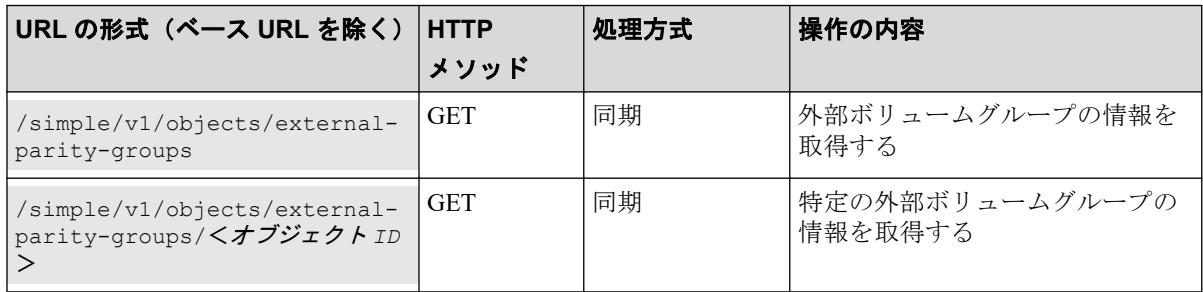

## オブジェクトタイプ external-volumes のリソース一覧

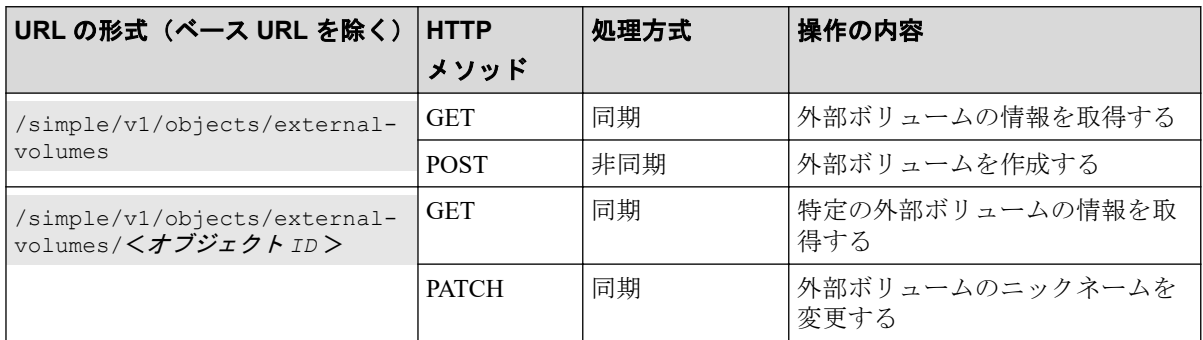

### オブジェクトタイプ health-status のリソース一覧

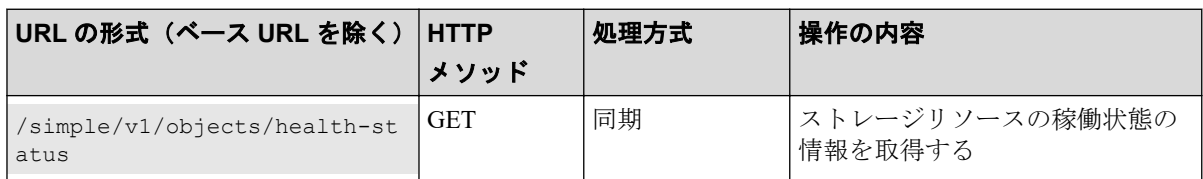

## オブジェクトタイプ pools のリソース一覧

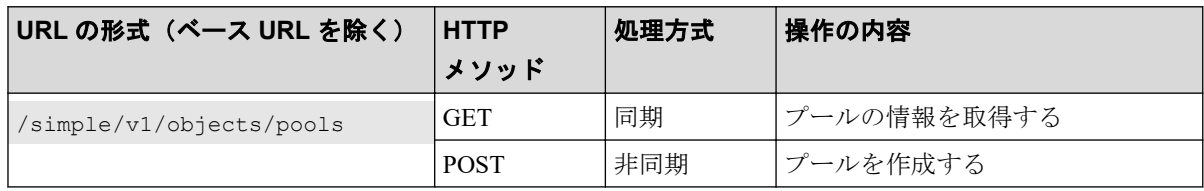

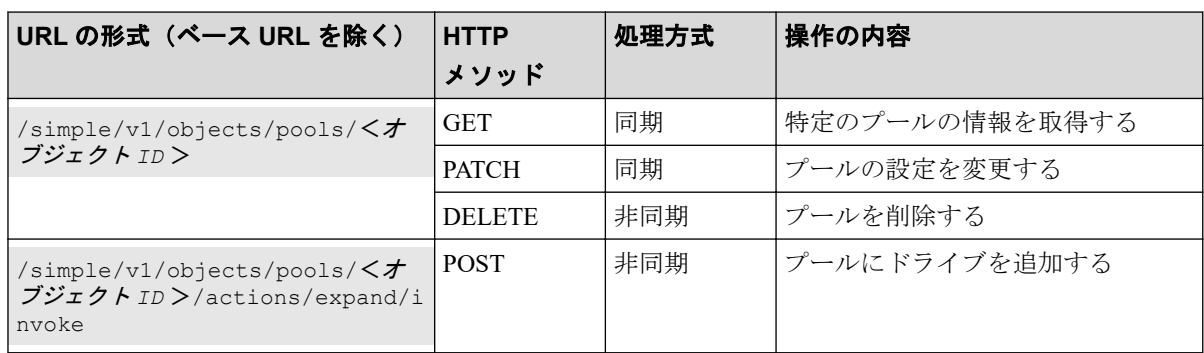

# オブジェクトタイプ ports のリソース一覧

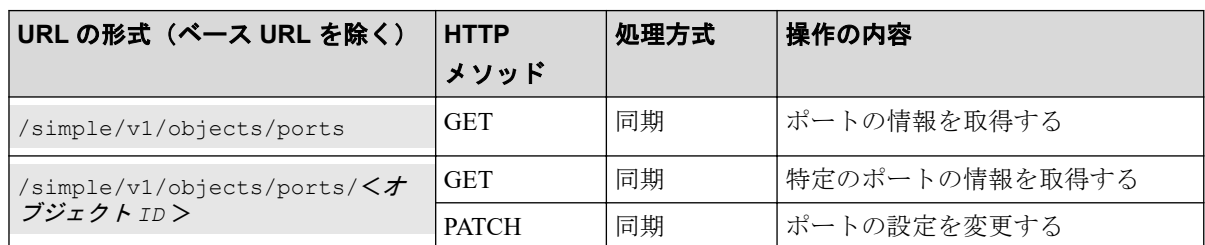

# オブジェクトタイプ quorum-disks のリソース一覧

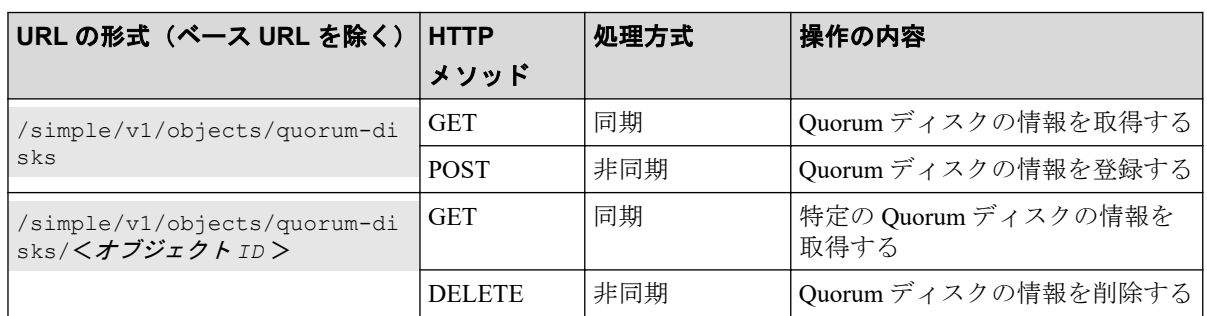

# オブジェクトタイプ servers のリソース一覧

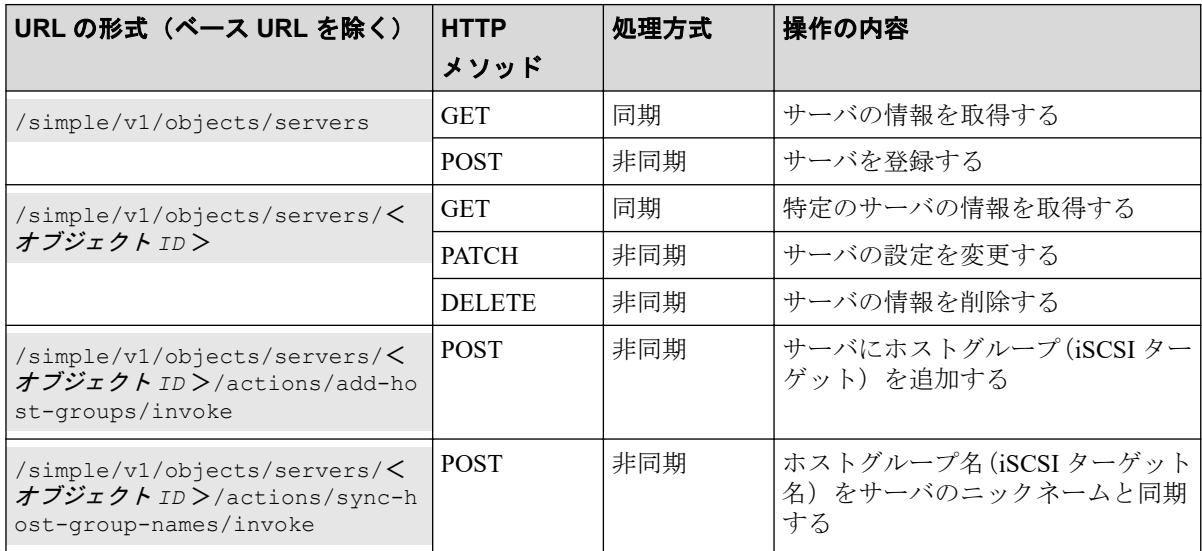

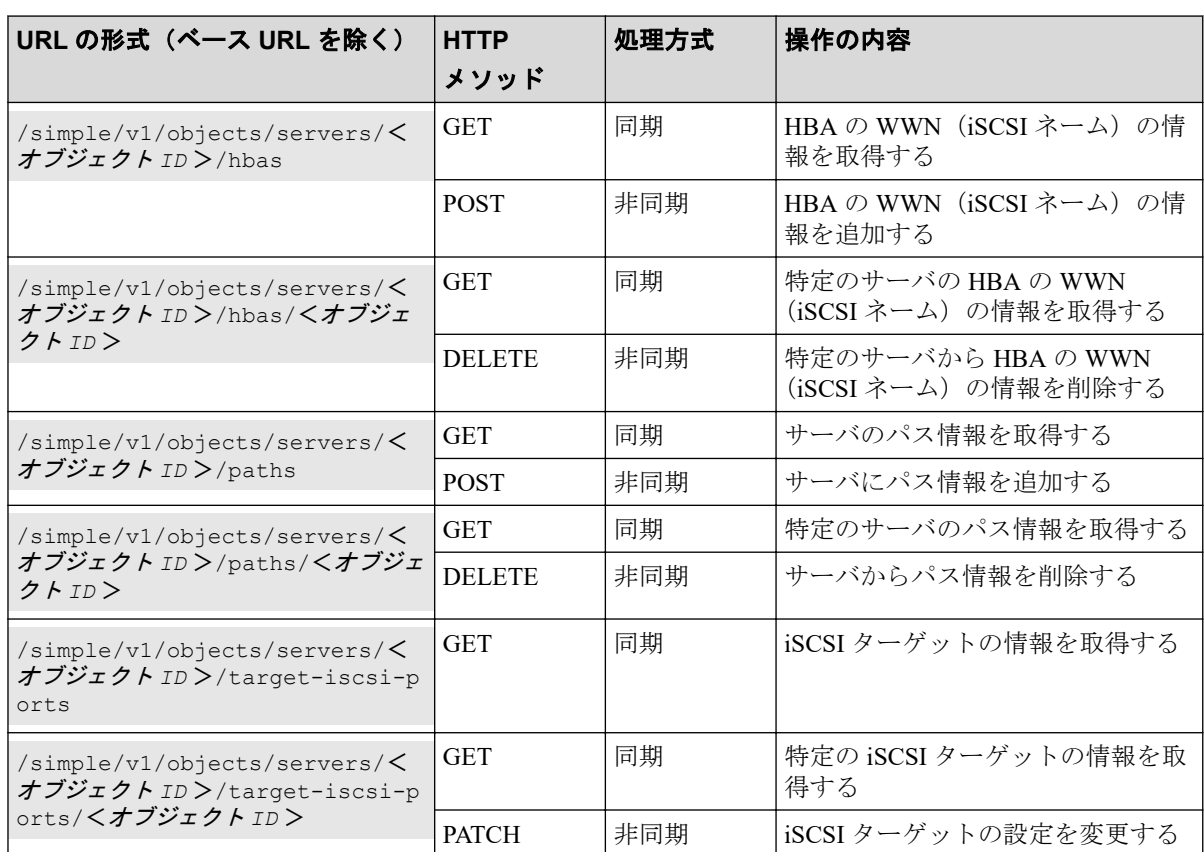

# オブジェクトタイプ snapshot-groups のリソース一覧

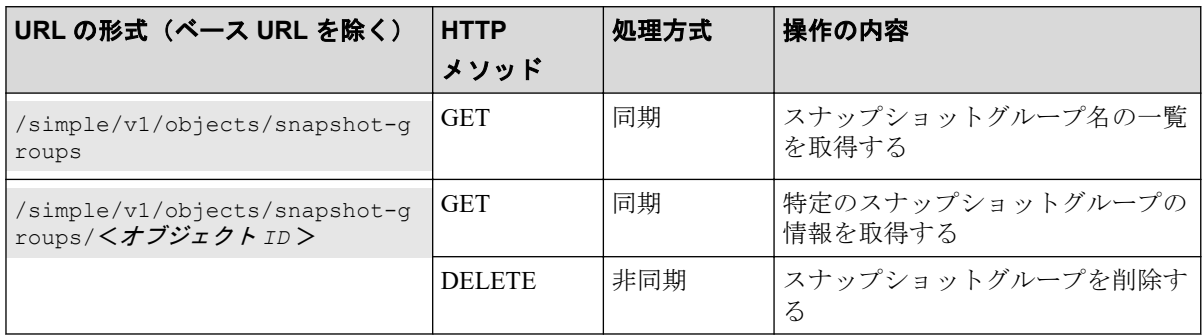

# オブジェクトタイプ snapshots のリソース一覧

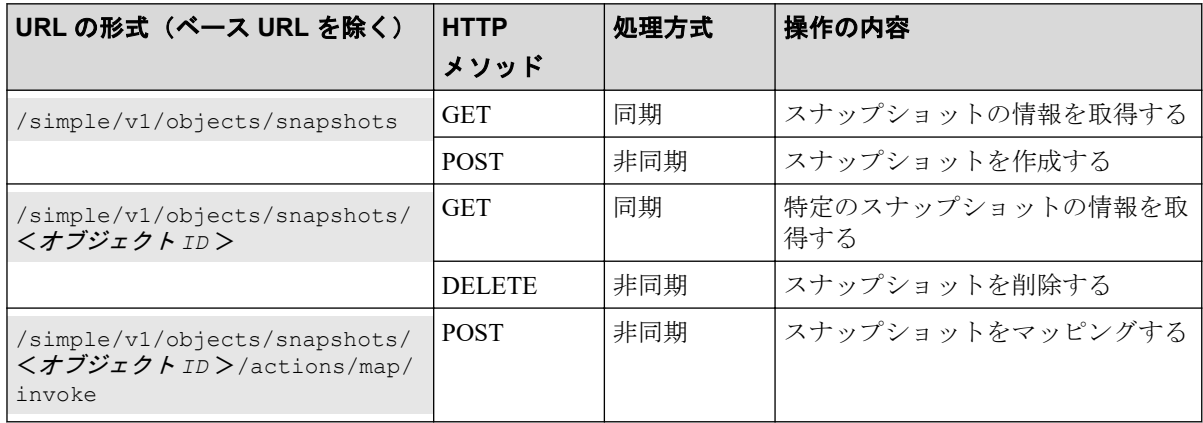

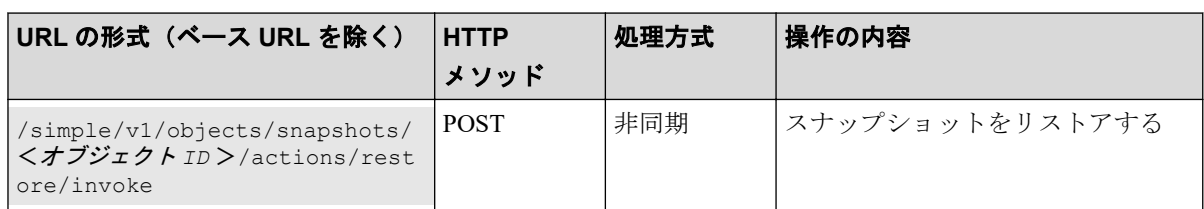

# オブジェクトタイプ storage のリソース一覧

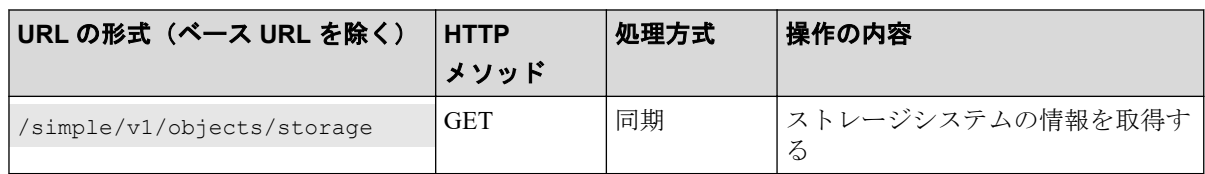

# オブジェクトタイプ volumes のリソース一覧

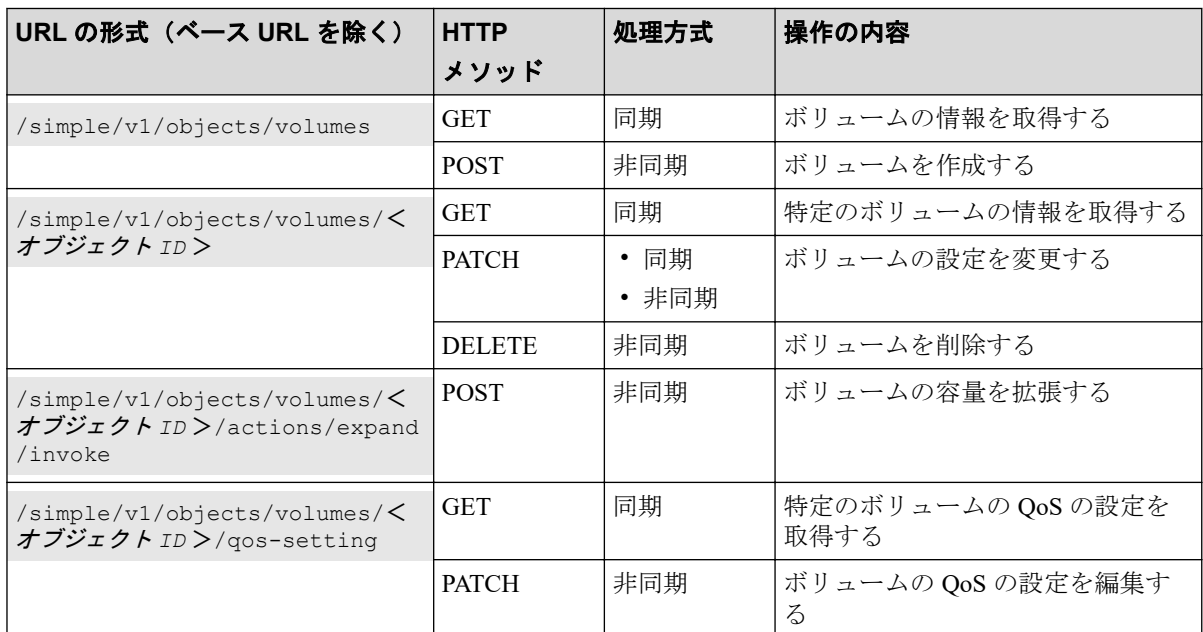

### オブジェクトタイプ volume-server-connections のリソー ス一覧

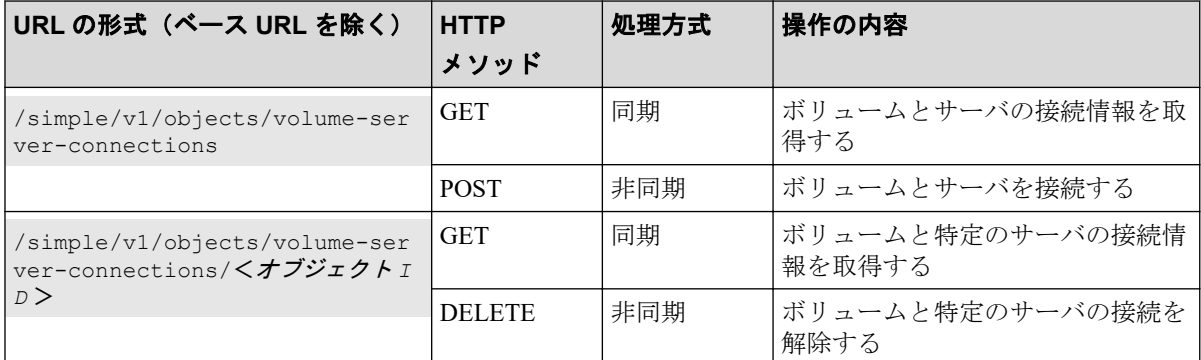

REST API の処理方式には、次に示す 2 つの処理方式があります。

<span id="page-16-0"></span>• 同期処理

処理の実行結果がレスポンスとして返ります。

• 非同期処理

処理を受け付けたことを表す HTTP ステータスコード(202)とともにオブジェクトの 情報がレスポンスとして返ります。

#### メモ

複数のリクエストを同時に実行できるのは 16 個までです。

#### —— 関連リンク –

サポートする HTTP メソッド (9ページ) HTTP ステータスコード (13 ページ)

## 1.5 オブジェクト ID の指定方法

オブジェクト ID は、リソースを一意に識別するための ID です。

URL で特定のリソースを指定する場合に使用します。オブジェクト ID を指定するには、 GET 操作を実行して、実行結果からオブジェクト ID を取得します。

#### 例:ボリュームのオブジェクト **ID** が「**100**」の場合

volumes/100

メモ

GET 操作でオブジェクト ID を取得した属性値は、RFC3986 に従って REST API サーバがエンコー ド済みの値を返却する場合があります。GET 操作で取得したオブジェクト ID を別の操作のリク エストに使用する場合は、オブジェクト ID をデコードしないでそのまま使用してください。

## 1.6 サポートする HTTP メソッド

リソースに対する操作を HTTP メソッドで指定します。

REST API では、次に示す HTTP メソッドをサポートしています。

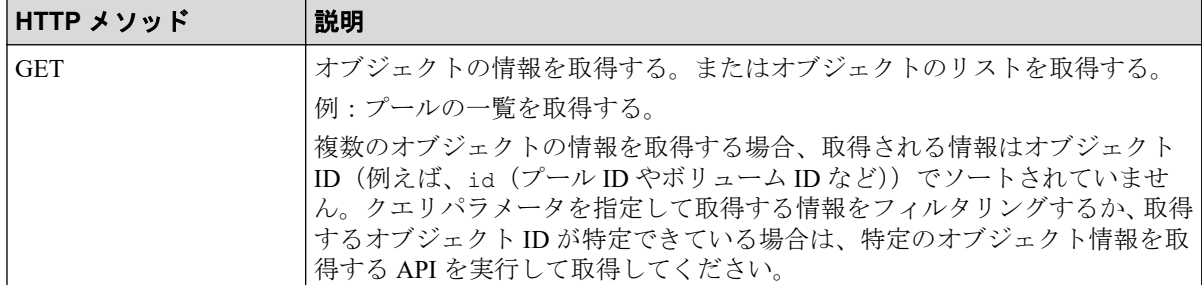

<span id="page-17-0"></span>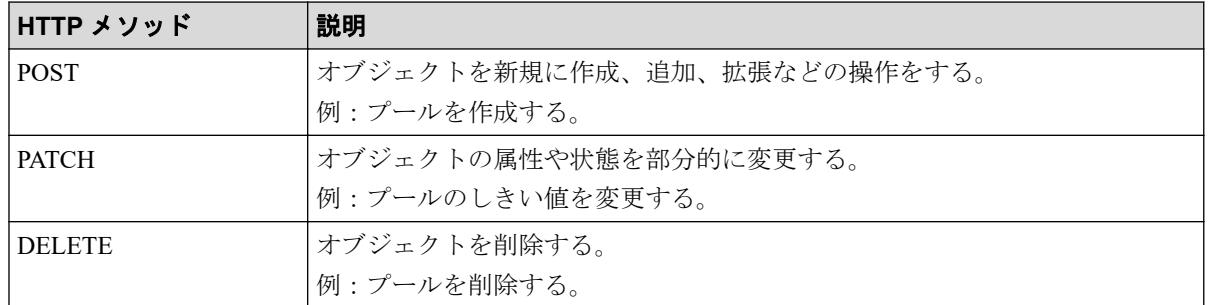

オブジェクトによって、使用できるメソッドが異なります。詳細は、各 API の説明を参照し てください。

#### -- 関連リンク -

管理対象のリソースの指定 (URL) (3ページ)

### 1.7 ユーザ認証

ストレージシステムに対する操作を実行する場合、ユーザ認証が必要です。ユーザ認証を行 うには、Authorization ヘッダを指定します。

### ユーザ ID とパスワードによる認証

ユーザ ID とパスワードによる認証は、セッション生成時にのみ使用します。

Authorization ヘッダに、次の形式で認証情報を指定します。

Authorization: Basic <認証情報>

#### 認証情報

ユーザ ID とパスワードをコロン(:)でつないだ文字列を Base64 でエンコードした文 字列を指定します。ストレージシステムのリソースを操作できるユーザアカウントの ユーザ ID とパスワードを使用してください。

REST API では、ユーザ ID とパスワードに次の文字を使用できます。

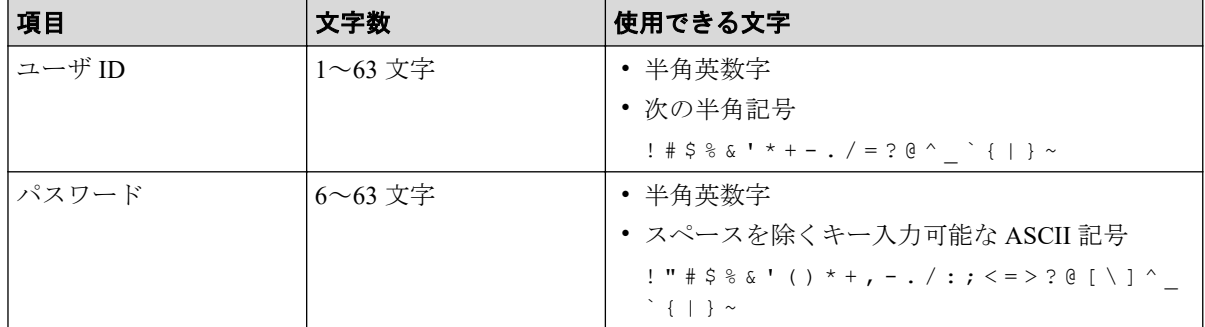

ユーザ ID が sample-user、パスワードが sample-password の場合の Authorization ヘッダ の例を次に示します。

Authorization: Basic c2FtcGxlLXVzZXI6c2FtcGxlLXBhc3N3b3Jk

### セッションによる認証

Authorization ヘッダに、次の形式でセッションのトークンを指定します。

Authorization: Session  $\langle +$ ークン>

#### トークン

トークンは、セッションを生成すると返却される認証情報です。この情報を基に、リク エストが認証済みユーザから発行されたかどうかを判定します。

Authorization ヘッダの指定例:

Authorization : Session b74777a3f9f04ea8bd8f09847fac48d3

### セッションの生成と使用

REST API では、セッションベースのユーザ認証を行います。REST API クライアントが REST API サーバにアクセスして操作を開始する際には、必ず最初にセッションを生成しま す。セッション生成のリクエストでは、ストレージシステムにアクセスするためのユーザ ID とパスワードによる認証を行いますが、セッション生成後は、セッションの情報を Authorization ヘッダに指定し、セッションの情報に基づいて認証を行います。セッションを 操作する API やセッションの管理方法については、マニュアル『REST API リファレンスガ イド』を参照してください。

リクエストライン:

```
POST <ベース URL >/v1/objects/sessions
```

```
レスポンスメッセージ:
```

```
{
   "token": "b74777a3f9f04ea8bd8f09847fac48d3",
   "sessionId": 3
}
```
— 関連リンク —

リクエストヘッダ (12ページ)

# <span id="page-19-0"></span>1.8 リクエストヘッダ

リクエストヘッダは、REST API クライアントから REST API サーバへの要求メッセージで す。

REST API でサポートするリクエストヘッダについて説明します。

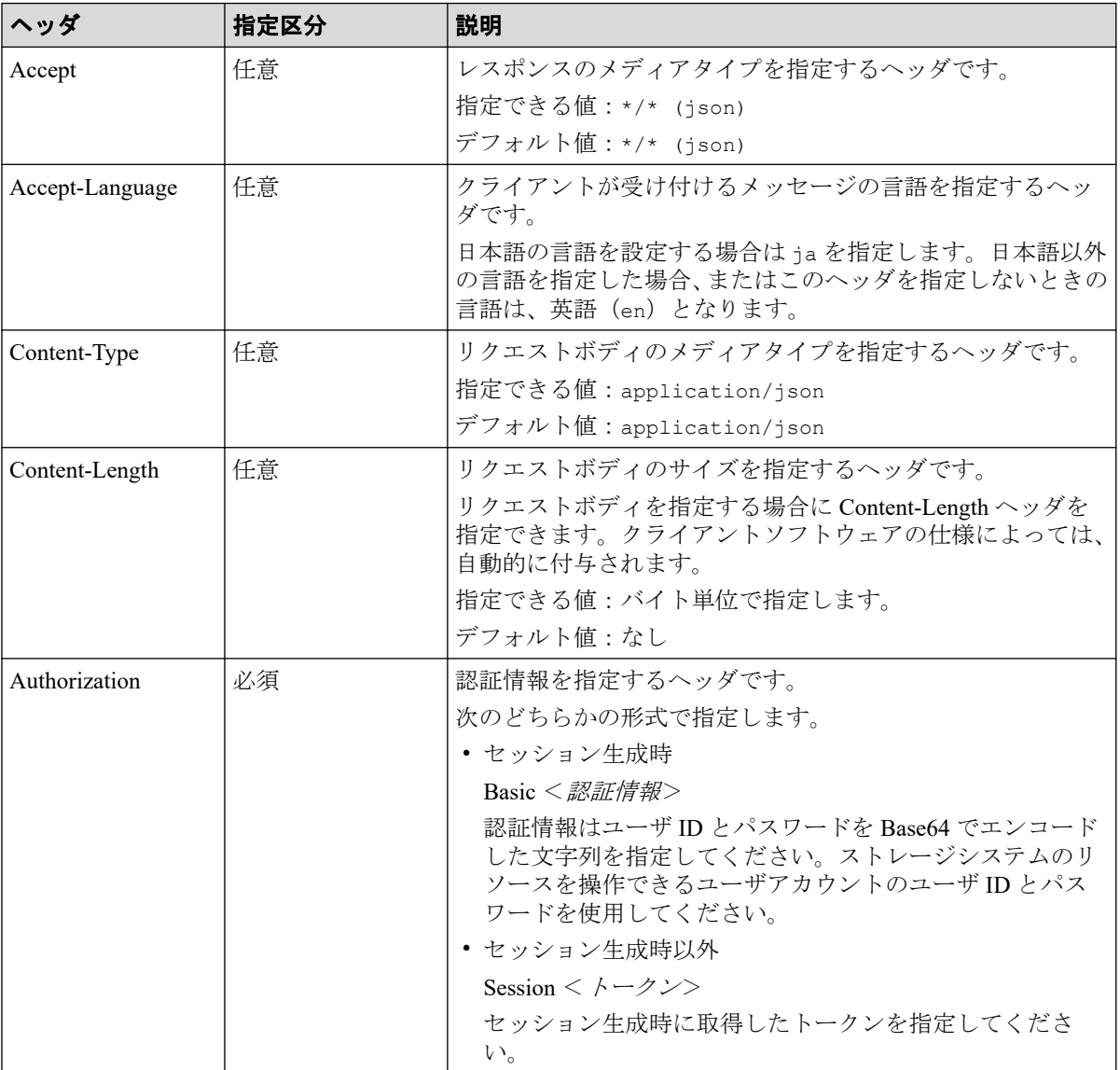

上記以外のヘッダが指定された場合、そのヘッダは無視されます。

#### 関連リンク

ユーザ認証 (10ページ)

# 1.9 レスポンスヘッダ

レスポンスヘッダは、REST API サーバから REST API クライアントへの応答メッセージで す。

<span id="page-20-0"></span>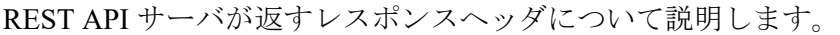

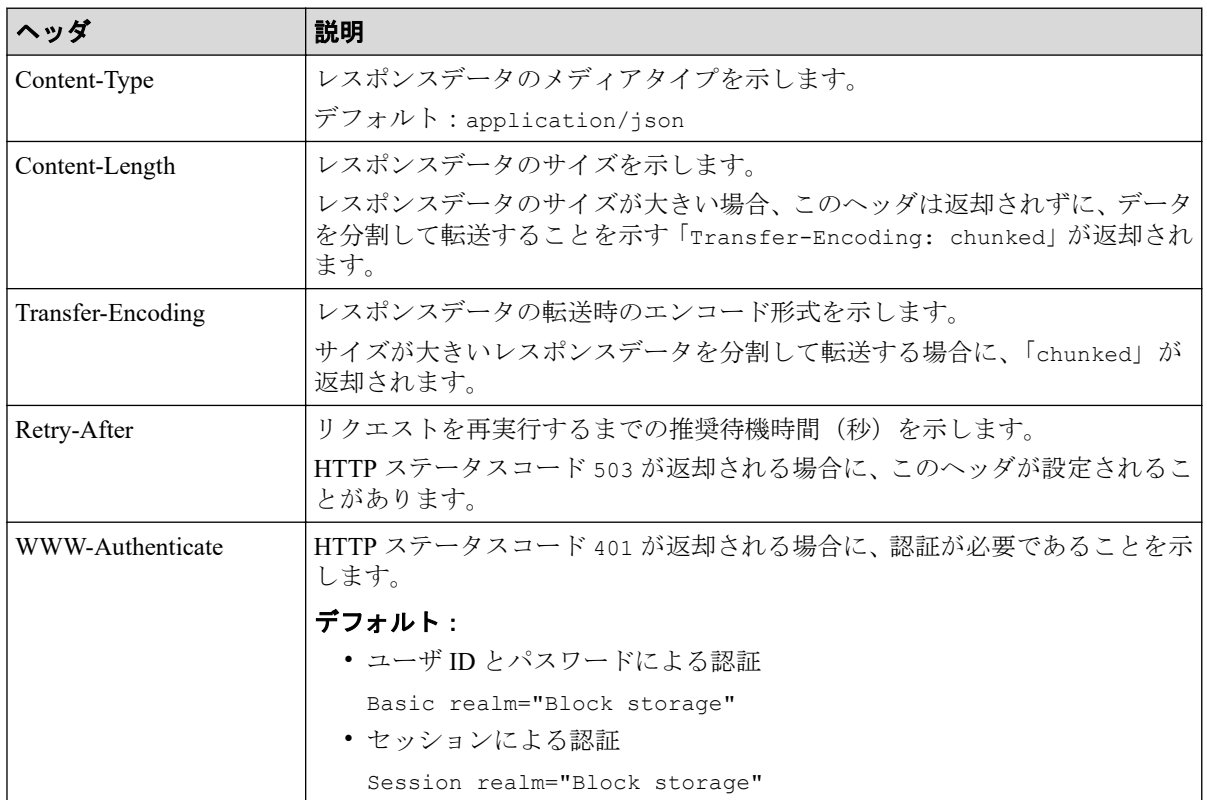

# 1.10 HTTP ステータスコード

REST API は、処理結果を示すために次に示す標準的な HTTP のステータスコードを使用し ます。

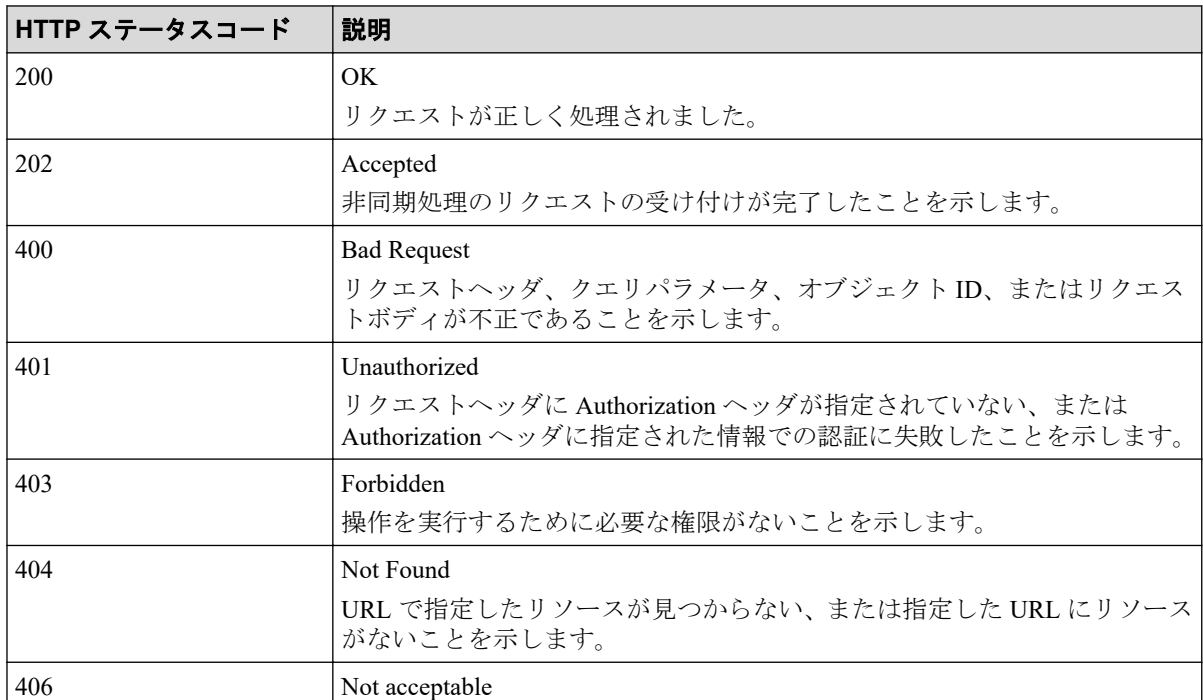

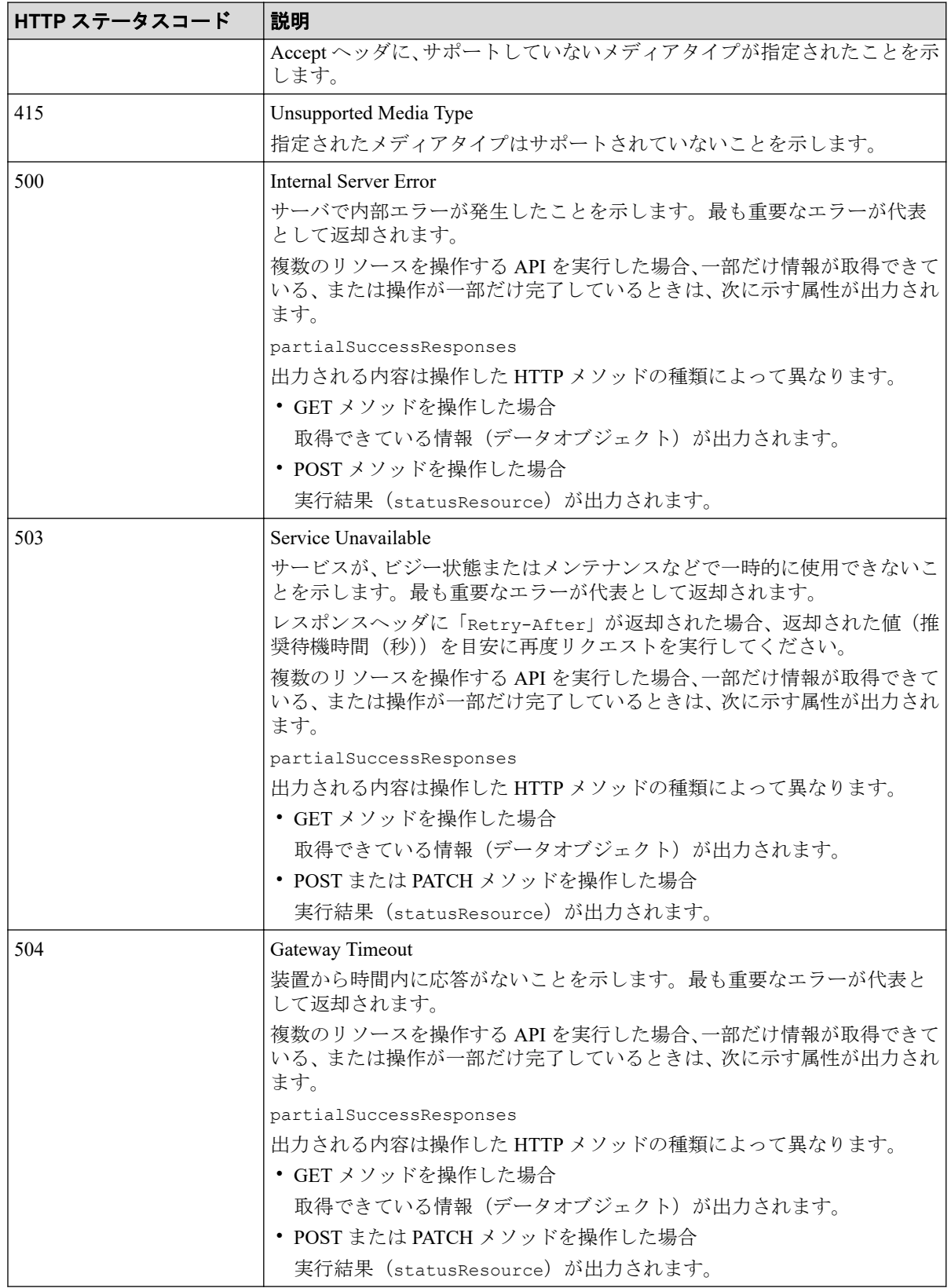

#### -- 関連リンク -----------

データオブジェクト (17ページ) エラーオブジェクト (21 ページ)

# <span id="page-22-0"></span>1.11 リクエストおよびレスポンスのフォーマット

リソースの作成や追加(POST)、変更時の属性値の指定(PATCH)、またはリソースの情報 取得 (GET) の結果には、JSON のフォーマットを使用します。 サポートする文字コードは UTF-8 です。

### リクエストの形式

- string 型の属性に空文字を指定した場合は、その属性の値は空になります。
- string 型以外の属性に空文字を指定した場合は、その属性は指定していないものと見な されます。

### レスポンスの形式

- API の処理が成功した場合、レスポンスは JSON 形式で返ります。
- 処理が失敗した場合、エラーの内容によっては JSON 形式ではなく HTML 形式でレス ポンスが返る場合があります。

プログラム中で HTTP ステータスコードを基にエラー処理を行う場合には、レスポンス ヘッダの Content-Type の値をチェックしてください。

#### メモ

本マニュアルの JSON 形式の例では便宜的に改行を入れて記載していますが、実際のレスポンスで は改行が入らないことがあります。

## 1.12 クエリパラメータ

GET メソッドでオブジェクトを取得する際に、クエリパラメータを指定することで特定の条 件で実行結果をフィルタリングできます。

クエリパラメータは、URL の末尾に次の形式で指定します。

#### ?<パラメータ> =<値>

複数のパラメータを指定する場合、&記号でつないで指定します。複数のパラメータを指定 する場合の例を次に示します。

#### ?<パラメータ> =<値>&<パラメータ> =<値>...

パラメータは大文字と小文字が区別されます。各 API で指定できるパラメータ以外を指定 した場合、無効なパラメータは指定されなかったものとみなし、有効なパラメータだけで実 行結果がフィルタリングされます。

# <span id="page-23-0"></span>1.13 データ型

REST API で指定できるデータの型について説明します。

REST API がサポートするデータ型と対応する JSON のデータ型を次に示します。

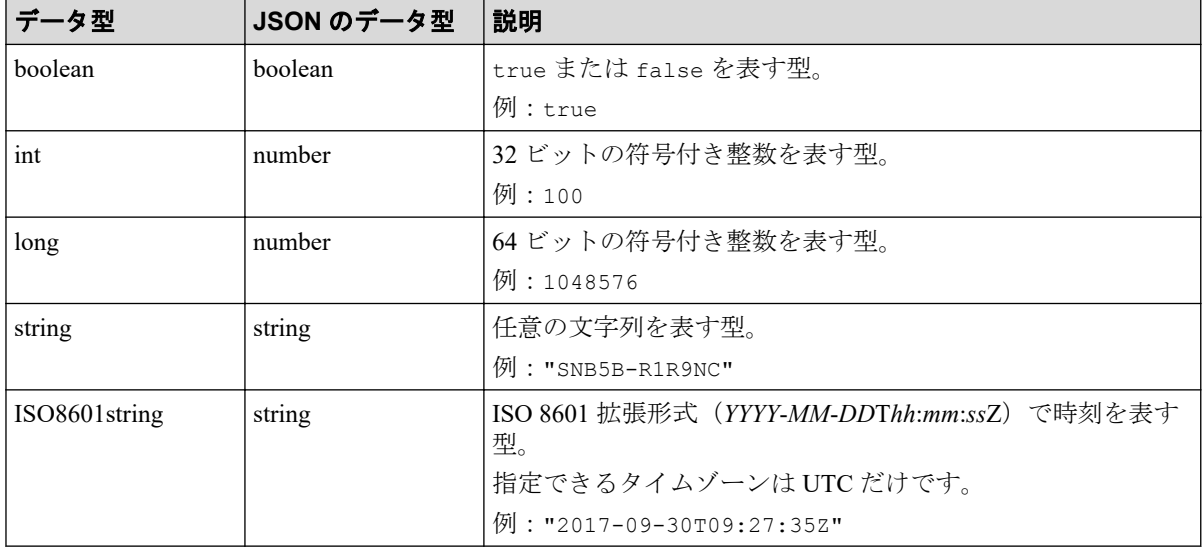

上記のデータ型以外に、JSON 形式の次のデータ型を使用します。

#### **object** 型

属性と値をコロン(:)でつないだ文字列を{ }で囲む形式です。属性と値のペアが複数 ある場合は、コンマで区切ります。

#### **array** 型

複数の値をコンマで区切った文字列を[ ]で囲む形式です。

#### —— 関連リンク ———

```
管理対象のリソースの指定 (URL) (3ページ)
HTTP ステータスコード (13 ページ)
データオブジェクト (17ページ)
```
### 1.14 出力形式

API を発行すると、API の処理方式、API の処理種別、実行結果に応じてレスポンスが返り ます。

リクエストの処理が成功した場合のレスポンスの出力形式について次に示します。

<span id="page-24-0"></span>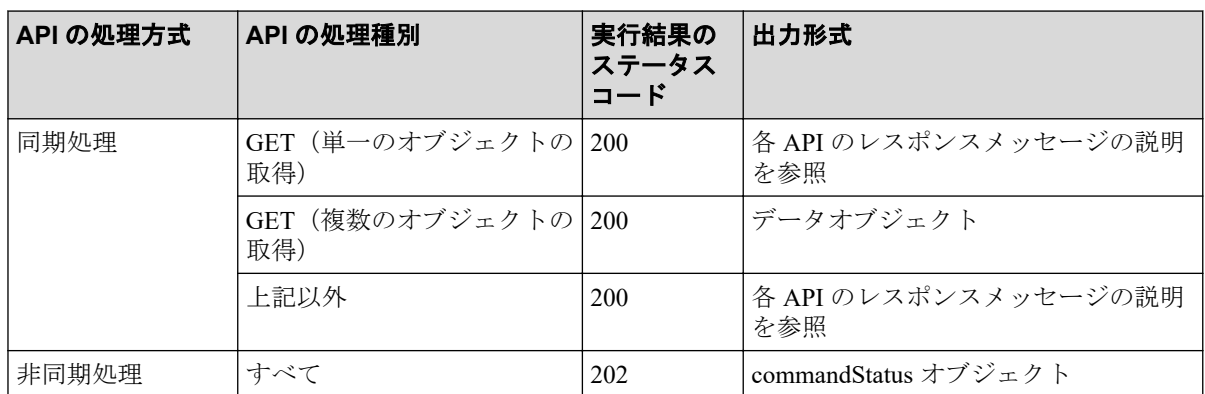

リクエストの処理が失敗した場合は、レスポンスとしてエラーオブジェクトが返ります。

#### —— 関連リンク —

管理対象のリソースの指定 (URL) (3ページ) HTTP ステータスコード (13 ページ)

# 1.15 データオブジェクト

データオブジェクトは、オブジェクトのリストを返すためのオブジェクトです。

データオブジェクトのスキーマを次に示します。

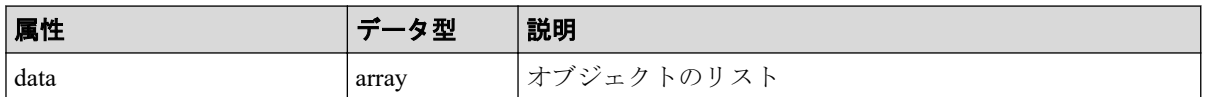

データオブジェクトと合わせて次の属性が出力されます。

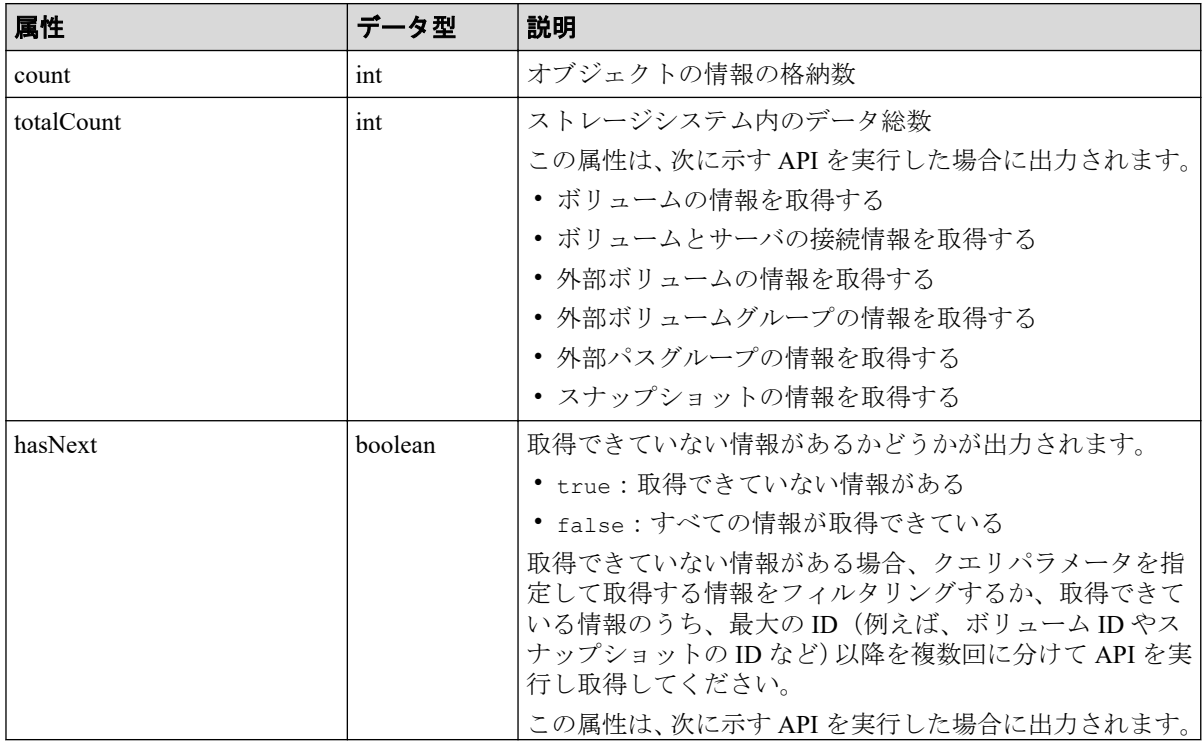

<span id="page-25-0"></span>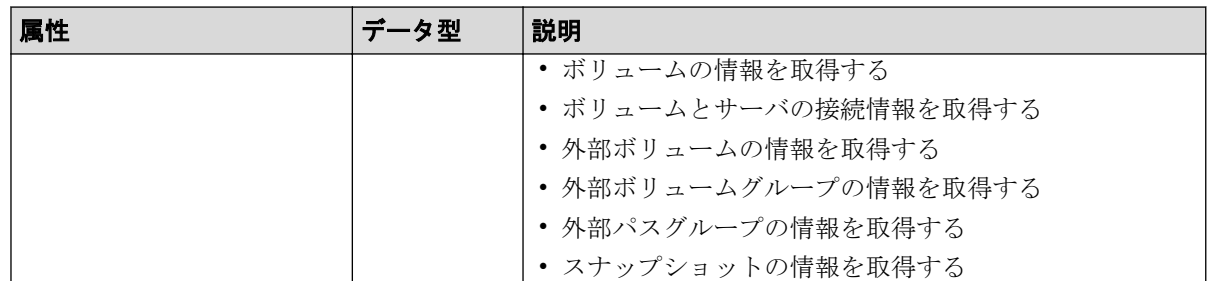

data オブジェクトの例を次に示します。

```
{
   "data": [
     {
       "id": 100,
       "nickname": "JH-26216_DP",
       "poolId": 63,
       "poolName": "NASOS",
       "totalCapacity": 1024,
       "freeCapacity": 982,
       "numberOfConnectingServers": 2,
       "numberOfSnapshots": 2
     },
     {
       "id": 101,
       "nickname": "JH-26216_DP",
       "poolId": 63,
       "poolName": "NASOS",
       "totalCapacity": 1024,
       "freeCapacity": 1024,
       "numberOfConnectingServers": 2,
       "numberOfSnapshots": 2
    }
  ],
  "count": 2,
  "totalCount": 2,
  "hasNext": false
}
```
#### —— 関連リンク —

HTTP ステータスコード (13ページ) [出力形式\(](#page-23-0)16 ページ)

# 1.16 commandStatus オブジェクト

commandStatus オブジェクトは、非同期処理の API を発行したときに返却される API のス テータス情報のオブジェクトです。

commandStatus オブジェクトのスキーマを次に示します。

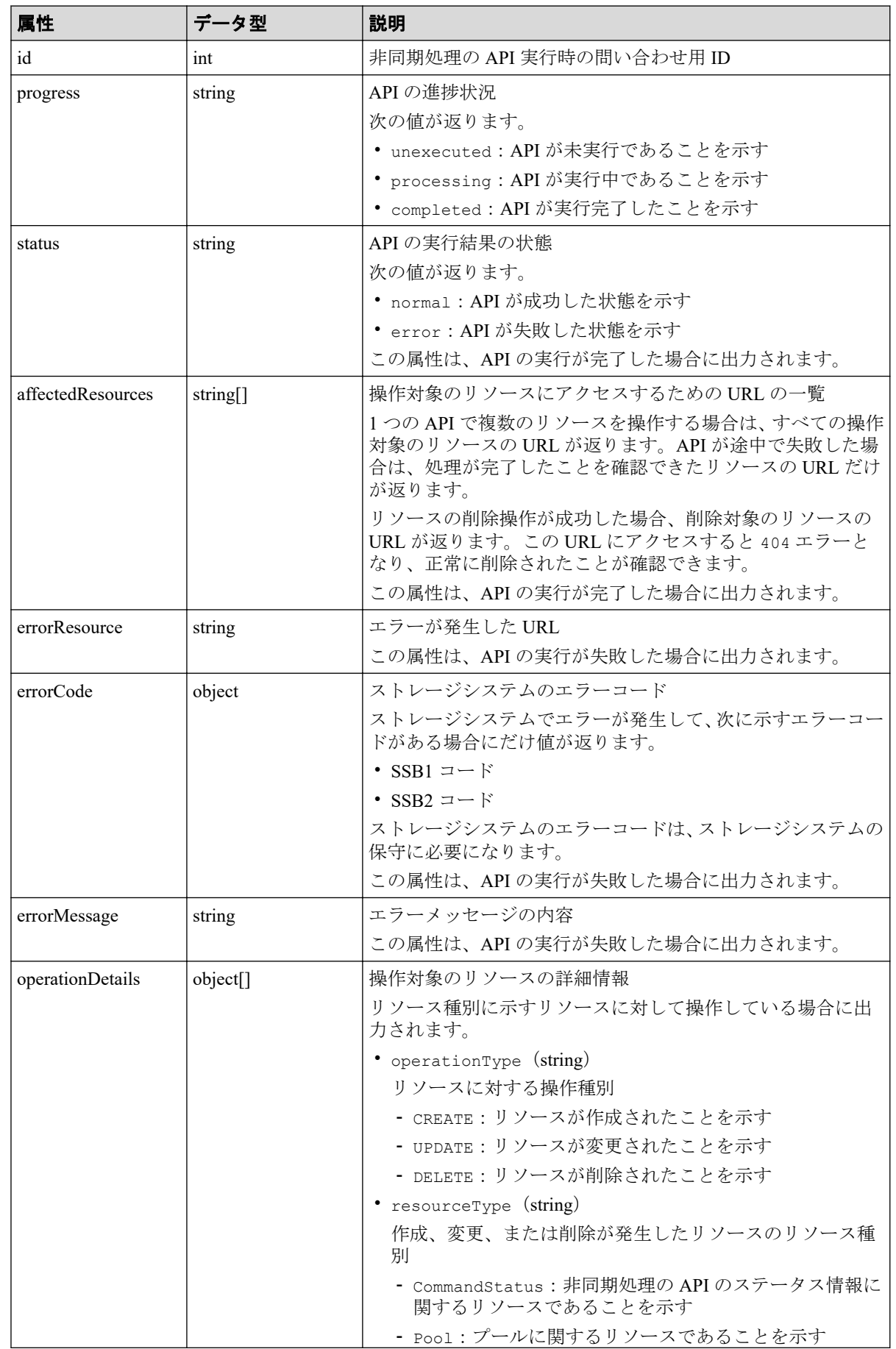

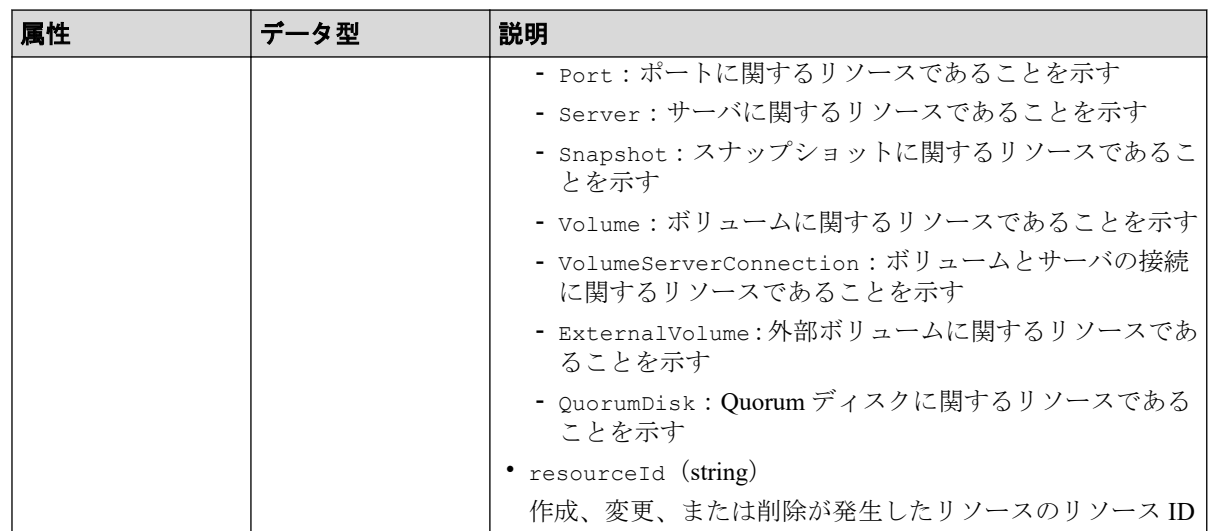

#### メモ

- オブジェクトの情報は最大で 65280 件保持されます。65280 件を超えた API のステータス情 報は、非同期処理の API のステータス情報を削除する API を実行してオブジェクトの情報を 削除してください。
- セッションがログアウトされた場合もオブジェクトの情報は削除されます。

API の実行を開始した場合の commandStatus オブジェクト例:

```
{
   "id": 1,
   "progress": "processing"
}
```
API が成功して完了した場合の commandStatus オブジェクトの例:

```
{
  "id": 2,
  "progress": "completed",
  "status": "normal",
   "affectedResources": [
     "/ConfigurationManager/simple/v1/objects/volumes/100"
 \cdot "operationDetails": [
     {
       "operationType": "CREATE",
       "resourceType": "Volume",
       "resourceId": "100"
     }
  ]
}
```
API が失敗して完了した場合の commandStatus オブジェクトの例:

```
{
  "id": 3,
  "progress": "completed",
  "status": "error",
```

```
 "errorResource": "/ConfigurationManager/simple/v1/objects/pools/63",
   "errorCode": {
    "SSB1": "2e11",
     "SSB2": "001f"
   },
  "errorMessage": "Snapshot or volume exists. Operation could not be comple
ted.",
   "operationDetails": [
     {
       "operationType": "DELETE",
       "resourceType": "Pool",
      "resourceId": "63"
     }
  ]
}
```
#### 関連リンク

非同期処理の API のステータス情報を取得する (24 ページ) 非同期処理の API [のステータス情報を削除する\(](#page-34-0)27 ページ)

# 1.17 エラーオブジェクト

リクエストに対してエラーが発生した場合、HTTP ステータスコードとともに、エラーオブ ジェクトが返却されます。

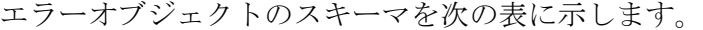

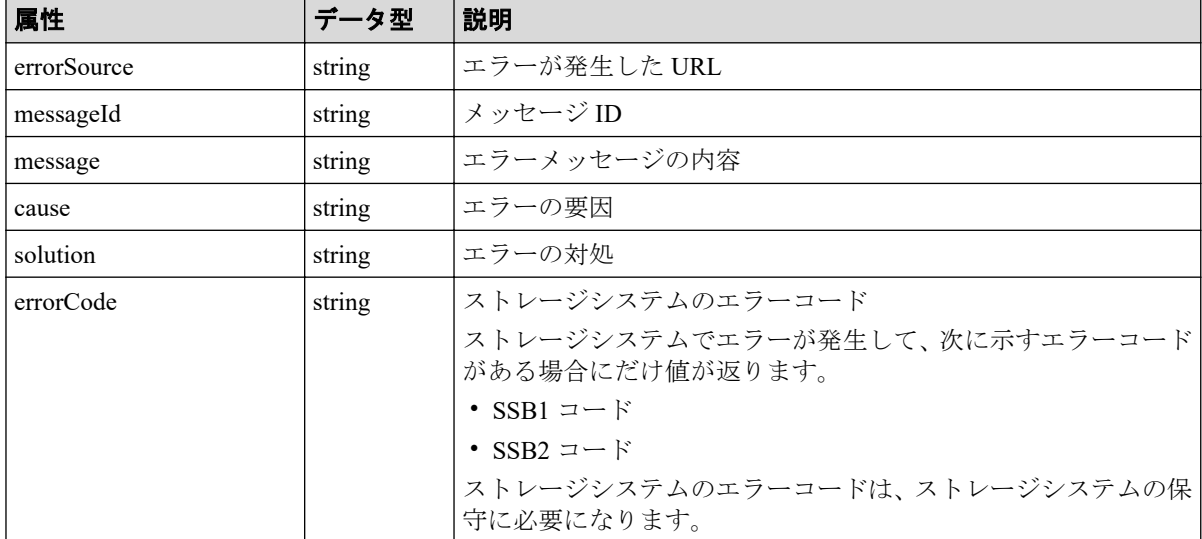

ストレージシステムでエラーが発生した場合のエラーオブジェクトの例:

```
 "errorSource": "/ConfigurationManager/simple/v1/objects/volumes/100/actio
ns/expand/invoke",
```

```
 "messageId": "KART70000-E",
```
{

"message": "The specified volume is being used by another program product

, or format in progress. Operation could not be completed. Wait for a while

```
 and try again. Confirm the volume is not in use by other program product."
,
  "errorCode": {
    "SSB1": "B96B",
    "SSB2": "AF2E"
  }
}
```
エラーが発生しているが、一部だけ情報が取得できている、または操作が一部だけ完了して いる場合のエラーオブジェクトのスキーマを次の表に示します。

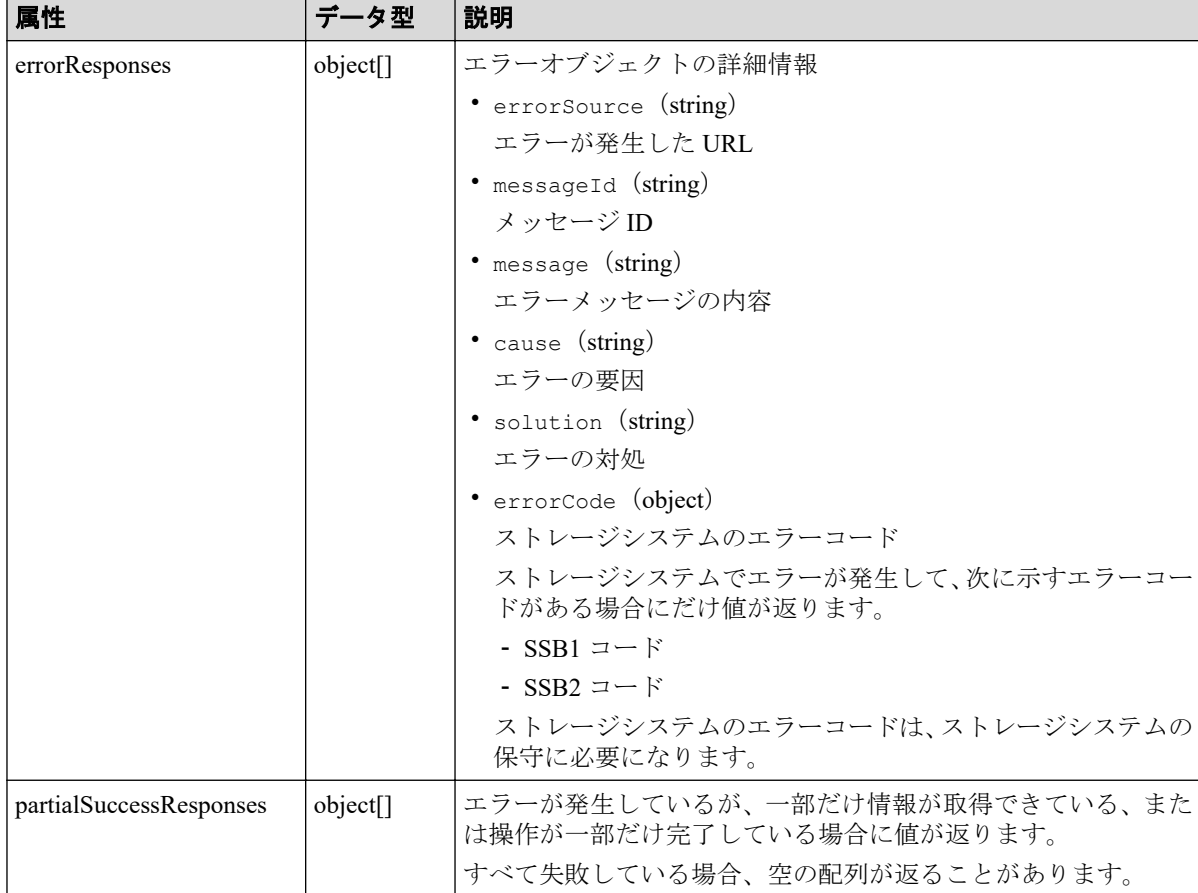

ストレージシステムでエラーが発生したが、操作が一部だけ完了している場合のエラーオブ ジェクトの例:

```
{
   "errorResponses": [
     {
       "errorSource": "/ConfigurationManager/simple/v1/objects/snapshots",
       "messageId": "KART70000-E",
       "message": "The specified volume does not exist. Check the parameter 
and try again. If this problem occurs repeatedly, contact customer support.
",
       "errorCode": {
         "SSB1": "2E20",
         "SSB2": "0000"
       }
     }
  ],
```

```
 "partialSuccessResponses": [
     {
      "statusResource": "/ConfigurationManager/simple/v1/objects/command-st
atus/3"
   }
 \Box}
```
#### 関連リンク

 $\overline{\phantom{a}}$ 

HTTP ステータスコード (13 ページ)

# <span id="page-31-0"></span>第 2 章 REST API で共通の操作

この章では、非同期処理の API のステータス情報取得やステータス情報の削除など、REST API で共通の操作について説明します。

### 2.1 非同期処理の API のステータス情報を取得する

非同期処理の API のステータス情報を取得します。リクエストの Authorization ヘッダには、 非同期処理の API の実行時に使用したセッションのトークンを指定してください。

### 実行権限

ストレージ管理者(参照)

### リクエストライン

GET <ベース *URL* >/simple/v1/objects/command-status/<オブジェクト *ID* >

### リクエストメッセージ

#### オブジェクト **ID**

非同期処理の API を実行したときに返却された statusResource の URL の最後に出力 されている数値を指定します。

返却された statusResource の例:

"statusResource": "/ConfigurationManager/simple/v1/objects/command-statu s/3"

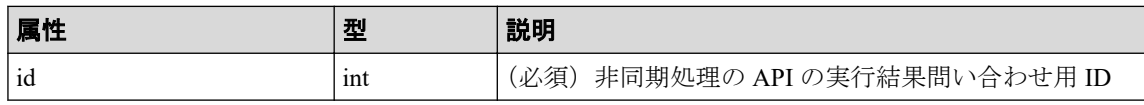

#### クエリパラメータ

なし。

ボディ

なし。

### レスポンスメッセージ

#### ボディ

ボリュームを作成する API を実行した場合の例:

```
{
   "id": 2,
  "progress": "completed",
   "status": "normal",
   "affectedResources": [
    "/ConfigurationManager/simple/v1/objects/volumes/100"
  ],
   "operationDetails": [
     {
       "operationType": "CREATE",
       "resourceType": "Volume",
       "resourceId": "100"
     }
   ]
}
```
プールを削除する API を実行して失敗した場合の例:

```
{
   "id": 3,
   "progress": "completed",
   "status": "error",
   "errorResource": "/ConfigurationManager/simple/v1/objects/pools/63",
   "errorCode": {
     "SSB1": "2e11",
     "SSB2": "001f"
   },
   "errorMessage": "Snapshot or volume exists. Operation could not be com
pleted.",
   "operationDetails": [
     {
       "operationType": "DELETE",
       "resourceType": "Pool",
       "resourceId": "63"
     }
   ]
```
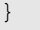

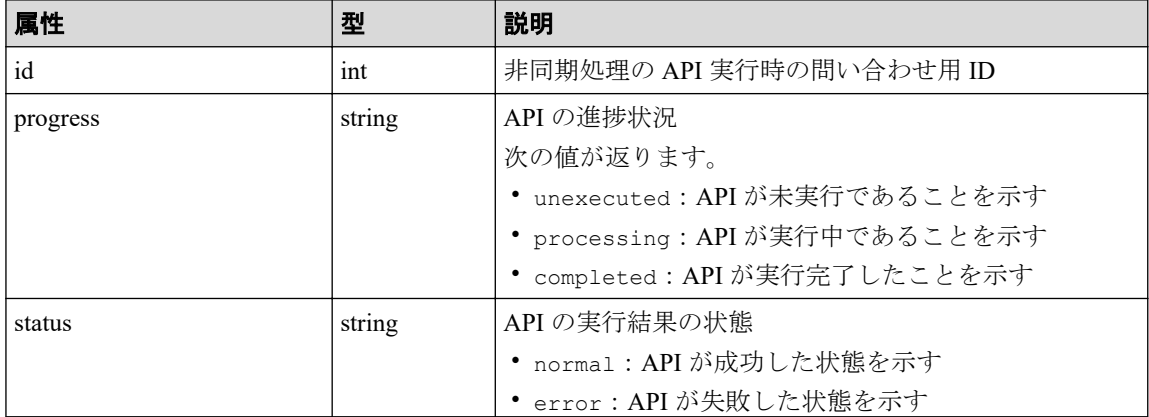

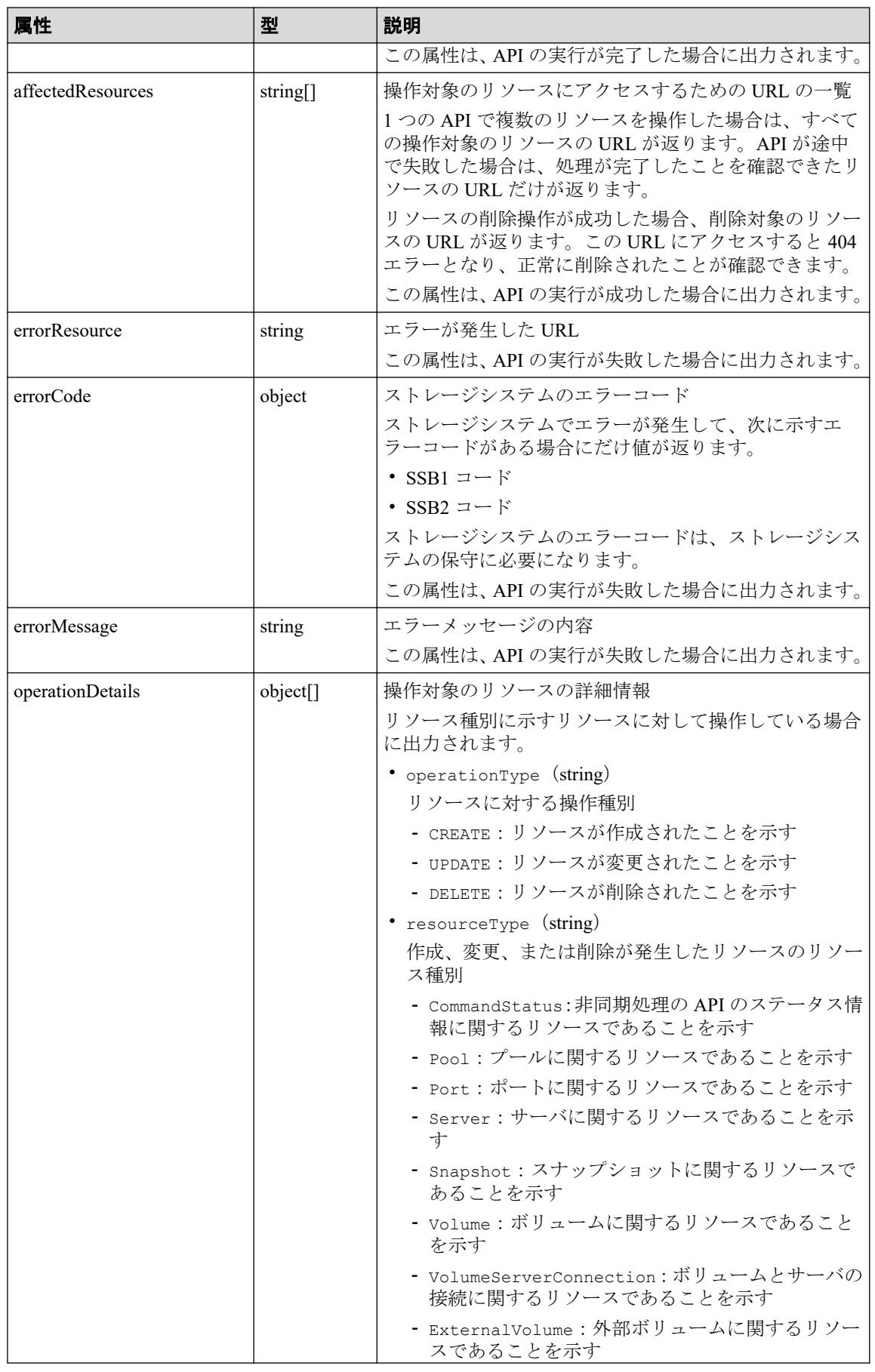

<span id="page-34-0"></span>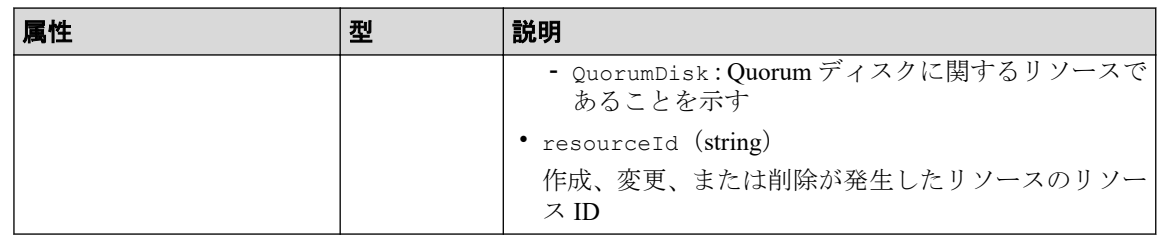

### ステータスコード

この操作のリクエストに対するステータスコードについては、HTTP ステータスコードの説 明を参照してください。

### コード例

curl -v -H "Accept:application/json" -H "Content-Type:application/json" -H "Authorization:Session b74777a3f9f04ea8bd8f09847fac48d3" -X GET https://192 .0.2.100/ConfigurationManager/simple/v1/objects/command-status/3

#### 関連リンク

HTTP ステータスコード (13 ページ) commandStatus [オブジェクト\(](#page-25-0)18 ページ)

# 2.2 非同期処理の API のステータス情報を削除する

非同期処理の API のステータス情報を削除します。

### 実行権限

ストレージ管理者(参照)

### リクエストライン

DELETE <ベース *URL* >/simple/v1/objects/command-status/<オブジェクト *ID* >

### リクエストメッセージ

#### オブジェクト **ID**

非同期処理の API を実行したときに返却された statusResource の URL の最後に出力 されている数値を指定します。

返却された statusResource の例:

"statusResource": "/ConfigurationManager/simple/v1/objects/command-statu s/3"

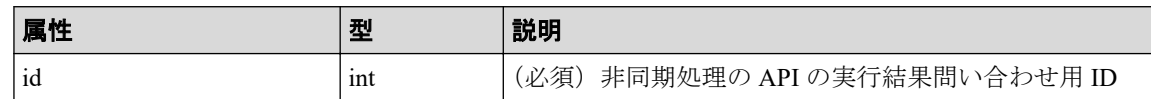

#### クエリパラメータ

なし。

#### ボディ

なし。

### レスポンスメッセージ

#### ボディ

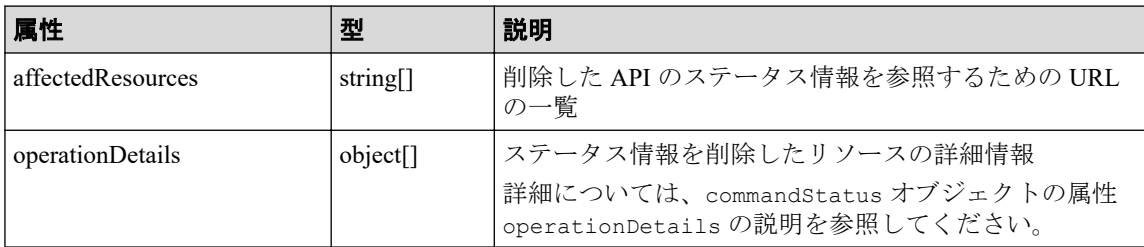

### ステータスコード

この操作のリクエストに対するステータスコードについては、HTTP ステータスコードの説 明を参照してください。

### コード例

curl -v -H "Accept:application/json" -H "Content-Type:application/json" -H "Authorization:Session b74777a3f9f04ea8bd8f09847fac48d3" -X DELETE https:// 192.0.2.100/ConfigurationManager/simple/v1/objects/command-status/3

#### -- 関連リンク --

HTTP ステータスコード (13 ページ) commandStatus オブジェクト (18 ページ)
# 第 3 章 ストレージシステム全体の操作

この章では、ストレージシステムのさまざまな情報や、プールおよびスナップショットの稼 働状況の情報などストレージシステム全体の操作について説明します。

## 3.1 ストレージシステムの情報を取得する

ストレージシステムに関する情報を取得します。

### 実行権限

ストレージ管理者(参照)

## リクエストライン

GET <ベース *URL* >/simple/v1/objects/storage

## リクエストメッセージ

#### オブジェクト **ID**

なし。

#### クエリパラメータ

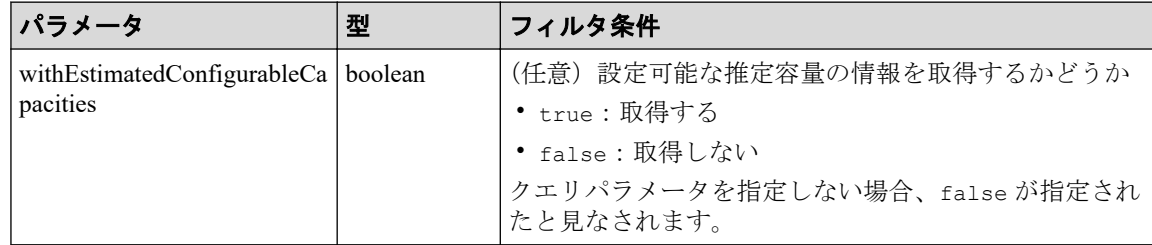

### ボディ

なし。

## レスポンスメッセージ

### ボディ

{

"modelName": "iStorage V310",

```
 "serial": "800001",
 "nickname": "StorageSystem",
 "numberOfTotalVolumes": 593,
 "numberOfFreeDrives": 0,
 "numberOfTotalServers": 2,
 "totalPhysicalCapacity": 3605769,
 "totalPoolCapacity": 3601542,
 "usedPoolCapacity": 25536,
 "freePoolCapacity": 3576007,
 "totalPoolCapacityWithTiPool": 3601542,
 "usedPoolCapacityWithTiPool": 25536,
 "freePoolCapacityWithTiPool": 3576006,
 "savingEffects": {
     "efficiencyDataReduction": 100,
     "preCapacityDataReduction": 25536,
     "postCapacityDataReduction": 255366,
     "efficiencyFmdSaving": -1,
     "preCapacityFmdSaving": 0,
     "postCapacityFmdSaving": 0,
     "isTotalEfficiencySupport": true,
     "totalEfficiencyStatus": "Valid",
     "dataReductionWithoutSystemDataStatus": "Valid",
     "softwareSavingWithoutSystemDataStatus": "NoTargetData",
     "totalEfficiency": 170,
     "dataReductionWithoutSystemData": 100,
     "preCapacityDataReductionWithoutSystemData": 24780,
     "postCapacityDataReductionWithoutSystemData": 24780,
     "softwareSavingWithoutSystemData": -1,
     "calculationStartTime": "2023-12-07T00:59:46Z",
     "calculationEndTime": "2023-12-07T00:59:58Z"
 },
 "gumVersion": "A3-00-00/11",
 "esmOsVersion": "A3-01-04/20",
 "dkcMicroVersion": "A3-01-00-40/09",
 "warningLedStatus": "BLINK",
 "esmStatus": "ACTIVE",
 "ipAddressIpv4Service": "10.196.191.200",
 "ipAddressIpv4Ctl1": "10.196.191.229",
 "ipAddressIpv4Ctl2": "10.196.191.230",
 "ipAddressIpv6Service": "-",
 "ipAddressIpv6Ctl1": "-",
 "ipAddressIpv6Ctl2": "-"
```
}

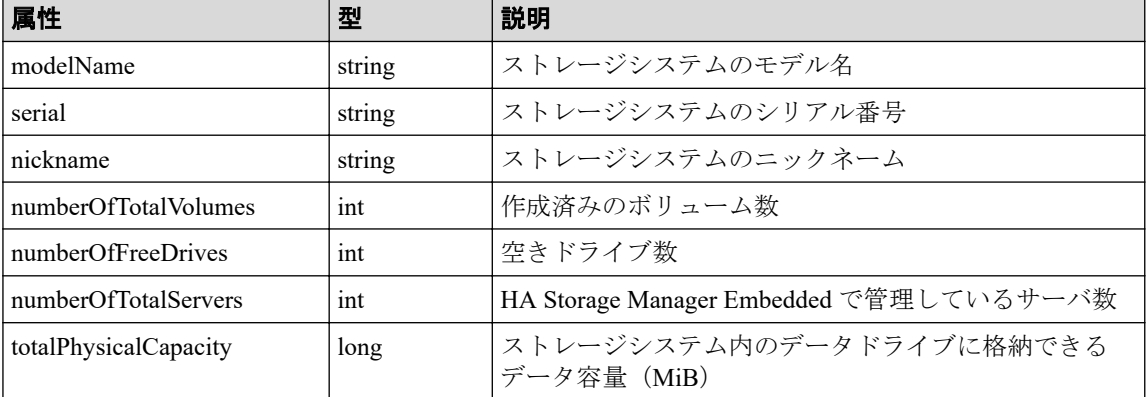

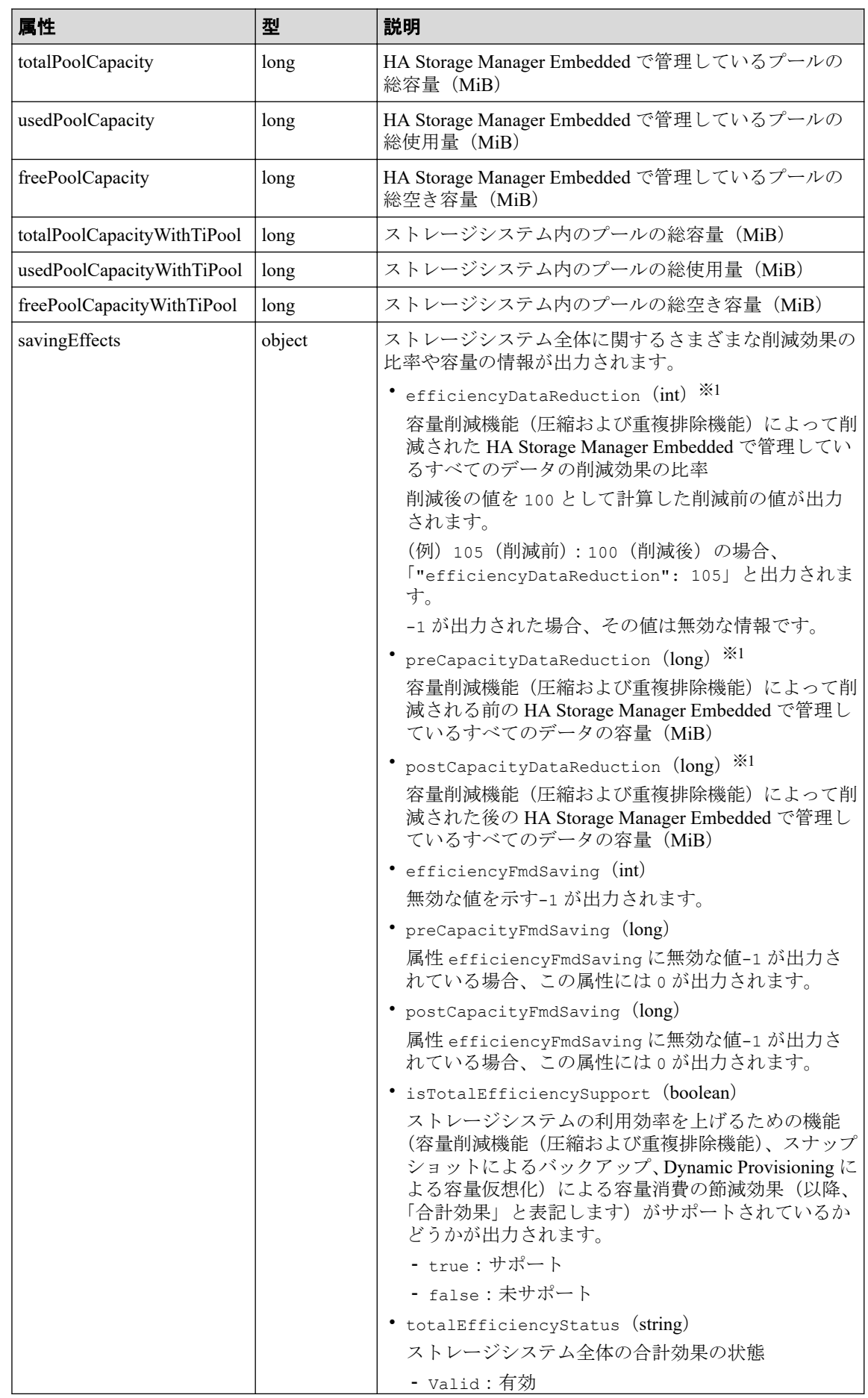

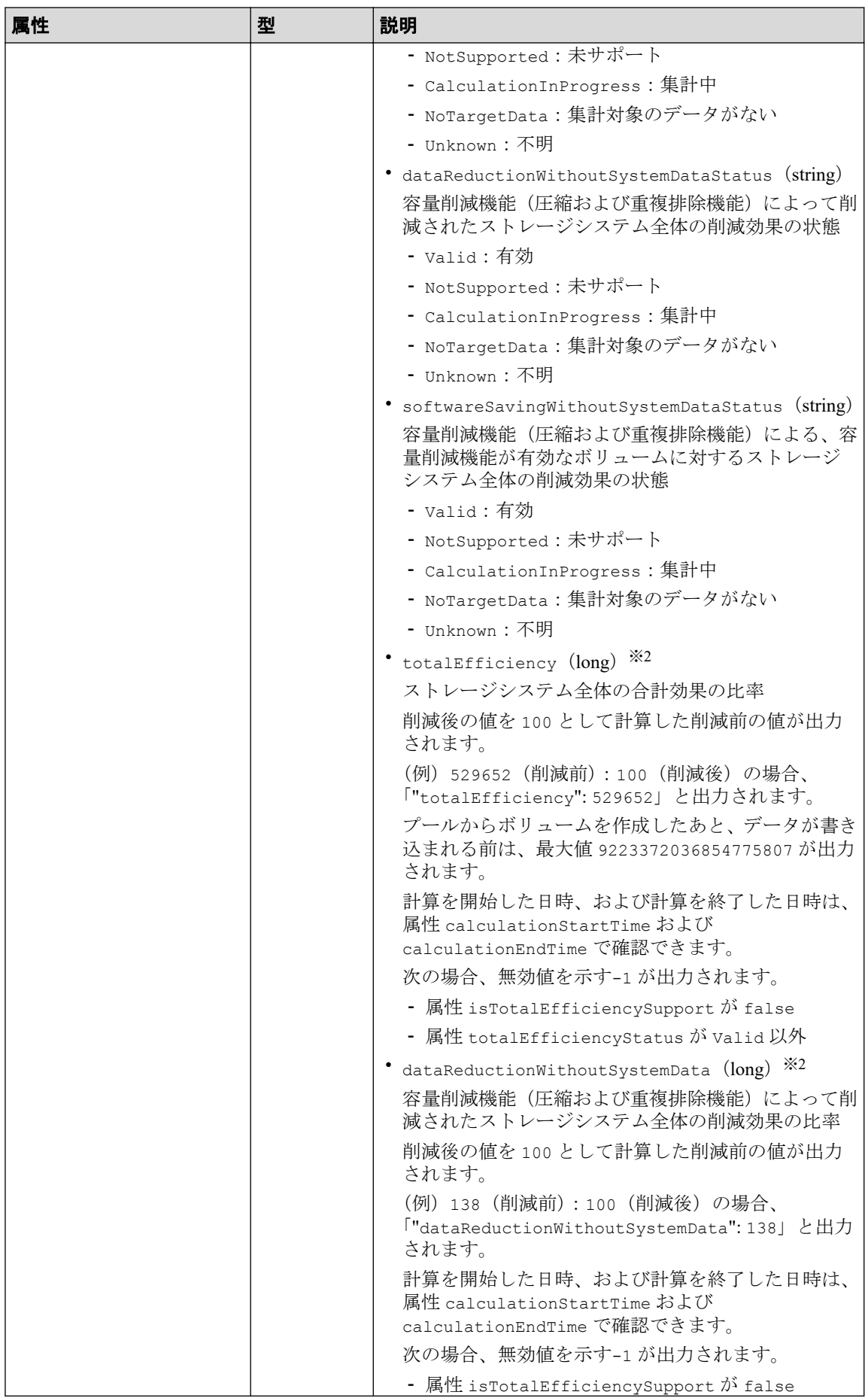

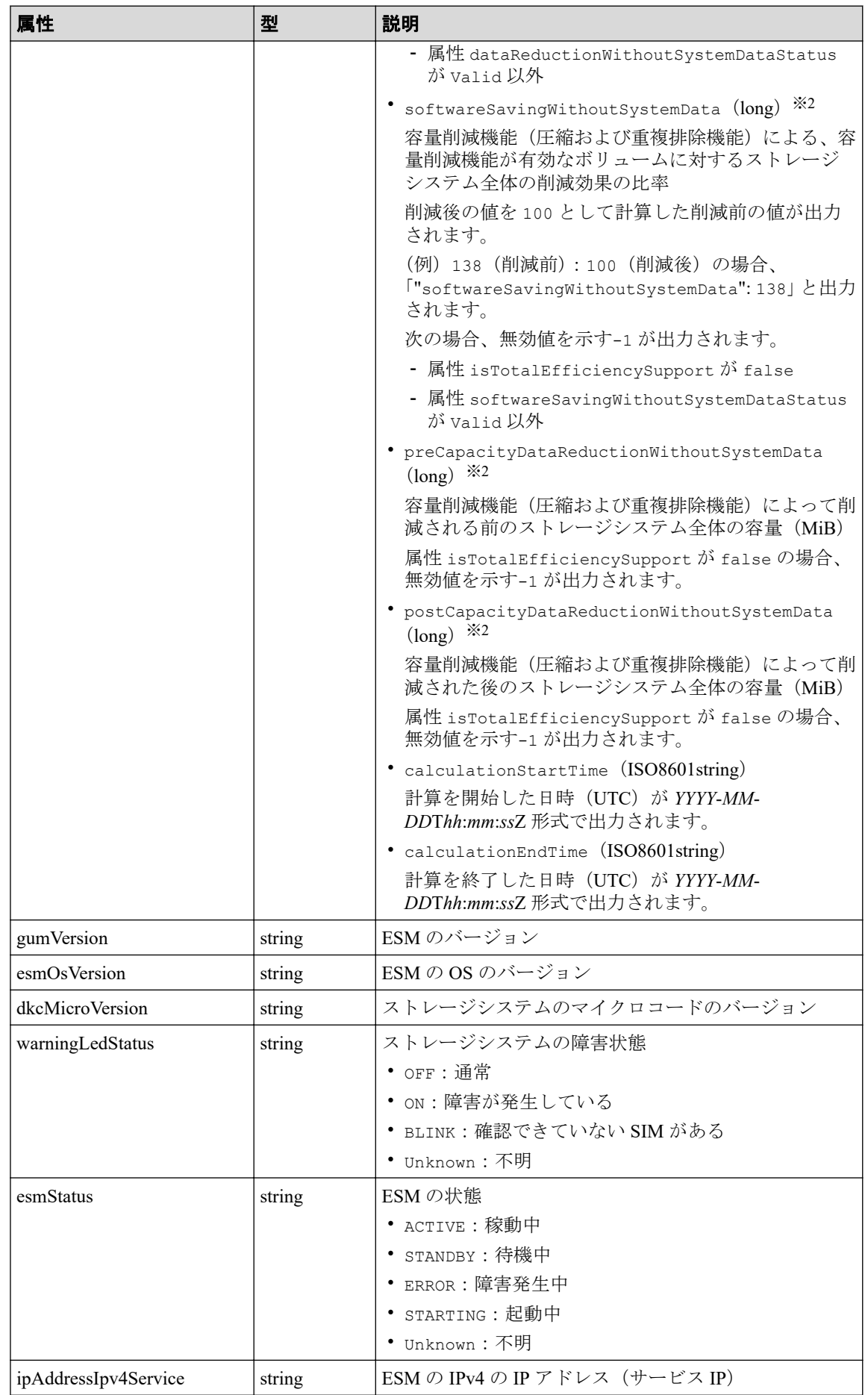

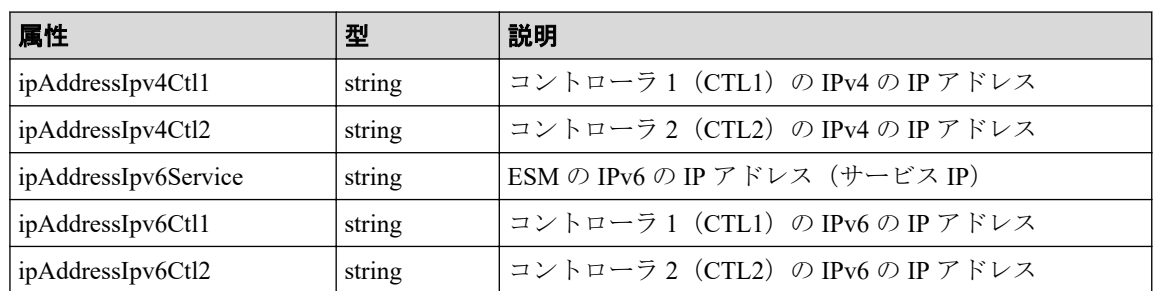

#### 注※**1**

ユーザデータのほかにストレージシステムが生成するメタデータやガベージデータ などを含んだ値で計算します。そのため、削減後の値の方が大きくなることがあり ます。

#### 注※**2**

ストレージシステムが生成するメタデータやガベージデータなどは含まれません。

クエリパラメータ withEstimatedConfigurableCapacities に true を指定した場合、スト レージシステムの 情報を取得する場合の属性に加えて次に示す属性が取得されます。

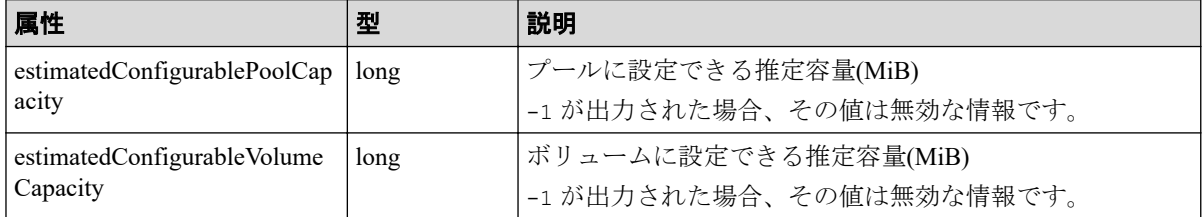

## ステータスコード

この操作のリクエストに対するステータスコードについては、HTTP ステータスコードの説 明を参照してください。

## コード例

curl -v -H "Accept:application/json" -H "Content-Type:application/json" -H "Authorization:Session b74777a3f9f04ea8bd8f09847fac48d3" -X GET https://192 .0.2.100/ConfigurationManager/simple/v1/objects/storage

#### 関連リンク

HTTP ステータスコード (13ページ)

# 3.2 スナップショットとプールの稼働状態の情報を 取得する

プールおよびスナップショットの状態の情報を取得して、ストレージリソースの稼働状態を 確認します。

## 実行権限

ストレージ管理者(参照)

## リクエストライン

GET <  $\checkmark$  -  $\chi$  URL > / simple/v1/objects/health-status

## リクエストメッセージ

### オブジェクト **ID**

なし。

### クエリパラメータ

なし。

### ボディ

なし。

## レスポンスメッセージ

### ボディ

{

```
 "poolStatus":{
       "summary":"PartiallyBlocked",
       "abnormalItems":[
\left\{ \begin{array}{cc} 0 & 0 \\ 0 & 0 \end{array} \right\} "status":"PartiallyBlocked",
             "poolIds":[
0
             ]
          },
\left\{ \begin{array}{cc} 0 & 0 \\ 0 & 0 \end{array} \right\} "status":"ExceededThreshold",
             "poolIds":[
                0,77,39,26
 ]
```

```
 }
 \blacksquare ]
 },
 "snapshotStatus":{
  "summary":"Normal"
 }
```
}

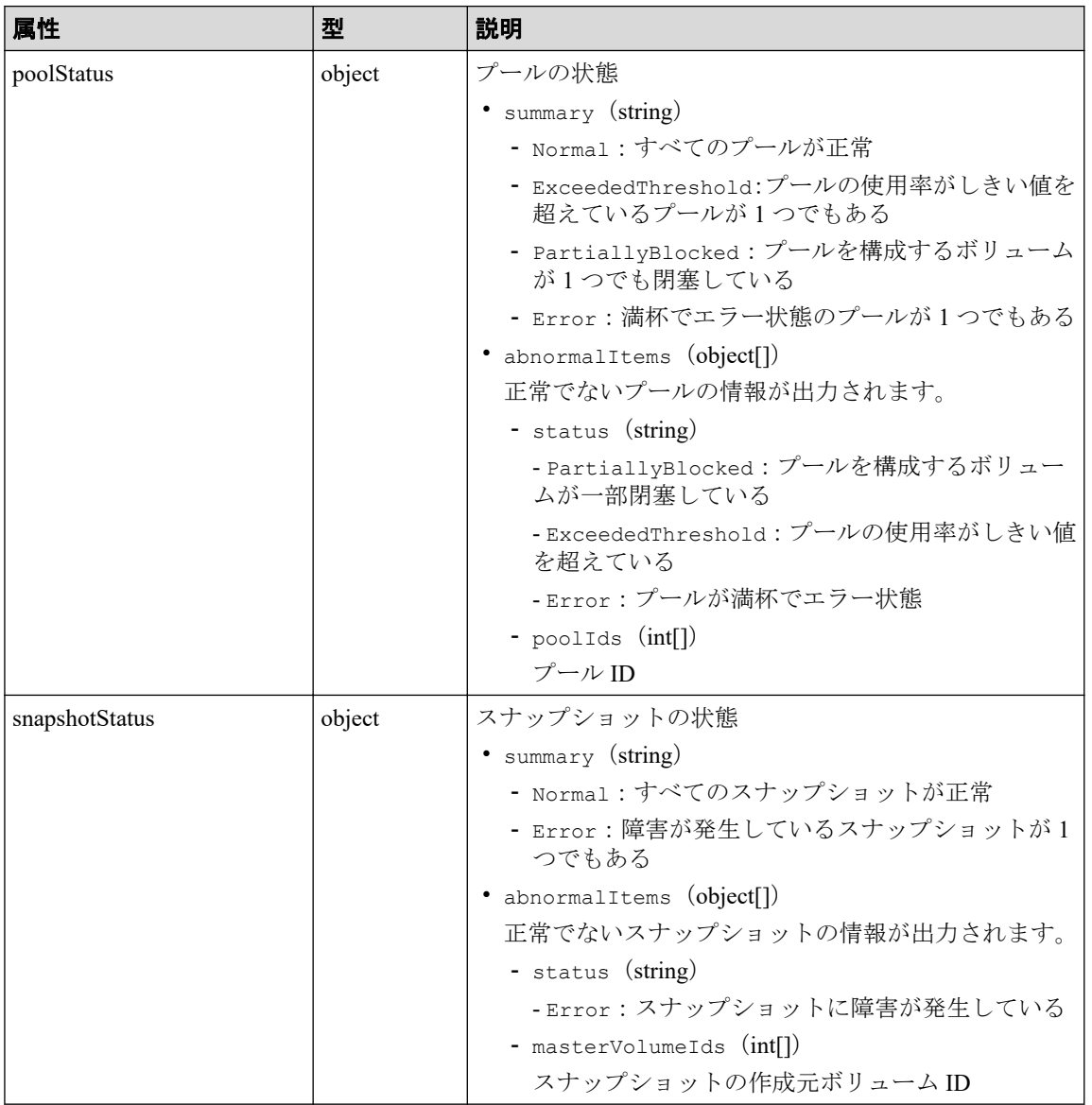

## ステータスコード

この操作のリクエストに対するステータスコードについては、HTTP ステータスコードの説 明を参照してください。

## コード例

curl -v -H "Accept:application/json" -H "Content-Type:application/json" -H "Authorization:Session b74777a3f9f04ea8bd8f09847fac48d3" -X GET https://192 .0.2.100/ConfigurationManager/simple/v1/objects/health-status

-- 関連リンク -

HTTP ステータスコード (13 ページ)

# <span id="page-45-0"></span>第 4 章 管理リソースの準備とボリューム割り当 ての操作

この章では、ドライブを指定したプールの作成、ボリュームの作成、使用率の高いボリュー ムの容量拡張やプールにドライブを追加する容量拡張などを REST API で行う操作につい て説明します。HA Storage Manager Embedded でサーバを管理する場合(以降はサーバと表 記)は、REST API を使用して、サーバの情報の管理やサーバとポート間のパス情報の管理、 サーバへのボリュームの割り当てなどの操作もできます。

## 4.1 ドライブの管理

REST API を使用してドライブに関する情報を一覧で取得したり、特定のドライブの情報を 取得します。また、複数のドライブをスペアドライブに設定、およびスペアドライブを解除 する操作について説明します。

### 4.1.1 ドライブの情報を取得する

ドライブに関する情報を取得します。 ドライブの条件を指定して、絞り込んだ情報を取得 することもできます。

## 実行権限

ストレージ管理者(参照)

### リクエストライン

GET <ベース *URL* >/simple/v1/objects/drives

### リクエストメッセージ

### オブジェクト **ID**

なし。

#### クエリパラメータ

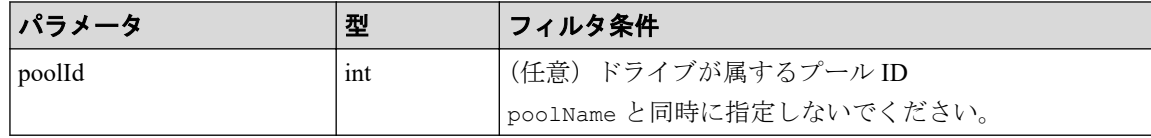

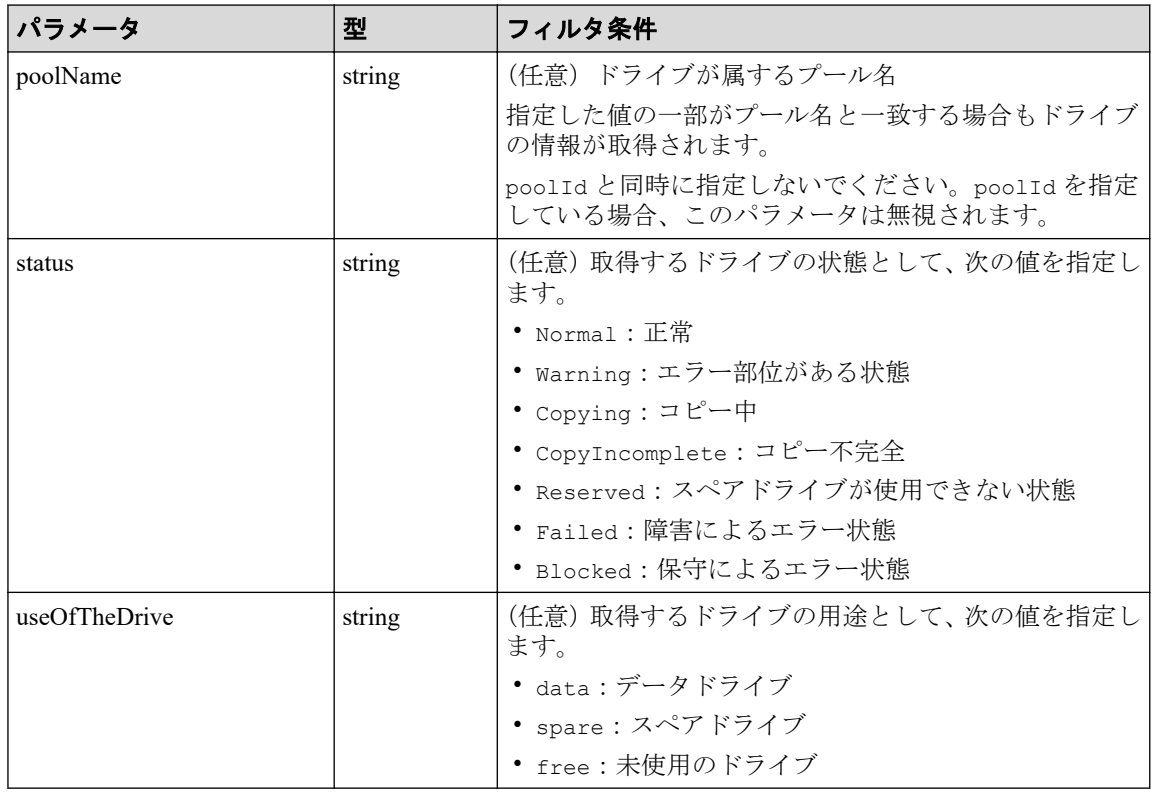

### ボディ

なし。

## レスポンスメッセージ

### ボディ

ドライブの用途としてデータドライブ(クエリパラメータ useOfTheDrive に data を指 定)の情報を取得した出力例を次に示します。

```
\{ "data": [
                   {
                             "location": "0-0",
                              "status": "Normal",
                              "driveType": "SSD",
                             "driveInterface": "NVMe",
                             "driveRpm": "NUMBER 0",
                             "driveCapacity": 1900,
                              "displayDriveCapacity": "1.9 TB",
                              "typeCode": "SNB5B-R1R9NC",
                              "poolIds": [
<u>de la componentación de la componentación de la componentación de la componentación de la componentación de la </u>
                             \frac{1}{\sqrt{2}} "useOfTheDrive": "data"
                    },
\left\{ \begin{array}{cc} 0 & 0 & 0 \\ 0 & 0 & 0 \\ 0 & 0 & 0 \\ 0 & 0 & 0 \\ 0 & 0 & 0 \\ 0 & 0 & 0 \\ 0 & 0 & 0 \\ 0 & 0 & 0 \\ 0 & 0 & 0 \\ 0 & 0 & 0 \\ 0 & 0 & 0 \\ 0 & 0 & 0 \\ 0 & 0 & 0 & 0 \\ 0 & 0 & 0 & 0 \\ 0 & 0 & 0 & 0 \\ 0 & 0 & 0 & 0 & 0 \\ 0 & 0 & 0 & 0 & 0 \\ 0 & 0 & 0 & 0 & 0 \\ 0 & 0 & 0 & 0 & 0 & 0 \\ 0 "location": "0-1",
                              "status": "Normal",
```

```
 "driveType": "SSD",
                  "driveInterface": "NVMe",
                  "driveRpm": "NUMBER_0",
                 "driveCapacity": 1900,
                  "displayDriveCapacity": "1.9 TB",
                  "typeCode": "SNB5B-R1R9NC",
                   "poolIds": [
<u>de la componentación de la componentación de la componentación de la componentación de la componentación de la </u>
                  ],
                  "useOfTheDrive": "data"
            },
             {
                  "location": "0-2",
                  "status": "Normal",
                  "driveType": "SSD",
                  "driveInterface": "NVMe",
                 "driveRpm": "NUMBER 0",
                 "driveCapacity": 1900,
                  "displayDriveCapacity": "1.9 TB",
                  "typeCode": "SNB5B-R1R9NC",
                  "poolIds": [
de la construcción de la construcción de la construcción de la construcción de la construcción de la construcc
                 \frac{1}{2},
                  "useOfTheDrive": "data"
             },
             ...
             ...
   ],
   "count": 10
```
}

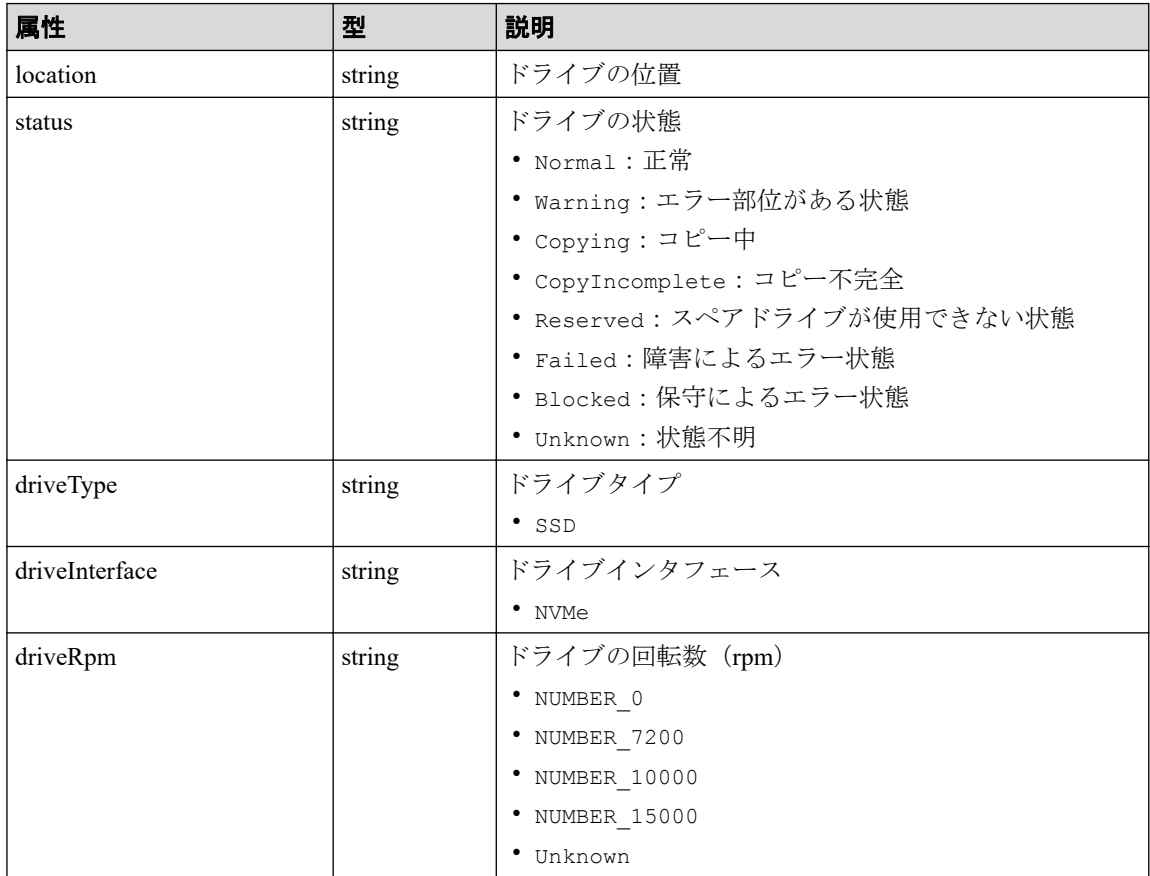

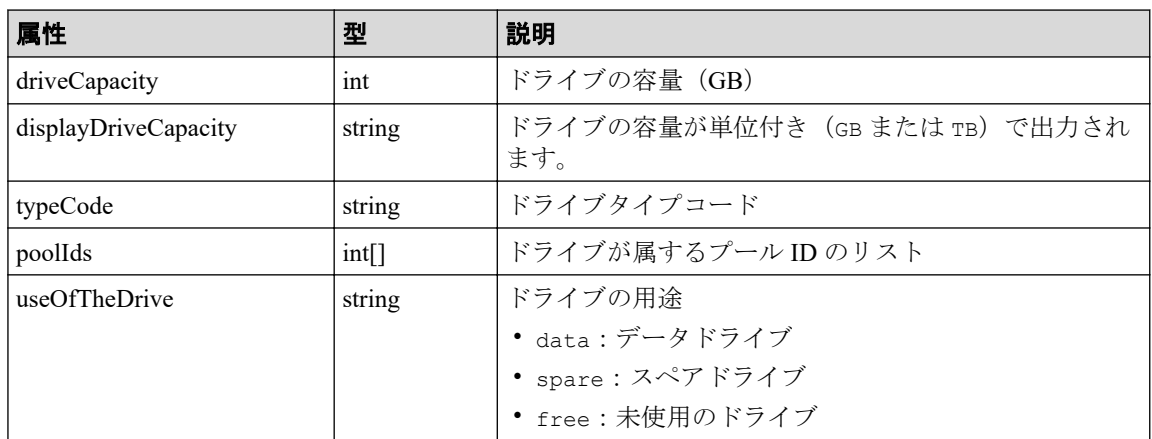

## ステータスコード

この操作のリクエストに対するステータスコードについては、HTTP ステータスコードの説 明を参照してください。

## コード例

curl -v -H "Accept:application/json" -H "Content-Type:application/json" -H "Authorization:Session b74777a3f9f04ea8bd8f09847fac48d3" -X GET https://192 .0.2.100/ConfigurationManager/simple/v1/objects/drives?useOfTheDrive=free

#### —— 関連リンク —

HTTP ステータスコード (13 ページ) データオブジェクト (17ページ)

## 4.1.2 特定のドライブの情報を取得する

ドライブの位置を指定して、特定のドライブの情報を取得します。

### 実行権限

ストレージ管理者(参照)

## リクエストライン

GET <ベース *URL* >/simple/v1/objects/drives/<オブジェクト *ID* >

## リクエストメッセージ

#### オブジェクト **ID**

ドライブの情報取得で取得した location の値を指定します。

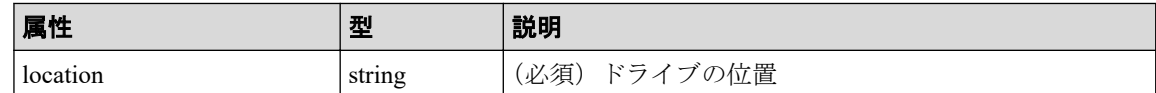

### クエリパラメータ

なし。

ボディ

なし。

## レスポンスメッセージ

### ボディ

特定のドライブ (location: 0-0) の情報を取得した出力例を次に示します。

```
{
  "location": "0-0",
  "status": "Normal",
   "driveType": "SSD",
   "driveInterface": "NVMe",
  "driveRpm": "NUMBER 0",
 "driveCapacity": 1900,
  "displayDriveCapacity": "1.9 TB",
  "typeCode": "SNB5B-R1R9NC",
   "poolIds": [
       0
  \vert,
   "useOfTheDrive": "data"
}
```
取得する属性については、ドライブの情報を取得する API の説明を参照してください。

### ステータスコード

この操作のリクエストに対するステータスコードについては、HTTP ステータスコードの説 明を参照してください。

## コード例

curl -v -H "Accept:application/json" -H "Content-Type:application/json" -H "Authorization:Session b74777a3f9f04ea8bd8f09847fac48d3" -X GET https://192 .0.2.100/ConfigurationManager/simple/v1/objects/drives/0-0

-- 関連リンク -

HTTP ステータスコード (13 ページ) ドライブの情報を取得する (38 ページ)

## 4.1.3 ドライブをスペアドライブに設定する

ドライブの数を指定して、スペアドライブに設定します。

Advanced Dynamic Provisioning(以降「ADP」と表記します)を有効にした場合は、スペア ドライブの設定をする必要がありません。

## 実行権限

ストレージ管理者 (プロビジョニング)

## リクエストライン

POST <ベース *URL* >/simple/v1/objects/drives/actions/set-spare/invoke

### リクエストメッセージ

### オブジェクト **ID**

なし。

### クエリパラメータ

なし。

### ボディ

ドライブタイプコードが SNB5B-R1R9NC のドライブを 4 台スペアドライブに設定する 例を次に示します。

```
{
   "additionalSpareDrives": [
     {
       "driveTypeCode": "SNB5B-R1R9NC",
       "driveCount": 4
     }
   ]
}
```
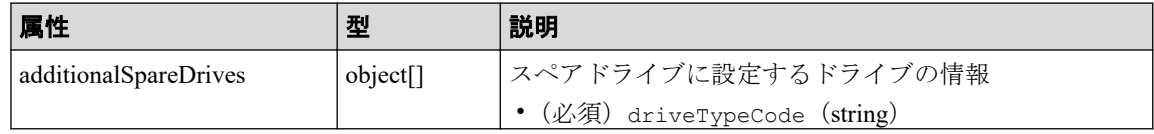

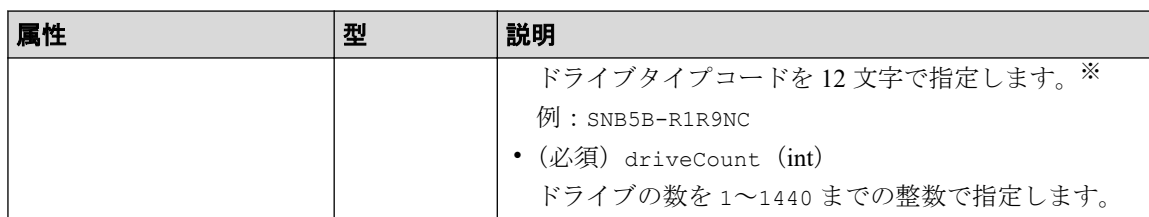

#### 注※

設定するドライブの条件(ドライブタイプ、ドライブインタフェース、ドライブの 回転数、ドライブの容量)が同じでも、ドライブタイプコードが異なる場合があり ます。どのドライブタイプコードを指定してもドライブの条件に一致するドライブ がスペアドライブに設定されます。設定されたドライブの情報は、ドライブの情報 を取得する API で確認できます。

### レスポンスメッセージ

### ボディ

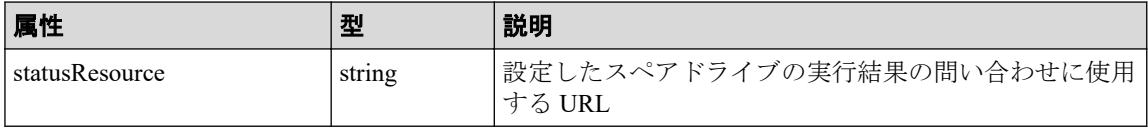

#### メモ

非同期処理の API のステータス情報を取得する API を実行して、実行結果のステータス情報 を参照することもできます。詳細は非同期処理の API のステータス情報を取得する API の説 明を参照してください。

## ステータスコード

この操作のリクエストに対するステータスコードについては、HTTP ステータスコードの説 明を参照してください。

### コード例

curl -v -H "Accept:application/json" -H "Content-Type:application/json" -H "Authorization:Session b74777a3f9f04ea8bd8f09847fac48d3" -X POST --data-bin ary @./InputParameters.json https://192.0.2.100/ConfigurationManager/simple /v1/objects/drives/actions/set-spare/invoke

#### 関連リンク

HTTP ステータスコード (13ページ) 非同期処理の API のステータス情報を取得する (24 ページ) ドライブの情報を取得する (38 ページ)

## 4.1.4 スペアドライブの設定を解除する

ドライブの数を指定して、スペアドライブの設定を解除します。

## 実行権限

ストレージ管理者 (プロビジョニング)

## リクエストライン

POST <ベース *URL* >/simple/v1/objects/drives/actions/release-spare/invoke

## リクエストメッセージ

### オブジェクト **ID**

なし。

### クエリパラメータ

なし。

### ボディ

ドライブタイプコードが SNB5B-R1R9NC のスペアドライブを 4 台解除する例を次に示 します。

```
{
   "releasedSpareDrives": [
     {
        "driveTypeCode": "SNB5B-R1R9NC",
        "driveCount": 4
     }
   ]
}
```
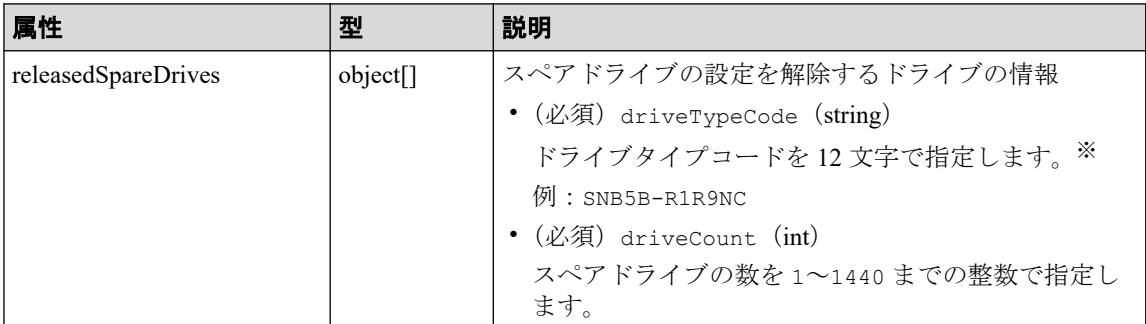

#### 注※

解除するドライブの条件(ドライブタイプ、ドライブインタフェース、ドライブの 回転数、ドライブの容量)が同じでも、ドライブタイプコードが異なる場合があり ます。どのドライブタイプコードを指定してもドライブの条件に一致するスペアド ライブが解除されます。解除されたドライブの情報は、ドライブの情報を取得する API で確認できます。

## レスポンスメッセージ

ボディ

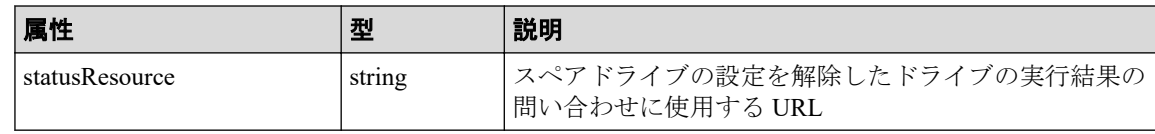

メモ

非同期処理の API のステータス情報を取得する API を実行して、実行結果のステータス情報 を参照することもできます。詳細は非同期処理の API のステータス情報を取得する API の説 明を参照してください。

## ステータスコード

この操作のリクエストに対するステータスコードについては、HTTP ステータスコードの説 明を参照してください。

## コード例

curl -v -H "Accept:application/json" -H "Content-Type:application/json" -H "Authorization:Session b74777a3f9f04ea8bd8f09847fac48d3" -X POST --data-bin ary @./InputParameters.json https://192.0.2.100/ConfigurationManager/simple /v1/objects/drives/actions/release-spare/invoke

#### —— 関連リンク —

HTTP ステータスコード (13 ページ) 非同期処理の API のステータス情報を取得する (24 ページ) ドライブの情報を取得する (38 ページ)

## 4.2 プールの管理

REST API を使用してプールに関する情報を取得したり、特定のプールに関する詳細な情報 を取得します。ドライブを指定してプールを作成したり、プールの使用率が高くなった場合 に、プールにドライブを追加することでプールの容量を拡張する操作について説明します。

## プールを作成する流れ

プールを作成するには、あらかじめストレージシステムにドライブを認識させておく必要が あります。プールを作成したあとに設定を変更することもできます。

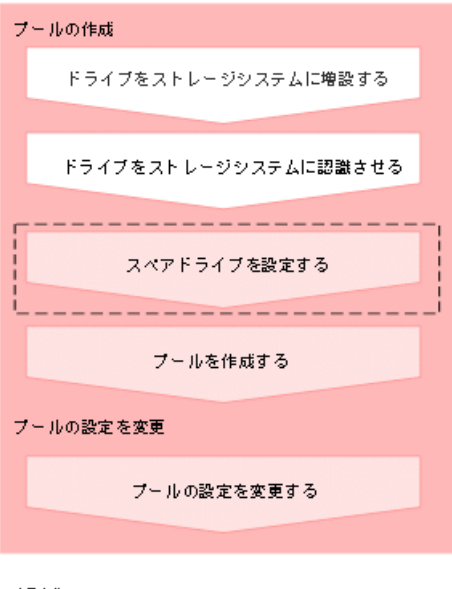

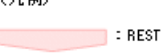

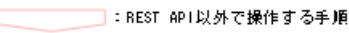

APIで操作する手順

- ドライブをストレージシステムに増設する
- ドライブをストレージシステムに認識させる

Maintenance Utility を使用してドライブを認識させます。

操作方法については、Maintenance Utility のヘルプを参照してください。

- ドライブをスペアドライブに設定する ドライブの数を指定して、スペアドライブに設定します。
- プールを作成する プール名とドライブ情報を指定して、プールを作成します。
- プールの設定を変更する プール ID を指定して、プールの設定(プール名やしきい値など)を変更します。

## プールの容量を拡張する流れ

プールの容量を拡張するには、新規にドライブを増設します。ドライブの情報は、プールの 情報を取得する API で確認できます。複数のプールで運用している場合は、未使用のプール を削除してドライブを流用する方法もあります。

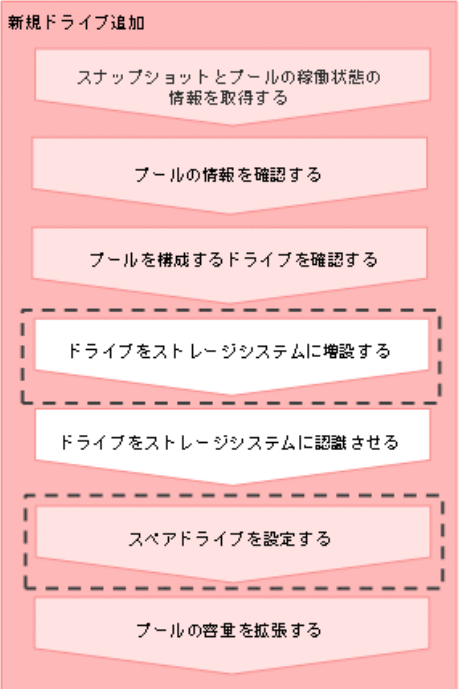

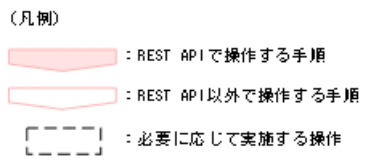

- スナップショットとプールの稼働状態の情報を取得する プールおよびスナップショットの状態の情報を取得して、ストレージリソースの稼働状 態を確認します。
- プールの情報を取得する プールに関する情報を取得します。プールの条件を指定して、絞り込んだ情報を取得す ることもできます。
- 特定のプールの情報を取得する プール ID を指定して、特定のプールの情報を取得します。
- ドライブの情報を取得する ドライブに関する情報を取得します。ドライブの条件を指定して、絞り込んだ情報を取 得することもできます。
- 特定のドライブの情報を取得する ドライブの位置を指定して、特定のドライブの情報を取得します。
- ドライブをストレージシステムに増設する
- ドライブをストレージシステムに認識させる Maintenance Utility を使用してドライブを認識させます。

操作方法については、Maintenance Utility のヘルプを参照してください。

- ドライブをスペアドライブに設定する ドライブの数を指定して、スペアドライブに設定します。
- プールにドライブを追加する

プール ID を指定して、プールにドライブを追加することでプールの容量を拡張します。

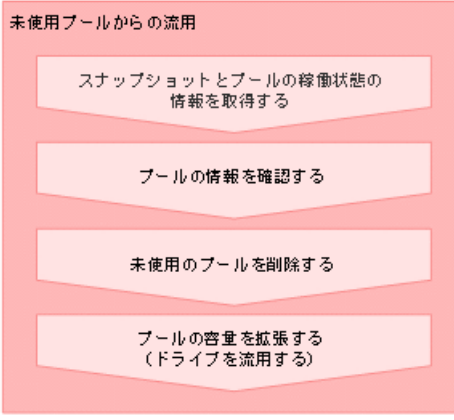

```
(凡例)
```
■ BEST APIで操作する手順

• スナップショットとプールの稼働状態の情報を取得する

プールおよびスナップショットの状態の情報を取得して、ストレージリソースの稼働状 態を確認します。

• プールの情報を取得する

プールに関する情報を取得します。プールの条件を指定して、絞り込んだ情報を取得す ることもできます。

- 特定のプールの情報を取得する プール ID を指定して、特定のプールの情報を取得します。
- プールを削除する プール ID を指定して、プールを削除します。
- プールにドライブを追加する プール ID を指定して、プールにドライブを追加することでプールの容量を拡張します。

## <span id="page-57-0"></span>4.2.1 プールの情報を取得する

プールに関する情報を取得します。プールの条件を指定して、絞り込んだ情報を取得するこ ともできます。

## 実行権限

ストレージ管理者(参照)

## リクエストライン

GET <ベース *URL* >/simple/v1/objects/pools

## リクエストメッセージ

### オブジェクト **ID**

なし。

### クエリパラメータ

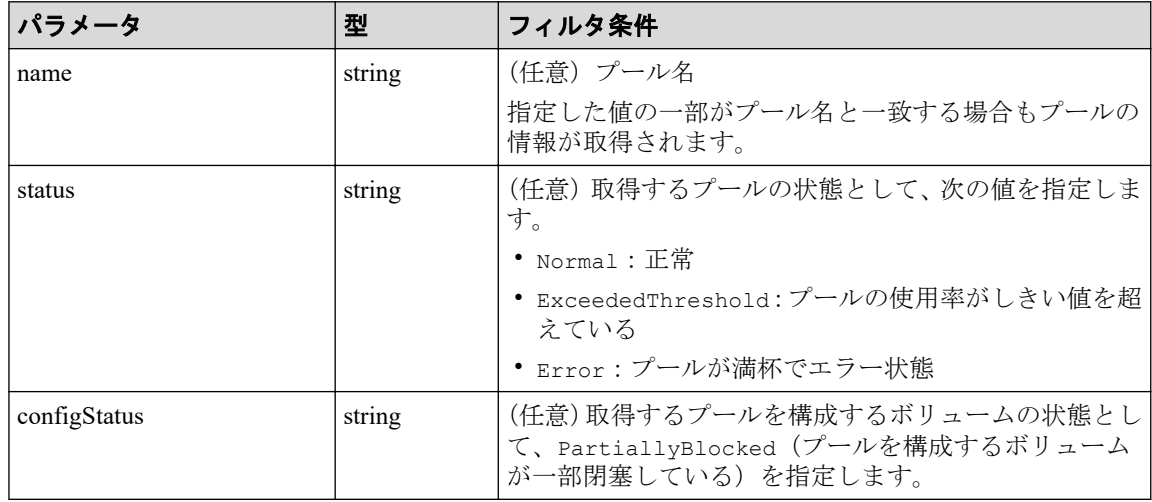

### ボディ

なし。

## レスポンスメッセージ

### ボディ

{

 "data": [ { "id": 0,

```
 "name": "test_pool1",
             "status": "Normal",
             "encryption": "DISABLED",
             "totalCapacity": 3601542,
             "usedCapacity": 210,
             "freeCapacity": 3601332,
             "capacityManage": {
                 "usedCapacityRate": 1,
                  "thresholdWarning": 70,
                 "thresholdDepletion": 80
             },
             "savingEffects": {
                 "efficiencyDataReduction": -1,
                 "efficiencyFmdSaving": -1,
                 "preCapacityFmdSaving": 0,
                 "postCapacityFmdSaving": 0,
                 "isTotalEfficiencySupport": true,
                 "totalEfficiencyStatus": "Valid",
                 "dataReductionWithoutSystemDataStatus": "NoTargetData",
                 "softwareSavingWithoutSystemDataStatus": "NoTargetData",
                 "totalEfficiency": 9223372036854775807,
                 "dataReductionWithoutSystemData": -1,
                 "softwareSavingWithoutSystemData": -1,
                 "calculationStartTime": "2023-12-04T13:16:15Z",
                 "calculationEndTime": "2023-12-04T13:16:22Z"
             },
             "configStatus": [],
             "numberOfVolumes": 10,
             "numberOfTiers": 0,
             "tiers": [],
             "subscriptionLimit": {
                 "isEnabled": false,
                 "currentRate": 928
             },
             "containsCapacitySavingVolume": true
 }
     ],
     "count": 1
```
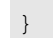

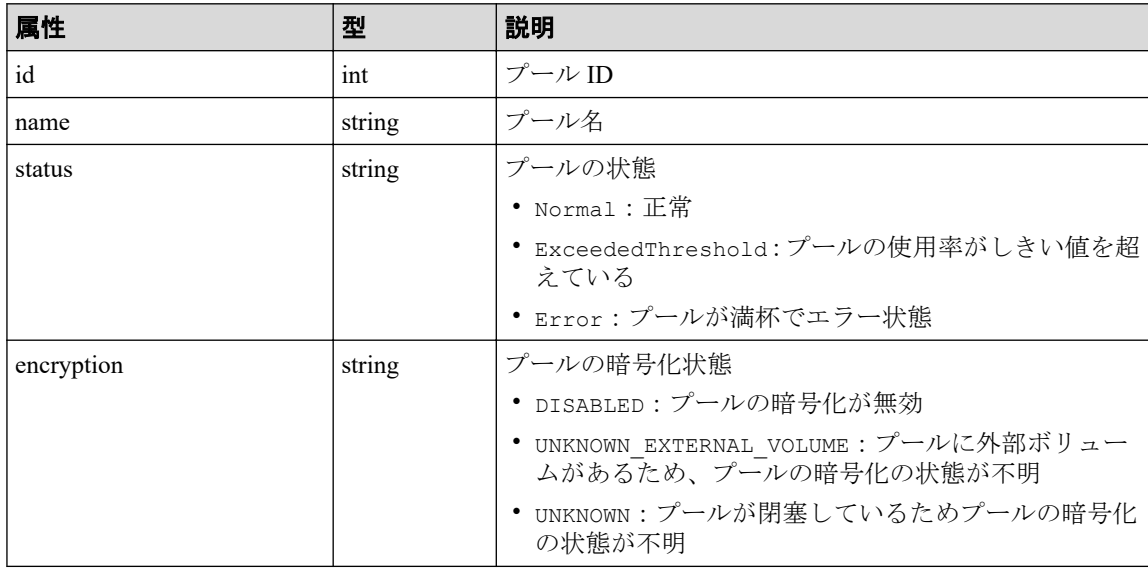

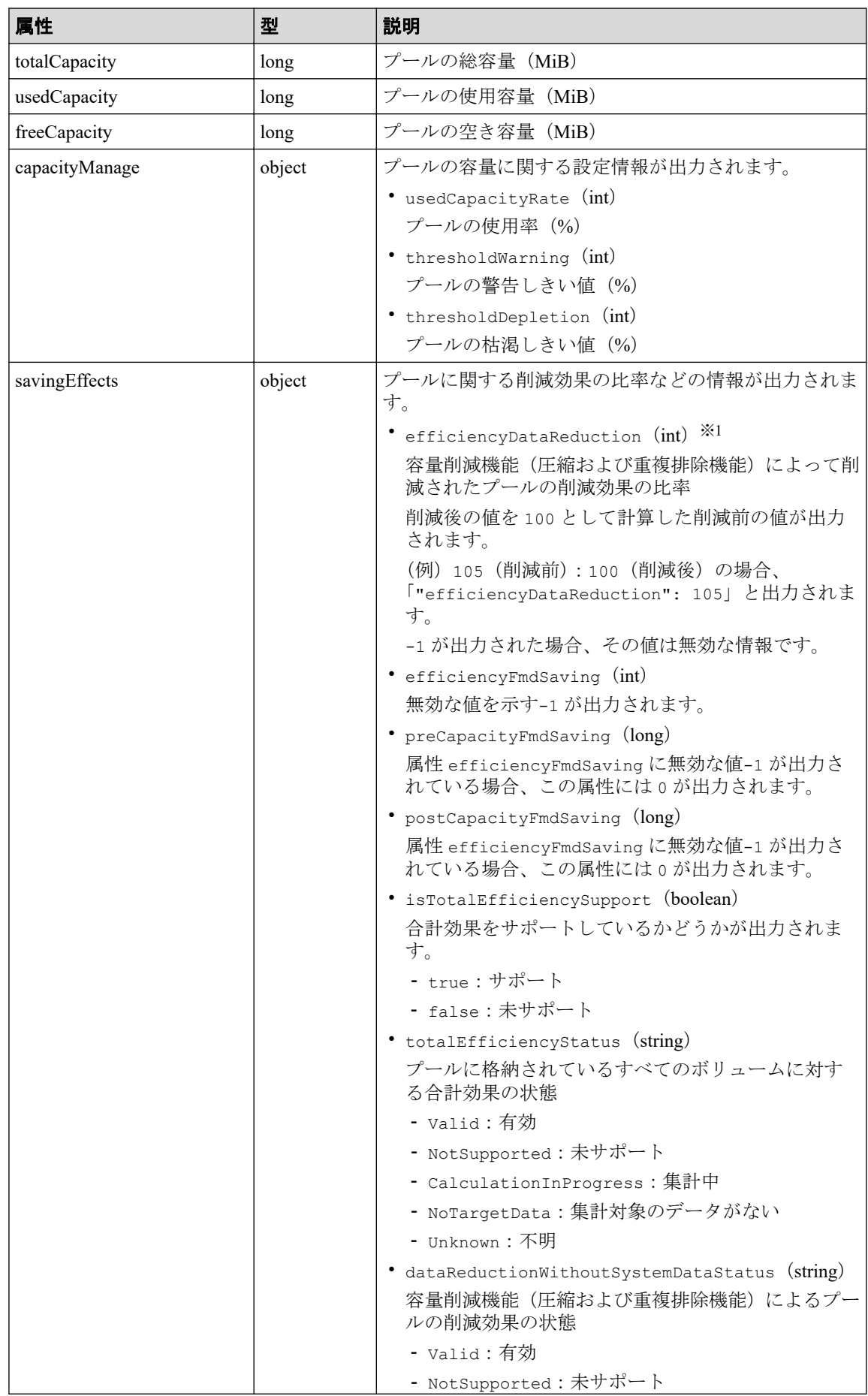

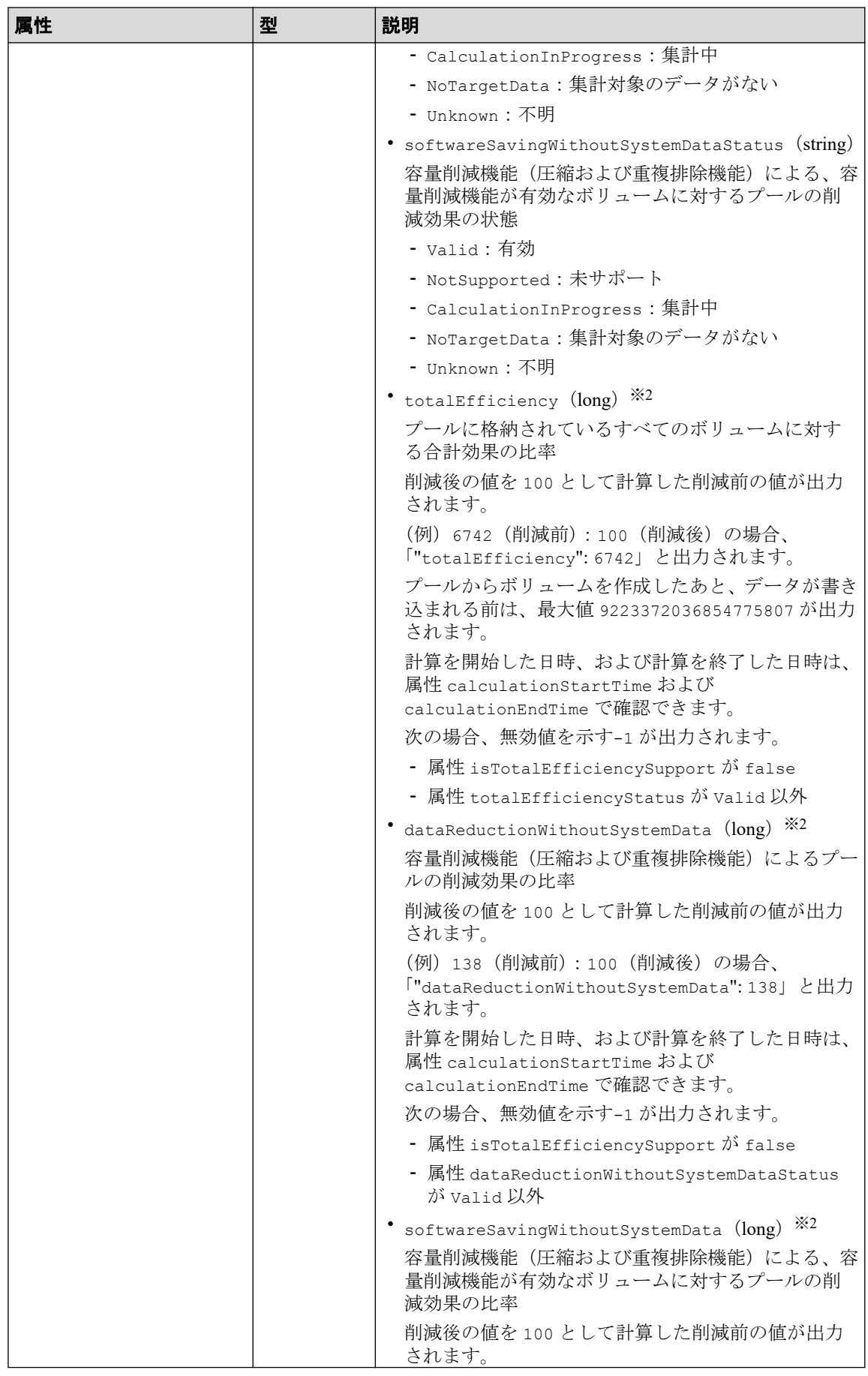

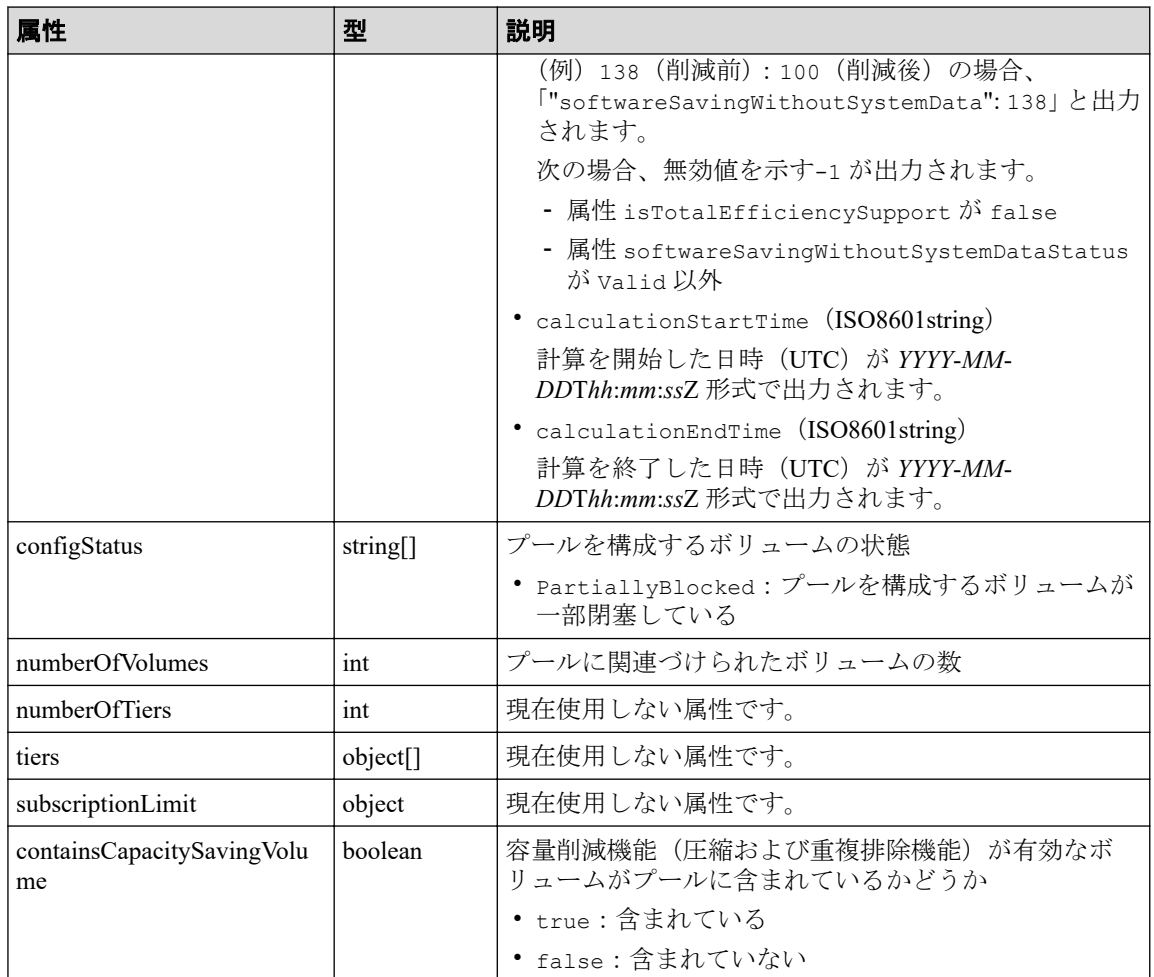

### 注※**1**

ユーザデータのほかにストレージシステムが生成するメタデータやガベージデータ などを含んだ値で計算します。そのため、削減後の値の方が大きくなることがあり ます。

#### 注※**2**

ストレージシステムが生成するメタデータやガベージデータなどは含まれません。

### ステータスコード

この操作のリクエストに対するステータスコードについては、HTTP ステータスコードの説 明を参照してください。

## コード例

curl -v -H "Accept:application/json" -H "Content-Type:application/json" -H "Authorization:Session b74777a3f9f04ea8bd8f09847fac48d3" -X GET https://192 .0.2.100/ConfigurationManager/simple/v1/objects/pools

<span id="page-62-0"></span>-- 関連リンク -

HTTP ステータスコード (13 ページ) データオブジェクト (17ページ)

## 4.2.2 特定のプールの情報を取得する

プール ID を指定して、特定のプールの情報を取得します。

### 実行権限

ストレージ管理者(参照)

## リクエストライン

GET <ベース *URL* >/simple/v1/objects/pools/<オブジェクト *ID* >

## リクエストメッセージ

### オブジェクト **ID**

プールの情報取得で取得した id の値を指定します。

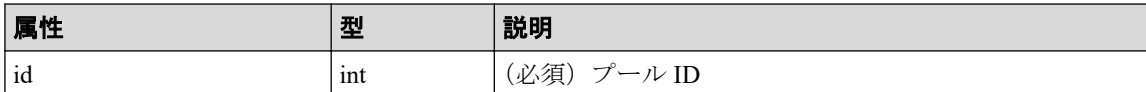

### クエリパラメータ

なし。

### ボディ

なし。

## レスポンスメッセージ

#### ボディ

プール ID が 7 のプールの情報を取得した出力例を次に示します。

```
{
     "id": 7,
    "name": "test",
     "status": "Normal",
     "encryption": "DISABLED",
     "totalCapacity": 11673600,
     "usedCapacity": 0,
```

```
 "freeCapacity": 11673600,
      "capacityManage": {
           "usedCapacityRate": 0,
           "thresholdWarning": 70,
           "thresholdDepletion": 80
      },
      "savingEffects": {
           "efficiencyDataReduction": 220,
           "efficiencyFmdSaving": 120,
           "preCapacityFmdSaving": 0,
           "postCapacityFmdSaving": 0,
           "isTotalEfficiencySupport": true,
           "totalEfficiencyStatus": "Valid",
           "dataReductionWithoutSystemDataStatus": "Valid",
           "softwareSavingWithoutSystemDataStatus": "Valid",
           "totalEfficiency": 12345,
           "dataReductionWithoutSystemData": 102,
           "softwareSavingWithoutSystemData": 103,
           "calculationStartTime": "2023-12-07T00:46:02Z",
           "calculationEndTime": "2023-12-07T00:56:02Z"
      },
      "configStatus": [],
      "numberOfVolumes": 0,
      "numberOfTiers": 0,
      "numberOfDriveTypes": 1,
      "tiers": [],
      "drives": [
\left\{ \begin{array}{cc} 0 & 0 & 0 \\ 0 & 0 & 0 \\ 0 & 0 & 0 \\ 0 & 0 & 0 \\ 0 & 0 & 0 \\ 0 & 0 & 0 \\ 0 & 0 & 0 \\ 0 & 0 & 0 \\ 0 & 0 & 0 \\ 0 & 0 & 0 \\ 0 & 0 & 0 \\ 0 & 0 & 0 \\ 0 & 0 & 0 & 0 \\ 0 & 0 & 0 & 0 \\ 0 & 0 & 0 & 0 \\ 0 & 0 & 0 & 0 & 0 \\ 0 & 0 & 0 & 0 & 0 \\ 0 & 0 & 0 & 0 & 0 \\ 0 & 0 & 0 & 0 & 0 & 0 \\ 0 "driveType": "SSD",
                "driveInterface": "NVMe",
               "driveRpm": "NUMBER 0",
               "driveCapacity": 1900,
                 "displayDriveCapacity": "1.9 TB",
                 "totalCapacity": 17100,
                 "numberOfDrives": 9,
                 "locations": [
                      "57-4",
                      "57-5",
                      "57-6",
                      "57-7",
                      "57-8",
                      "57-9",
                      "57-10",
                      "57-11",
                      "57-12"
               \vert,
                 "raidLevel": "RAID6",
                 "parityGroupType": "ADP"
 }
      ],
      "subscriptionLimit": {
           "isEnabled": false,
           "currentRate": 0
      },
      "containsCapacitySavingVolume": false
```
}

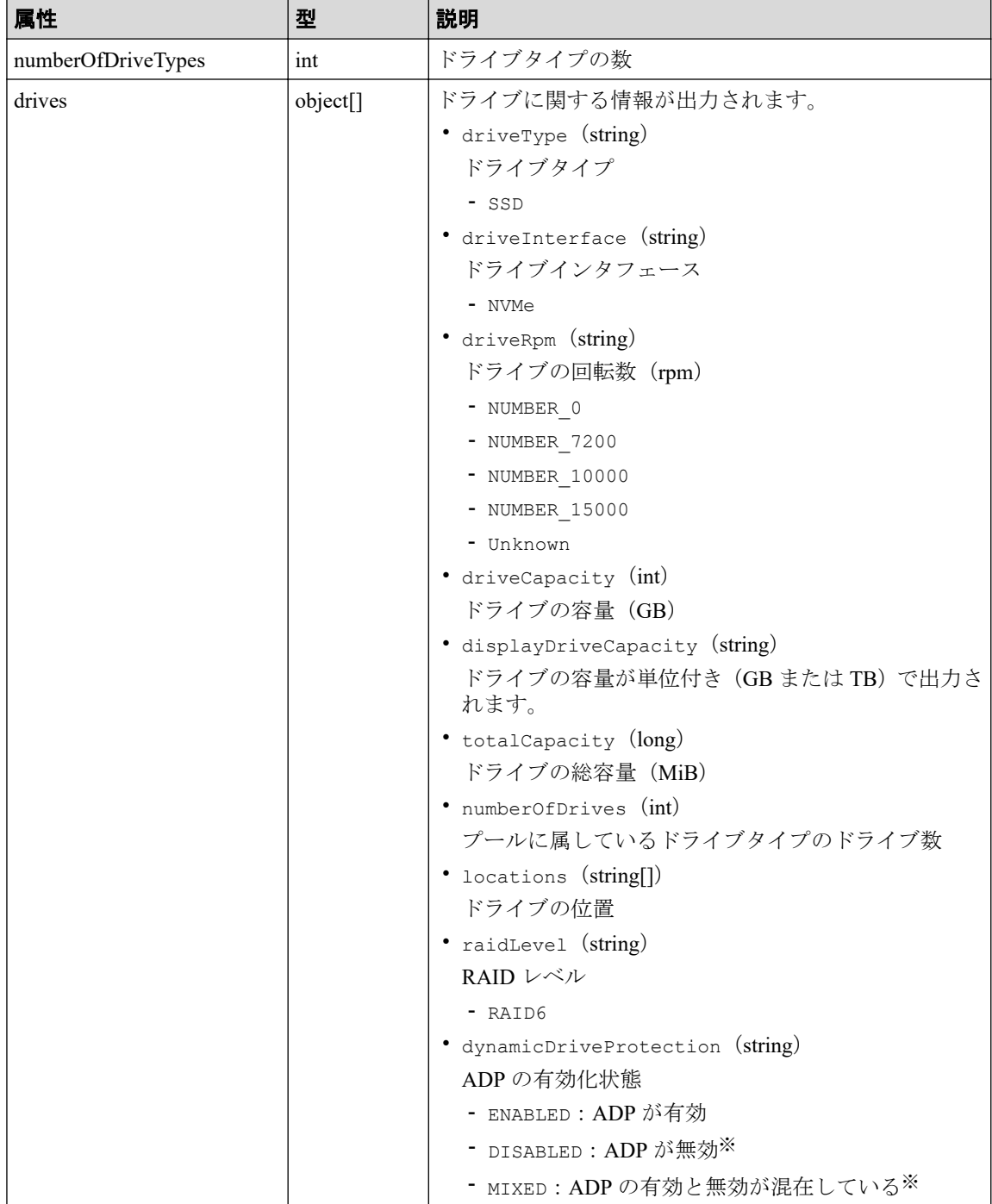

取得する属性については、プールの情報を取得する場合の属性に加えて、次に示す属性 が取得されます。

#### 注※

保守で使用する属性値です。

## ステータスコード

この操作のリクエストに対するステータスコードについては、HTTP ステータスコードの説 明を参照してください。

### コード例

curl -v -H "Accept:application/json" -H "Content-Type:application/json" -H "Authorization:Session b74777a3f9f04ea8bd8f09847fac48d3" -X GET https://192 .0.2.100/ConfigurationManager/simple/v1/objects/pools/0

#### 関連リンク

HTTP ステータスコード (13 ページ) プールの情報を取得する (50ページ)

## 4.2.3 プールを作成する

プール名とドライブ情報を指定して、プールを作成します。

暗号化の設定を有効にしたプールを作成したい場合、暗号化の仕様やシステム要件など、 Encryption License Key の機能の詳細については、マニュアル『Encryption License Key ユーザ ガイド』を参照してください。

### 注意

プールにスナップショットの差分データを格納する場合、プールの使用率が枯渇しきい値を超える と作成したスナップショットが使用できなくなるおそれがあります。枯渇しきい値を変更したい 場合は、プールの作成後にプールの設定を変更してください。

### 実行権限

ストレージ管理者(プロビジョニング)

## リクエストライン

POST <ベース *URL* >/simple/v1/objects/pools

## リクエストメッセージ

### オブジェクト **ID**

なし。

### クエリパラメータ

なし。

#### ボディ

プール名とドライブ情報を次のとおり指定して、暗号化のプールを作成する例を次に示 します。

- プール名:NASOS
- プールの暗号化の設定:true
- ドライブタイプコード:SNR5A-R960NC
- データドライブの数:9
- RAID レベル:RAID6

```
{
  "name": "NASOS",
  "isEncryptionEnabled": true,
   "drives": [
     {
       "driveTypeCode": "SNB5B-R1R9NC",
       "dataDriveCount": 9,
       "raidLevel": "RAID6",
       "parityGroupType": "ADP"
     }
  ]
}
```
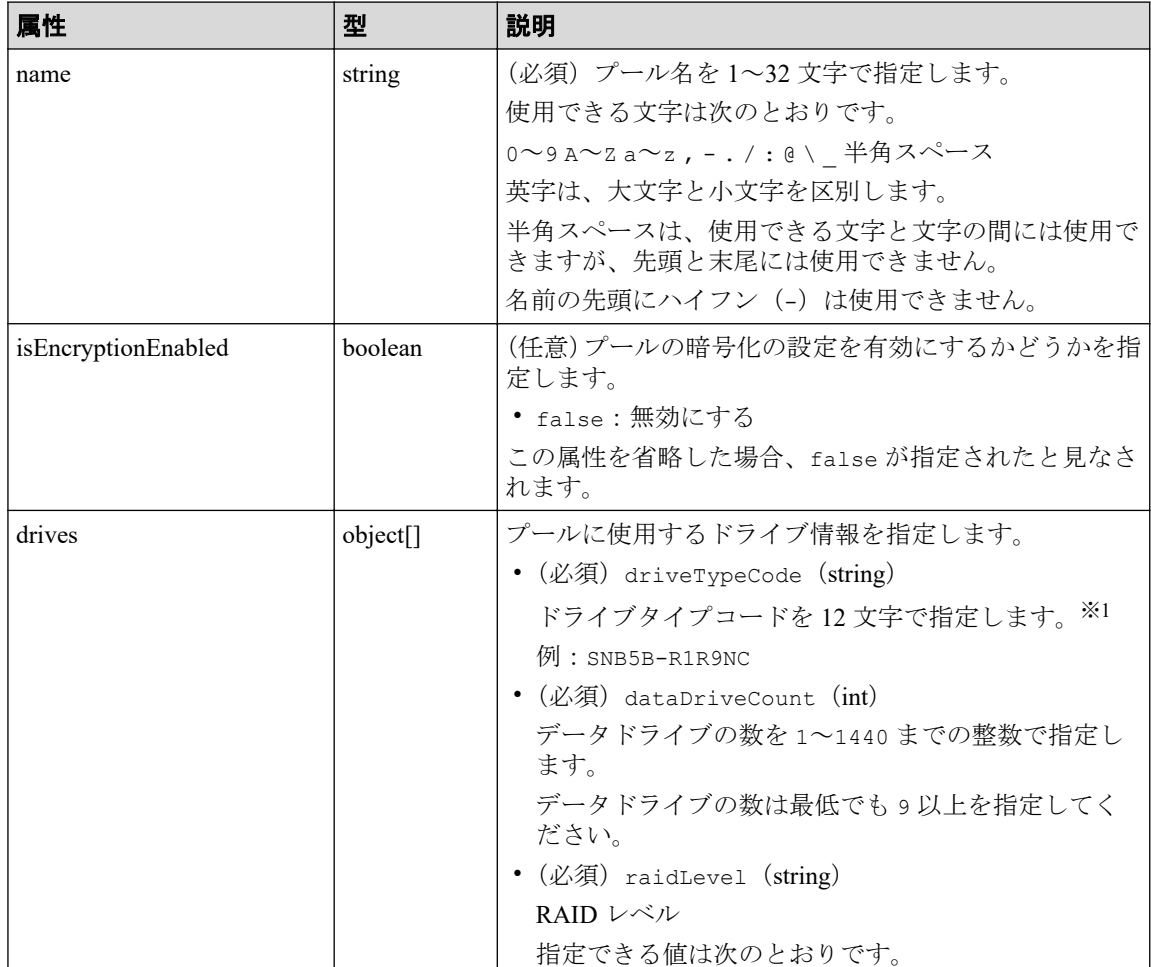

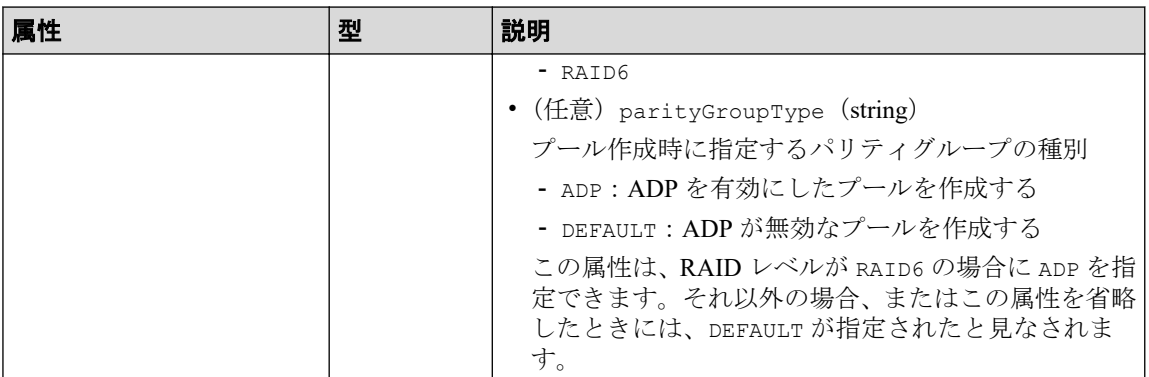

#### 注※**1**

ドライブの条件(ドライブタイプ、ドライブインタフェース、ドライブの容量)が 同じでも、ドライブタイプコードの異なるドライブがストレージシステム内に混在 している場合があります。この場合、どのドライブタイプコードを指定してもドラ イブの条件に一致するドライブを使用してプールが作成されます。

作成されたプールに属するドライブの情報を確認するには、ドライブの情報を取得 する API のクエリパラメータにプール ID を指定して実行してください。

#### 注※**2**

Advanced Dynamic Provisioning (ADP) は、ドライブ分散型の RAID 機能です。ADP を使用すると、スペア領域を各ドライブに分散させるためスペア専用ドライブが不 要となります。また、リビルド負荷を全ドライブに分散させることで、リビルド時 間が短縮します。

### レスポンスメッセージ

### ボディ

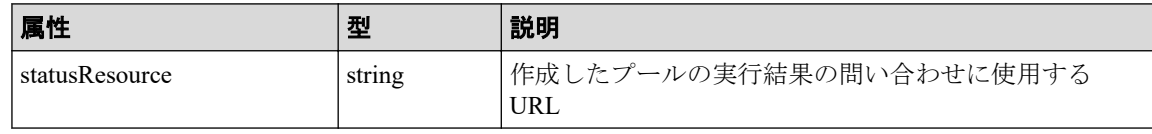

#### メモ

非同期処理の API のステータス情報を取得する API を実行して、実行結果のステータス情報 を参照することもできます。詳細は非同期処理の API のステータス情報を取得する API の説 明を参照してください。

### ステータスコード

この操作のリクエストに対するステータスコードについては、HTTP ステータスコードの説 明を参照してください。

## コード例

curl -v -H "Accept:application/json" -H "Content-Type:application/json" -H "Authorization:Session b74777a3f9f04ea8bd8f09847fac48d3" -X POST --data-bin ary @./InputParameters.json https://192.0.2.100/ConfigurationManager/simple /v1/objects/pools

#### 関連リンク

HTTP ステータスコード (13 ページ) 非同期処理の API のステータス情報を取得する (24 ページ) ドライブの情報を取得する (38 ページ) プールの設定を変更する (61ページ)

## 4.2.4 プールの設定を変更する

プール ID を指定して、プールの設定(プール名やしきい値など)を変更します。

#### 注意

プールにスナップショットの差分データを格納している場合、プールの使用率が枯渇しきい値を超 えると作成したスナップショットが使用できなくなるおそれがあります。必要に応じて枯渇しき い値を変更してください。

## 実行権限

ストレージ管理者 (プロビジョニング)

### リクエストライン

PATCH <ベース *URL* >/simple/v1/objects/pools/<オブジェクト *ID* >

### リクエストメッセージ

### オブジェクト **ID**

プールの情報取得で取得した id の値を指定します。

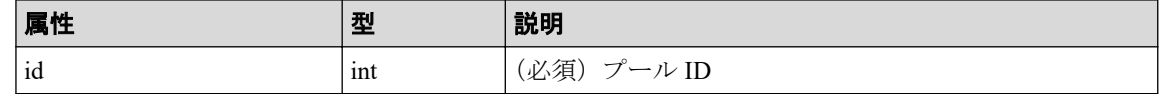

### クエリパラメータ

なし。

### ボディ

指定した属性だけが変更されます。

プール ID が 63 のプールの、警告しきい値の設定値を 80 および枯渇しきい値の設定値 を 90 に変更する例を次に示します。

```
{
   "thresholdWarning": 80,
   "thresholdDepletion": 90
}
```
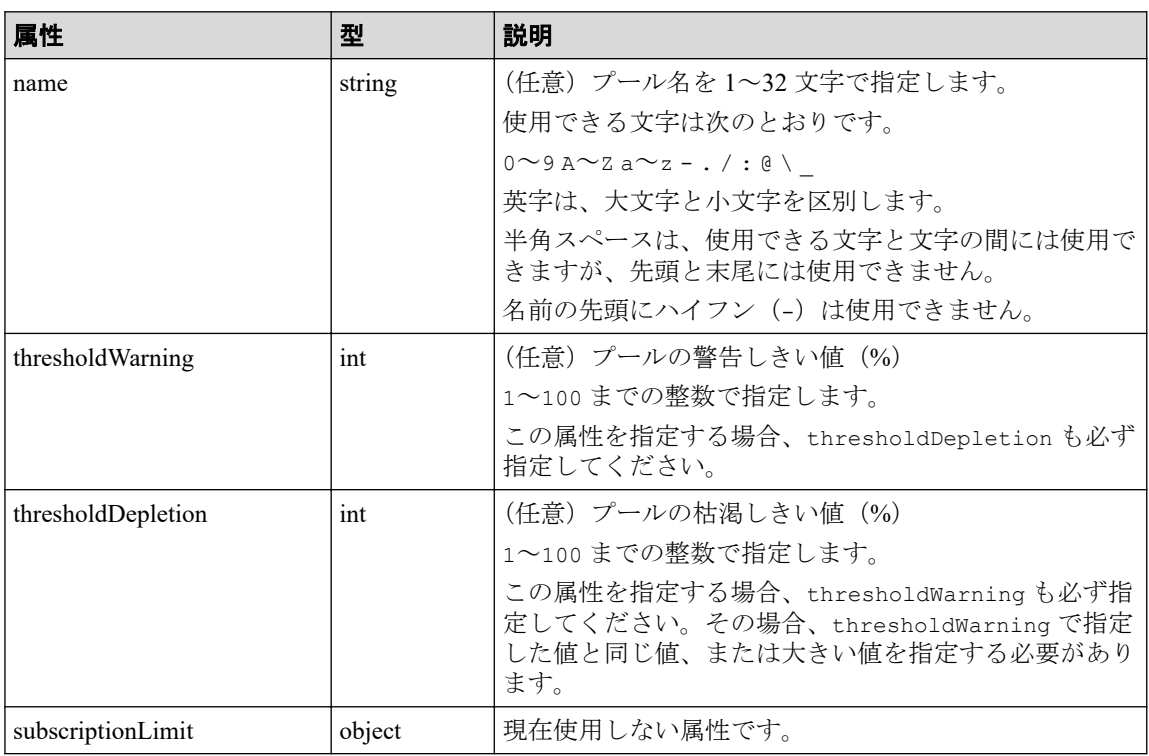

## レスポンスメッセージ

### ボディ

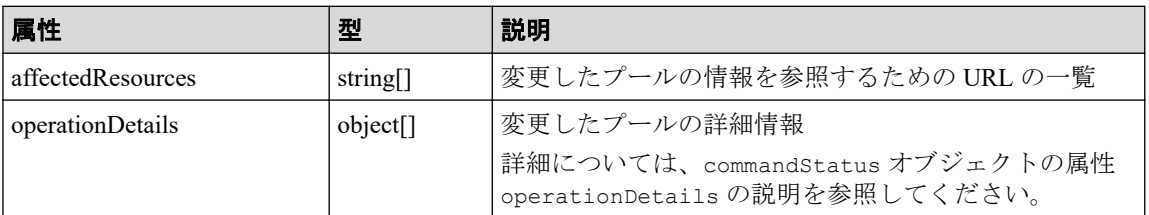

## ステータスコード

この操作のリクエストに対するステータスコードについては、HTTP ステータスコードの説 明を参照してください。

## コード例

curl -v -H "Accept:application/json" -H "Content-Type:application/json" -H "Authorization:Session b74777a3f9f04ea8bd8f09847fac48d3" -X PATCH --data-bi nary @./InputParameters.json https://192.0.2.100/ConfigurationManager/simpl e/v1/objects/pools/63

### —— 関連リンク –

HTTP ステータスコード (13 ページ) commandStatus オブジェクト (18 ページ) 特定のプールの情報を取得する (55ページ)

## 4.2.5 プールを削除する

プール ID を指定して、プールを削除します。

## 実行権限

ストレージ管理者 (プロビジョニング)

## リクエストライン

DELETE <ベース *URL* >/simple/v1/objects/pools/<オブジェクト *ID* >

## リクエストメッセージ

### オブジェクト **ID**

プールの情報取得で取得した id の値を指定します。

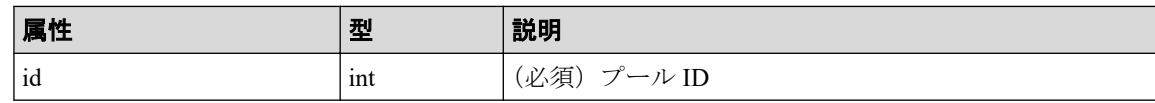

### クエリパラメータ

なし。

### ボディ

なし。

## レスポンスメッセージ

ボディ

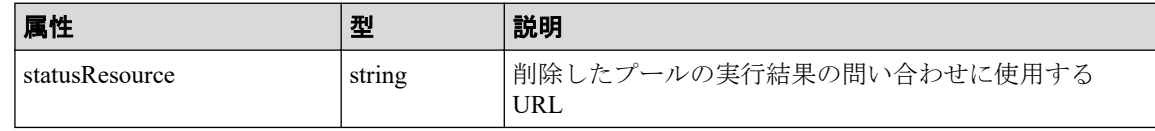

メモ

非同期処理の API のステータス情報を取得する API を実行して、実行結果のステータス情報 を参照することもできます。詳細は非同期処理の API のステータス情報を取得する API の説 明を参照してください。

## ステータスコード

この操作のリクエストに対するステータスコードについては、HTTP ステータスコードの説 明を参照してください。

### コード例

curl -v -H "Accept:application/json" -H "Content-Type:application/json" -H "Authorization:Session b74777a3f9f04ea8bd8f09847fac48d3" -X DELETE https:// 192.0.2.100/ConfigurationManager/simple/v1/objects/pools/63

#### —— 関連リンク —

HTTP ステータスコード (13 ページ) 非同期処理の API のステータス情報を取得する (24 ページ)

## 4.2.6 プールにドライブを追加する

プール ID を指定して、プールにドライブを追加することでプールの容量を拡張します。 parityGroupType に ADP を設定したドライブと DEFAULT を設定したドライブを同時に指 定することはできません。

詳細は、マニュアル『システム構築ガイド』を参照してください。

### 実行権限

ストレージ管理者 (プロビジョニング)
## リクエストライン

POST <ベース *URL* >/simple/v1/objects/pools/<オブジェクト *ID* >/actions/expand/i nvoke

# リクエストメッセージ

#### オブジェクト **ID**

プールの情報取得で取得した id の値を指定します。

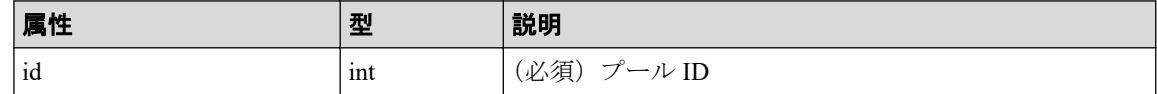

#### クエリパラメータ

なし。

#### ボディ

プール ID が 63 のプールに、ドライブタイプコードが SLB5F-M480SS のドライブのデー タドライブを 9 台追加する例を示します。

```
{
   "additionalDrives": [
     {
       "driveTypeCode": "SLB5F-M480SS",
       "dataDriveCount": 9,
       "raidLevel": "RAID6",
       "parityGroupType": "ADP"
     }
  ]
}
```
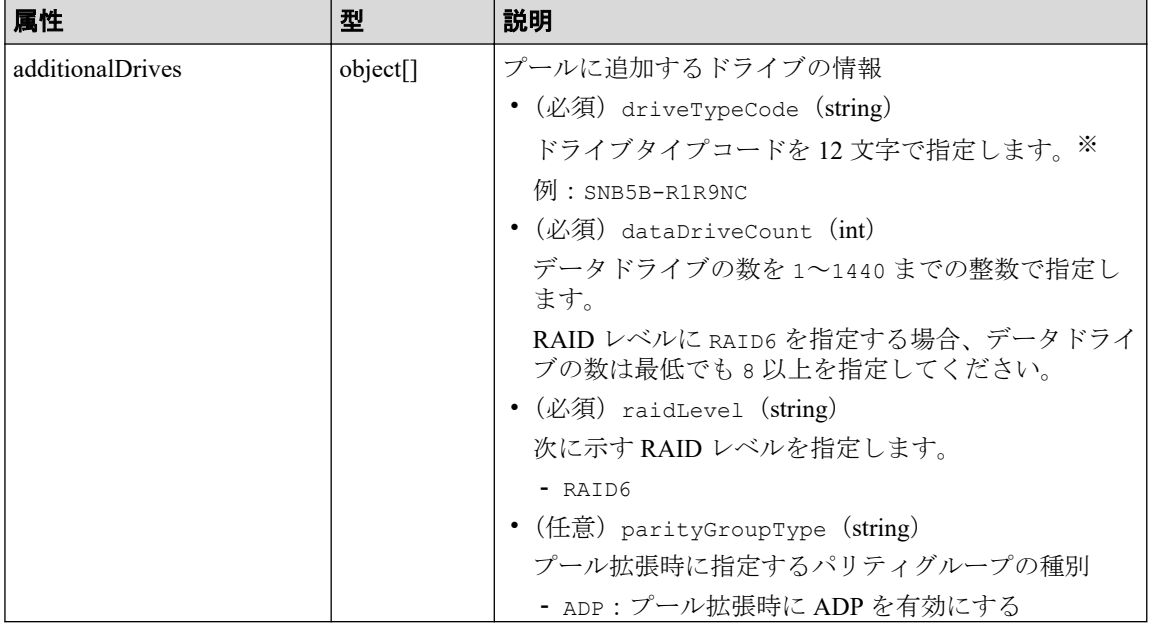

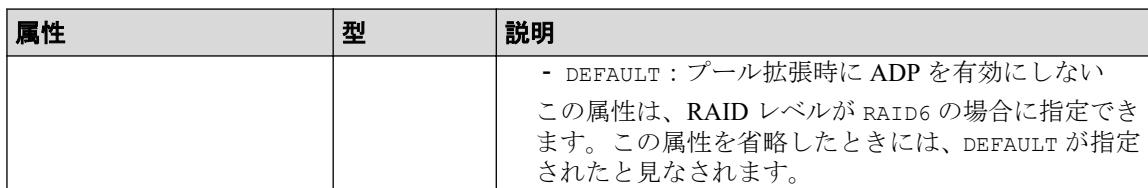

注※**1**

• ドライブの条件(ドライブタイプ、ドライブインタフェース、ドライブの容量) が同じでも、ドライブタイプコードの異なるドライブがストレージシステム内 に混在している場合があります。この場合、どのドライブタイプコードを指定 してもドライブの条件に一致するドライブが追加されてプールが拡張されま す。

プールに追加されたドライブの情報を確認するには、ドライブの情報を取得す る API のクエリパラメータにプール ID を指定して実行してください。

• 拡張するプールにスナップショットが作成されている場合、条件が異なるドラ イブを指定できません。

#### 注※**2**

Advanced Dynamic Provisioning (ADP) は、ドライブ分散型の RAID 機能です。ADP を使用すると、スペア領域を各ドライブに分散させるためスペア専用ドライブが不 要となります。また、リビルド負荷を全ドライブに分散させることで、リビルド時 間が短縮します。

# レスポンスメッセージ

#### ボディ

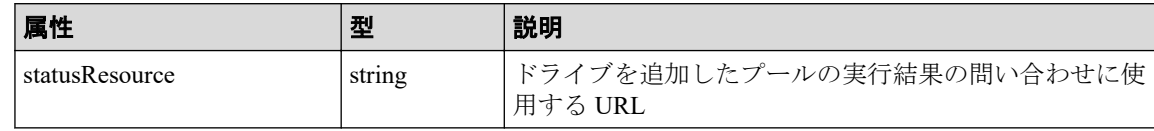

#### メモ

非同期処理の API のステータス情報を取得する API を実行して、実行結果のステータス情報 を参照することもできます。詳細は非同期処理の API のステータス情報を取得する API の説 明を参照してください。

# ステータスコード

この操作のリクエストに対するステータスコードについては、HTTP ステータスコードの説 明を参照してください。

# <span id="page-74-0"></span>コード例

curl -v -H "Accept:application/json" -H "Content-Type:application/json" -H "Authorization:Session b74777a3f9f04ea8bd8f09847fac48d3" -X POST --data-bin ary @./InputParameters.json https://192.0.2.100/ConfigurationManager/simple /v1/objects/pools/63/actions/expand/invoke

#### 関連リンク

HTTP ステータスコード (13 ページ) 非同期処理の API のステータス情報を取得する (24 ページ) ドライブの情報を取得する (38 ページ)

# 4.3 ポートの管理

REST API を使用してポートに関する情報を一覧で取得したり、特定のポートの情報を取得 します。また、ポートに関する設定を変更する操作について説明します。

## 4.3.1 ポートの情報を取得する

ポートの情報を一覧で取得します。

## 実行権限

ストレージ管理者 (参照)

### リクエストライン

GET

<ベース *URL* >/simple/v1/objects/ports

## リクエストメッセージ

#### オブジェクト **ID**

なし。

#### クエリパラメータ

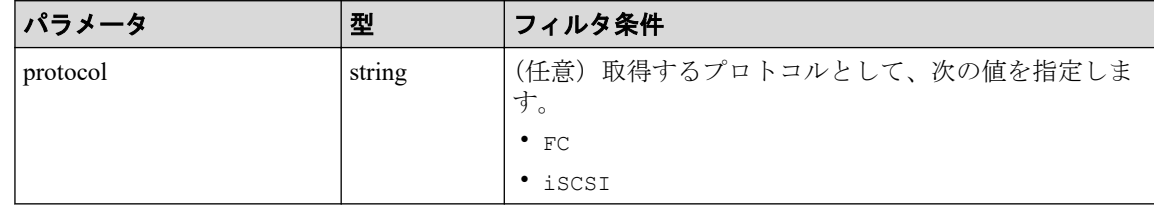

#### ボディ

なし。

# レスポンスメッセージ

### ボディ

すべてのポートの情報を取得した場合の出力例を次に示します。

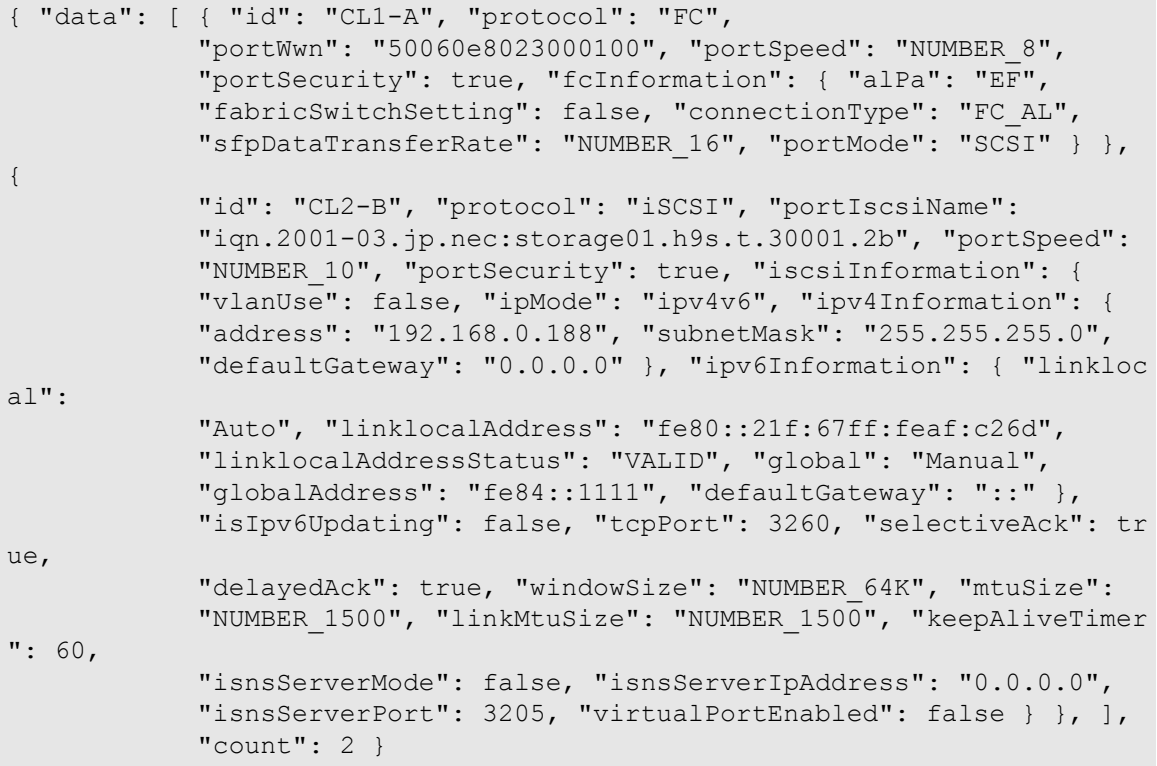

プロトコルが iSCSI(クエリパラメータ protocol に iSCSI を指定)のポートの情報を 取得した出力例を次に示します。

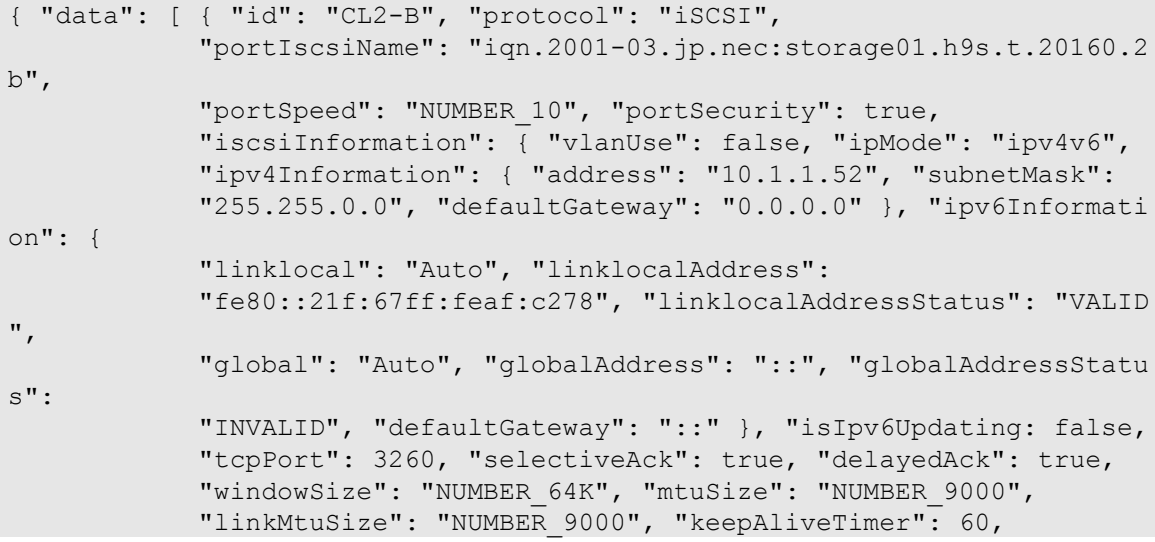

 "isnsServerMode": false, "isnsServerIpAddress": "0.0.0.0", "isnsServerPort": 3205, "virtualPortEnabled": false } } ], "count": 1 }

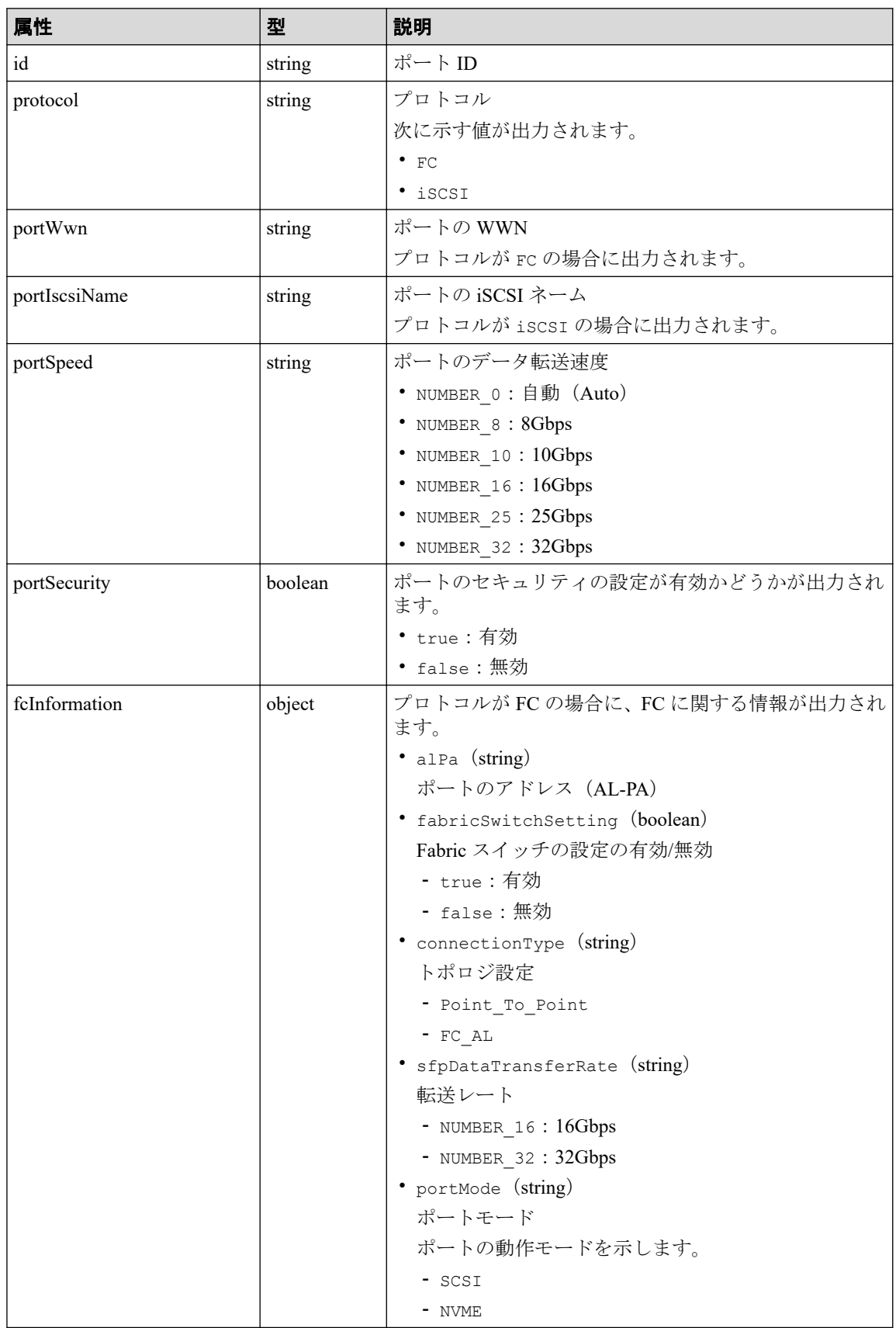

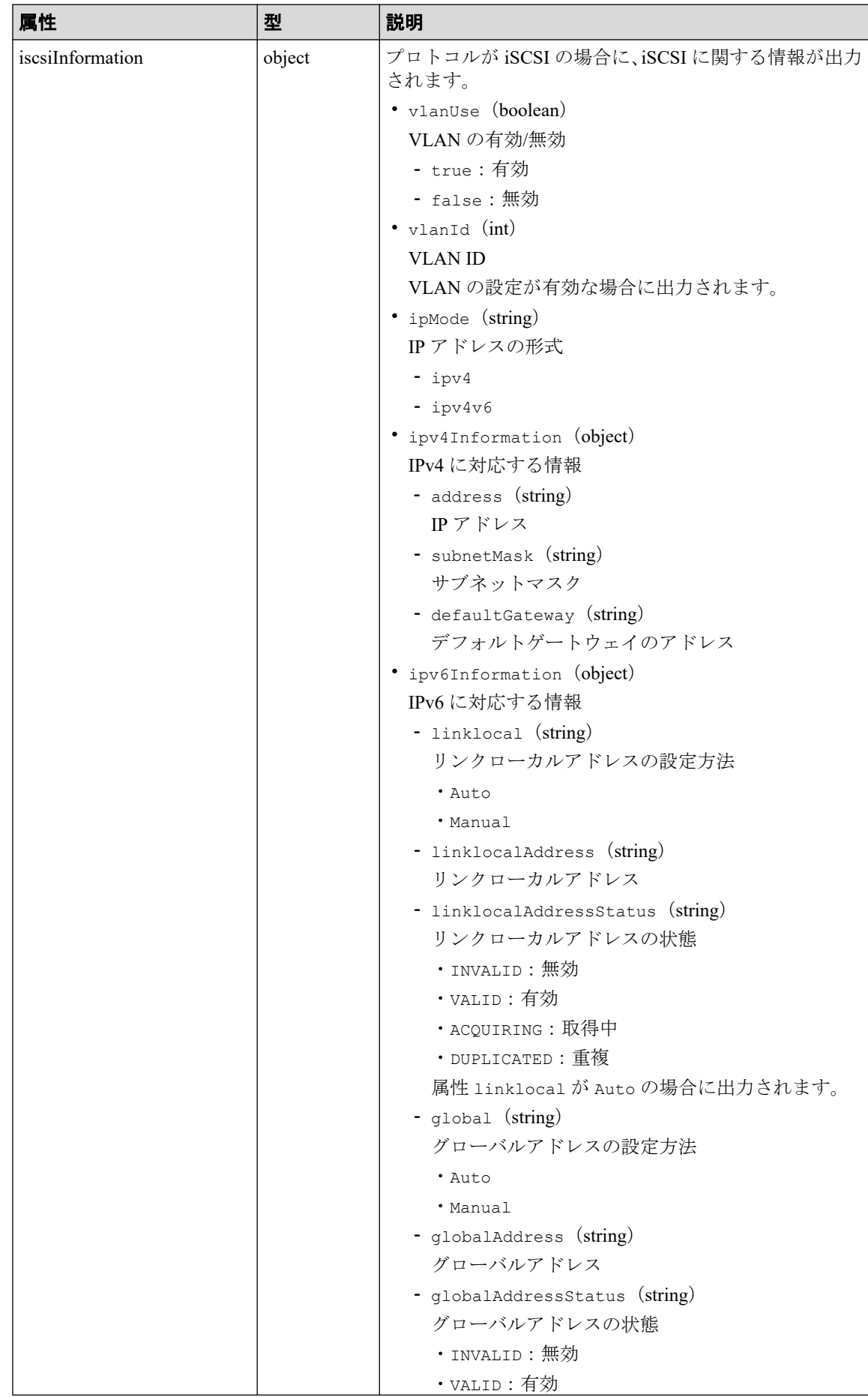

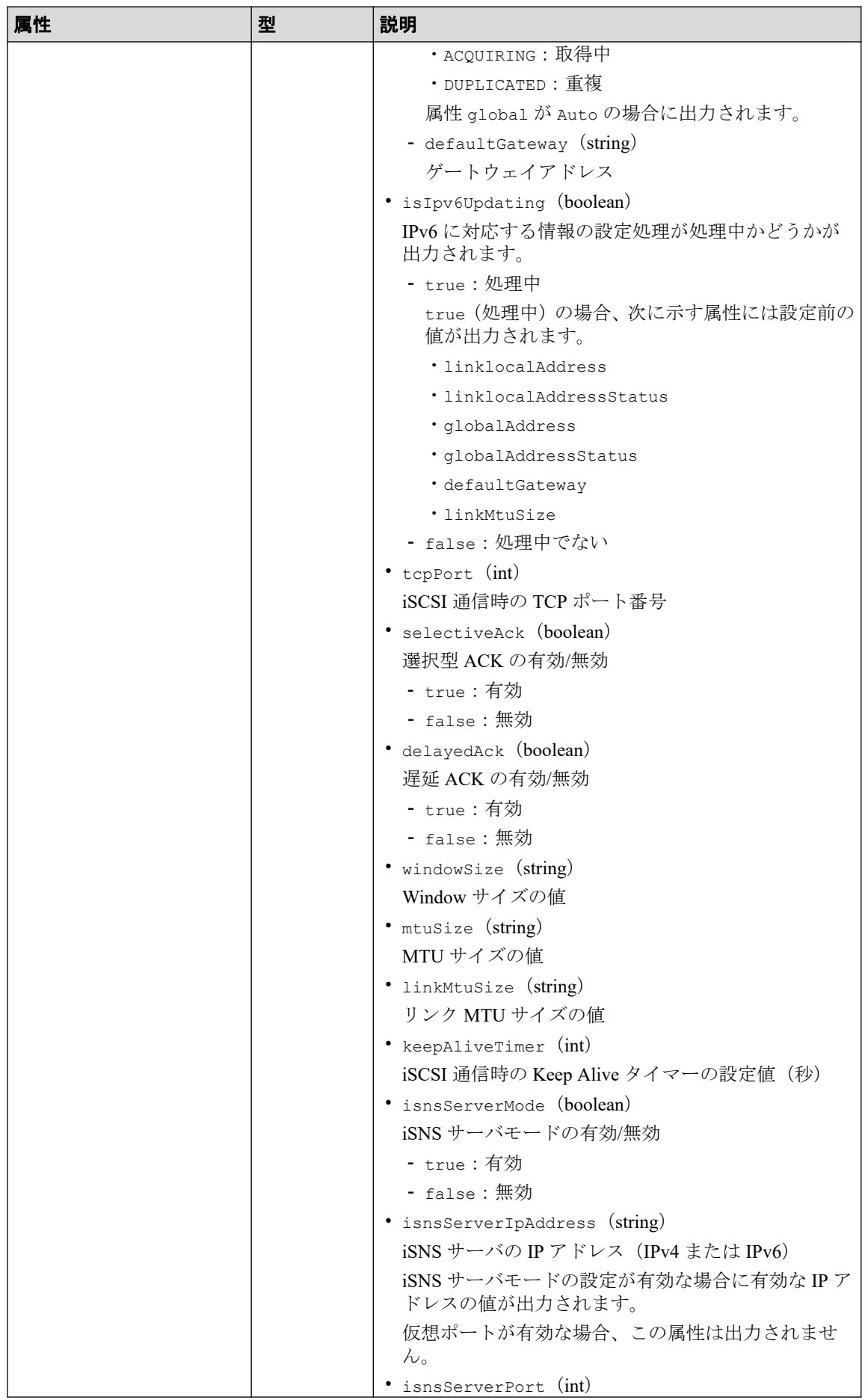

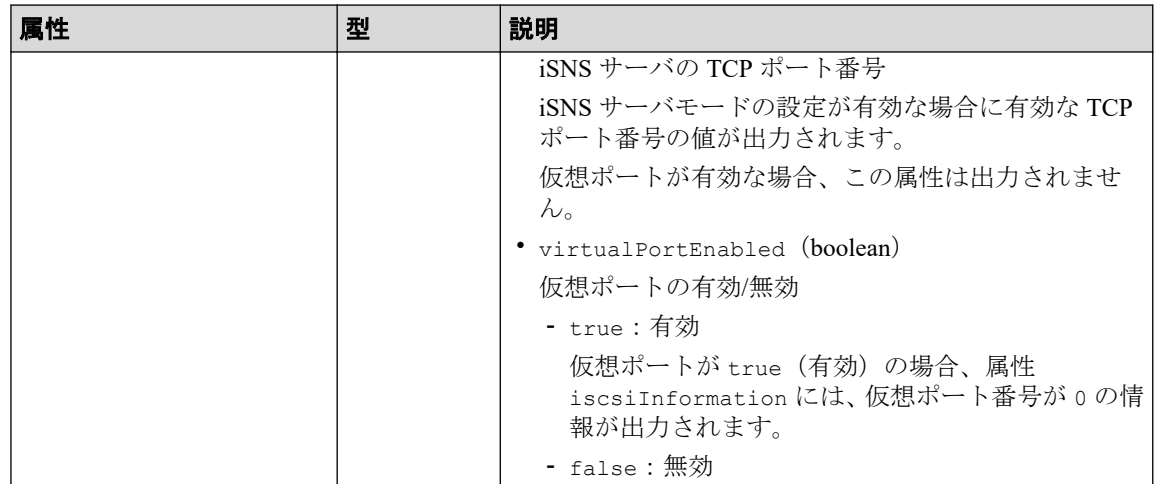

# ステータスコード

この操作のリクエストに対するステータスコードについては、HTTP ステータスコードの説 明を参照してください。

# コード例

curl -v -H "Accept:application/json" -H "Content-Type:application/json" -H "Authorization:Session b74777a3f9f04ea8bd8f09847fac48d3" -X GET https://192.0.2.100/ConfigurationManager/simple/v1/objects/ports

#### 関連リンク

HTTP ステータスコード (13 ページ) データオブジェクト (17ページ)

# 4.3.2 特定のポートの情報を取得する

ポート ID を指定して、特定のポートに関する情報を取得します。

### 実行権限

ストレージ管理者(参照)

# リクエストライン

GET <ベース *URL* >/simple/v1/objects/ports/<オブジェクト *ID* >

#### リクエストメッセージ

#### オブジェクト **ID**

ポートの情報取得で取得した id の値を指定します。

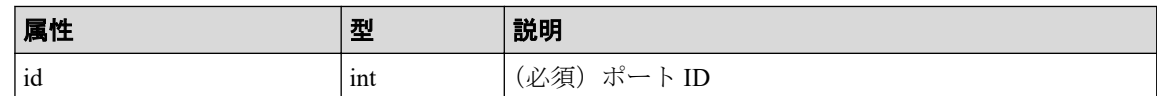

#### クエリパラメータ

なし。

#### ボディ

なし。

### レスポンスメッセージ

#### ボディ

FC 接続のポート(ポートID: CL1-A)の情報を取得した出力例を次に示します。

```
{
     "id": "CL1-A",
     "protocol": "FC",
     "portWwn": "50060e8023000100",
     "portSpeed": "NUMBER_8",
     "portSecurity": true,
     "fcInformation": {
         "alPa": "EF",
         "fabricSwitchSetting": false,
         "connectionType": "FC_AL",
         "sfpDataTransferRate": "NUMBER_16",
         "portMode": "SCSI"
     }
}
```
iSCSI 接続のポート(ポート ID:CL2-B)の情報を取得した出力例を次に示します。

```
{
  "id": "CL2-B",
  "protocol": "iSCSI",
  "portIscsiName": "iqn.2001-03.jp.nec:storage01.h9s.t.20160.2b",
  "portSpeed": "NUMBER_10",
  "portSecurity": true,
   "iscsiInformation": {
    "vlanUse": false,
    "ipMode": "ipv4v6",
    "ipv4Information": {
      "address": "10.1.1.52",
       "subnetMask": "255.255.0.0",
       "defaultGateway": "0.0.0.0"
```

```
 },
   "ipv6Information": {
     "linklocal": "Auto",
     "linklocalAddress": "fe80::21f:67ff:feaf:c278",
     "linklocalAddressStatus": "VALID",
     "global": "Auto",
     "globalAddress": "::",
     "globalAddressStatus": "INVALID",
     "defaultGateway": "::"
   },
   "isIpv6Updating: false,
   "tcpPort": 3260,
   "selectiveAck": true,
   "delayedAck": true,
   "windowSize": "NUMBER_64K",
  "mtuSize": "NUMBER 9000",
  "linkMtuSize": "NUMBER 9000",
   "keepAliveTimer": 60,
   "isnsServerMode": false,
   "isnsServerIpAddress": "0.0.0.0",
   "isnsServerPort": 3205,
   "virtualPortEnabled": false
 }
```
取得する属性については、ポートの情報を取得する API の説明を参照してください。

### ステータスコード

この操作のリクエストに対するステータスコードについては、HTTP ステータスコードの説 明を参照してください。

### コード例

}

curl -v -H "Accept:application/json" -H "Content-Type:application/json" -H "Authorization:Session b74777a3f9f04ea8bd8f09847fac48d3" -X GET https://192 .0.2.100/ConfigurationManager/simple/v1/objects/ports/CL1-A

```
—— 関連リンク -
```

```
HTTP ステータスコード (13 ページ)
ポートの情報を取得する (67ページ)
```
### 4.3.3 ポートの設定を変更する

ポート ID を指定して、ポートの設定に関する値を変更します。

### 実行権限

ストレージ管理者(プロビジョニング)

### リクエストライン

PATCH <ベース *URL* >/simple/v1/objects/ports/<オブジェクト *ID* >

### リクエストメッセージ

#### オブジェクト **ID**

ポートの情報取得で取得した id の値を指定します。

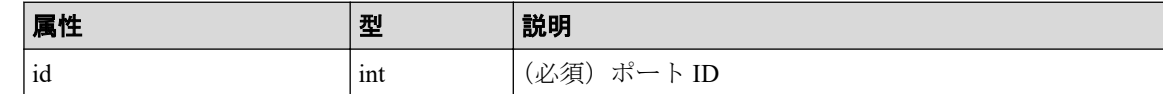

#### クエリパラメータ

なし。

#### ボディ

指定した属性だけが変更されます。

FC 接続のポート(ポート ID: CL1-A)の設定を次の様に変更する例を示します。

- Fabric スイッチの設定を true に変更
- コネクションタイプを Point To Point に変更

```
{
  "fcInformation": {
    "fabricSwitchSetting": true,
    "connectionType": "Point To Point"
  }
}
```
iSCSI 接続のポート(ポート ID:CL1-B)の設定を次の様に変更する例を示します。

- IPv6 のリンクローカルアドレスの設定を Auto に変更
- IPv6 のグローバルアドレスの設定 Auto に変更
- 選択型 ACK の設定を true に変更
- MTU サイズの値を NUMBER\_4500 に変更

```
{
   "iscsiInformation": {
     "ipv6Information": {
       "linklocal": "Auto",
       "global": "Auto"
     },
     "selectiveAck": true,
     "mtuSize": "NUMBER_4500"
\qquad \qquad \}}
```
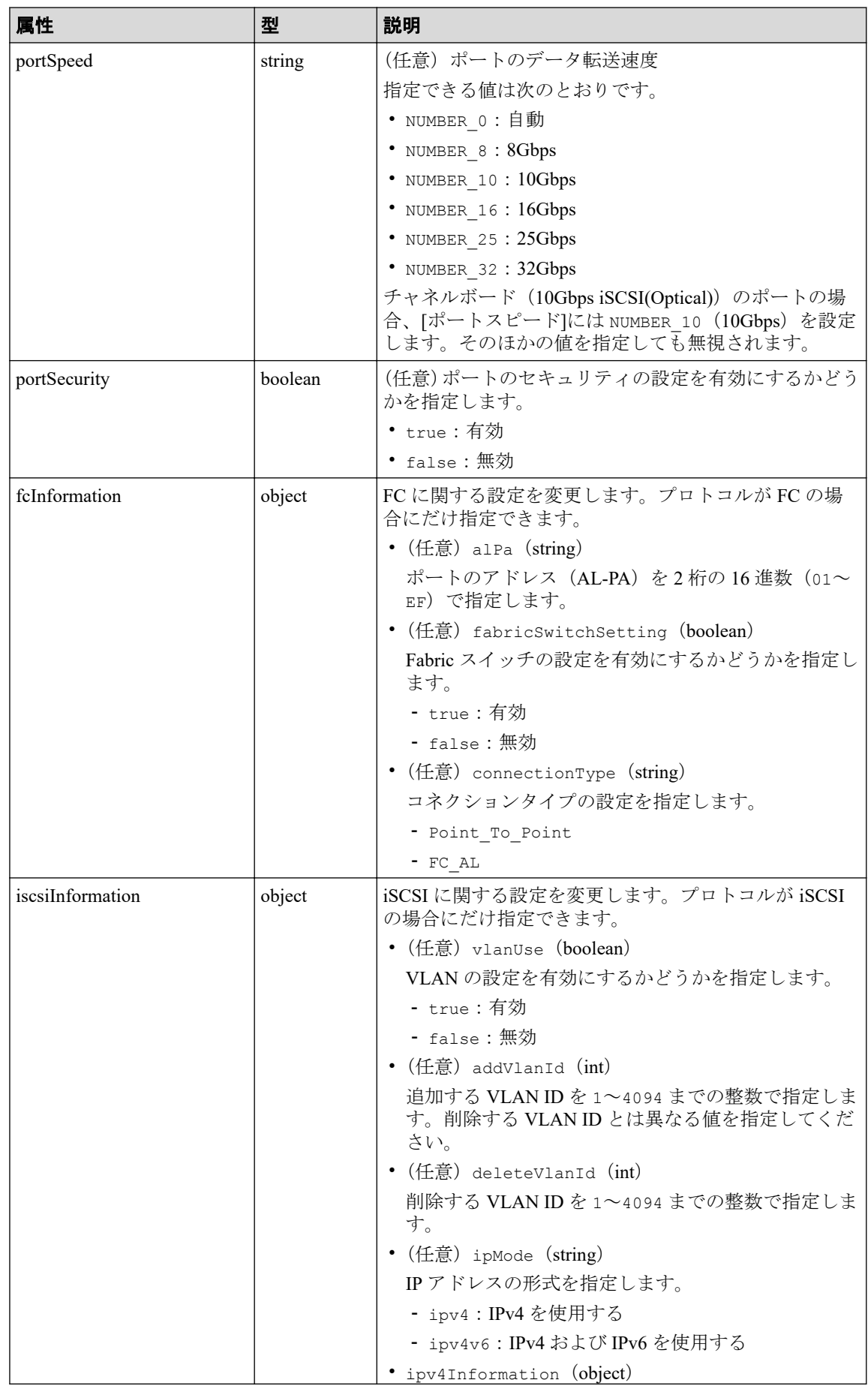

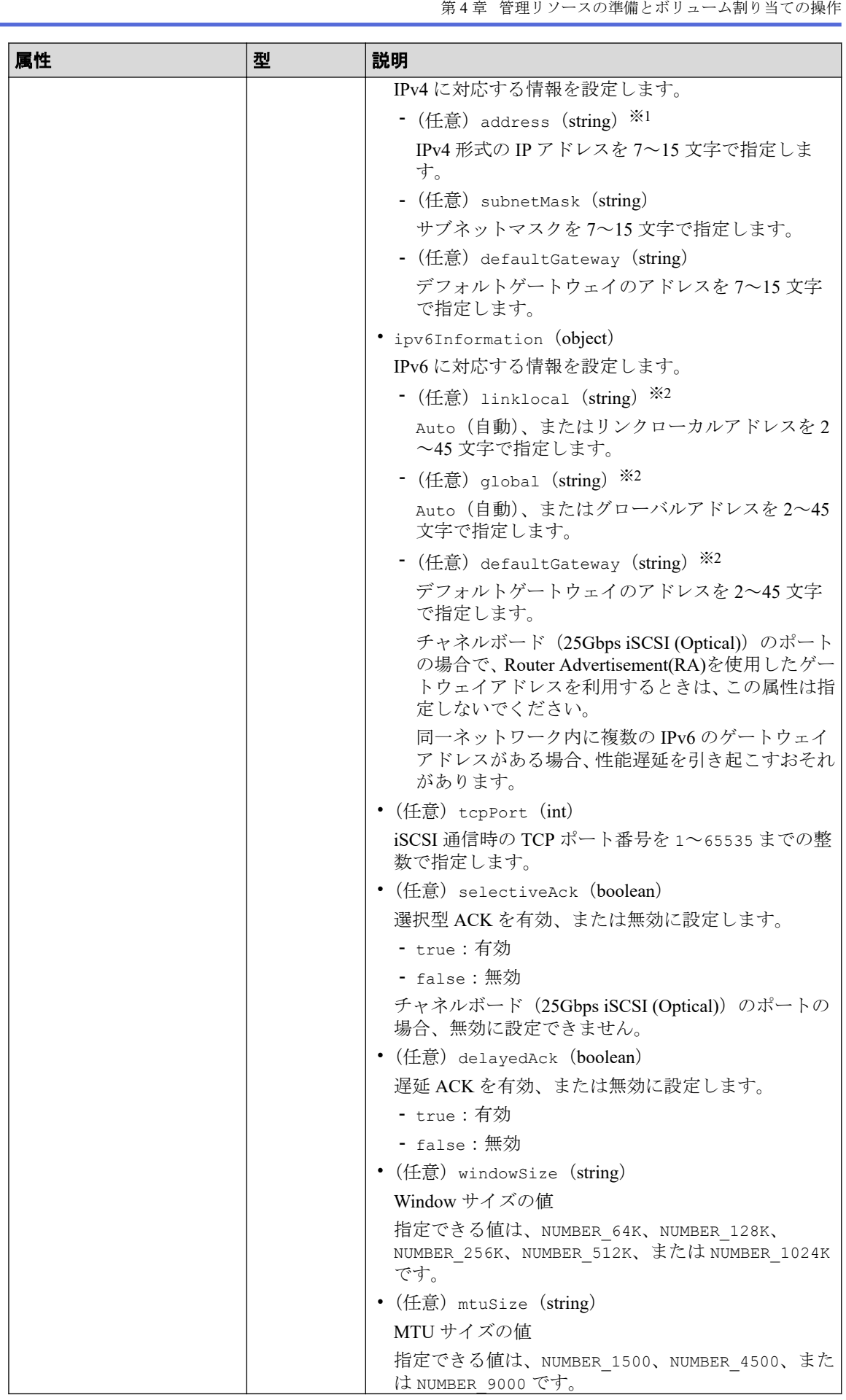

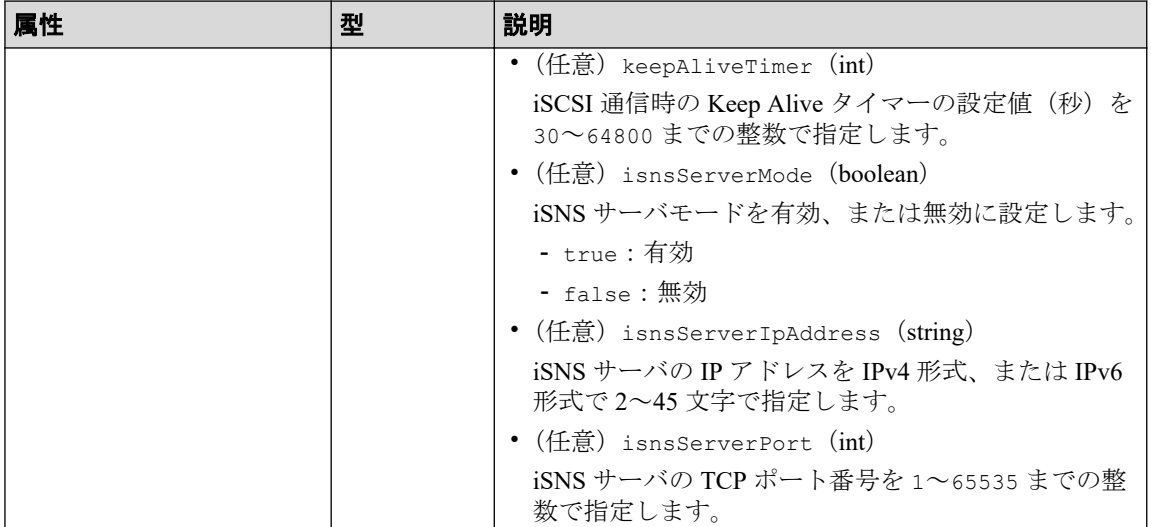

#### 注※**1**

この属性を指定する場合、次のアドレスは指定できません。

- ネットワークアドレス(例:192.168.10.0)
- ブロードキャストアドレス(例:255.255.255.255)
- ループバックアドレス(例:127.0.0.1)

#### 注※**2**

この属性を指定する場合、次のアドレスは指定できません。

- アドレス未指定(例:::)
- マルチキャストアドレス(例:ff00:1024:1215::01)
- ループバックアドレス (例:::1)

# レスポンスメッセージ

#### ボディ

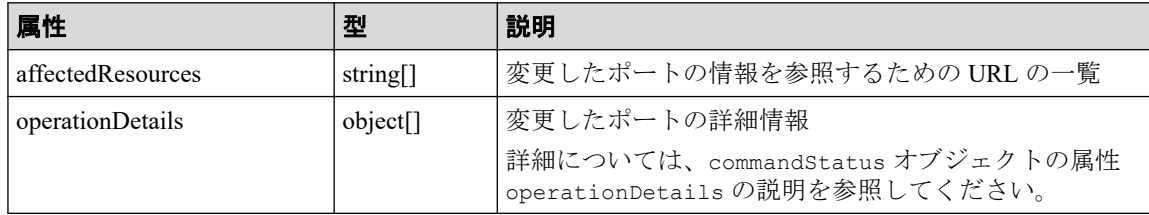

# ステータスコード

この操作のリクエストに対するステータスコードについては、HTTP ステータスコードの説 明を参照してください。

### コード例

curl -v -H "Accept:application/json" -H "Content-Type:application/json" -H "Authorization:Session b74777a3f9f04ea8bd8f09847fac48d3" -X PATCH --data-bi nary @./InputParameters.json https://192.0.2.100/ConfigurationManager/simpl e/v1/objects/ports/CL1-A

#### 関連リンク

HTTP ステータスコード (13 ページ) commandStatus [オブジェクト\(](#page-25-0)18 ページ)

# 4.4 サーバの管理

REST API を使用してサーバに関する情報を取得したり、特定のサーバに関する詳細な情報 を取得します。ストレージシステムにサーバの情報を登録、サーバとポート間のパス情報を 追加、HBA の WWN (iSCSI ネーム)を追加する操作などについて説明します。

### サーバを登録する流れ

ストレージシステムにサーバの情報を登録します。また、サーバのニックネームだけを指定 して、ホストグループを追加するためのサーバを作成することもできます。

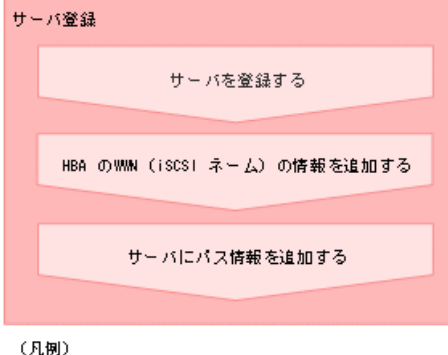

■ BEST APIで操作する手順

• サーバを登録する

ストレージシステムにサーバの情報を登録します。

• HBA の WWN (iSCSI ネーム)の情報を追加する

サーバ ID を指定して、サーバに HBA の WWN(または iSCSI ネーム)の情報を追加し ます。

• サーバにパス情報を追加する

サーバ ID を指定して、特定のサーバにパス情報を追加します。

各種管理リソースの情報を取得したり、設定変更をしたりできます。

- <span id="page-87-0"></span>• スナップショットグループ名の一覧を取得する
- サーバの情報を取得する
- 特定のサーバの情報を取得する
- サーバの設定を変更する
- サーバを削除する
- サーバにホストグループ (iSCSI ターゲット) を追加する
- ホストグループ名 (iSCSI ターゲット名)をサーバのニックネームと同期する
- HBA の WWN (iSCSI ネーム)の情報を取得する
- 特定のサーバの HBA の WWN (iSCSI ネーム)の情報を取得する
- サーバから HBA の WWN (iSCSI ネーム)の情報を削除する
- サーバのパス情報の一覧を取得する
- サーバと特定のポート間のパス情報を取得する
- サーバからパス情報を削除する
- iSCSI ターゲットの情報を取得する
- 特定の iSCSI ターゲットの情報を取得する
- iSCSI ターゲットの設定を変更する

### 4.4.1 サーバの情報を取得する

HA Storage Manager Embedded で管理しているサーバに関する情報を取得します。条件を指 定して、絞り込んだ情報を取得したりできます。

### 実行権限

ストレージ管理者(参照)

### リクエストライン

GET <ベース *URL* >/simple/v1/objects/servers

## リクエストメッセージ

#### オブジェクト **ID**

なし。

#### クエリパラメータ

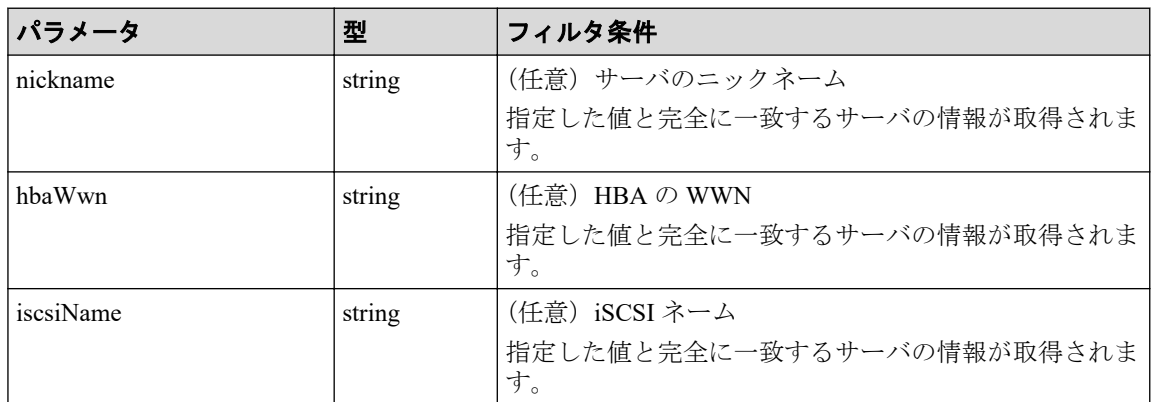

#### ボディ

なし。

# レスポンスメッセージ

#### ボディ

サーバに関する情報を取得した出力例を次に示します。

```
{
   "data": [
    {
       "id": 10,
       "nickname": "hostA",
       "protocol": "FC",
       "osType": "Linux",
       "totalCapacity": 1024,
       "usedCapacity": 42,
       "numberOfPaths": 2,
       "isInconsistent": false,
       "modificationInProgress": false,
       "isReserved": false,
       "hasUnalignedOsTypes": false
     },
     {
       "id": 11,
       "nickname": "hostB",
       "protocol": "iSCSI",
       "osType": "Linux",
       "totalCapacity": 1024,
       "usedCapacity": 42,
       "numberOfPaths": 2,
       "isInconsistent": false,
       "modificationInProgress": false,
       "isReserved": false,
       "hasUnalignedOsTypes": false
     }
  ],
```
"count": 2

}

ニックネームが「hostC」のサーバ(クエリパラメータ nickname に hostC を指定)に関 する情報を取得した出力例を次に示します。

この例では属性 isReserved に true が出力されているので、ホストグループを追加す るサーバであることを示しています。

```
{
   "data": [
     {
       "id": 8,
       "nickname": "hostC",
       "protocol": "Undefined",
       "osType": "Undefined",
       "totalCapacity": 0,
       "usedCapacity": 0,
       "numberOfPaths": 0,
       "isInconsistent": false,
       "modificationInProgress": false,
       "isReserved": true,
       "hasUnalignedOsTypes": false
     }
   ],
   "count": 1
}
```
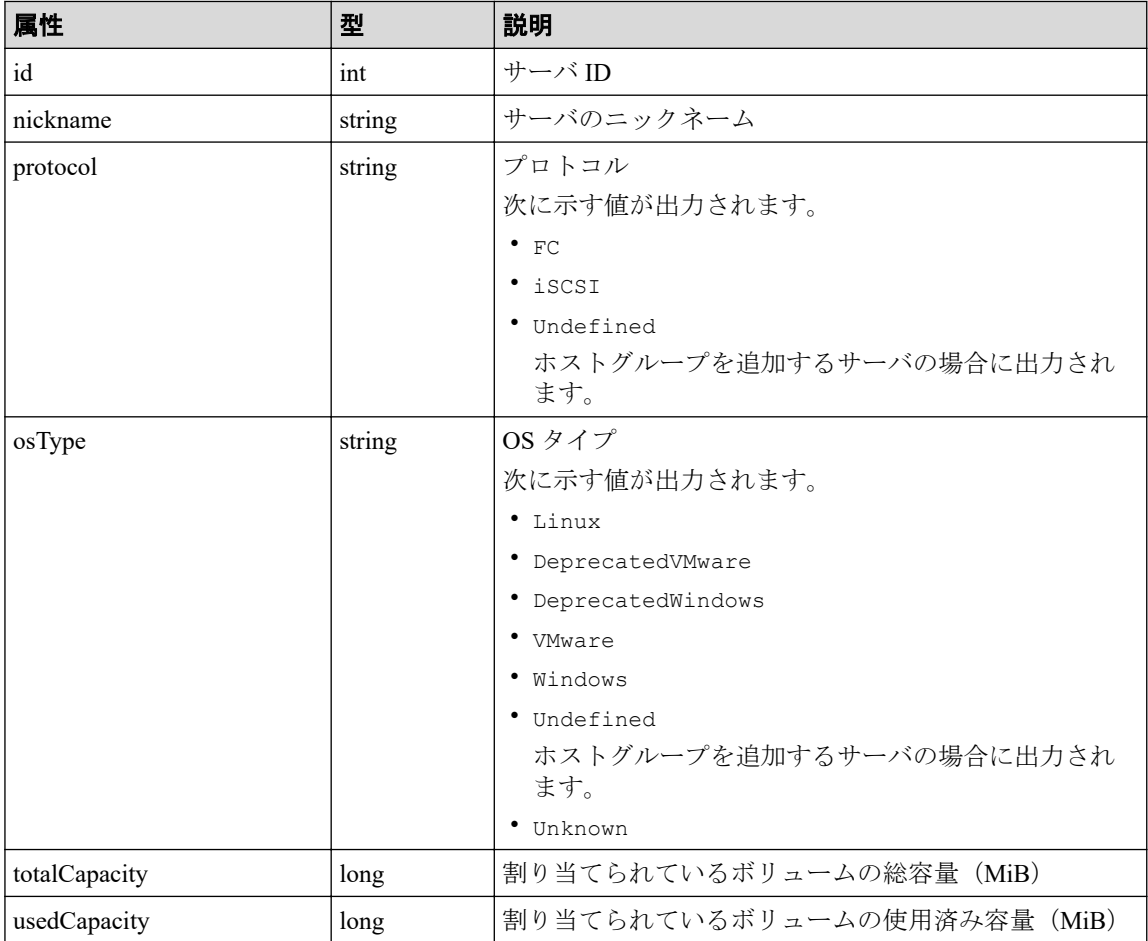

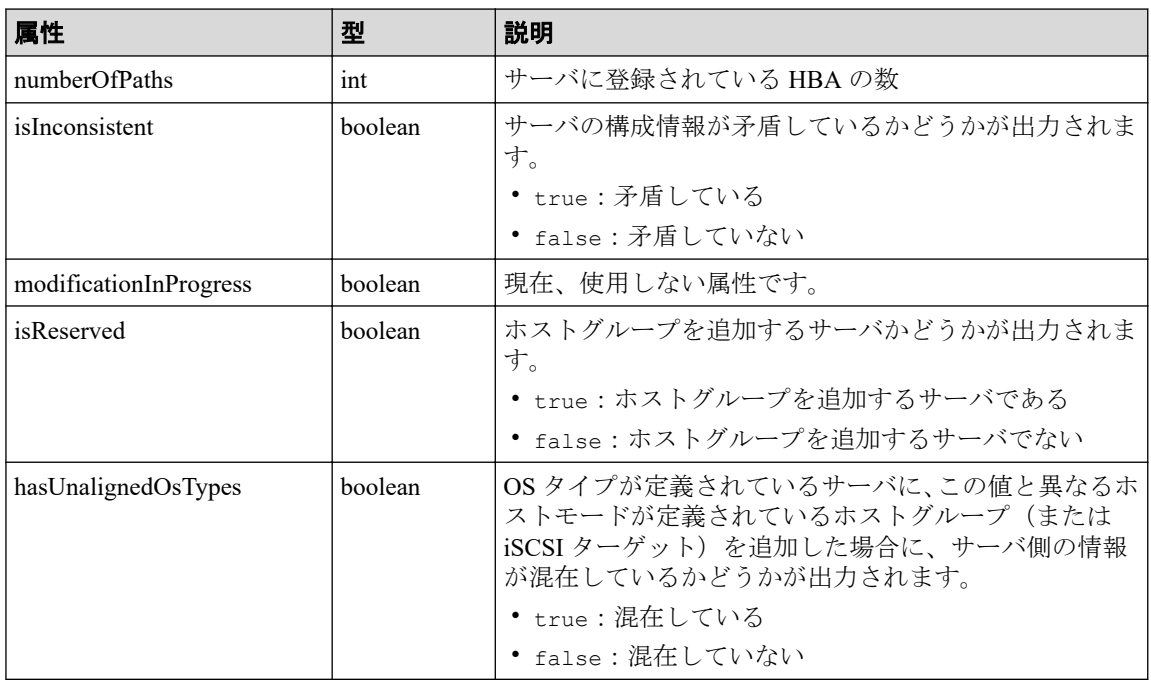

# ステータスコード

この操作のリクエストに対するステータスコードについては、HTTP ステータスコードの説 明を参照してください。

# コード例

curl -v -H "Accept:application/json" -H "Content-Type:application/json" -H "Authorization:Session b74777a3f9f04ea8bd8f09847fac48d3" -X GET https://192 .0.2.100/ConfigurationManager/simple/v1/objects/servers

#### —— 関連リンク ——

HTTP ステータスコード (13 ページ) データオブジェクト (17ページ)

# 4.4.2 特定のサーバの情報を取得する

サーバ ID を指定して、特定のサーバの情報を取得します。

### 実行権限

ストレージ管理者(参照)

### リクエストライン

GET <ベース *URL* >/simple/v1/objects/servers/<オブジェクト *ID* >

### リクエストメッセージ

#### オブジェクト **ID**

サーバの情報取得で取得した id の値を指定します。

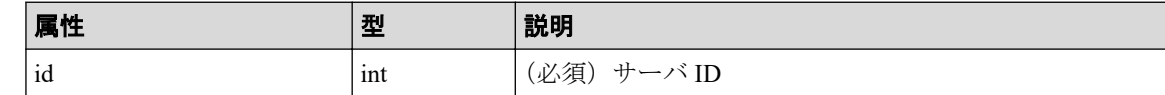

#### クエリパラメータ

なし。

#### ボディ

なし。

## レスポンスメッセージ

#### ボディ

FC 接続のサーバ (サーバ ID:10)の情報を取得した出力例を次に示します。

```
{
  "id": 10,
  "nickname": "hostA",
  "protocol": "FC",
  "osType": "Linux",
  "osTypeOptions":[2,22,25,68],
  "totalCapacity": 1024,
  "usedCapacity": 42,
   "numberOfVolumes": 2,
   "numberOfPaths": 2,
   "paths": [
     {
       "hbaWwn": "000000102cceccc9",
       "portIds": [
        "CL1-A" ]
     },
     {
      "hbaWwn": "1111111111111111111",
       "portIds": [
         "CL1-A"
        \, ]
     }
  ],
   "isInconsistent": false,
```

```
 "modificationInProgress": false,
 "isReserved": false,
 "hasNonFullmeshLuPaths": false,
 "hasUnalignedOsTypes": false,
 "hasUnalignedOsTypeOptions": false
```
}

{

}

iSCSI 接続のサーバ (サーバ ID:11)の情報を取得した出力例を次に示します。

```
 "id": 11,
 "nickname": "hostB",
 "protocol": "iSCSI",
 "osType": "Linux",
 "osTypeOptions": [2,22,25,68],
 "totalCapacity": 1024,
 "usedCapacity": 42,
 "numberOfPaths": 2,
 "paths": [
   {
     "iscsiName": "iqn.1994-05.com.redhat:496799ba93",
     "portIds": [
       "CL1-B"
     ]
   },
   {
     "iscsiName": "iqn.1994-05.com.redhat:a7526e46aa",
     "portIds": [
       "CL1-B"
       ]
   }
 ],
 "isInconsistent": false,
 "modificationInProgress": false,
 "isReserved": false,
 "hasNonFullmeshLuPaths": false,
 "hasUnalignedOsTypes": false,
 "hasUnalignedOsTypeOptions": false
```
取得する属性については、サーバの情報を取得する場合の属性に加えて、次に示す属性 が取得されます。

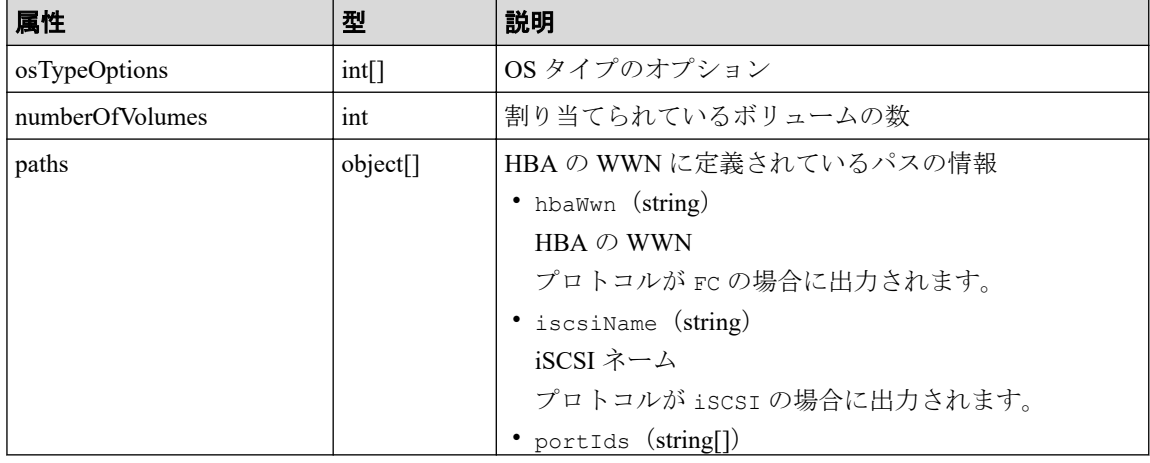

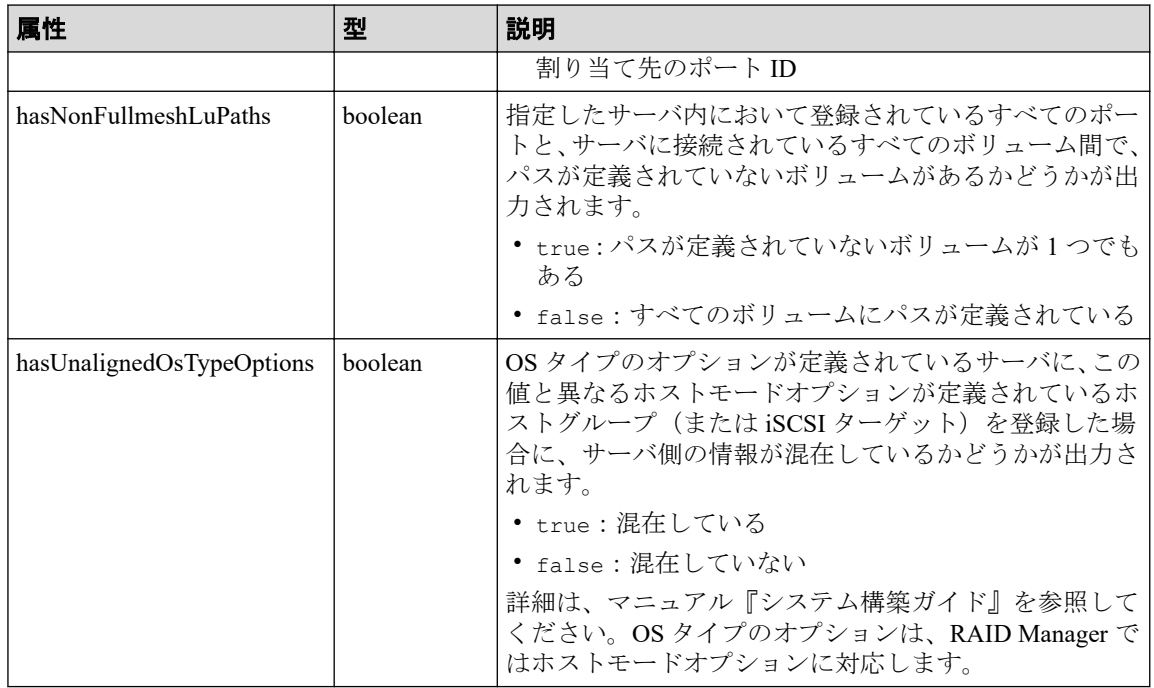

# ステータスコード

この操作のリクエストに対するステータスコードについては、HTTP ステータスコードの説 明を参照してください。

## コード例

curl -v -H "Accept:application/json" -H "Content-Type:application/json" -H "Authorization:Session b74777a3f9f04ea8bd8f09847fac48d3" -X GET https://192 .0.2.100/ConfigurationManager/simple/v1/objects/servers/10

#### —— 関連リンク ——

HTTP ステータスコード (13 ページ) [サーバの情報を取得する\(](#page-87-0)80 ページ)

## 4.4.3 サーバを登録する

ストレージシステムに、HA Storage Manager Embedded で管理するためのサーバの情報を登 録します。また、サーバのニックネームだけを指定して、ホストグループを追加するための サーバを作成することもできます。

### 実行権限

ストレージ管理者 (プロビジョニング)

### リクエストライン

POST <ベース *URL* >/simple/v1/objects/servers

# リクエストメッセージ

#### オブジェクト **ID**

なし。

#### クエリパラメータ

なし。

#### ボディ

FC 接続のサーバの情報を次のとおり指定してストレージシステムに登録した例を次に 示します。

- サーバのニックネーム:hostA
- プロトコル:FC
- OS タイプ:Linux

```
{
   "serverNickname": "hostA",
   "protocol": "FC",
   "osType": "Linux"
}
```
iSCSI 接続のサーバの情報を次のとおり指定してストレージシステムに登録した例を次 に示します。

- サーバのニックネーム:hostB
- プロトコル:iSCSI
- OS タイプ:Linux

```
{
  "serverNickname": "hostB",
   "protocol": "iSCSI",
   "osType": "Linux"
}
```
ホストグループを追加するサーバを作成する例を次に示します。

```
{
   "serverNickname": "hostC",
   "isReserved": true
}
```
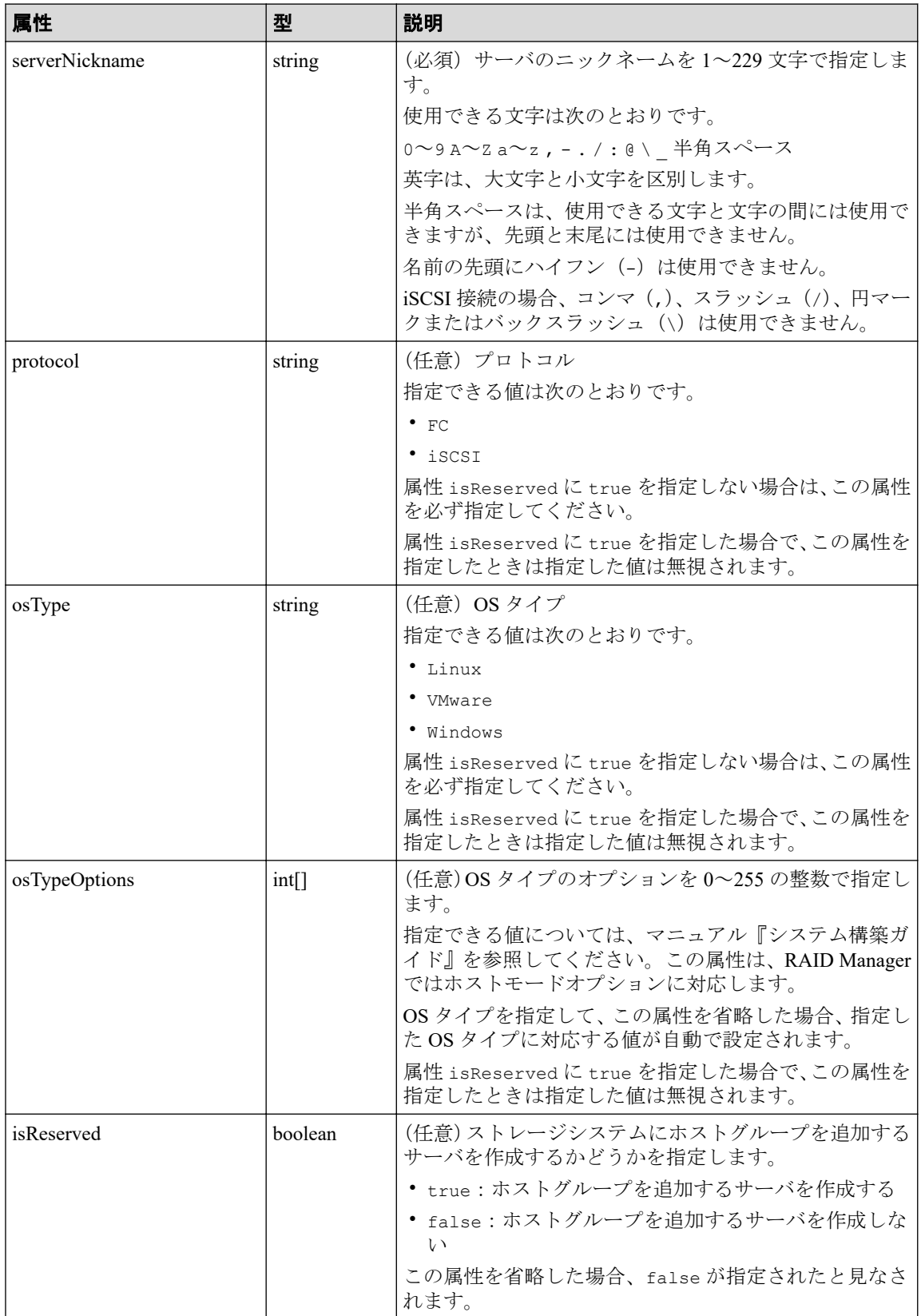

### レスポンスメッセージ

ボディ

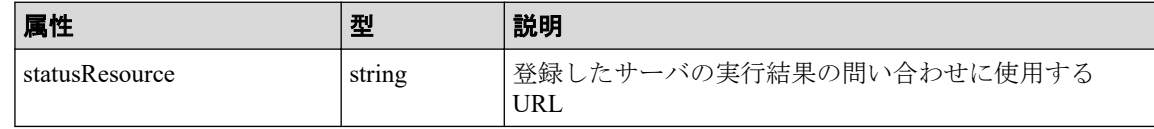

メモ

非同期処理の API のステータス情報を取得する API を実行して、実行結果のステータス情報 を参照することもできます。詳細は非同期処理の API のステータス情報を取得する API の説 明を参照してください。

# ステータスコード

この操作のリクエストに対するステータスコードについては、HTTP ステータスコードの説 明を参照してください。

### コード例

curl -v -H "Accept:application/json" -H "Content-Type:application/json" -H "Authorization:Session b74777a3f9f04ea8bd8f09847fac48d3" -X POST --data-bin ary @./InputParameters.json https://192.0.2.100/ConfigurationManager/simple /v1/objects/servers

#### 関連リンク

HTTP ステータスコード (13 ページ) 非同期処理の API のステータス情報を取得する (24 ページ) サーバにホストグループ (iSCSI ターゲット) を追加する (93 ページ)

### 4.4.4 サーバの設定を変更する

サーバ ID を指定して、特定のサーバの設定に関する値を変更します。

## 実行権限

ストレージ管理者 (プロビジョニング)

### リクエストライン

PATCH <ベース *URL* >/simple/v1/objects/servers/<オブジェクト *ID* >

### リクエストメッセージ

#### オブジェクト **ID**

サーバの情報取得で取得した id の値を指定します。

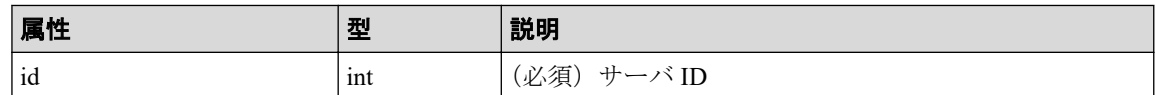

#### クエリパラメータ

なし。

#### ボディ

指定した属性だけが変更されます。

FC 接続のサーバ (サーバ ID:10)の OS タイプを Linux に変更する例を次に示します。

```
{
   "osType": "Linux"
}
```
iSCSI 接続のサーバ (サーバ ID:11)のニックネームを My\_REST\_API\_HOST に変更する 例を次に示します。

```
{
   "nickname": "My_REST_API_HOST"
}
```
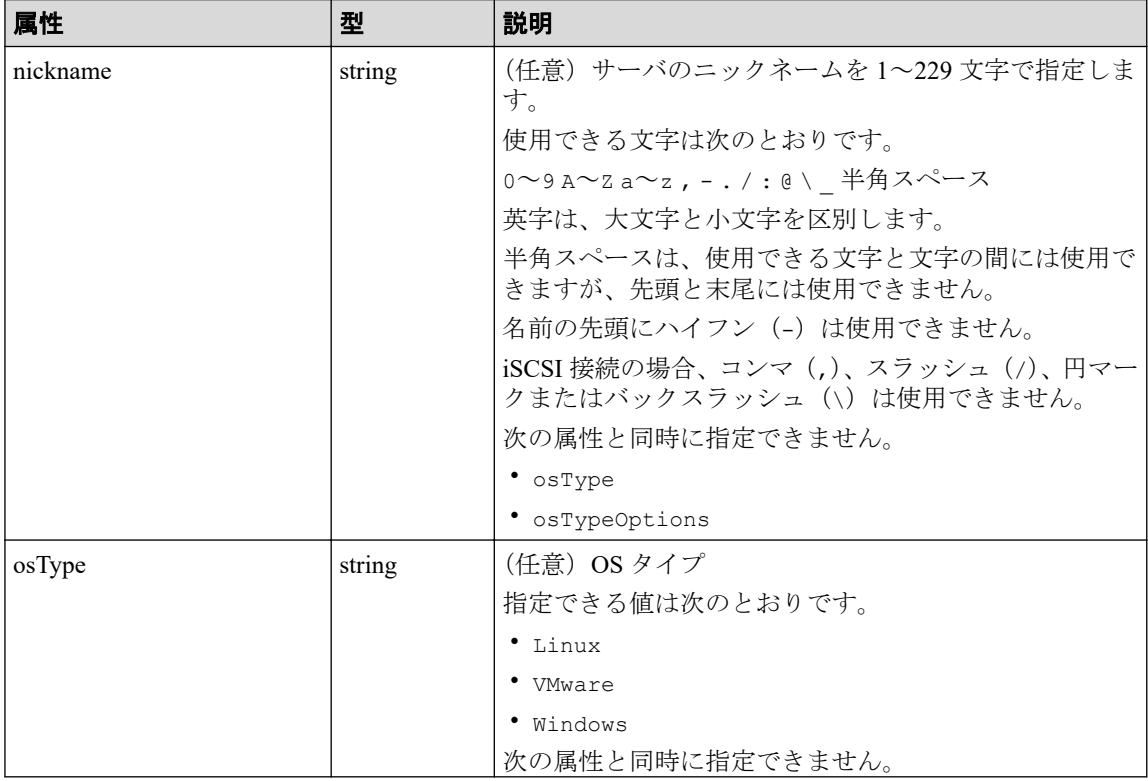

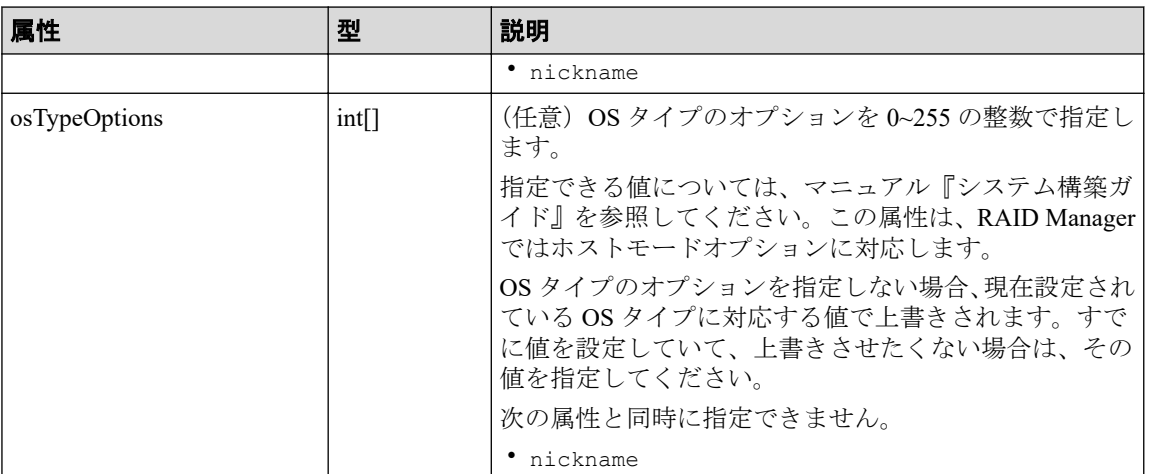

# レスポンスメッセージ

ボディ

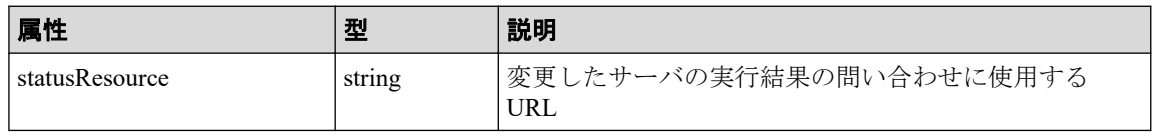

#### メモ

非同期処理の API のステータス情報を取得する API を実行して、実行結果のステータス情報 を参照することもできます。詳細は非同期処理の API のステータス情報を取得する API の説 明を参照してください。

# ステータスコード

この操作のリクエストに対するステータスコードについては、HTTP ステータスコードの説 明を参照してください。

### コード例

curl -v -H "Accept:application/json" -H "Content-Type:application/json" -H "Authorization:Session b74777a3f9f04ea8bd8f09847fac48d3" -X PATCH --data-bi nary @./InputParameters.json https://192.0.2.100/ConfigurationManager/simpl e/v1/objects/servers/10

#### —— 関連リンク ——

HTTP ステータスコード (13 ページ) 非同期処理の API のステータス情報を取得する (24 ページ)

## 4.4.5 サーバを削除する

サーバ ID を指定して、ストレージシステムに登録されているサーバの情報を削除します。

## 実行権限

ストレージ管理者 (プロビジョニング)

# リクエストライン

DELETE <ベース *URL* >/simple/v1/objects/servers/<オブジェクト *ID* >

# リクエストメッセージ

#### オブジェクト **ID**

サーバの情報取得で取得した id の値を指定します。

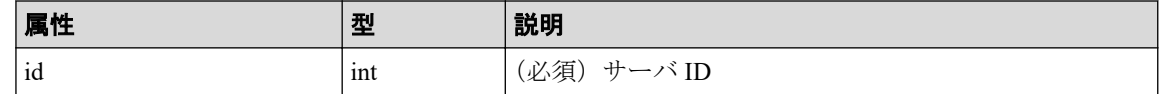

#### クエリパラメータ

なし。

#### ボディ

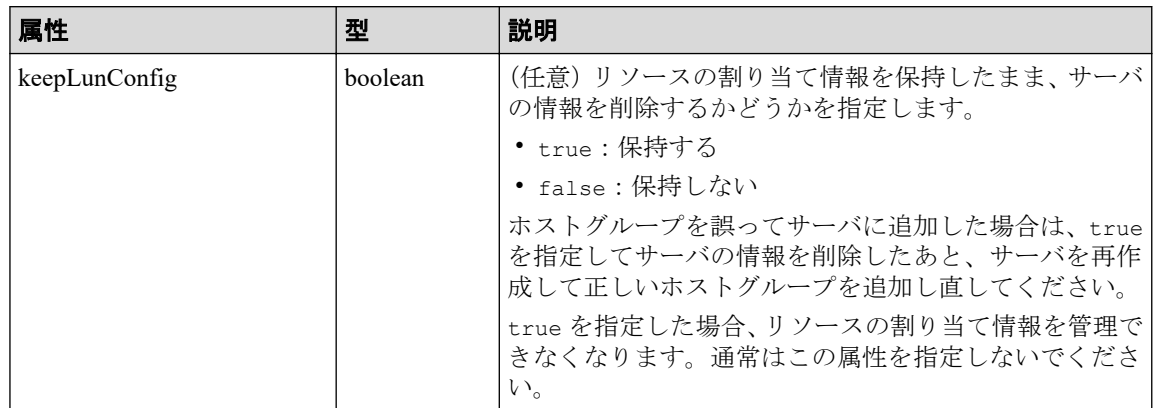

# レスポンスメッセージ

ボディ

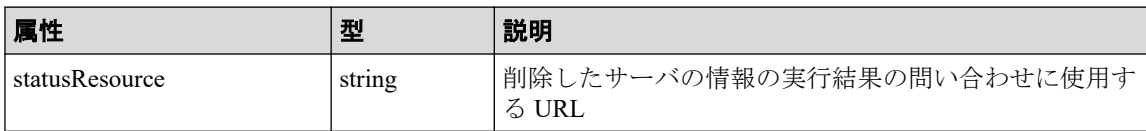

#### <span id="page-100-0"></span>メモ

非同期処理の API のステータス情報を取得する API を実行して、実行結果のステータス情報 を参照することもできます。詳細は非同期処理の API のステータス情報を取得する API の説 明を参照してください。

### ステータスコード

この操作のリクエストに対するステータスコードについては、HTTP ステータスコードの説 明を参照してください。

#### コード例

curl -v -H "Accept:application/json" -H "Content-Type:application/json" -H "Authorization:Session b74777a3f9f04ea8bd8f09847fac48d3" -X DELETE https:// 192.0.2.100/ConfigurationManager/simple/v1/objects/servers/10

#### —— 関連リンク —

HTTP ステータスコード (13 ページ) 非同期処理の API のステータス情報を取得する (24 ページ)

# 4.4.6 サーバにホストグループ (iSCSI ターゲット) を追加する

サーバ ID を指定して、特定のサーバにホストグループ (または iSCSI ターゲット) を追加 します。

#### 重要

次の条件に該当するホストグループ(または iSCSI ターゲット)は追加できません。

- ホストグループ(または iSCSI ターゲット)のプロトコルが追加するサーバのプロトコルと 異なっている
- すでに別のサーバに追加されているホストグループ(または iSCSI ターゲット)である
- 追加するサーバとホストグループ(または iSCSI ターゲット)に関連付けられたポートがす でに接続されている
- 追加するサーバとホストグループ(または iSCSI ターゲット)に登録されている WWN(また は iSCSI ネーム)の合計が 32 個を超えている
- ホストグループ (または iSCSI ターゲット)内にプールから作成された仮想的なボリューム ではないボリュームがある
- ホストグループ(または iSCSI ターゲット)に関連付けられたポートのセキュリティが無効 である
- ホストグループ番号 (または iSCSI ターゲット番号) が「0」のホストグループ (または iSCSI ターゲット)である
- 仮想ストレージマシンに割り当てられたホストグループ (または iSCSI ターゲット) である
- ホストグループに関連付けられたポートの動作モードが NVMe である

# 実行権限

ストレージ管理者(プロビジョニング)

## リクエストライン

POST <ベース *URL* >/simple/v1/objects/servers/<オブジェクト *ID* >/actions/add-ho st-groups/invoke

## リクエストメッセージ

#### オブジェクト **ID**

サーバの情報取得で取得した id の値を指定します。

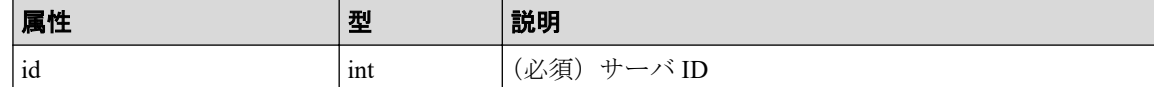

#### クエリパラメータ

なし。

#### ボディ

ホストグループ ID を指定してホストグループを追加する例を次に示します。

```
{
   "hostGroups": [
     {
        "portId": "CL1-C",
        "hostGroupId": 1
     }
   ]
}
```
ホストグループ名を指定して iSCSI ターゲットを追加する例を次に示します。

```
{
   "hostGroups": [
     {
        "portId": "CL1-D",
        "hostGroupName": "My_REST_API_HOST"
     }
   ]
}
```
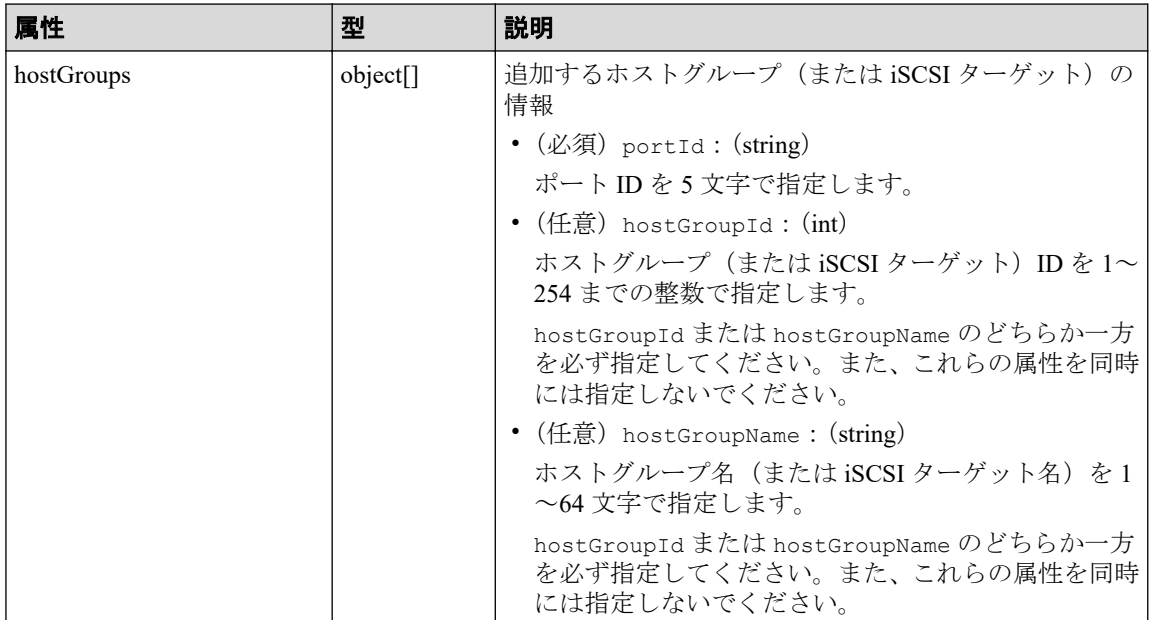

# レスポンスメッセージ

ボディ

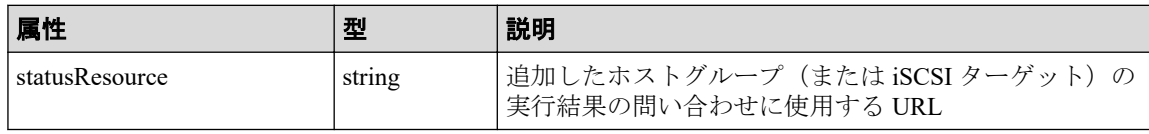

メモ

非同期処理の API のステータス情報を取得する API を実行して、実行結果のステータス情報 を参照することもできます。詳細は非同期処理の API のステータス情報を取得する API の説 明を参照してください。

# ステータスコード

この操作のリクエストに対するステータスコードについては、HTTP ステータスコードの説 明を参照してください。

# コード例

curl -v -H "Accept:application/json" -H "Content-Type:application/json" -H "Authorization:Session b74777a3f9f04ea8bd8f09847fac48d3" -X POST --data-bin ary @./InputParameters.json https://192.0.2.100/ConfigurationManager/simple /v1/objects/servers/8/actions/add-host-groups/invoke

#### ―― 関連リンク ―

HTTP ステータスコード (13 ページ)

非同期処理の API のステータス情報を取得する (24 ページ)

# 4.4.7 ホストグループ名 (iSCSI ターゲット名) をサーバのニック ネームと同期する

サーバ ID を指定して、サーバのニックネームをサーバと関連づけられたホストグループ(ま たは iSCSI ターゲット)のホストグループ名(または iSCSI ターゲット名)に同期します。 同期するホストグループ名(または iSCSI ターゲット名)は次に示す条件によって異なりま す。

- サーバのニックネームが 24 文字以下の場合で、同一ポート内に同期するサーバのニッ クネームと同じホストグループ名(または iSCSI ターゲット名)がないとき サーバのニックネームがホストグループ名(または iSCSI ターゲット名)にそのまま同 期されます。
- サーバのニックネームが 24 文字以下の場合で、同一ポート内に同期するサーバのニッ クネームと同じホストグループ名(または iSCSI ターゲット名)がすでにあるとき サーバのニックネームに加えて 25 文字目までは「\_(アンダーバー)」が付与され、26 文字目から 32 文字目までは、すでにあるホストグループ名(または iSCSI ターゲット 名)と重複しないように識別文字が付与されて同期されます。

例:サーバのニックネームが「abcdefghijklmnopqrst」の場合

abcdefghijklmnopqrst\_\_\_\_\_0001\_AA

• サーバのニックネームが 25 文字以上の場合

サーバのニックネームの先頭から 24 文字(25 文字目以降は切り捨てられます。) +「 (アンダーバー)」に加えて、26 文字目から 32 文字目までは、ホストグループ名(また は iSCSI ターゲット名)が重複しないように識別文字が付与されて同期されます。

例:サーバのニックネームが「abcdefghijklmnopqrstuvwxyz」の場合

abcdefghijklmnopqrstuvwx\_0001\_AA

### 実行権限

ストレージ管理者(プロビジョニング)

# リクエストライン

```
POST <ベース URL >/simple/v1/objects/servers/<オブジェクト ID >/actions/sync-h
ost-group-names/invoke
```
### リクエストメッセージ

#### オブジェクト **ID**

サーバの情報取得で取得した id の値を指定します。

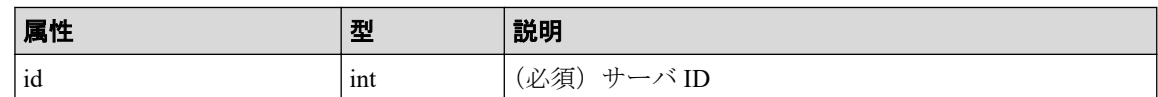

#### クエリパラメータ

なし。

#### ボディ

なし。

## レスポンスメッセージ

#### ボディ

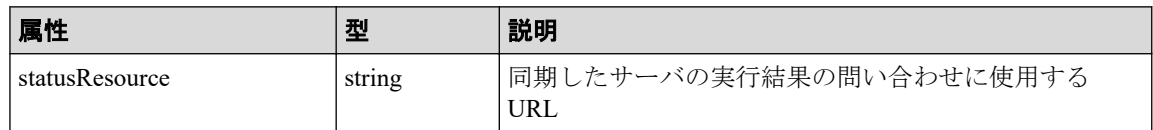

#### メモ

非同期処理の API のステータス情報を取得する API を実行して、実行結果のステータス情報 を参照することもできます。詳細は非同期処理の API のステータス情報を取得する API の説 明を参照してください。

# ステータスコード

この操作のリクエストに対するステータスコードについては、HTTP ステータスコードの説 明を参照してください。

# コード例

curl -v -H "Accept:application/json" -H "Content-Type:application/json" -H "Authorization:Session b74777a3f9f04ea8bd8f09847fac48d3" -X POST --data-bin ary @./InputParameters.json https://192.0.2.100/ConfigurationManager/simple /v1/objects/servers/10/actions/sync-host-group-names/invoke -d ""

#### —— 関連リンク —

HTTP ステータスコード (13 ページ) 非同期処理の API のステータス情報を取得する (24 ページ)

### 4.4.8 HBA の WWN (iSCSI ネーム)の情報を取得する

サーバ ID を指定して、サーバの HBA の WWN(または iSCSI ネーム)の情報を取得しま す。

## 実行権限

ストレージ管理者(参照)

### リクエストライン

GET <ベース *URL* >/simple/v1/objects/servers/<オブジェクト *ID* >/hbas

### リクエストメッセージ

#### オブジェクト **ID**

サーバの情報取得で取得した id の値を指定します。

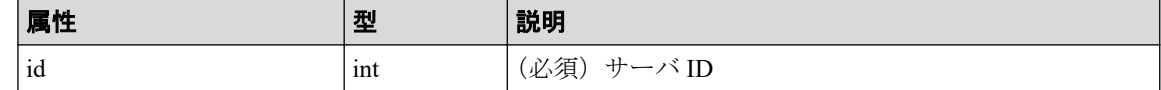

#### クエリパラメータ

なし。

#### ボディ

なし。

# レスポンスメッセージ

#### ボディ

FC 接続のサーバ (サーバ ID:10)の HBA の WWN 情報を取得した出力例を次に示し ます。

```
{
   "data": [
     {
       "serverId": 10,
       "hbaWwn": "000000102cceccc9",
       "portIds": [
            "CL1-A"
 ]
     },
     {
       "serverId": 10,
```

```
 "hbaWwn": "1111111111111111",
      "portIds": [
          "CL1-A"
        ]
  }
 ],
 "count": 2
```
iSCSI 接続のサーバ (サーバ ID:11)の iSCSI ネームの情報を取得した出力例を次に示 します。

```
 "data": [
  {
     "serverId": 11,
     "iscsiName": "iqn.1994-05.com.redhat:496799ba93",
     "portIds": [
         "CL1-B"
     ]
   },
   {
     "serverId": 11,
     "iscsiName": "iqn.1994-05.com.redhat:a7526e46aa",
     "portIds": [
         "CL1-B"
       ]
   }
 ],
 "count": 2
```
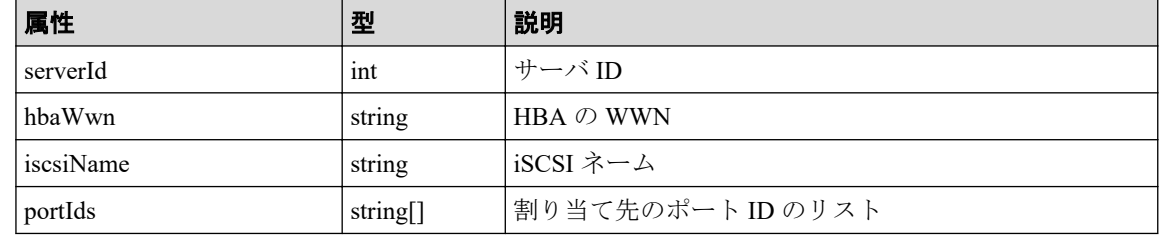

## ステータスコード

この操作のリクエストに対するステータスコードについては、HTTP ステータスコードの説 明を参照してください。

### コード例

}

{

}

curl -v -H "Accept:application/json" -H "Content-Type:application/json" -H "Authorization:Session b74777a3f9f04ea8bd8f09847fac48d3" -X GET https://192 .0.2.100/ConfigurationManager/simple/v1/objects/servers/10/hbas

#### 関連リンク

HTTP ステータスコード (13 ページ)

データオブジェクト (17ページ)

# 4.4.9 特定のサーバの HBA の WWN (iSCSI ネーム)の情報を取得 する

特定のサーバの、HBA の WWN (または iSCSI ネーム)の情報を取得します。

# 実行権限

ストレージ管理者(参照)

### リクエストライン

GET <ベース *URL* >/simple/v1/objects/servers/<オブジェクト *ID* >/hbas/<オブジェク ト *ID* >

### リクエストメッセージ

#### オブジェクト **ID**

複数のオブジェクト ID を組み合わせて指定します。

• HBA の WWN を指定する場合

HBA の WWN(iSCSI ネーム)の情報取得で取得した serverId の値、および hbaWwn の値を次の形式で指定します。

```
< serverId >/hbas/< hbaWwn >
```
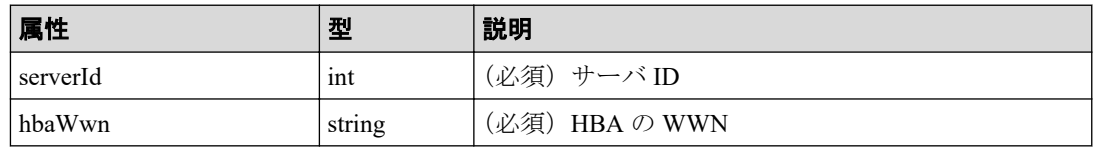

• iSCSI ネームを指定する場合

HBA の WWN (iSCSI ネーム)の情報取得で取得した serverId の値、および iscsiName の値を次の形式で指定します。

< *serverId* >/hbas/< *iscsiName* >

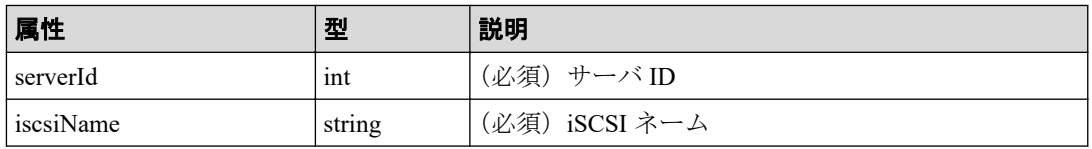
#### クエリパラメータ

なし。

#### ボディ

なし。

# レスポンスメッセージ

### ボディ

FC 接続のサーバ(サーバ ID:10)で HBA の WWN が 000000102cceccc9 の情報を取 得した出力例を次に示します。

```
{
   "serverId": 10,
   "hbaWwn": "000000102cceccc9",
   "portIds": [
     "CL1-A"
  ]
}
```
iSCSI 接続のサーバ (サーバ ID: 11) で iSCSI ネームが ign.1994-05.com.redhat: 496799ba93 の情報を取得した出力例を次に示します。

```
{
   "serverId": 11,
   "iscsiName": "iqn.1994-05.com.redhat:496799ba93",
  "portIds": [
     "CL1-B"
  ]
}
```
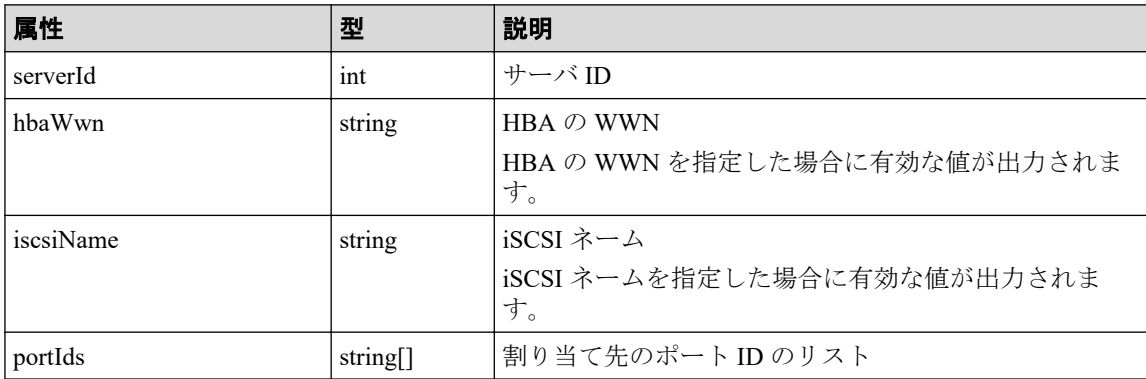

## ステータスコード

この操作のリクエストに対するステータスコードについては、HTTP ステータスコードの説 明を参照してください。

## コード例

curl -v -H "Accept:application/json" -H "Content-Type:application/json" -H "Authorization:Session b74777a3f9f04ea8bd8f09847fac48d3" -X GET https://192 .0.2.100/ConfigurationManager/simple/v1/objects/servers/10/hbas/000000102cc eccc9

#### -- 関連リンク -

HTTP ステータスコード (13 ページ) HBA の WWN (iSCSI ネーム)の情報を取得する (98 ページ)

## 4.4.10 HBA の WWN (iSCSI ネーム)の情報を追加する

サーバ ID を指定して、サーバに HBA の WWN(または iSCSI ネーム)の情報を追加しま す。

#### メモ

クラスタ構成の場合、クラスタを構成するすべてのサーバ(ノード)の WWN(または iSCSI ネー ム)を同じサーバ ID のサーバに追加してください。

### 実行権限

ストレージ管理者(プロビジョニング)

## リクエストライン

POST <ベース *URL* >/simple/v1/objects/servers/<オブジェクト *ID* >/hbas

## リクエストメッセージ

#### オブジェクト **ID**

サーバの情報取得で取得した id の値を指定します。

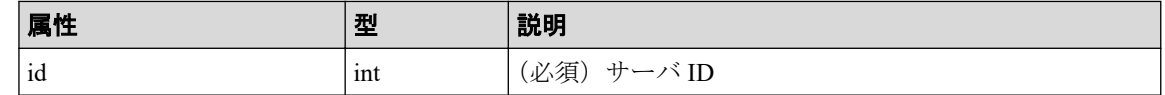

#### クエリパラメータ

なし。

### ボディ

FC 接続のサーバ (サーバ ID:10) に HBA の WWN「210003e08b0256f9」を追加する 例を次に示します。

```
{
   "hbas": [
     {
        "hbaWwn": "210003e08b0256f9"
      }
  \, ] \,}
```
iSCSI 接続のサーバ (サーバ ID: 11) に iqn 形式の iSCSI ネーム

「iqn.myrestapiiscsi20150907」を追加する例を次に示します。

```
{
   "hbas": [
     {
       "iscsiName": "iqn.myrestapiiscsi20150907"
     }
  ]
}
```
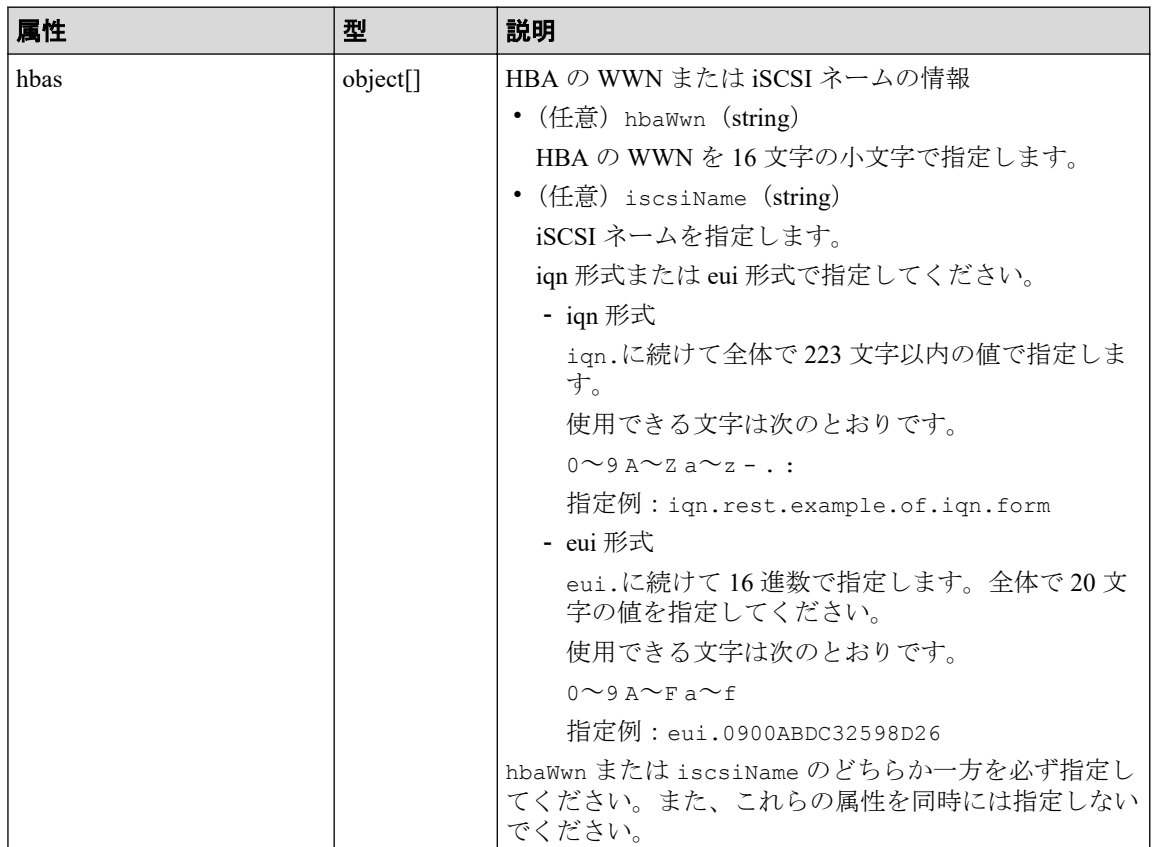

## レスポンスメッセージ

ボディ

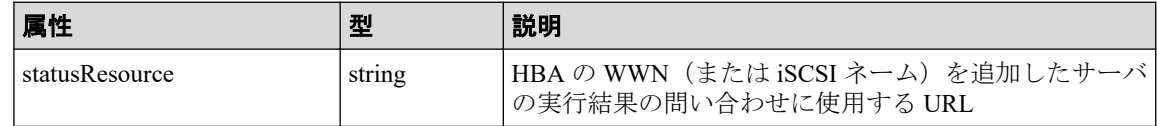

メモ

非同期処理の API のステータス情報を取得する API を実行して、実行結果のステータス情報 を参照することもできます。詳細は非同期処理の API のステータス情報を取得する API の説 明を参照してください。

### ステータスコード

この操作のリクエストに対するステータスコードについては、HTTP ステータスコードの説 明を参照してください。

### コード例

curl -v -H "Accept:application/json" -H "Content-Type:application/json" -H "Authorization:Session b74777a3f9f04ea8bd8f09847fac48d3" -X POST --data-bin ary @./InputParameters.json https://192.0.2.100/ConfigurationManager/simple /v1/objects/servers/10/hbas

#### 関連リンク

HTTP ステータスコード (13 ページ) 非同期処理の API のステータス情報を取得する (24 ページ)

## 4.4.11 サーバから HBA の WWN (iSCSI ネーム)の情報を削除す る

HBA の WWN (または iSCSI ネーム) の情報を、サーバから削除します。

## 実行権限

ストレージ管理者 (プロビジョニング)

## リクエストライン

DELETE <ベース *URL* >/simple/v1/objects/servers/<オブジェクト *ID* >/hbas/<オブ ジェクト *ID* >

### リクエストメッセージ

#### オブジェクト **ID**

複数のオブジェクト ID を組み合わせて指定します。

• HBA の WWN を指定する場合

HBA の WWN(iSCSI ネーム)の情報取得で取得した serverId の値、および hbaWwn の値を次の形式で指定します。

< *serverId* >/hbas/< *hbaWwn* >

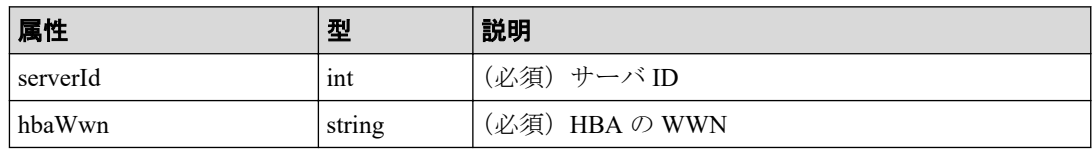

• iSCSI ネームを指定する場合

HBA の WWN (iSCSI ネーム)の情報取得で取得した serverId の値、および iscsiName の値を次の形式で指定します。

< *serverId* >/hbas/< *iscsiName* >

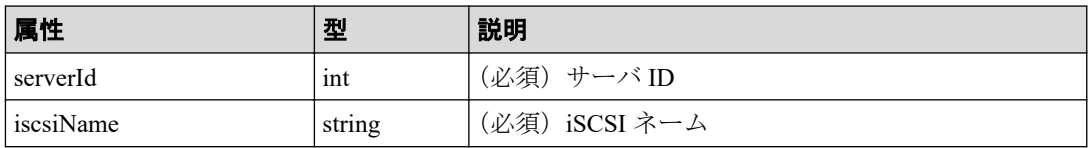

### クエリパラメータ

なし。

### ボディ

なし。

# レスポンスメッセージ

#### ボディ

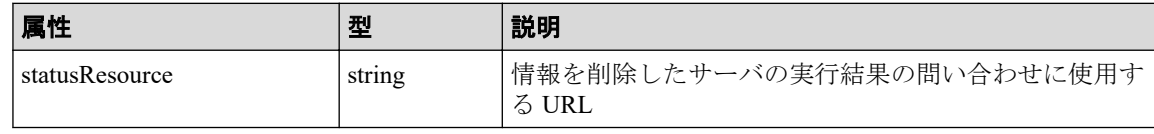

#### メモ

非同期処理の API のステータス情報を取得する API を実行して、実行結果のステータス情報 を参照することもできます。詳細は非同期処理の API のステータス情報を取得する API の説 明を参照してください。

## <span id="page-113-0"></span>ステータスコード

この操作のリクエストに対するステータスコードについては、HTTP ステータスコードの説 明を参照してください。

## コード例

curl -v -H "Accept:application/json" -H "Content-Type:application/json" -H "Authorization:Session b74777a3f9f04ea8bd8f09847fac48d3" -X DELETE https:// 192.0.2.100/ConfigurationManager/simple/v1/objects/servers/10/hbas/210003e0 8b0256f9

#### —— 関連リンク —

HTTP ステータスコード (13ページ) 非同期処理の API のステータス情報を取得する (24 ページ)

## 4.4.12 サーバのパス情報の一覧を取得する

サーバ ID を指定して、特定のサーバのパス情報を取得します。条件を指定して、絞り込ん だ情報を取得したりできます。

## 実行権限

ストレージ管理者(参照)

## リクエストライン

GET <ベース *URL* >/simple/v1/objects/servers/<オブジェクト *ID* >/paths

### リクエストメッセージ

#### オブジェクト **ID**

サーバの情報取得で取得した id の値を指定します。

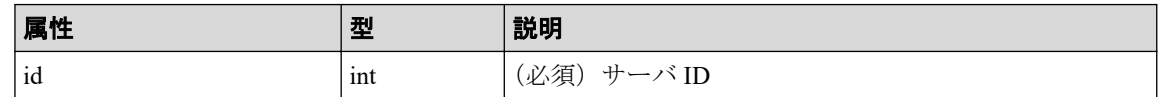

#### クエリパラメータ

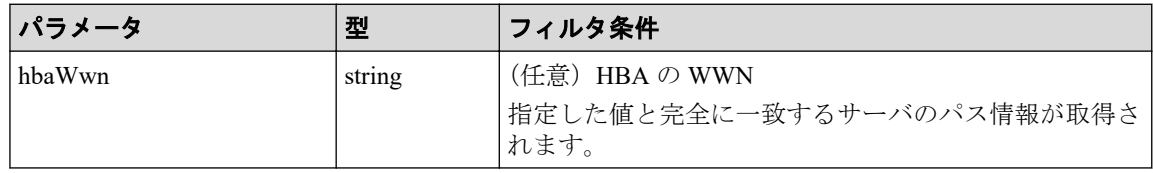

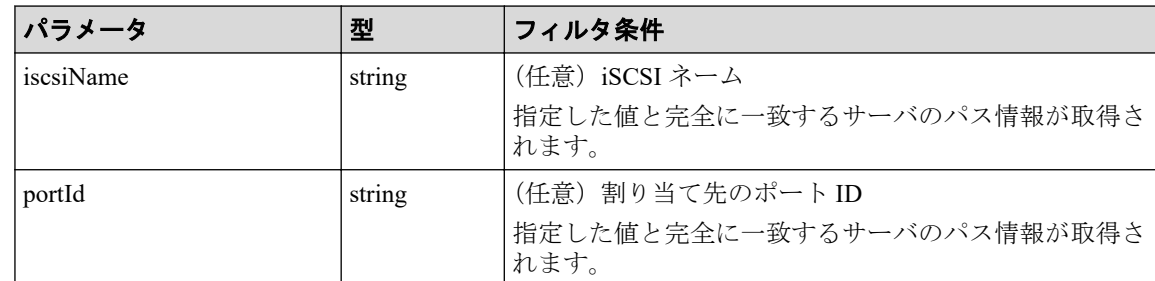

### ボディ

なし。

## レスポンスメッセージ

### ボディ

FC 接続のサーバ (サーバ ID:10)のパス情報を取得した出力例を次に示します。

```
{
   "data": [
     {
       "id": "000000102cceccc9,CL1-A",
       "serverId": 10,
        "hbaWwn": "000000102cceccc9",
        "portId": "CL1-A"
     },
     {
      "id": "11111111111111111111, CL1-A",
        "serverId": 10,
       "hbaWwn": "1111111111111111111",
        "portId": "CL1-A"
     }
  \vert,
   "count": 2
}
```
iSCSI 接続のサーバ (サーバ ID:11)のパス情報を取得した出力例を次に示します。

```
{
   "data": [
     {
       "id": "iqn.1994-05.com.redhat:496799ba93,CL1-B",
       "serverId": 11,
       "iscsiName": "iqn.1994-05.com.redhat:496799ba93",
       "portIds": "CL1-B"
     },
     {
       "id": "iqn.1994-05.com.redhat:a7526e46aa,CL1-B",
       "serverId": 11,
       "iscsiName": "iqn.1994-05.com.redhat:a7526e46aa",
       "portIds": "CL1-B"
     }
 \cdot
```
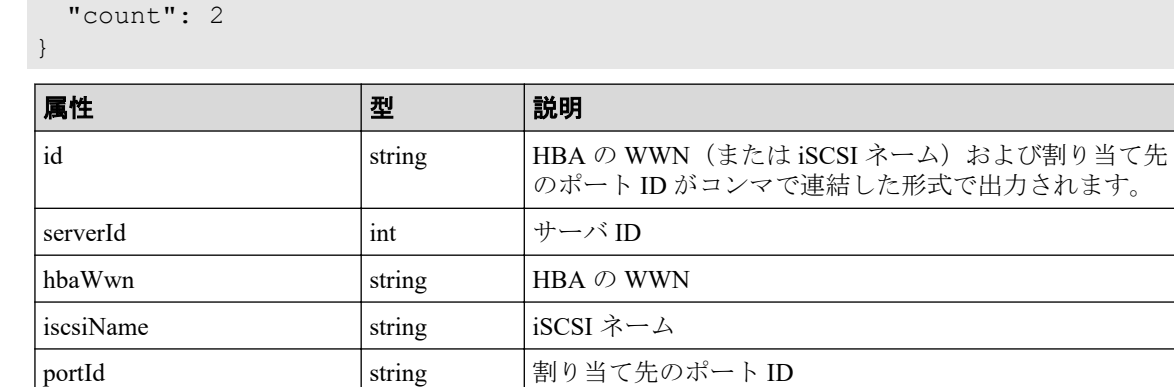

## ステータスコード

この操作のリクエストに対するステータスコードについては、HTTP ステータスコードの説 明を参照してください。

## コード例

curl -v -H "Accept:application/json" -H "Content-Type:application/json" -H "Authorization:Session b74777a3f9f04ea8bd8f09847fac48d3" -X GET https://192 .0.2.100/ConfigurationManager/simple/v1/objects/servers/10/paths

関連リンク

HTTP ステータスコード (13 ページ) データオブジェクト (17ページ)

## 4.4.13 サーバと特定のポート間のパス情報を取得する

サーバ ID、HBA の WWN(または iSCSI ネーム)、およびポート ID を指定して、サーバと 特定のポート間のパス情報を取得します。

## 実行権限

ストレージ管理者(参照)

## リクエストライン

GET <ベース *URL* >/simple/v1/objects/servers/<オブジェクト *ID* >/paths/<オブジェ クト *ID* >

### リクエストメッセージ

#### オブジェクト **ID**

複数のオブジェクト ID を組み合わせて指定します。

サーバのパスの情報取得で取得した serverId の値および id の値を、次の形式で指定し ます。

< *serverId* >/paths/< *id* >

< *id* >の値には、hbaWwn(または iscsiName)の値および portId の値を連結した形 式でも指定できます。

• HBA の WWN を指定する場合

< *serverId* >/paths/< *hbaWwn* >,< *portId* >

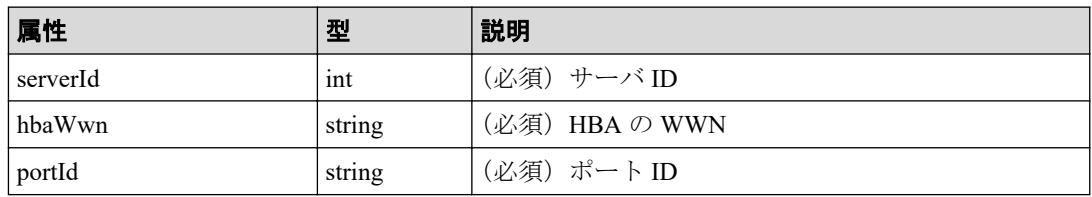

• iSCSI ネームを指定する場合

< *serverId* >/paths/< *iscsiName* >,< *portId* >

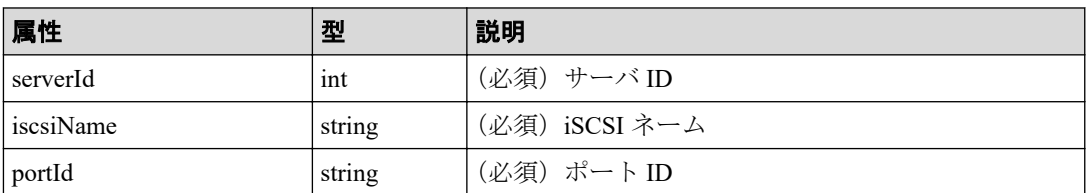

### クエリパラメータ

なし。

### ボディ

なし。

## レスポンスメッセージ

### ボディ

{

FC 接続のサーバ(サーバ ID:10、HBA の WWN:000000102cceccc9)とポート間 (ポートID: CL1-A)のパス情報を取得した出力例を次に示します。

"id": "000000102cceccc9,CL1-A",

```
 "serverId": 10,
   "hbaWwn": "000000102cceccc9",
   "portId": "CL1-A"
}
```
iSCSI 接続のサーバ(サーバ ID:11、iSCSI ネーム:iqn.1994-05.com.redhat: 496799ba93)とポート間(ポート ID:CL1-B)のパス情報を取得した出力例を次に示し ます。

```
{
   "id": "iqn.1994-05.com.redhat:496799ba93,CL1-B",
   "serverId": 11,
   "iscsiName": "iqn.1994-05.com.redhat:496799ba93",
   "portId": "CL1-B"
}
```
取得する属性については、サーバのパス情報を取得する API の説明を参照してくださ い。

### ステータスコード

この操作のリクエストに対するステータスコードについては、HTTP ステータスコードの説 明を参照してください。

### コード例

curl -v -H "Accept:application/json" -H "Content-Type:application/json" -H "Authorization:Session b74777a3f9f04ea8bd8f09847fac48d3" -X GET https://192 .0.2.100/ConfigurationManager/simple/v1/objects/servers/10/paths/000000102c ceccc9,CL1-A

#### 関連リンク

HTTP ステータスコード (13ページ) サーバのパス情報の一覧を取得する (106ページ)

## 4.4.14 サーバにパス情報を追加する

サーバ ID を指定して、特定のサーバにパス情報を追加します。

### 実行権限

ストレージ管理者(プロビジョニング)

### リクエストライン

POST <ベース *URL* >/simple/v1/objects/servers/<オブジェクト *ID* >/paths

## リクエストメッセージ

#### オブジェクト **ID**

サーバの情報取得で取得した id の値を指定します。

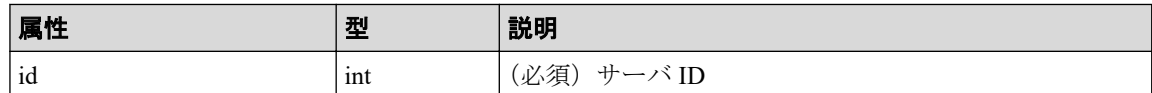

#### クエリパラメータ

なし。

### ボディ

FC 接続のサーバ (サーバ ID:10)にパス情報を追加する例を次に示します。

```
{
   "hbaWwn": "210003e08b0256f9",
  "portIds": [
    "CL1-A"
 \Box}
```
iSCSI 接続のサーバ (サーバ ID:11)にパス情報を追加する例を次に示します。

```
{
   "iscsiName": "iqn.myrestapiiscsi20150907",
   "portIds": [
    "CL1-B"
   ]
}
```
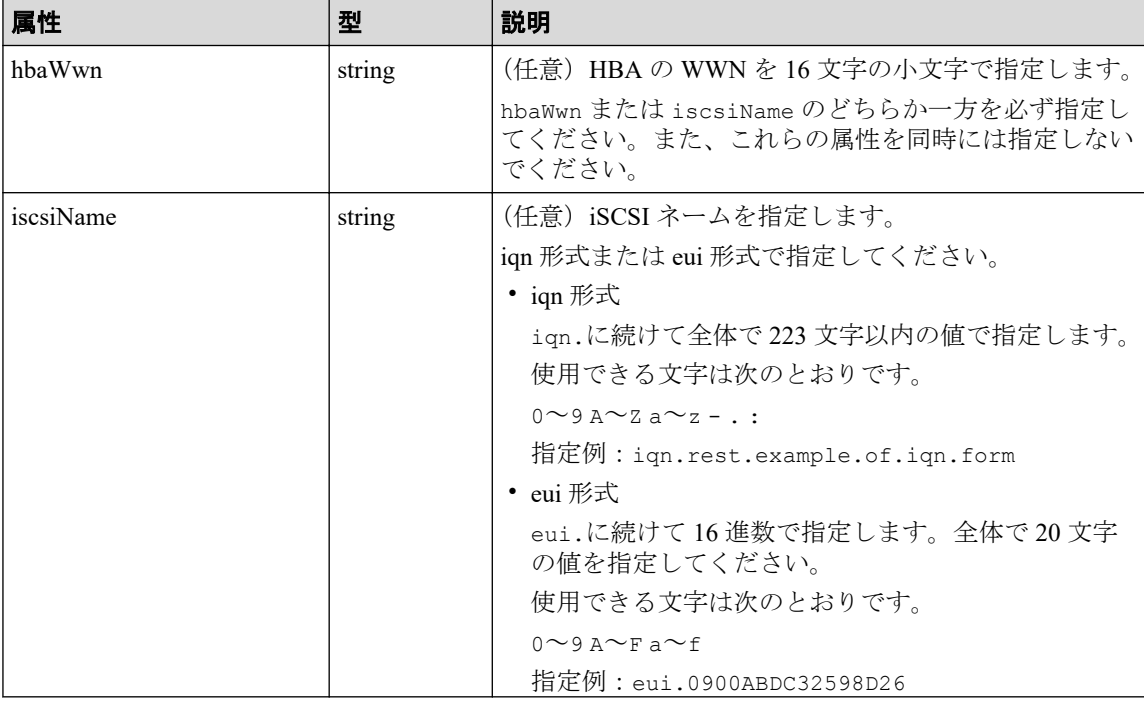

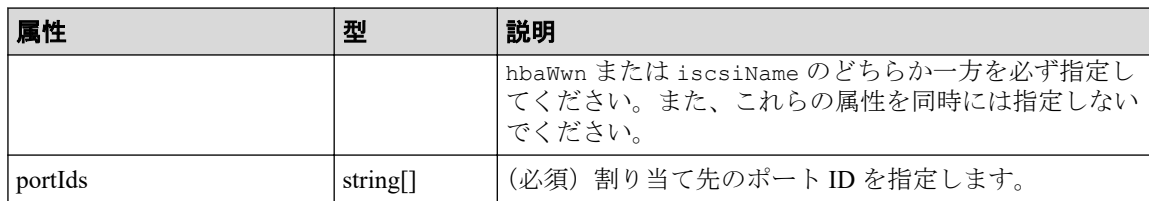

# レスポンスメッセージ

ボディ

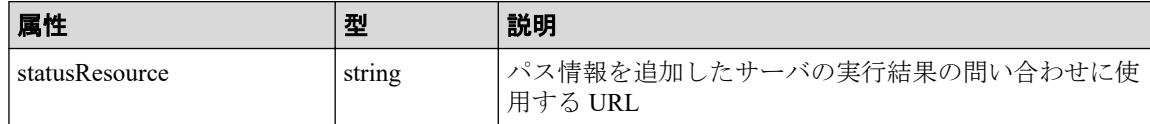

メモ

非同期処理の API のステータス情報を取得する API を実行して、実行結果のステータス情報 を参照することもできます。詳細は非同期処理の API のステータス情報を取得する API の説 明を参照してください。

## ステータスコード

この操作のリクエストに対するステータスコードについては、HTTP ステータスコードの説 明を参照してください。

# コード例

curl -v -H "Accept:application/json" -H "Content-Type:application/json" -H "Authorization:Session b74777a3f9f04ea8bd8f09847fac48d3" -X POST --data-bin ary @./InputParameters.json https://192.0.2.100/ConfigurationManager/simple /v1/objects/servers/10/paths

#### —— 関連リンク —

HTTP ステータスコード (13 ページ) 非同期処理の API のステータス情報を取得する (24 ページ)

## 4.4.15 サーバからパス情報を削除する

特定のサーバからパス情報を削除します。

### 実行権限

ストレージ管理者(プロビジョニング)

## リクエストライン

DELETE <ベース *URL* >/simple/v1/objects/servers/<オブジェクト *ID* >/paths/<オブ ジェクト *ID* >

## リクエストメッセージ

### オブジェクト **ID**

複数のオブジェクト ID を組み合わせて指定します。

サーバのパスの情報取得で取得した serverId の値および id の値を、次の形式で指定し ます。

< *serverId* >/paths/< *id* >

< *id* >の値には、hbaWwn(または iscsiName)の値および portId の値を連結した形 式でも指定できます。

• HBA の WWN を指定する場合

< *serverId* >/paths/< *hbaWwn* >,< *portId* >

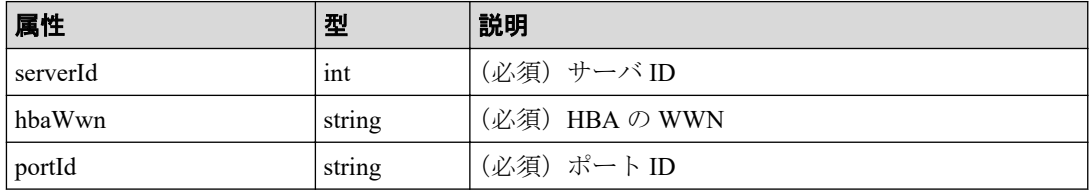

• iSCSI ネームを指定する場合

< *serverId* >/paths/< *iscsiName* >,< *portId* >

| 属性          | 型      | 説明             |
|-------------|--------|----------------|
| serverId    | int    | (必須)サーバ ID     |
| l iscsiName | string | (必須) iSCSI ネーム |
| portId      | string | (必須)ポート ID     |

### クエリパラメータ

なし。

### ボディ

なし。

## <span id="page-121-0"></span>レスポンスメッセージ

ボディ

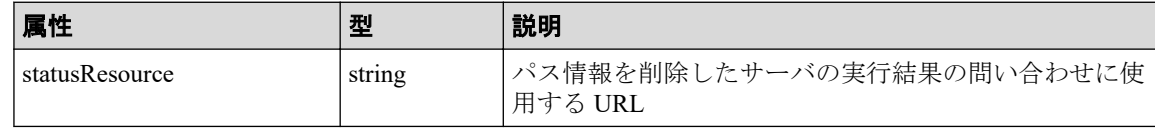

メモ

非同期処理の API のステータス情報を取得する API を実行して、実行結果のステータス情報 を参照することもできます。詳細は非同期処理の API のステータス情報を取得する API の説 明を参照してください。

## ステータスコード

この操作のリクエストに対するステータスコードについては、HTTP ステータスコードの説 明を参照してください。

### コード例

curl -v -H "Accept:application/json" -H "Content-Type:application/json" -H "Authorization:Session b74777a3f9f04ea8bd8f09847fac48d3" -X DELETE https:// 192.0.2.100/ConfigurationManager/simple/v1/objects/servers/10/paths/210003e 08b0256f9,CL1-A

#### - 関連リンク -

HTTP ステータスコード (13 ページ) 非同期処理の API のステータス情報を取得する (24 ページ)

## 4.4.16 iSCSI ターゲットの情報を取得する

サーバ ID を指定して、iSCSI ターゲットの情報を取得します。

### 実行権限

ストレージ管理者(参照)

## リクエストライン

GET <ベース *URL* >/simple/v1/objects/servers/<オブジェクト *ID* >/target-iscsi-po rts

### リクエストメッセージ

#### オブジェクト **ID**

サーバの情報取得で取得した id の値を指定します。

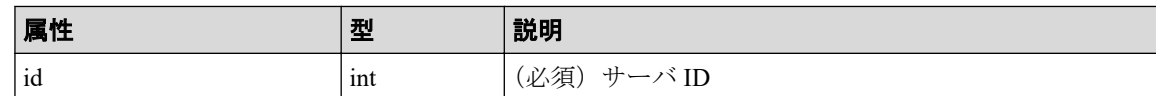

#### クエリパラメータ

なし。

#### ボディ

なし。

## レスポンスメッセージ

### ボディ

iSCSI 接続のサーバ (サーバ ID:11)の iSCSI ターゲットの情報を取得した出力例を次 に示します。

```
{
    "data": [
\left\{\begin{array}{c} \end{array}\right. "portId": "CL1-B",
          "targetIscsiName": "iqn.rest.example.of.iqn.hostB"
      }
   ],
    "count": 1
}
```
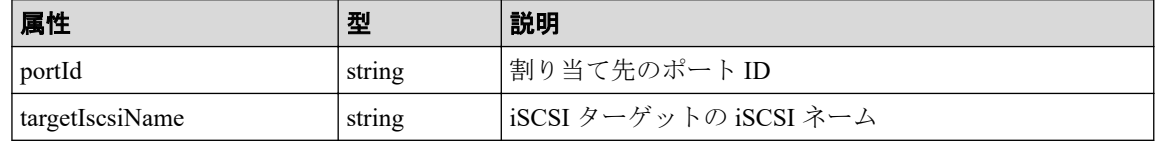

# ステータスコード

この操作のリクエストに対するステータスコードについては、HTTP ステータスコードの説 明を参照してください。

## コード例

curl -v -H "Accept:application/json" -H "Content-Type:application/json" -H "Authorization:Session b74777a3f9f04ea8bd8f09847fac48d3" -X GET https://192 .0.2.100/ConfigurationManager/simple/v1/objects/servers/11/target-iscsi-por ts

- 関連リンク —

HTTP ステータスコード (13 ページ) データオブジェクト (17ページ)

## 4.4.17 特定の iSCSI ターゲットの情報を取得する

サーバ ID およびポート ID を指定して、iSCSI ターゲットの情報を取得します。

### 実行権限

ストレージ管理者(参照)

### リクエストライン

GET <ベース *URL* >/simple/v1/objects/servers/<オブジェクト *ID* >/target-iscsi-po rts/<オブジェクト *ID* >

### リクエストメッセージ

### オブジェクト **ID**

サーバの情報取得で取得した id の値および portId の値を、次の形式で指定します。

< *id* >/target-iscsi-ports/< *portId* >

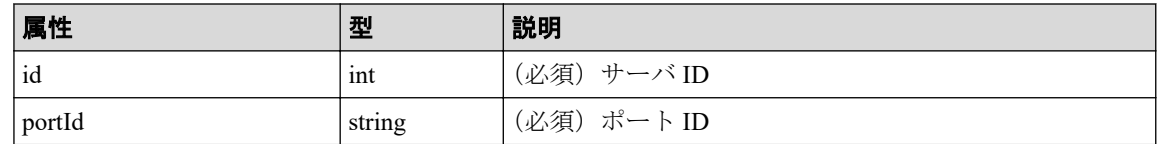

#### クエリパラメータ

なし。

### ボディ

なし。

### レスポンスメッセージ

#### ボディ

iSCSI 接続のサーバ(サーバ ID:11、ポート ID:CL1-B)の iSCSI ターゲットの情報を 取得した出力例を次に示します。

```
{
   "portId": "CL1-B",
   "targetIscsiName": "iqn.rest.example.of.iqn.hostB"
}
```
取得する属性については、iSCSI ターゲットの情報を取得する API の説明を参照してく ださい。

### ステータスコード

この操作のリクエストに対するステータスコードについては、HTTP ステータスコードの説 明を参照してください。

### コード例

curl -v -H "Accept:application/json" -H "Content-Type:application/json" -H "Authorization:Session b74777a3f9f04ea8bd8f09847fac48d3" -X GET https://192 .0.2.100/ConfigurationManager/simple/v1/objects/servers/11/target-iscsi-por ts/CL1-B

— 関連リンク —

HTTP ステータスコード (13 ページ) iSCSI ターゲットの情報を取得する (114ページ)

## 4.4.18 iSCSI ターゲットの設定を変更する

サーバ ID およびポート ID を指定して、iSCSI ターゲットの iSCSI ネームを変更します。

### 実行権限

ストレージ管理者(プロビジョニング)

## リクエストライン

PATCH <ベース *URL* >/simple/v1/objects/servers/<オブジェクト *ID* >/target-iscsiports/<オブジェクト *ID* >

## リクエストメッセージ

#### オブジェクト **ID**

複数のオブジェクト ID を組み合わせて指定します。

サーバの情報取得で取得した id の値および portId の値を、次の形式で指定します。

< *id* >/target-iscsi-ports/< *portId* >

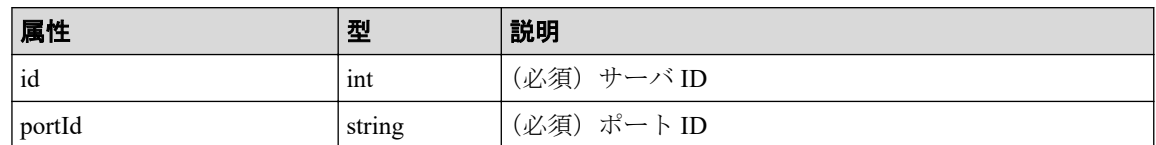

#### クエリパラメータ

なし。

### ボディ

{

}

iSCSI 接続のサーバ (サーバ ID:11、ポート ID: CL1-B)の iSCSI ターゲットの iSCSI ネームを「iqn.rest.example.of.iqn.hostB」に変更する例を次に示します。

"targetIscsiName": "iqn.rest.example.of.iqn.hostB"

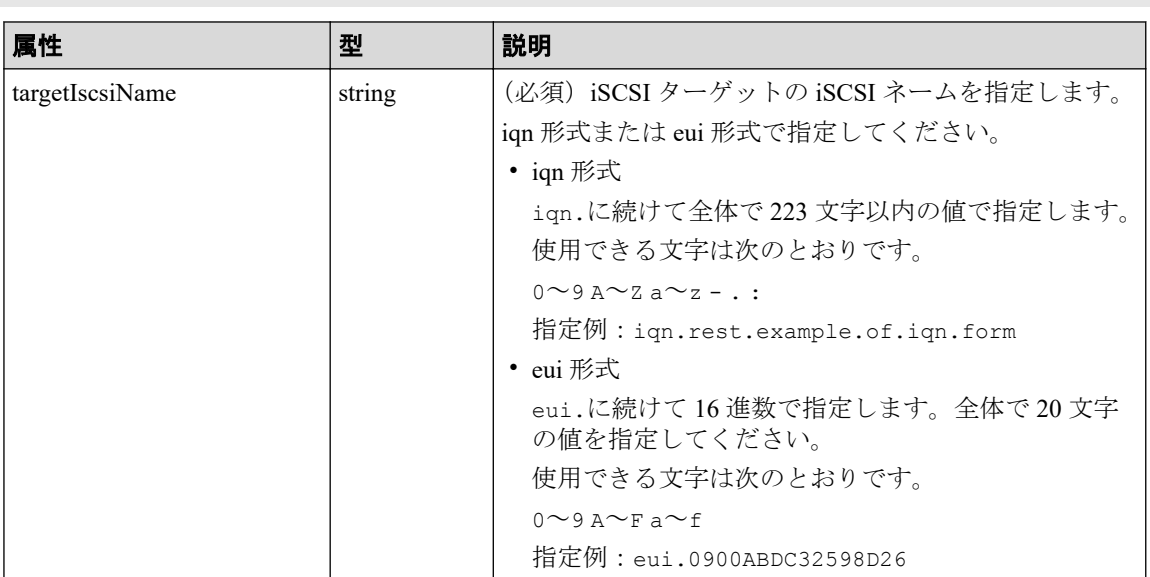

# レスポンスメッセージ

ボディ

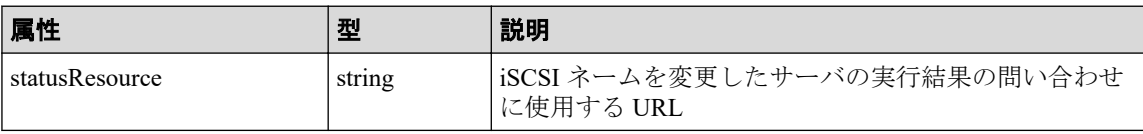

#### メモ

非同期処理の API のステータス情報を取得する API を実行して、実行結果のステータス情報 を参照することもできます。詳細は非同期処理の API のステータス情報を取得する API の説 明を参照してください。

### ステータスコード

この操作のリクエストに対するステータスコードについては、HTTP ステータスコードの説 明を参照してください。

### コード例

curl -v -H "Accept:application/json" -H "Content-Type:application/json" -H "Authorization:Session b74777a3f9f04ea8bd8f09847fac48d3" -X PATCH --data-bi nary @./InputParameters.json https://192.0.2.100/ConfigurationManager/simpl e/v1/objects/servers/11/target-iscsi-ports/CL1-B

#### —— 関連リンク ——

HTTP ステータスコード (13 ページ) 非同期処理の API [のステータス情報を取得する\(](#page-31-0)24 ページ)

# 4.5 ボリュームの管理

REST API を使用してボリュームの情報を取得、新規にボリュームを作成、作成済みのボ リュームをサーバに割り当てたり、使用率の高いボリュームの容量を拡張したりする操作に ついて説明します。

### ボリュームを利用するための準備の流れ

ストレージシステムの容量をボリュームとして利用するための準備をします。また、ボ リュームを割り当てるためにサーバを登録したり、ストレージシステムのポートとの接続情 報を設定したりします。

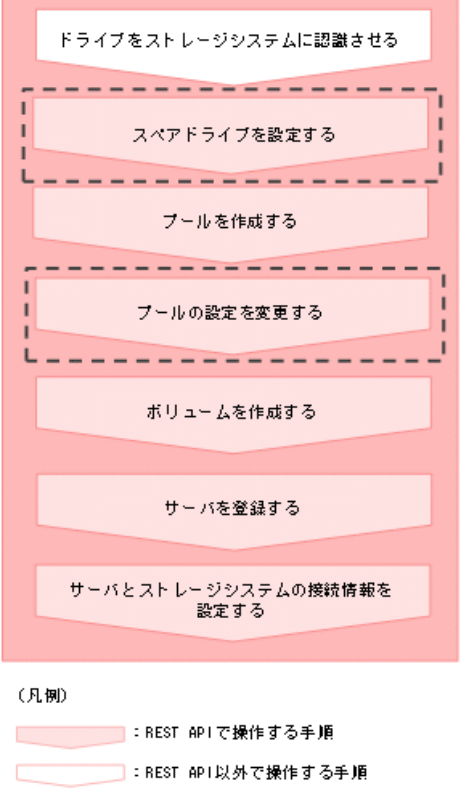

[ニーニ] :必要に応じて実施する操作<br>レニニニュ

#### メモ

サーバの登録後に WWN または iSCSI イニシエータ名を追加したり、削除したりすることもできま す。

- ドライブをスペアドライブに設定する ドライブの数を指定して、スペアドライブに設定します。
- プールを作成する

プール名とドライブ情報を指定して、プールを作成します。

- プールの設定を変更する プール ID を指定して、プールの設定(プール名やしきい値など)を変更します。
- ボリュームを作成する 容量およびボリュームに付与するニックネームを指定して、ボリュームを作成します。
- サーバを登録する ストレージシステムにサーバの情報を登録します。また、サーバのニックネームだけを 指定して、ホストグループを追加するためのサーバを作成することもできます。
- サーバにパスの情報を追加する サーバ ID を指定して、特定のサーバにパス情報を追加します。
- iSCSI ターゲットの設定を変更する サーバ ID およびポート ID を指定して、iSCSI ターゲットの iSCSI ネームを変更します。
- HBA の WWN (iSCSI ネーム)の情報を追加する サーバ ID を指定して、サーバに HBA の WWN(または iSCSI ネーム)の情報を追加し ます。
- サーバから HBA の WWN (iSCSI ネーム)の情報を削除する HBA の WWN (または iSCSI ネーム)の情報を、サーバから削除します。

# ボリューム割り当ての流れ

サーバにボリュームを割り当てます。割り当て後のボリュームを認識するために、サーバで OS に応じた操作を実施します。

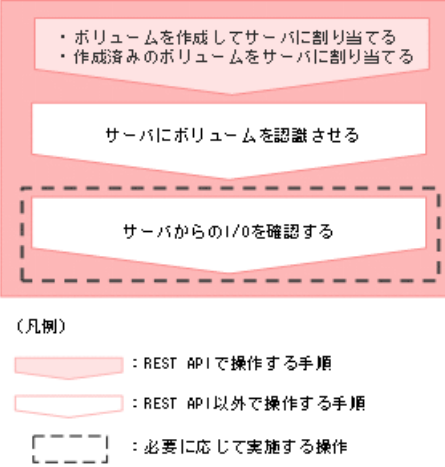

• ボリュームを作成する

容量およびボリュームに付与するニックネームを指定して、ボリュームを作成します。

- ボリュームとサーバを接続する サーバとボリューム間のすべてのパスに対して接続設定します。
- サーバからの I/O を確認する サーバからの I/O の状態を確認して、ボリュームが正しく割り当てられているかどうか を確認します。

## ボリュームの容量を拡張する流れ

ボリュームの容量が不足した場合、容量を拡張します。

<span id="page-129-0"></span>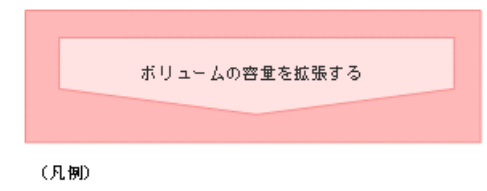

L :REST APIで操作する手順

• ボリュームの容量を拡張する

ボリューム ID を指定して、ボリュームの容量を拡張します。

• サーバからの I/O を確認する サーバからの I/O の状態を確認して、ボリュームが正しく割り当てられているかどうか を確認します。

## 4.5.1 ボリュームの情報を取得する

ボリュームに関する情報を取得します。ボリュームの条件を指定して、絞り込んだ情報を取 得することもできます。

### 実行権限

ストレージ管理者(参照)

## リクエストライン

GET <ベース *URL* >/simple/v1/objects/volumes

## リクエストメッセージ

#### オブジェクト **ID**

なし。

#### クエリパラメータ

1 回のリクエストで取得できるボリュームの情報は最大で 500 個です。501 個以上のボ リュームの情報を取得する場合は、count パラメータと startVolumeId パラメータを 組み合わせて複数回に分けて API を実行してください。count パラメータを指定する ことで取得するボリュームの情報をフィルタリングすることもできます。

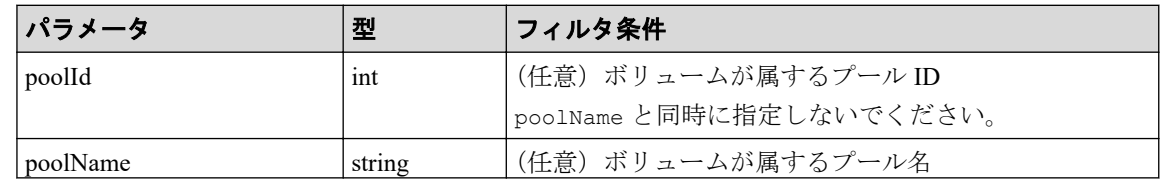

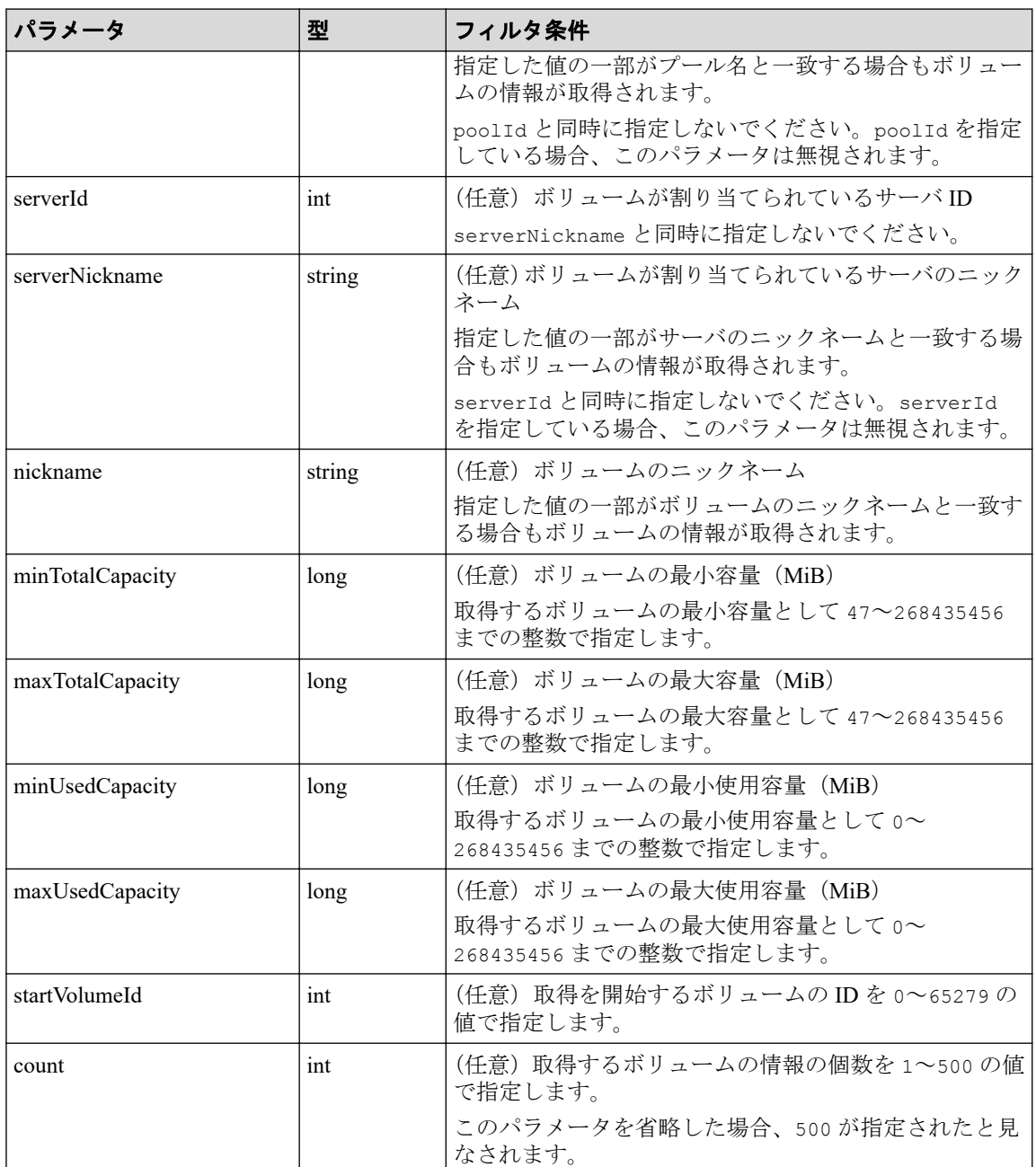

### ボディ

なし。

# レスポンスメッセージ

### ボディ

プール ID が 0 のプール(クエリパラメータ poolId に 0 を指定)に属するボリュームの 情報を取得した出力例を次に示します。

{ "data": [

```
 {
     "id": 1,
    "nickname": "volume 01",
     "poolId": 0,
     "poolName": "test_pool1",
    "totalCapacity": 1024,
     "usedCapacity": 0,
     "savingSetting": "DEDUPLICATION_AND_COMPRESSION",
     "isDataReductionShareEnabled": true,
     "compressionAcceleration": false,
     "capacitySavingStatus": "Enabled",
     "numberOfConnectingServers": 0,
     "numberOfSnapshots": 0,
     "volumeTypes": []
   },
   {
     "id": 2,
    "nickname": "volume 02",
     "poolId": 0,
     "poolName": "test_pool1",
    "totalCapacity": 1024,
     "usedCapacity": 0,
     "savingSetting": "COMPRESSION",
     "isDataReductionShareEnabled": true,
     "compressionAcceleration": false,
     "capacitySavingStatus": "Enabled",
     "numberOfConnectingServers": 0,
     "numberOfSnapshots": 0,
     "volumeTypes": []
   }
 ],
 "count": 2,
 "totalCount": 2,
 "hasNext": false
```
}

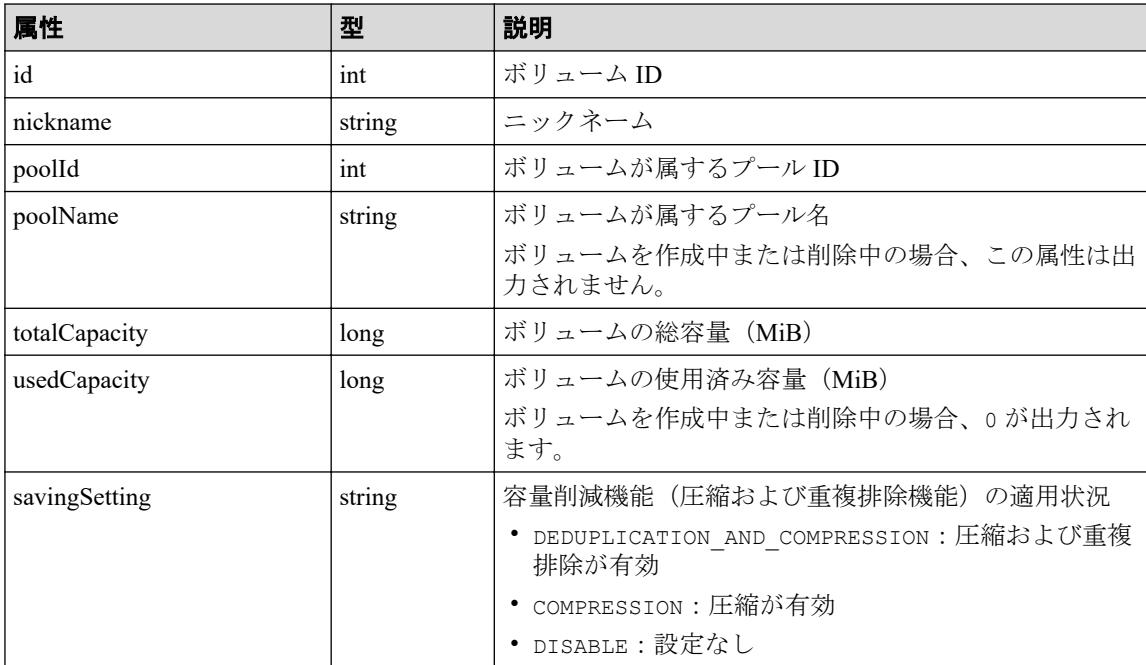

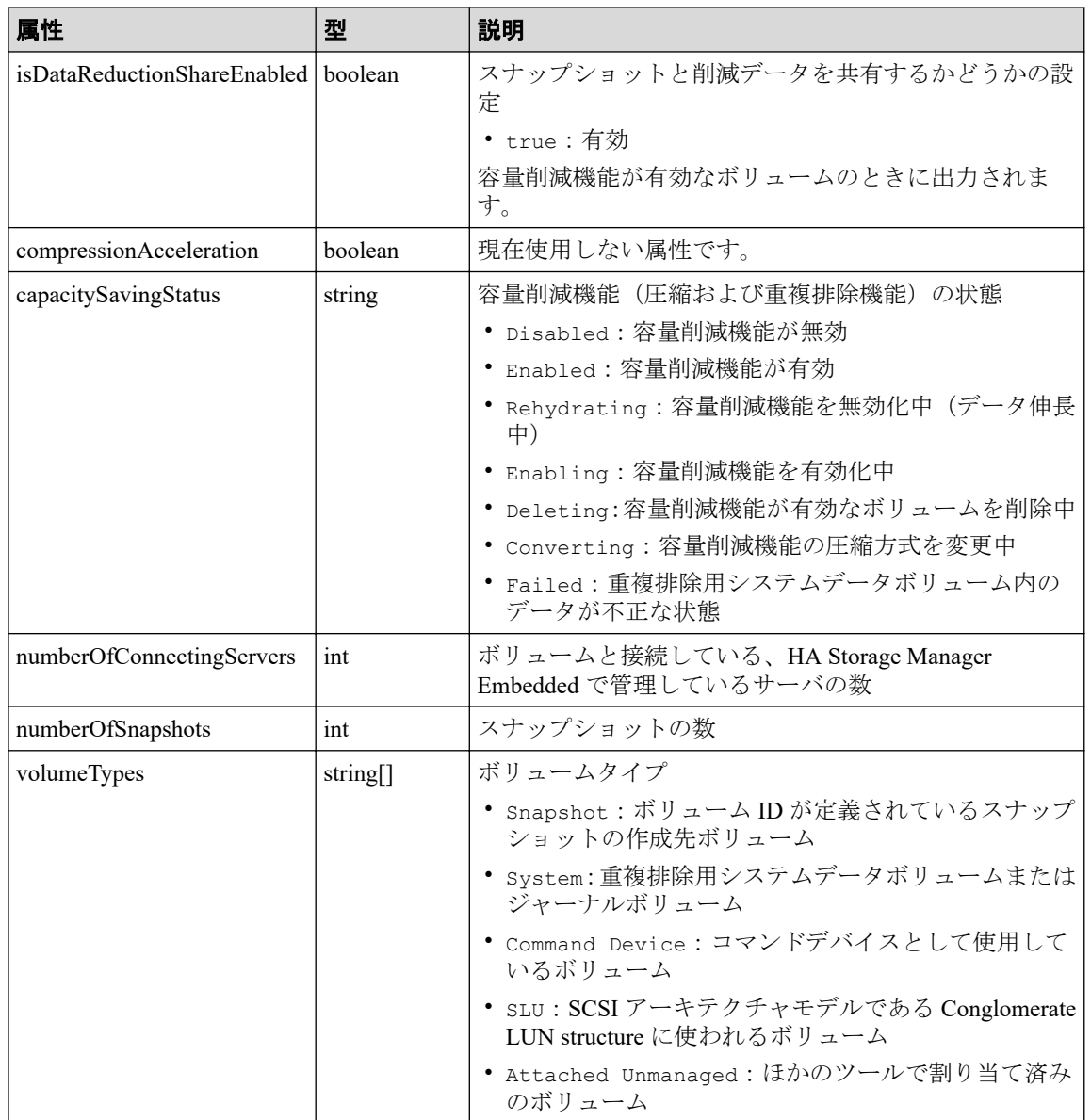

# ステータスコード

この操作のリクエストに対するステータスコードについては、HTTP ステータスコードの説 明を参照してください。

## コード例

curl -v -H "Accept:application/json" -H "Content-Type:application/json" -H "Authorization:Session b74777a3f9f04ea8bd8f09847fac48d3" -X GET https://192 .0.2.100/ConfigurationManager/simple/v1/objects/volumes?poolId=63

#### 関連リンク

HTTP ステータスコード (13 ページ) データオブジェクト (17ページ)

## <span id="page-133-0"></span>4.5.2 特定のボリュームの情報を取得する

ボリューム ID を指定して、特定のボリュームの情報を取得します。

### 実行権限

ストレージ管理者(参照)

## リクエストライン

GET <ベース *URL* >/simple/v1/objects/volumes/<オブジェクト *ID* >

### リクエストメッセージ

#### オブジェクト **ID**

ボリュームの情報取得で取得した id の値を指定します。

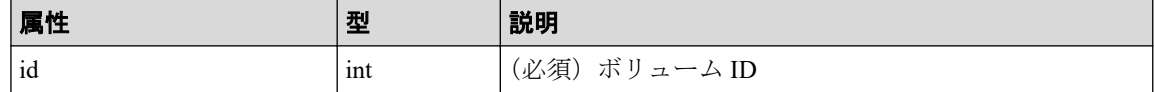

#### クエリパラメータ

なし。

#### ボディ

なし。

# レスポンスメッセージ

#### ボディ

ボリューム ID が 1 のボリュームの情報を取得した例を次に示します。

```
{
  "id": 1,
 "nickname": "volume 01",
  "poolId": 0,
  "poolName": "test_pool1",
  "totalCapacity": 1024,
  "usedCapacity": 0,
  "freeCapacity": 1024,
  "reservedCapacity": 0,
  "savingSetting": "DEDUPLICATION_AND_COMPRESSION",
  "isDataReductionShareEnabled": true,
  "compressionAcceleration": false,
  "compressionAccelerationStatus": "DISABLED",
  "capacitySavingStatus": "Enabled",
```

```
 "numberOfConnectingServers": 0,
 "numberOfSnapshots": 0,
 "luns": [],
 "volumeTypes": []
```
取得する属性については、ボリュームの情報を取得する場合の属性に加えて、次に示す 属性が取得されます。

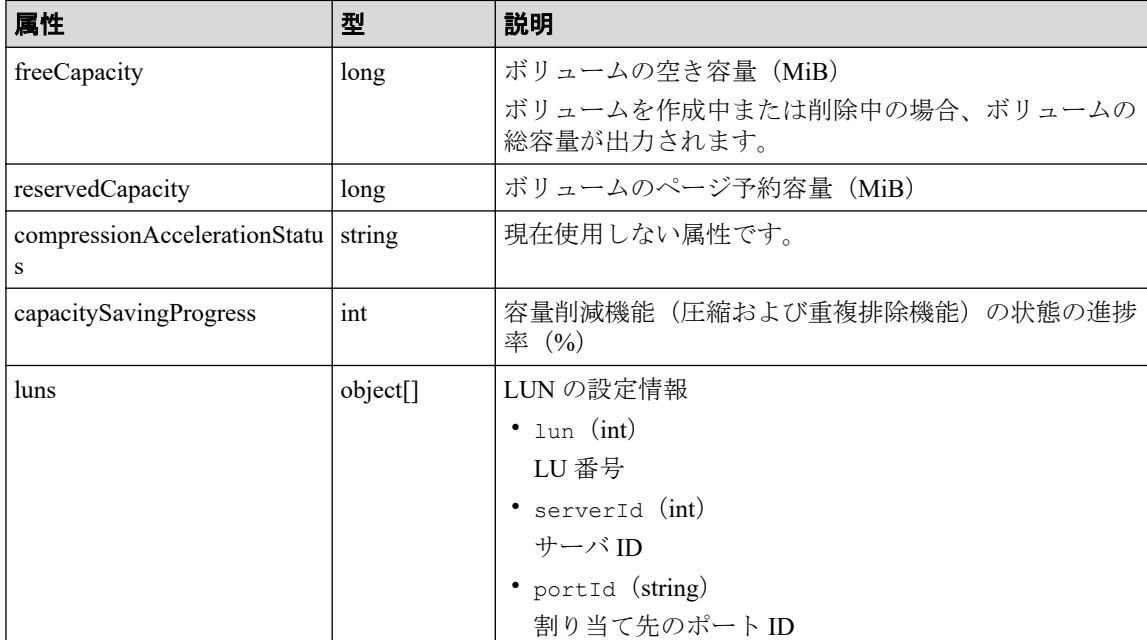

## ステータスコード

この操作のリクエストに対するステータスコードについては、HTTP ステータスコードの説 明を参照してください。

## コード例

}

curl -v -H "Accept:application/json" -H "Content-Type:application/json" -H "Authorization:Session b74777a3f9f04ea8bd8f09847fac48d3" -X GET https://192 .0.2.100/ConfigurationManager/simple/v1/objects/volumes/100

#### 関連リンク

HTTP ステータスコード (13 ページ) ボリュームの情報を取得する (122 ページ)

## 4.5.3 ボリュームを作成する

容量およびボリュームに付与するニックネームを指定して、ボリュームを作成します。

# 実行権限

ストレージ管理者 (プロビジョニング)

## リクエストライン

POST <ベース *URL* >/simple/v1/objects/volumes

## リクエストメッセージ

### オブジェクト **ID**

なし。

#### クエリパラメータ

なし。

### ボディ

プール ID が 63 のプールに、100MiB のボリュームを作成する例を次に示します。

```
{
  "capacity": 100,
  "number": 1,
   "nicknameParam": {
     "baseName": "REST_API_100MVolume"
   },
   "savingSetting": "DEDUPLICATION_AND_COMPRESSION",
   "isDataReductionShareEnabled": "true",
   "poolId": 63
}
```
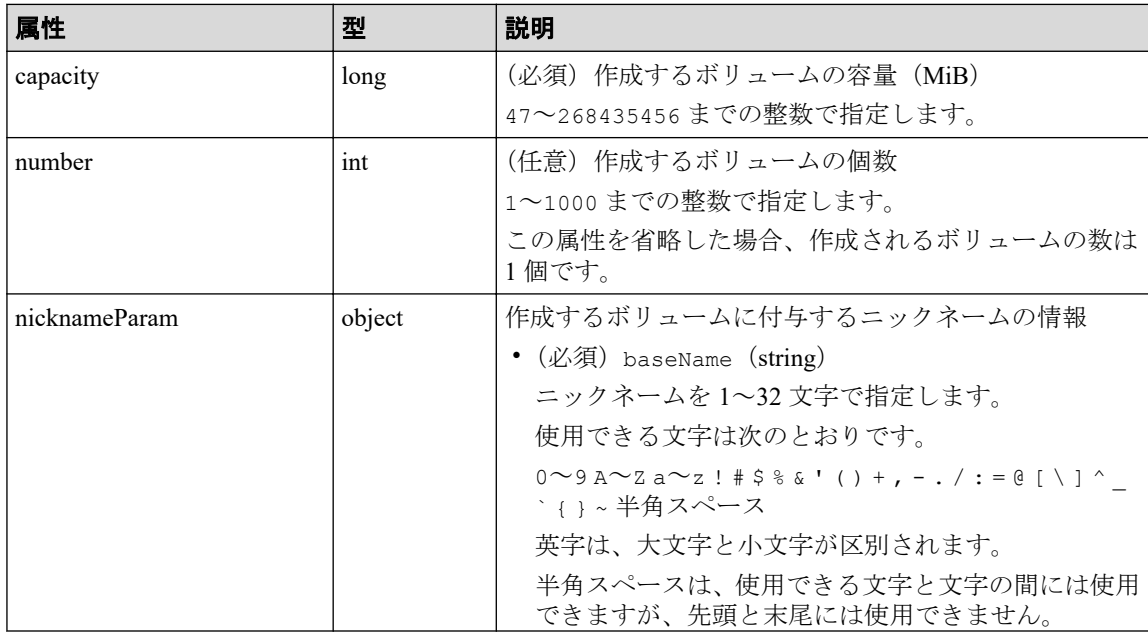

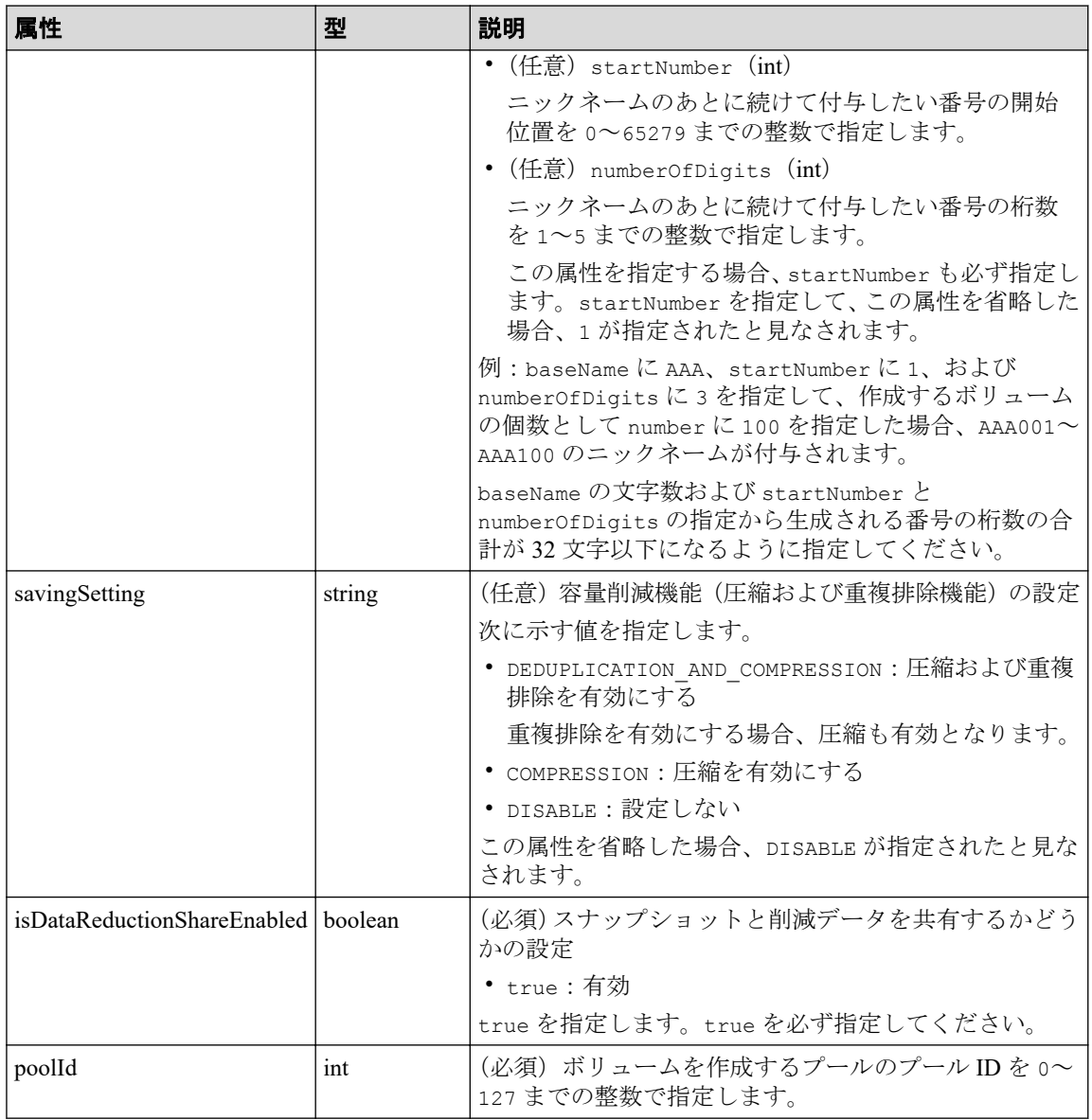

# レスポンスメッセージ

### ボディ

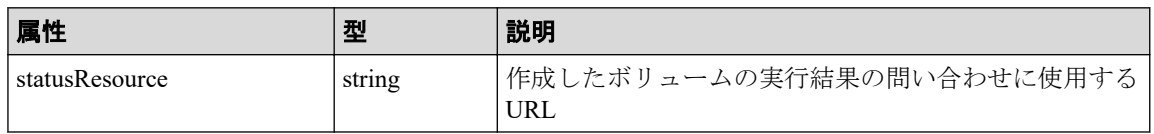

### メモ

非同期処理の API のステータス情報を取得する API を実行して、実行結果のステータス情報 を参照することもできます。詳細は非同期処理の API のステータス情報を取得する API の説 明を参照してください。

## ステータスコード

この操作のリクエストに対するステータスコードについては、HTTP ステータスコードの説 明を参照してください。

## コード例

curl -v -H "Accept:application/json" -H "Content-Type:application/json" -H "Authorization:Session b74777a3f9f04ea8bd8f09847fac48d3" -X POST --data-bin ary @./InputParameters.json https://192.0.2.100/ConfigurationManager/simple /v1/objects/volumes

#### —— 関連リンク —

HTTP ステータスコード (13ページ) 非同期処理の API のステータス情報を取得する (24 ページ) 特定のボリュームの情報を取得する (126ページ)

## 4.5.4 ボリュームの設定を変更する

ボリューム ID を指定して、ニックネームの変更や、容量削減機能(圧縮および重複排除機 能)の設定を変更します。

### 実行権限

ストレージ管理者(プロビジョニング)

### リクエストライン

PATCH <ベース *URL* >/simple/v1/objects/volumes/<オブジェクト *ID* >

### リクエストメッセージ

#### オブジェクト **ID**

ボリュームの情報取得で取得した id の値を指定します。

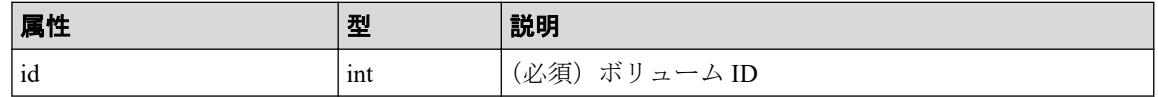

### クエリパラメータ

なし。

### ボディ

指定した属性だけが変更されます。

ニックネームを変更する例を次に示します。

{ "nickname": "REST\_API\_10GVolume" }

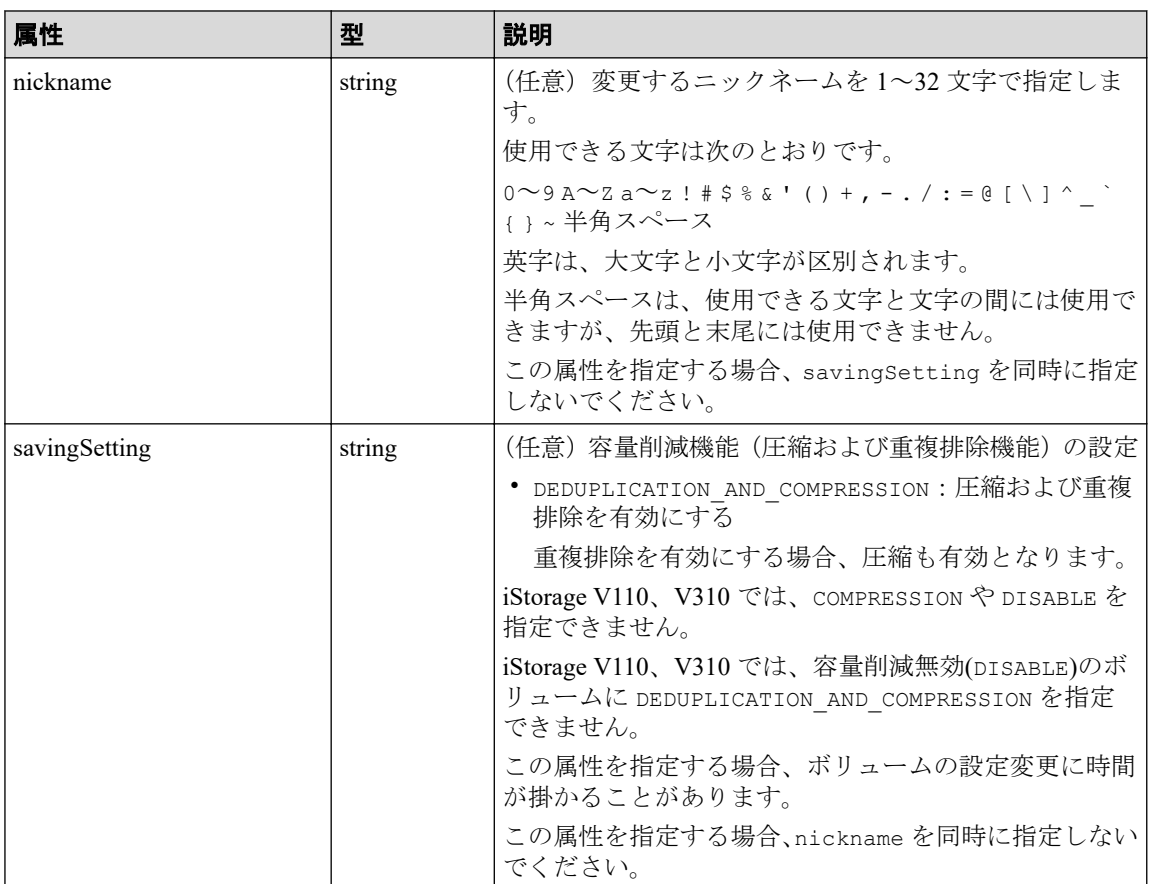

# レスポンスメッセージ

### ボディ

• ニックネームを変更した場合

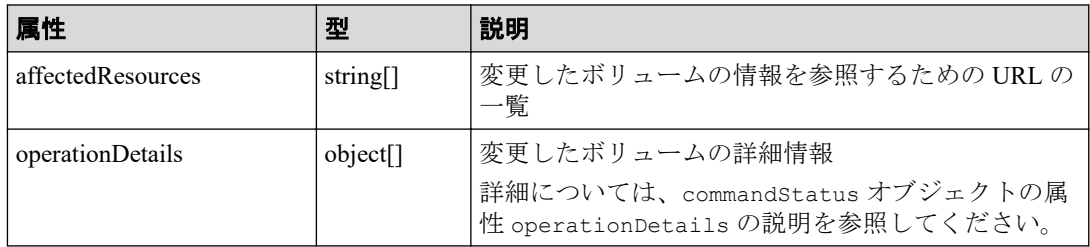

• 容量削減機能(圧縮および重複排除機能)の設定を変更した場合

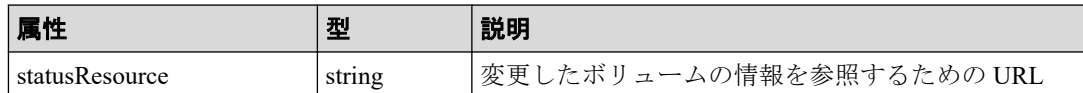

メモ

非同期処理の API のステータス情報を取得する API を実行して、実行結果のステータス 情報を参照することもできます。詳細は非同期処理の API のステータス情報を取得する API の説明を参照してください。

### ステータスコード

この操作のリクエストに対するステータスコードについては、HTTP ステータスコードの説 明を参照してください。

### コード例

curl -v -H "Accept:application/json" -H "Content-Type:application/json" -H "Authorization:Session b74777a3f9f04ea8bd8f09847fac48d3" -X PATCH --data-bi nary @./InputParameters.json https://192.0.2.100/ConfigurationManager/simpl e/v1/objects/volumes/100

#### —— 関連リンク ––

HTTP ステータスコード (13 ページ) commandStatus オブジェクト (18 ページ) 非同期処理の API [のステータス情報を取得する\(](#page-31-0)24 ページ) 特定のボリュームの情報を取得する (126ページ)

## 4.5.5 ボリュームの容量を拡張する

ボリューム ID を指定して、ボリュームの容量を拡張します。

### 実行権限

ストレージ管理者 (プロビジョニング)

## リクエストライン

POST <ベース *URL* >/simple/v1/objects/volumes/<オブジェクト *ID* >/actions/expand /invoke

### リクエストメッセージ

#### オブジェクト **ID**

ボリュームの情報取得で取得した id の値を指定します。

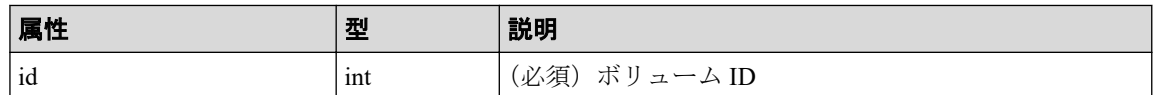

#### クエリパラメータ

なし。

#### ボディ

ボリュームの容量を、100MiB 追加する例を次に示します。

```
{
   "capacity": 100
}
```
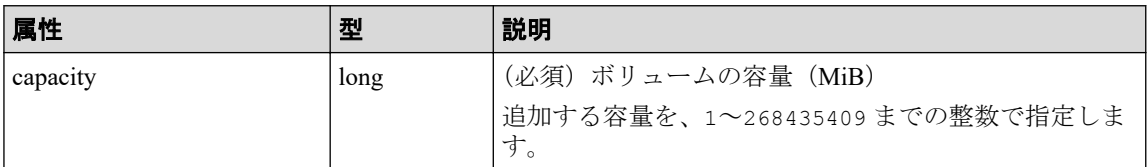

## レスポンスメッセージ

ボディ

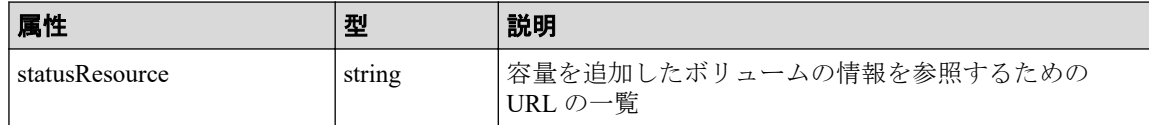

# ステータスコード

この操作のリクエストに対するステータスコードについては、HTTP ステータスコードの説 明を参照してください。

## コード例

curl -v -H "Accept:application/json" -H "Content-Type:application/json" -H "Authorization:Session b74777a3f9f04ea8bd8f09847fac48d3" -X POST --data-bin ary @./InputParameters.json https://192.0.2.100/ConfigurationManager/simple /v1/objects/volumes/100/actions/expand/invoke

#### 関連リンク

HTTP ステータスコード (13 ページ)

非同期処理の API のステータス情報を取得する (24 ページ)

## 4.5.6 ボリュームを削除する

ボリューム ID を指定して、ボリュームを削除します。

## 実行権限

ストレージ管理者 (プロビジョニング)

## リクエストライン

DELETE <ベース *URL* >/simple/v1/objects/volumes/<オブジェクト *ID* >

## リクエストメッセージ

#### オブジェクト **ID**

ボリュームの情報取得で取得した id の値を指定します。

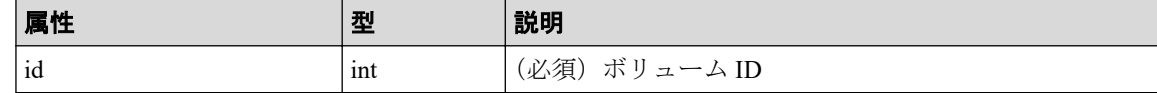

### クエリパラメータ

なし。

### ボディ

なし。

### レスポンスメッセージ

#### ボディ

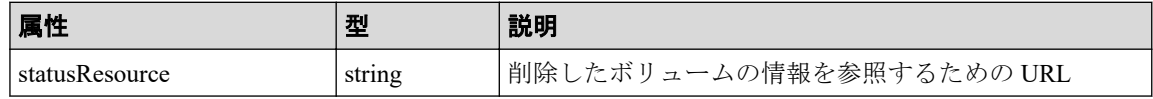

#### メモ

非同期処理の API のステータス情報を取得する API を実行して、実行結果のステータス情報 を参照することもできます。詳細は非同期処理の API のステータス情報を取得する API の説 明を参照してください。

## ステータスコード

この操作のリクエストに対するステータスコードについては、HTTP ステータスコードの説 明を参照してください。

## コード例

curl -v -H "Accept:application/json" -H "Content-Type:application/json" -H "Authorization:Session b74777a3f9f04ea8bd8f09847fac48d3" -X DELETE https:// 192.0.2.100/ConfigurationManager/simple/v1/objects/volumes/100

#### 関連リンク 一

HTTP ステータスコード (13 ページ) 非同期処理の API のステータス情報を取得する (24 ページ) 特定のボリュームの情報を取得する (126ページ)

## 4.5.7 特定のボリュームの QoS の設定情報を取得する

ボリューム ID を指定して、ボリュームの QoS の設定に関する情報を取得します。

### 実行権限

ストレージ管理者(参照)

### リクエストライン

GET <ベース *URL* >/simple/v1/objects/volumes/<オブジェクト *ID* >/qos-setting

### リクエストメッセージ

#### オブジェクト **ID**

ボリュームの情報取得で取得した id の値を指定します。

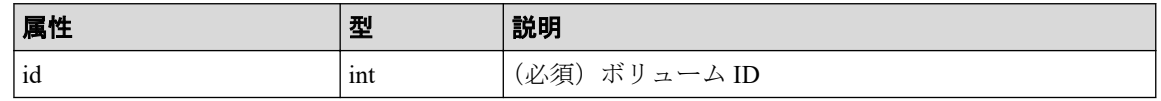

#### クエリパラメータ

なし。

#### ボディ

なし。

## レスポンスメッセージ

#### ボディ

ボリューム ID が 100 のボリュームの QoS の設定情報を取得した例を次に示します。

```
{
     "volumeId": 100,
     "threshold": {
         "isUpperIopsEnabled": true,
         "upperIops": 2000,
         "isUpperTransferRateEnabled": true,
         "upperTransferRate": 20000,
         "isLowerIopsEnabled": true,
         "lowerIops": 1000,
         "isLowerTransferRateEnabled": true,
         "lowerTransferRate": 10000,
         "isResponsePriorityEnabled": false
     },
     "alertSetting": {
         "isUpperAlertEnabled": true,
         "upperAlertAllowableTime": 10,
         "isLowerAlertEnabled": true,
         "lowerAlertAllowableTime": 20,
         "isResponseAlertEnabled": false
     },
     "alertTime": {}
}
```
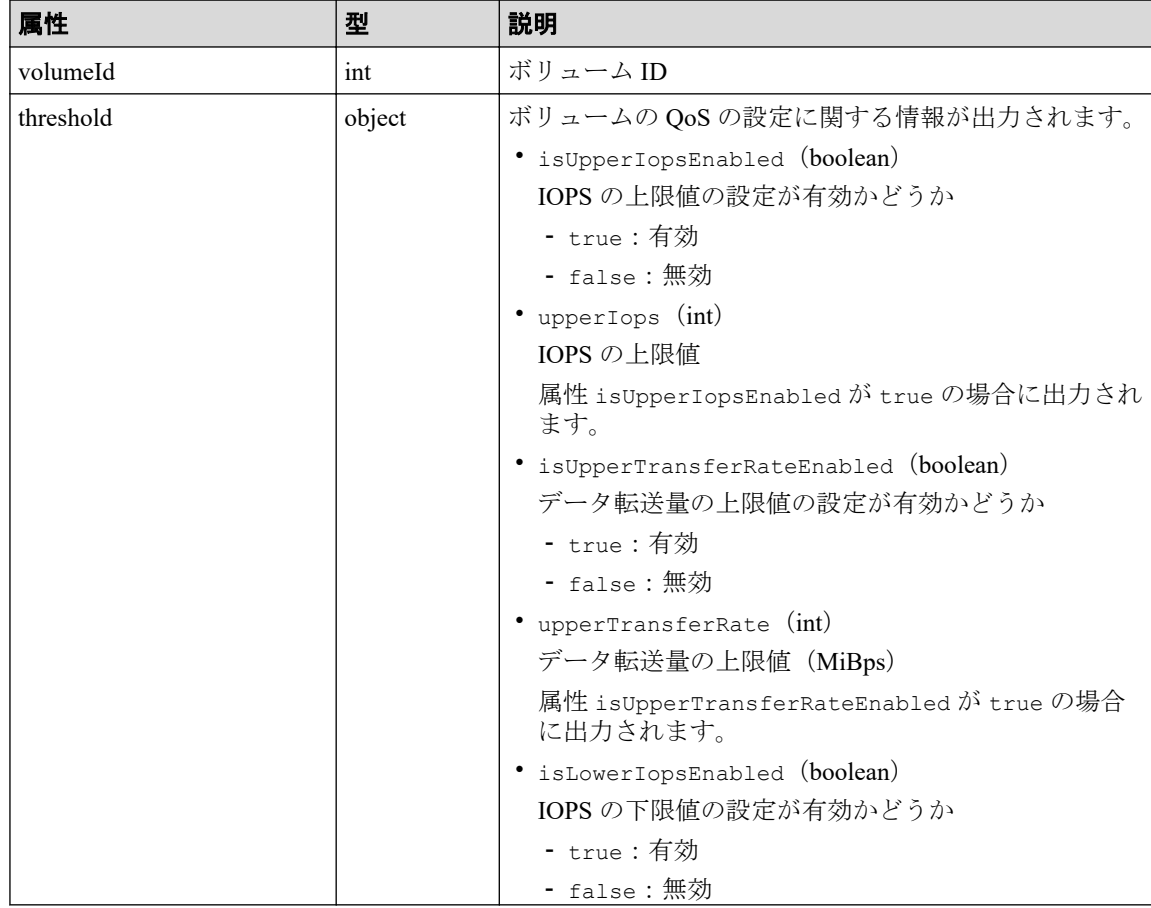
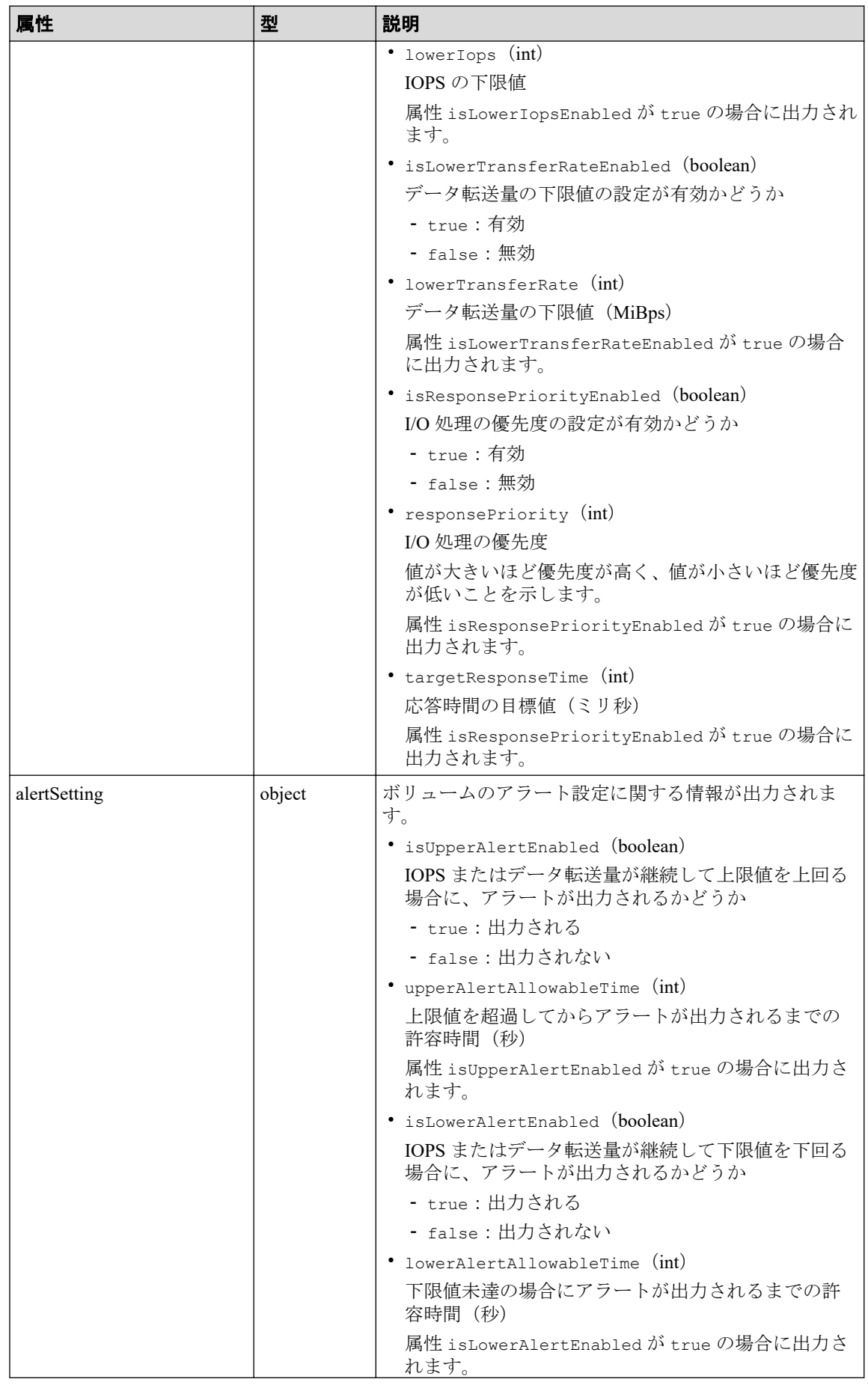

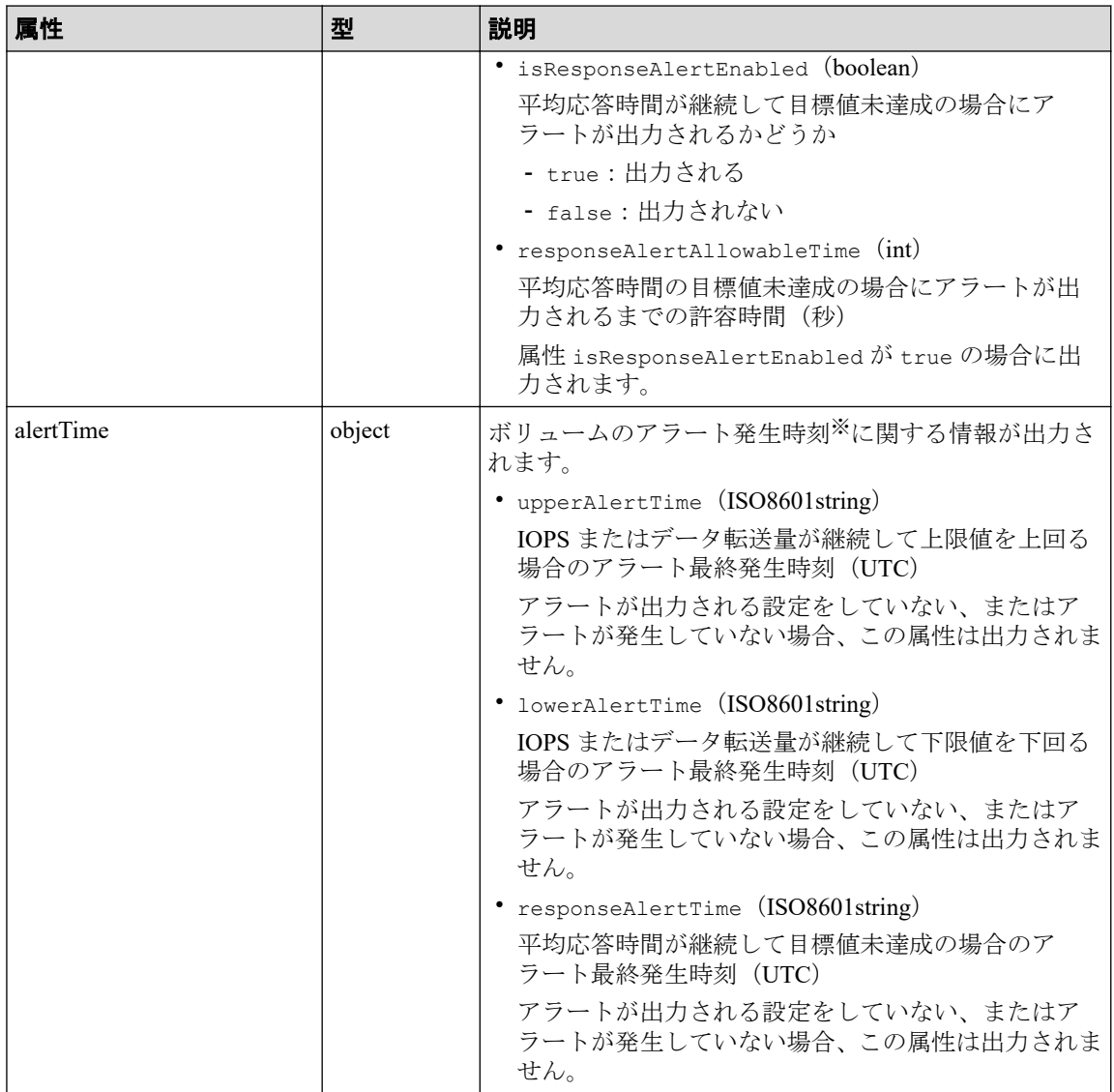

#### 注※

ストレージシステムのタイムゾーンを変更すると、タイムゾーンを変更する前のア ラート発生時刻が不正な値となります。

## ステータスコード

この操作のリクエストに対するステータスコードについては、HTTP ステータスコードの説 明を参照してください。

# コード例

```
curl -v -H "Accept:application/json" -H "Content-Type:application/json" -H 
"Authorization:Session b74777a3f9f04ea8bd8f09847fac48d3" -X GET https://192
.0.2.100/ConfigurationManager/simple/v1/objects/volumes/100/qos-setting
```
#### 関連リンク

HTTP ステータスコード (13 ページ) ボリュームの情報を取得する (122 ページ)

## 4.5.8 ボリュームの QoS の設定を変更する

ボリューム ID を指定して QoS の設定を変更します。

## 実行権限

ストレージ管理者(システムリソース管理)

## リクエストライン

PATCH <ベース *URL* >/simple/v1/objects/volumes/<オブジェクト *ID* >/qos-setting

## リクエストメッセージ

#### オブジェクト **ID**

ボリュームの情報取得で取得した id の値を指定します。

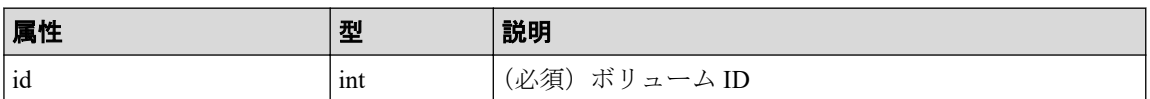

#### クエリパラメータ

なし。

#### ボディ

属性 threshold と属性 alertSetting は同時に指定できません。

指定した属性だけが変更されます。

QoS の設定(属性 threshold)を次のとおり指定して変更する例を次に示します。

- isUpperIopsEnabled: true
- upperIops (IOPS の上限値): 2000
- isLowerIopsEnabled: true
- lowerIops (IOPS の下限値): 1000
- isResponsePriorityEnabled: true
- responsePriority (I/O 処理の優先度): 3 (高い)

```
{
     "threshold": {
         "isUpperIopsEnabled": true,
         "upperIops": 2000,
          "isLowerIopsEnabled": true,
         "lowerIops": 1000,
         "isResponsePriorityEnabled": true,
         "responsePriority": 3
     }
}
```
アラートの設定(属性 alertSetting)を次のとおり指定して変更する例を次に示しま す。

- isUpperAlertEnabled: true
- upperAlertAllowableTime(アラート出力までの許容時間):10
- isLowerAlertEnabled: true

}

- lowerAlertAllowableTime(アラート出力までの許容時間):20
- isResponseAlertEnabled: true
- responseAlertAllowableTime(アラート出力までの許容時間):30

```
{
     "alertSetting": {
         "isUpperAlertEnabled": true,
         "upperAlertAllowableTime": 10,
         "isLowerAlertEnabled": true,
         "lowerAlertAllowableTime": 20,
         "isResponseAlertEnabled": true,
         "responseAlertAllowableTime": 30
     }
```

```
属性             型       説明
threshold biect おりュームの OoS の設定に関する情報
                          • isUpperIopsEnabled (boolean)
                            (任意)IOPS の上限値の設定を有効にするかどうかを
                           指定します。
                            - true:有効にする
                            - false:無効にする
                            この属性に true を指定する場合、属性 upperIops も
                           必ず指定してください。
                          • upperIops (int)
                           (任意)IOPS の上限値
                           100~2147483647 までの整数で指定します。
                            この属性を指定する場合、属性 isUpperIopsEnabled
                           に true を指定してください。
                          • isUpperTransferRateEnabled (boolean)
                            (任意)データ転送量の上限値の設定を有効にするか
                            どうかを指定します。
                            - true:有効にする
```
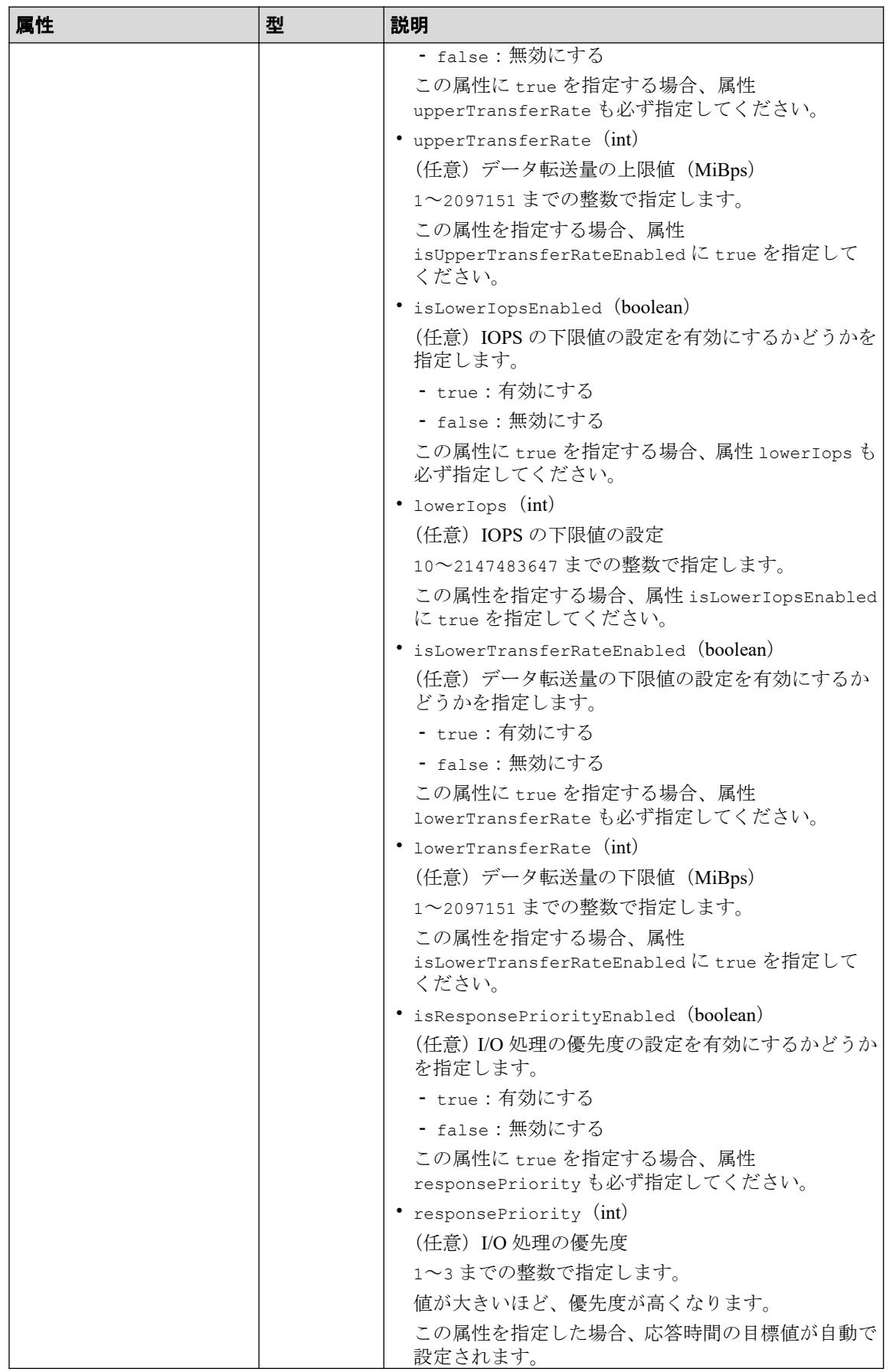

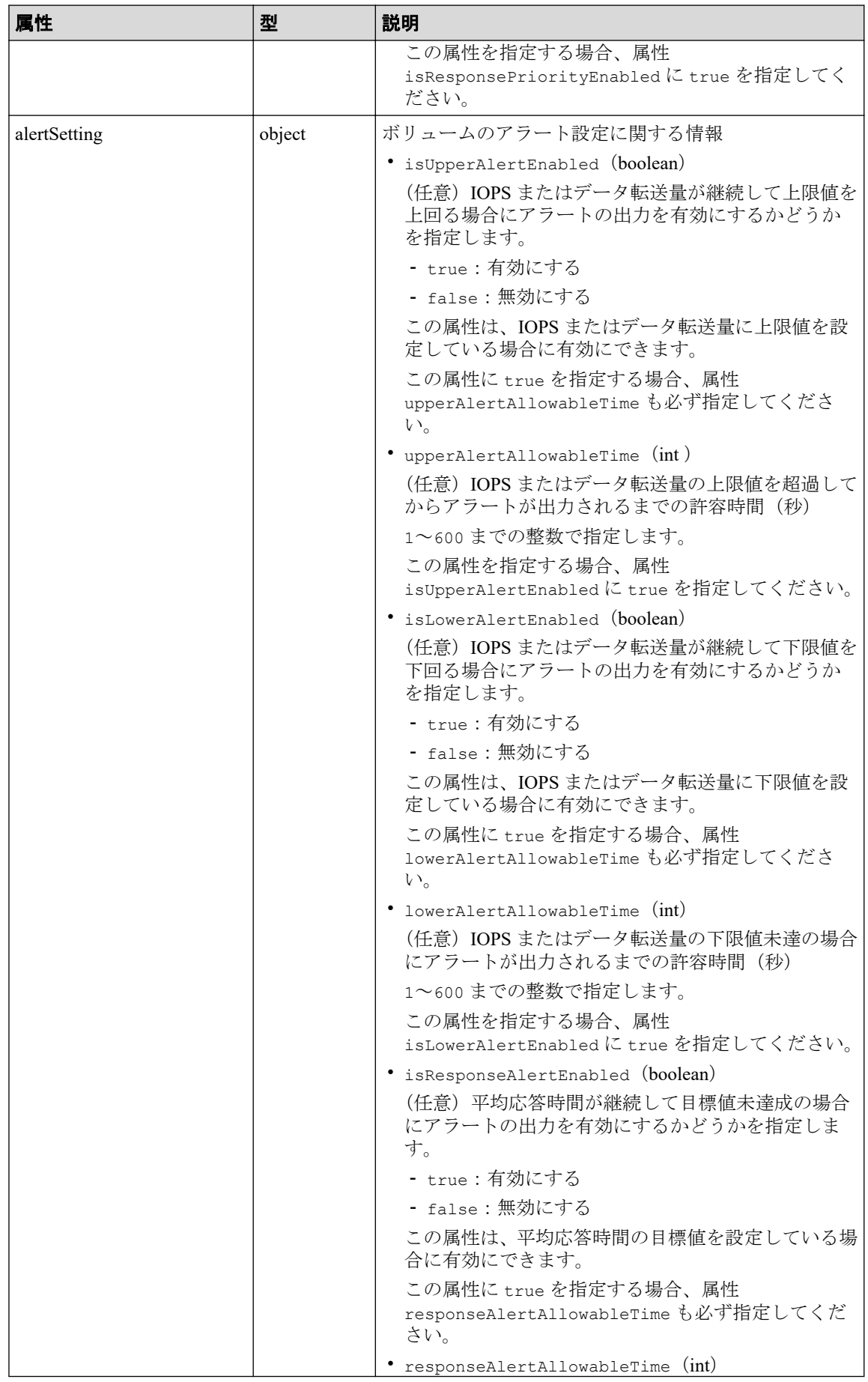

<span id="page-150-0"></span>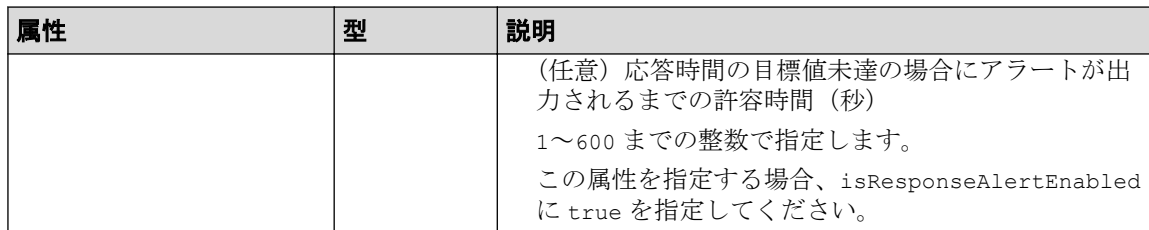

# レスポンスメッセージ

ボディ

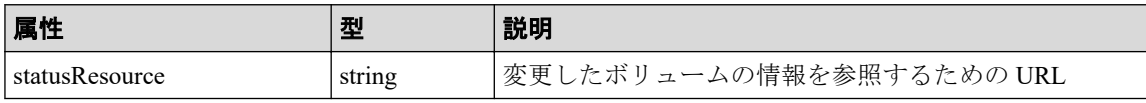

メモ

非同期処理の API のステータス情報を取得する API を実行して、実行結果のステータス情報 を参照することもできます。詳細は非同期処理の API のステータス情報を取得する API の説 明を参照してください。

## ステータスコード

この操作のリクエストに対するステータスコードについては、HTTP ステータスコードの説 明を参照してください。

## コード例

curl -v -H "Accept:application/json" -H "Content-Type:application/json" -H "Authorization:Session b74777a3f9f04ea8bd8f09847fac48d3" -X PATCH --data-bi nary @./InputParameters.json https://192.0.2.100/ConfigurationManager/simpl e/v1/objects/volumes/100/qos-setting

#### —— 関連リンク —

HTTP ステータスコード (13 ページ) commandStatus オブジェクト (18 ページ)

## 4.5.9 ボリュームとサーバの接続情報を取得する

クエリパラメータにサーバ ID、またはサーバのニックネームを指定して、ボリュームとサー バの接続情報の一覧を取得します。

## 実行権限

ストレージ管理者(参照)

## リクエストライン

GET <  $\check{\sim}$  *URL* > /simple/v1/objects/volume-server-connections

## リクエストメッセージ

#### オブジェクト **ID**

なし。

#### クエリパラメータ

1 回のリクエストで取得できるボリュームとサーバの接続情報は最大で 2048 個です。 2049 個以上のボリュームとサーバの接続情報を取得する場合は、count パラメータと startVolumeId パラメータを組み合わせて複数回に分けて API を実行してください。 count パラメータを指定することで取得するボリュームとサーバの接続情報をフィル タリングすることもできます。

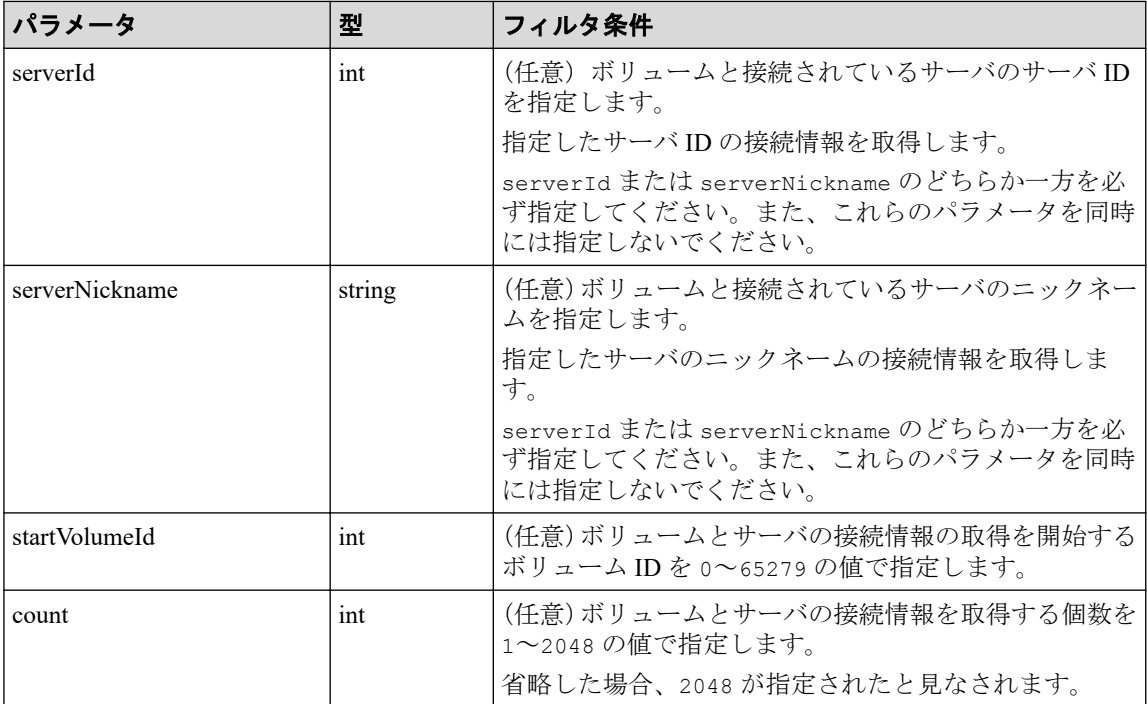

#### ボディ

なし。

# レスポンスメッセージ

#### ボディ

サーバ ID が 10(クエリパラメータ serverId に 10 を指定)のサーバのボリュームと サーバの接続情報を取得した出力例を次に示します。

```
{
   "data": [
      {
        "id": "100,10",
        "volumeId": 100,
        "serverId": 10,
        "luns": [
           {
             "lun": 1,
             "portId": "CL1-A"
           }
        ]
      },
      {
        "id": "101,10",
        "volumeId": 101,
        "serverId": 10,
        "luns": [
           {
             "lun": 2,
             "portId": "CL1-A"
           }
        ]
      }
  \vert,
   "count": 2,
   "totalCount": 2,
   "hasNext": false
}
```
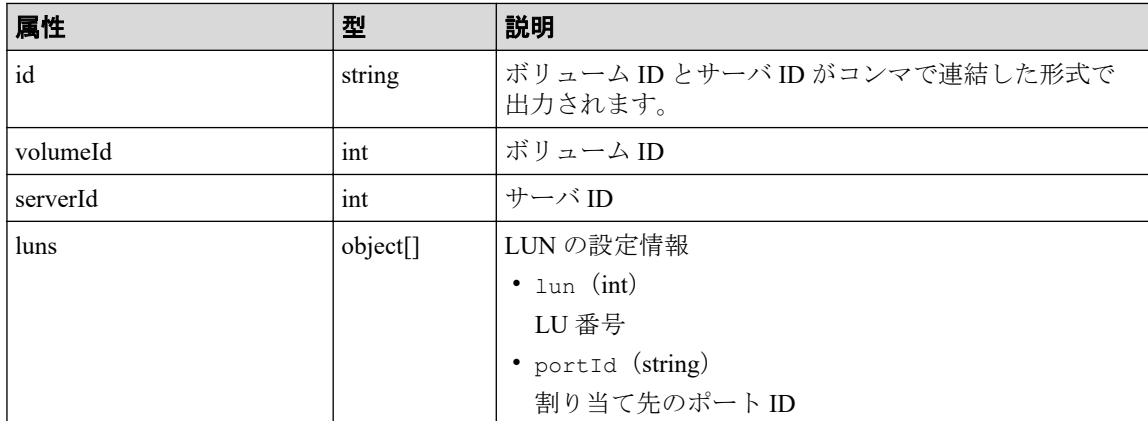

# ステータスコード

この操作のリクエストに対するステータスコードについては、HTTP ステータスコードの説 明を参照してください。

# コード例

curl -v -H "Accept:application/json" -H "Content-Type:application/json" -H "Authorization:Session b74777a3f9f04ea8bd8f09847fac48d3" -X GET https://192

.0.2.100/ConfigurationManager/simple/v1/objects/volume-server-connections?s erverId=10

#### —— 関連リンク —

HTTP ステータスコード (13 ページ) データオブジェクト (17ページ)

# 4.5.10 ボリュームと特定のサーバの接続情報を取得する

ボリューム ID とサーバ ID を指定して、ボリュームと特定のサーバの接続情報を取得しま す。

## 実行権限

ストレージ管理者(参照)

## リクエストライン

GET <ベース *URL* >/simple/v1/objects/volume-server-connections/<オブジェクト *ID*  $>$ 

## リクエストメッセージ

#### オブジェクト **ID**

ボリュームとサーバの接続情報取得で取得した id の値を指定します。取得した属性 id の値は、ボリューム ID およびサーバ ID をコンマで連結した形式で出力されます。ボ リュームとサーバの接続情報取得で取得した volumeId の値と serverId の値をコンマ で連結した形式でも指定できます。

< *volumeId* >,< *serverId* >

| 属性       | 퓇   | 説明           |
|----------|-----|--------------|
| volumeId | ınt | (必須)ボリューム ID |
| serverId | ınt | (必須)サーバ ID   |

### クエリパラメータ

なし。

#### ボディ

なし。

## レスポンスメッセージ

#### ボディ

ボリューム ID が 100 のボリュームと、サーバ ID が 10 のサーバの接続情報を取得する 出力例を次に示します。

```
{
    "id": "100,10",
   "volumeId": 100,
    "serverId": 10,
    "luns": [
\left\{\begin{array}{ccc} \end{array}\right. "lun": 1,
          "portId": "CL1-A"
       }
   ]
}
```
取得する属性については、ボリュームとサーバの接続情報を取得する API の説明を参照 してください。

## ステータスコード

この操作のリクエストに対するステータスコードについては、HTTP ステータスコードの説 明を参照してください。

## コード例

curl -v -H "Accept:application/json" -H "Content-Type:application/json" -H "Authorization:Session b74777a3f9f04ea8bd8f09847fac48d3" -X GET https://192 .0.2.100/ConfigurationManager/simple/v1/objects/volume-server-connections/1 00,10

#### —— 関連リンク -

```
HTTP ステータスコード (13ページ)
ボリュームとサーバの接続情報を取得する (143 ページ)
```
# 4.5.11 ボリュームとサーバを接続する

サーバとボリューム間のすべてのパスに対して接続設定します。

#### メモ

仮想ストレージマシンに割り当てられたホストグループ (または iSCSI ターゲット) が追加されて いるサーバと、ボリューム間のパスに対して接続設定はできません。

# 実行権限

ストレージ管理者 (プロビジョニング)

# リクエストライン

POST <ベース *URL* >/simple/v1/objects/volume-server-connections

## リクエストメッセージ

#### オブジェクト **ID**

なし。

#### クエリパラメータ

なし。

## ボディ

ボリューム ID が 100 のボリュームと、サーバ ID が 10 のサーバ間のパスに対して接続 設定をする例を次に示します。

```
{
   "volumeIds": [
    100
   ],
   "serverIds": [
     10
   ]
}
```
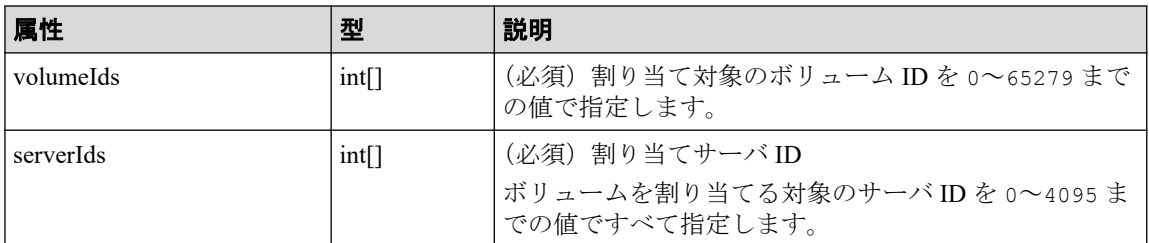

# レスポンスメッセージ

ボディ

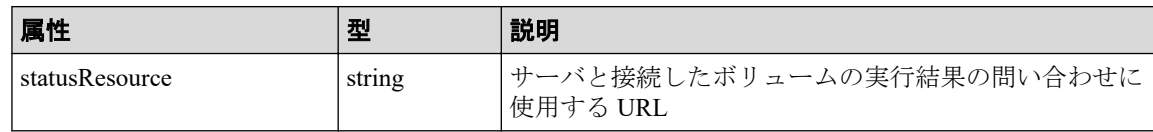

#### メモ

非同期処理の API のステータス情報を取得する API を実行して、実行結果のステータス情報 を参照することもできます。詳細は非同期処理の API のステータス情報を取得する API の説 明を参照してください。

## ステータスコード

この操作のリクエストに対するステータスコードについては、HTTP ステータスコードの説 明を参照してください。

## コード例

curl -v -H "Accept:application/json" -H "Content-Type:application/json" -H "Authorization:Session b74777a3f9f04ea8bd8f09847fac48d3" -X POST --data-bin ary @./InputParameters.json https://192.0.2.100/ConfigurationManager/simple /v1/objects/volume-server-connections

#### —— 関連リンク —

HTTP ステータスコード (13 ページ) 非同期処理の API [のステータス情報を取得する\(](#page-31-0)24 ページ)

## 4.5.12 ボリュームと特定のサーバの接続を解除する

ボリューム ID とサーバ ID を指定して、特定のサーバとボリューム間に登録されているすべ てのパスに対して接続設定を解除します。

## 実行権限

ストレージ管理者(プロビジョニング)

## リクエストライン

DELETE <ベース *URL* >/simple/v1/objects/volume-server-connections/<オブジェク  $FID$ 

## リクエストメッセージ

#### オブジェクト **ID**

ボリュームとサーバの接続情報取得で取得した id の値を指定します。取得した属性 id の値は、ボリューム ID およびサーバ ID をコンマで連結した形式で出力されます。ボ

リュームとサーバの接続情報取得で取得した volumeId の値と serverId の値をコンマ で連結した形式でも指定できます。

< *volumeId* >,< *serverId* >

| 属性         | 퓇   | 説明              |
|------------|-----|-----------------|
| ' volumeId | ınt | ' (必須) ボリューム ID |
| serverId   | ınt | (必須)サーバ ID      |

#### クエリパラメータ

なし。

#### ボディ

なし。

# レスポンスメッセージ

### ボディ

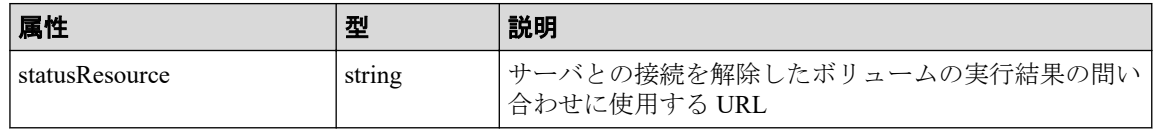

#### メモ

非同期処理の API のステータス情報を取得する API を実行して、実行結果のステータス情報 を参照することもできます。詳細は非同期処理の API のステータス情報を取得する API の説 明を参照してください。

## ステータスコード

この操作のリクエストに対するステータスコードについては、HTTP ステータスコードの説 明を参照してください。

## コード例

curl -v -H "Accept:application/json" -H "Content-Type:application/json" -H "Authorization:Session b74777a3f9f04ea8bd8f09847fac48d3" -X DELETE https:// 192.0.2.100/ConfigurationManager/simple/v1/objects/volume-server-connection s/100,10

#### 関連リンク

HTTP ステータスコード (13 ページ)

非同期処理の API のステータス情報を取得する (24 ページ)

# 第 5 章 スナップショットの操作

この章では、ストレージシステム内のボリュームのスナップショットを作成してコストパ フォーマンスの良い複製を作成したり、スナップショットをマッピングしてボリュームが使 用できる状態にする API などの操作について説明します。

# 5.1 スナップショットの流れ

スナップショットを作成してリストアするまでの流れを説明します。

# スナップショットによるバックアップの流れ

データをバックアップするために、ボリュームのスナップショットを作成します。スナップ ショットは特定の時点のボリュームのイメージです。スナップショットを作成したタイミ ングで、元のボリュームとの差分データがプールに格納されます。スナップショットを作成 してリストアするまでの流れを説明します。

スナップショットに関する機能については、マニュアル『Snapshot Advanced ユーザガイド』 を参照してください。

## スナップショットを作成する

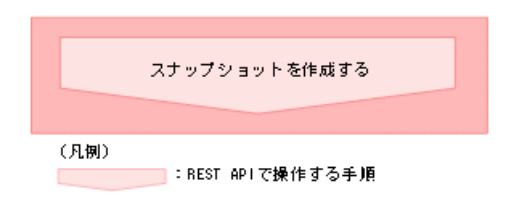

• スナップショットを作成する

データをバックアップ、またはバックアップしたデータを二次的に利用するための スナップショットを作成します。

#### スナップショットをリストアする

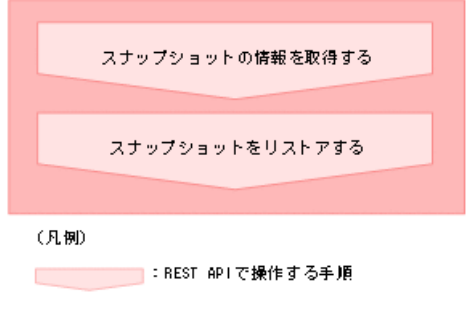

• スナップショットの情報を取得する

<span id="page-160-0"></span>スナップショットに関する情報を取得します。

• スナップショットをリストアする

スナップショットの作成元ボリューム ID、およびスナップショット ID を指定して スナップショットをリストアします。リストアすると、指定した作成元ボリューム のスナップショットデータを上書きします。

#### スナップショットを削除する

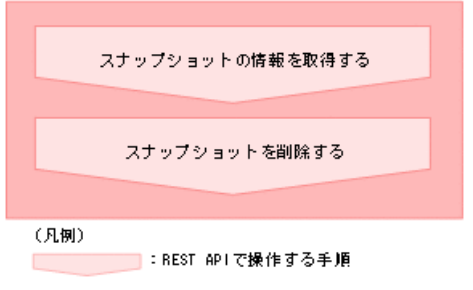

- スナップショットの情報を取得する スナップショットに関する情報を取得します。
- スナップショットを削除する

スナップショットの作成元ボリューム ID、およびスナップショット ID を指定して スナップショットを削除します。

#### メモ

スナップショットの作成日時は、協定世界時(UTC)に基づく日時が返ります。

# 5.2 スナップショットグループ名の一覧を取得する

スナップショットグループ名の一覧を取得します。

## 実行権限

ストレージ管理者(参照)

## リクエストライン

GET <ベース *URL* >/simple/v1/objects/snapshot-groups

リクエストメッセージ

### オブジェクト **ID**

なし。

## クエリパラメータ

なし。

## ボディ

なし。

# レスポンスメッセージ

### ボディ

```
{
   "data": [
     {
        "name": "snapshotGroup"
     },
      {
        "name": "snapshotGroup2"
     }
   ],
   "count": 2
}
```
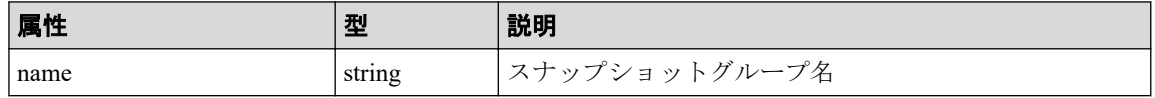

# ステータスコード

この操作のリクエストに対するステータスコードについては、HTTP ステータスコードの説 明を参照してください。

## コード例

```
curl -v -H "Accept:application/json" -H "Content-Type:application/json" -H 
"Authorization:Session b74777a3f9f04ea8bd8f09847fac48d3" -X GET https://192
.0.2.100/ConfigurationManager/simple/v1/objects/snapshot-groups
```
#### 関連リンク

HTTP ステータスコード (13 ページ) データオブジェクト (17ページ)

# 5.3 特定のスナップショットグループの情報を取得 する

スナップショットグループ名を指定して、スナップショットグループの情報を取得します。

## 実行権限

ストレージ管理者(参照)

## リクエストライン

GET <ベース *URL* >/simple/v1/objects/snapshot-groups/<オブジェクト *ID* >

## リクエストメッセージ

#### オブジェクト **ID**

スナップショットグループ名の一覧取得で取得した name の値を指定します。

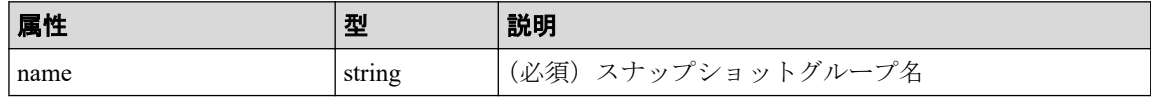

#### メモ

次に示すスナップショットグループ名は指定できません。

- スラッシュまたはバックスラッシュを含むスナップショットグループ名
- ピリオド(.)のみのスナップショットグループ名

該当のスナップショットグループの情報を取得する場合は、クエリパラメータ snapshotGroupName を指定して、スナップショットの情報を取得する API を実行することで スナップショットグループの情報が取得できます。

#### クエリパラメータ

1 回のリクエストで取得できるスナップショットグループ内のスナップショットの情報 は最大で 1000 個です。1001 個以上のスナップショットを取得する場合は、count パラ メータと startSnapshotId パラメータを組み合わせて複数回に分けて API を実行して ください。count パラメータを指定することで取得するスナップショットをフィルタ リングすることもできます。

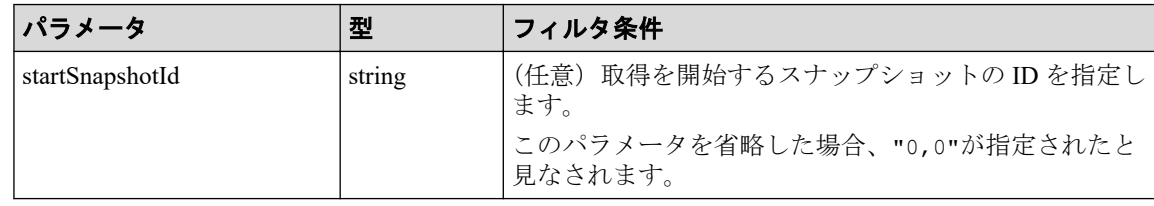

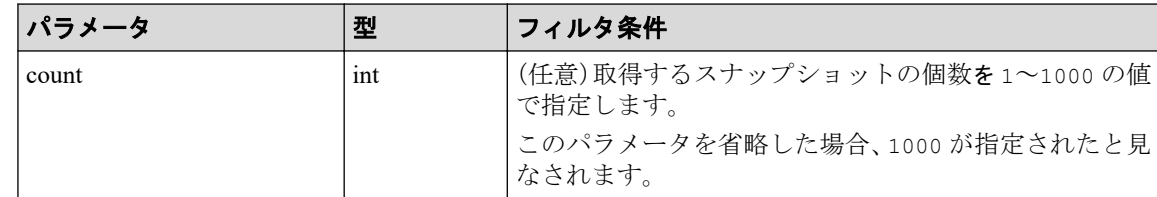

#### ボディ

なし。

# レスポンスメッセージ

### ボディ

スナップショットグループ名が snapshotGroup のスナップショットグループの情報を 取得した出力例を次に示します。

```
{
  "name": "snapshotGroup",
   "snapshots": [
    {
       "masterVolumeId": 100,
      "snapshotId": 3
     },
     {
       "masterVolumeId": 100,
       "snapshotId": 4
    }
  ],
  "count": 2,
  "totalCount": 2,
  "hasNext": false
```
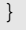

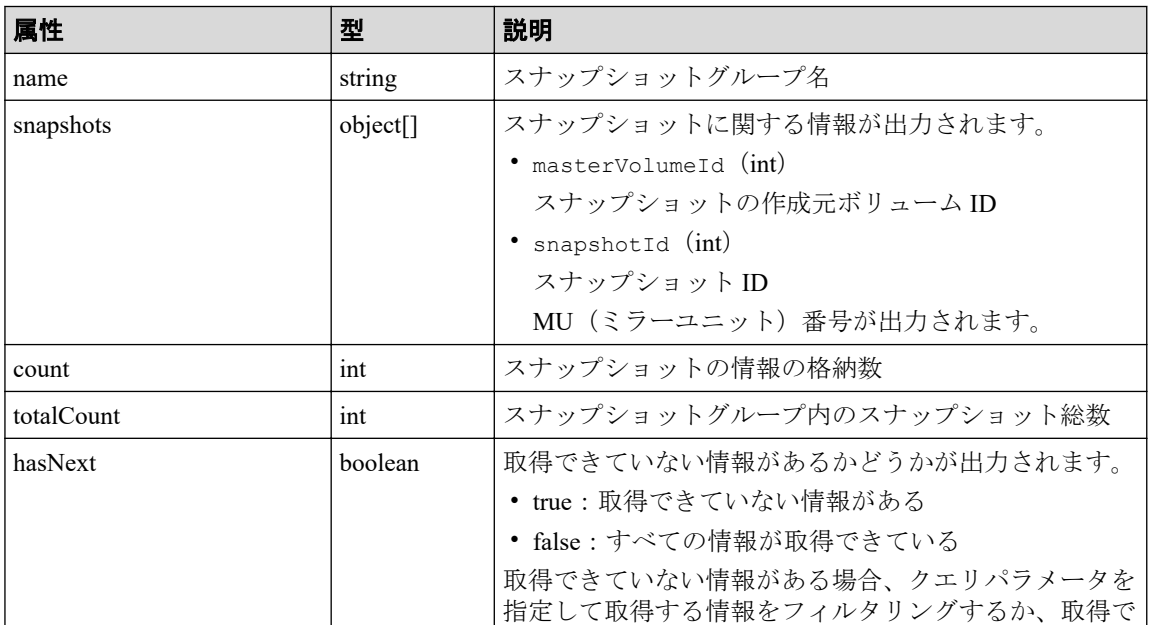

<span id="page-164-0"></span>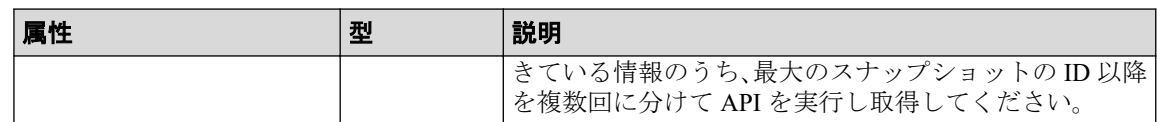

## ステータスコード

この操作のリクエストに対するステータスコードについては、HTTP ステータスコードの説 明を参照してください。

## コード例

curl -v -H "Accept:application/json" -H "Content-Type:application/json" -H "Authorization:Session b74777a3f9f04ea8bd8f09847fac48d3" -X GET https://192 .0.2.100/ConfigurationManager/simple/v1/objects/snapshot-groups/snapshotGro up

### —— 関連リンク ——

HTTP ステータスコード (13 ページ) スナップショットグループ名の一覧を取得する (153ページ) スナップショットの情報を取得する (157ページ)

# 5.4 スナップショットの情報を取得する

スナップショットに関する情報を取得します。スナップショットの条件を指定して、絞り込 んだ情報を取得することもできます。

# 実行権限

ストレージ管理者(参照)

# リクエストライン

GET <ベース *URL* >/simple/v1/objects/snapshots

# リクエストメッセージ

## オブジェクト **ID**

なし。

#### クエリパラメータ

1 回のリクエストで取得できるスナップショットの情報は最大で 1000 個です。1001 個 以上のスナップショットの情報を取得する場合は、count パラメータと startId パラ メータを組み合わせて複数回に分けて API を実行してください。count パラメータを 指定することで取得するボリュームの情報をフィルタリングすることもできます。

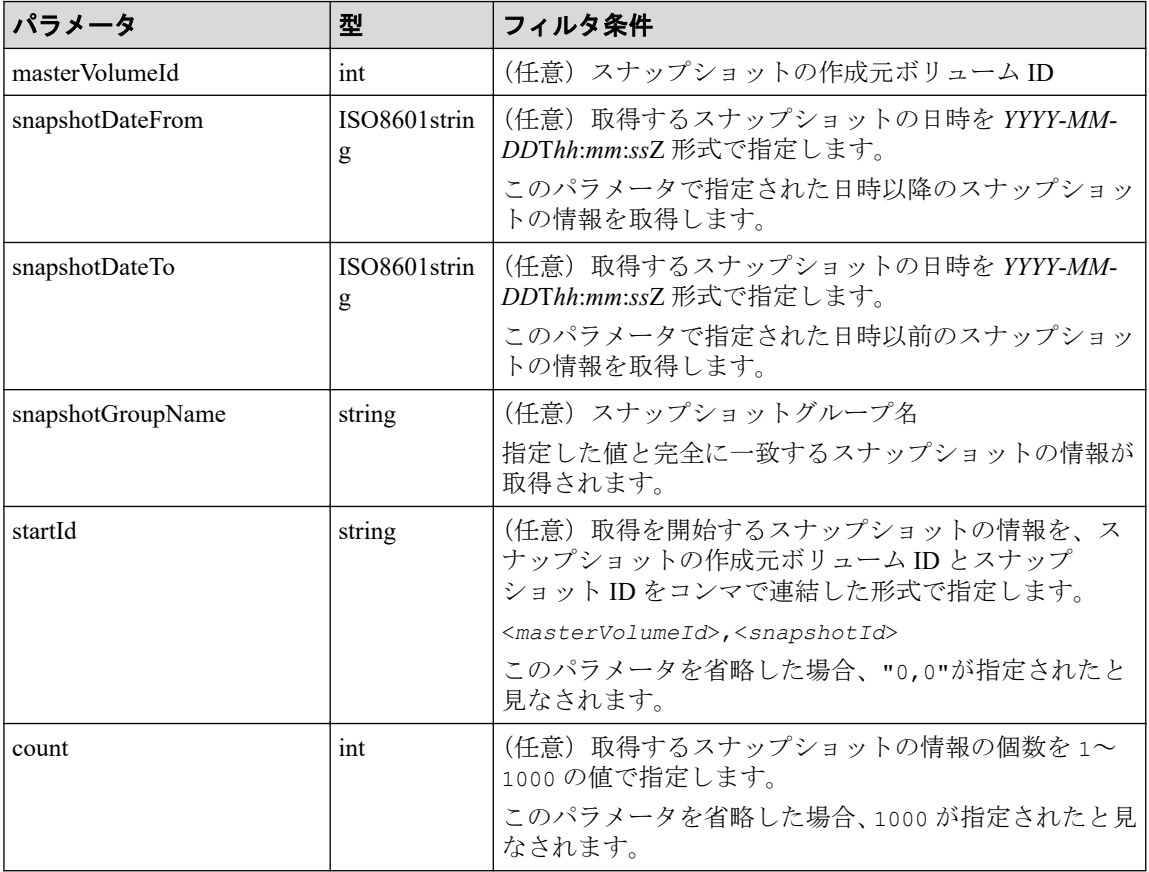

### ボディ

なし。

# レスポンスメッセージ

## ボディ

```
{
   "data": [
     {
       "id": "100,3",
       "masterVolumeId": 100,
       "snapshotId": 3,
       "status": "Completed",
       "snapshotDate": "2015-03-20T09:27:35Z",
       "snapshotGroupName": "snapshotGroup",
       "rootVolumeId": 100,
       "type": "Snapshot",
```

```
 "poolId": 10,
     "usedCapacityPerRootVolume": 126,
     "isVolumeCapacityExpanding": false
   },
   {
     "id": "100,4",
     "masterVolumeId": 100,
     "snapshotId": 4,
     "status": "Completed",
     "snapshotDate": "2015-03-20T09:27:35Z",
     "snapshotGroupName": "snapshotGroup",
     "rootVolumeId": 100,
     "type": "Snapshot",
     "poolId": 10,
     "usedCapacityPerRootVolume": 126,
     "isVolumeCapacityExpanding": false
   },
 ],
 "count": 2,
 "totalCount": 2,
 "hasNext": false
```
}

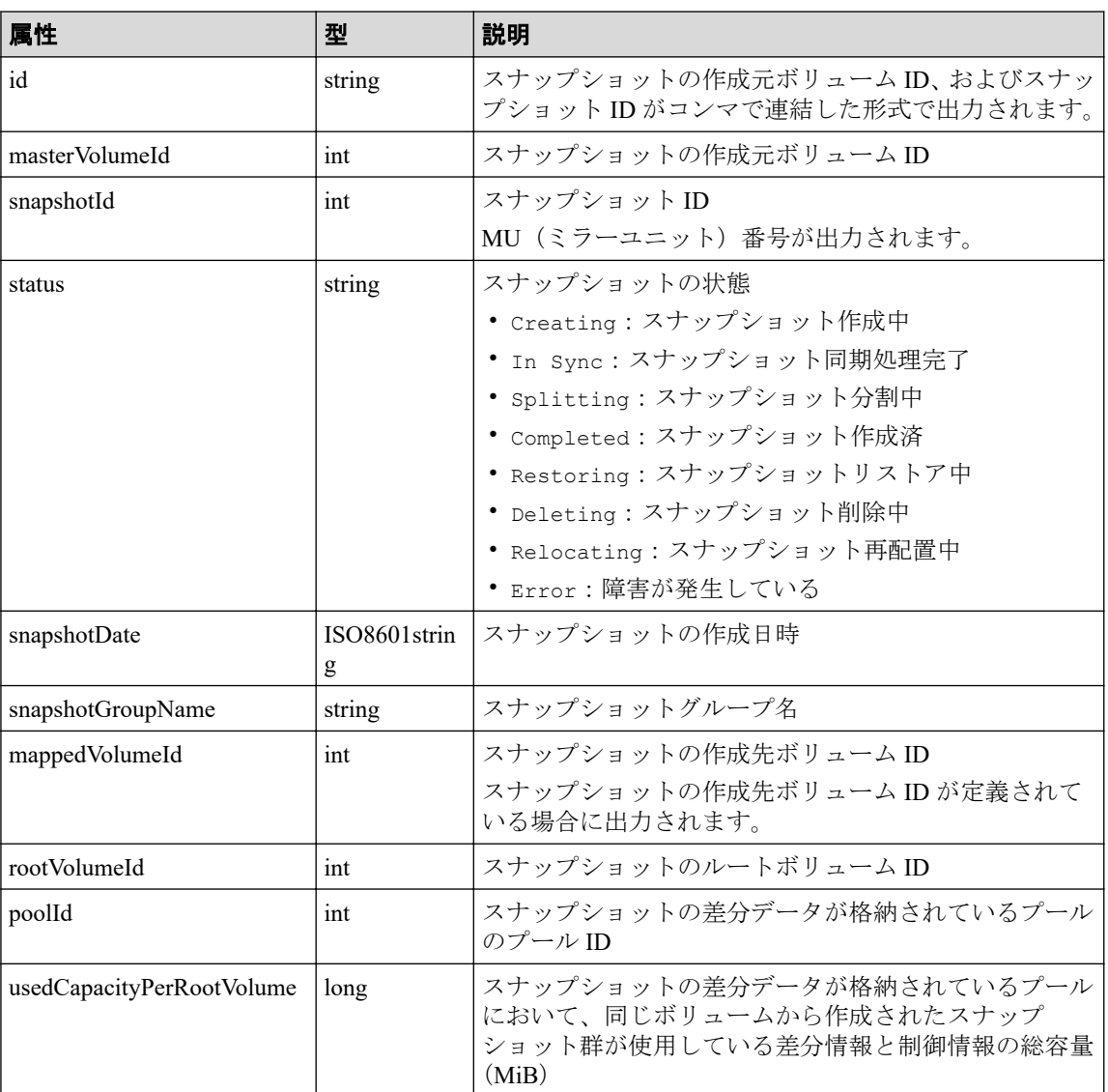

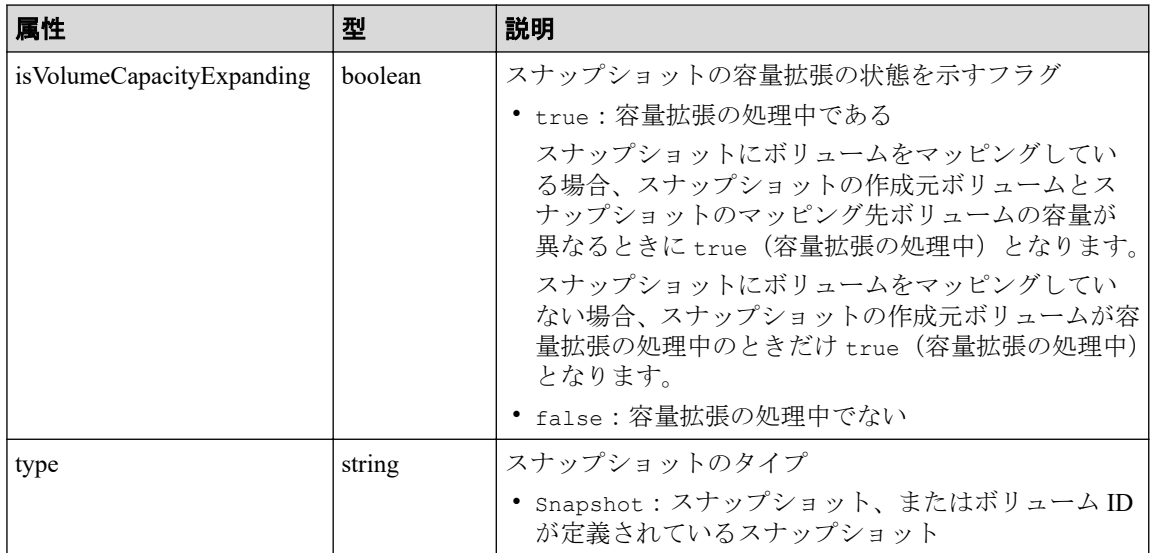

# ステータスコード

この操作のリクエストに対するステータスコードについては、HTTP ステータスコードの説 明を参照してください。

## コード例

curl -v -H "Accept:application/json" -H "Content-Type:application/json" -H "Authorization:Session b74777a3f9f04ea8bd8f09847fac48d3" -X GET https://192 .0.2.100/ConfigurationManager/simple/v1/objects/snapshots

#### —— 関連リンク —

HTTP ステータスコード (13 ページ) データオブジェクト (17ページ)

# 5.5 特定のスナップショットの情報を取得する

スナップショットの作成元ボリューム ID、およびスナップショット ID を指定して、スナッ プショットに関する情報を取得します。

## 実行権限

ストレージ管理者(参照)

## リクエストライン

GET <ベース *URL* >/simple/v1/objects/snapshots/<オブジェクト *ID* >

## リクエストメッセージ

### オブジェクト **ID**

スナップショットの情報取得で取得した id の値を指定します。取得した属性 id の値 は、スナップショットの作成元ボリューム ID およびスナップショット ID をコンマで連 結した形式で取得されます。スナップショットの情報取得で取得した masterVolumeId の値と snapshotId の値をコンマで連結した形式でも指定できます。

< *masterVolumeId* >,< *snapshotId* >

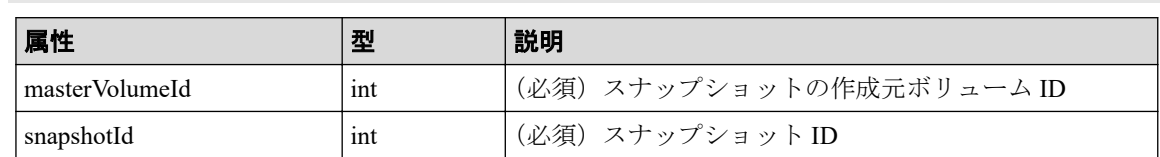

#### クエリパラメータ

なし。

#### ボディ

なし。

## レスポンスメッセージ

#### ボディ

特定のスナップショット(スナップショットの作成元ボリューム ID:100、スナップ ショット ID:3)の情報を取得した出力例を次に示します。

```
{
  "id": "100,3",
   "masterVolumeId": 100,
  "snapshotId": 3,
  "status": "Completed",
  "snapshotDate": "2015-03-20T09:27:35Z",
  "snapshotGroupName": "snapshotGroup",
  "rootVolumeId": 100,
  "type": "Snapshot",
   "poolId": 10,
   "usedCapacityPerRootVolume": 126,
   "isVolumeCapacityExpanding": false
}
```
取得する属性については、スナップショットの情報を取得する API の説明を参照してく ださい。

# ステータスコード

この操作のリクエストに対するステータスコードについては、HTTP ステータスコードの説 明を参照してください。

## コード例

curl -v -H "Accept:application/json" -H "Content-Type:application/json" -H "Authorization:Session b74777a3f9f04ea8bd8f09847fac48d3" -X GET https://192 .0.2.100/ConfigurationManager/simple/v1/objects/snapshots/100,3

#### – 関連リンク —

HTTP ステータスコード (13 ページ) スナップショットの情報を取得する (157ページ)

# 5.6 スナップショットを作成する

データをバックアップするためのスナップショットを作成します。

## 実行権限

ストレージ管理者(ローカルバックアップ管理)

# リクエストライン

POST <ベース *URL* >/simple/v1/objects/snapshots

## リクエストメッセージ

#### オブジェクト **ID**

なし。

#### クエリパラメータ

なし。

### ボディ

プール ID が 13 のプールに、スナップショットの作成元ボリューム(ボリューム ID: 100、スナップショットグループ名:snapshotGroup)からスナップショットを作成す る例を次に示します。

```
{
   "params": [
     {
       "masterVolumeId": 100,
        "poolId": 13,
        "snapshotGroupName": "snapshotGroup",
       "type": "Snapshot"
     }
   ]
}
```
プール ID が 13 のプールに、スナップショットの作成元ボリューム(ボリューム ID: 100、スナップショットグループ名:snapshotGroup)からスナップショットを作成し、 スナップショットの作成先ボリュームにボリューム ID を定義する例を次に示します。

```
{
   "params": [
     {
       "masterVolumeId": 100,
       "poolId": 13,
       "snapshotGroupName": "snapshotGroup",
       "type": "Mapped Snapshot"
     }
  ]
}
```
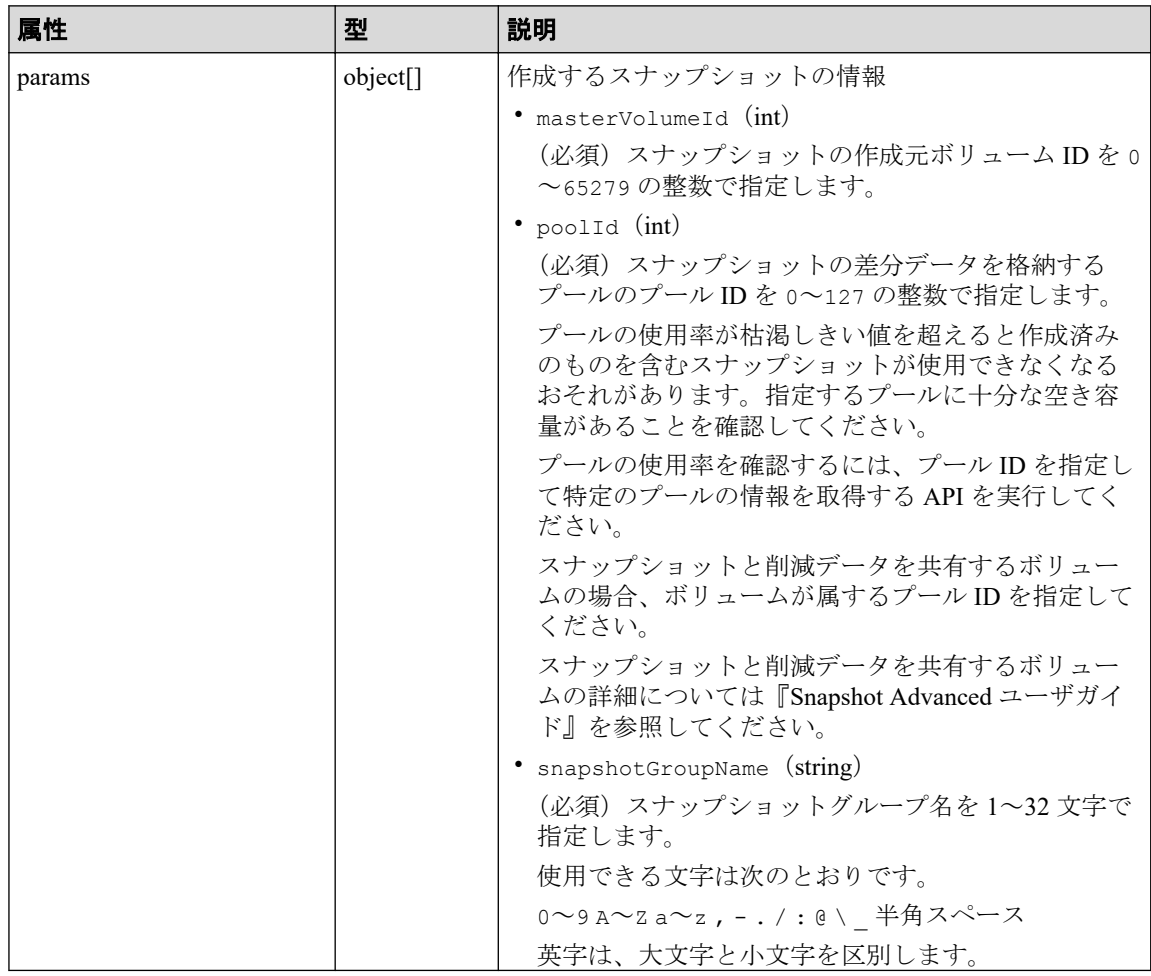

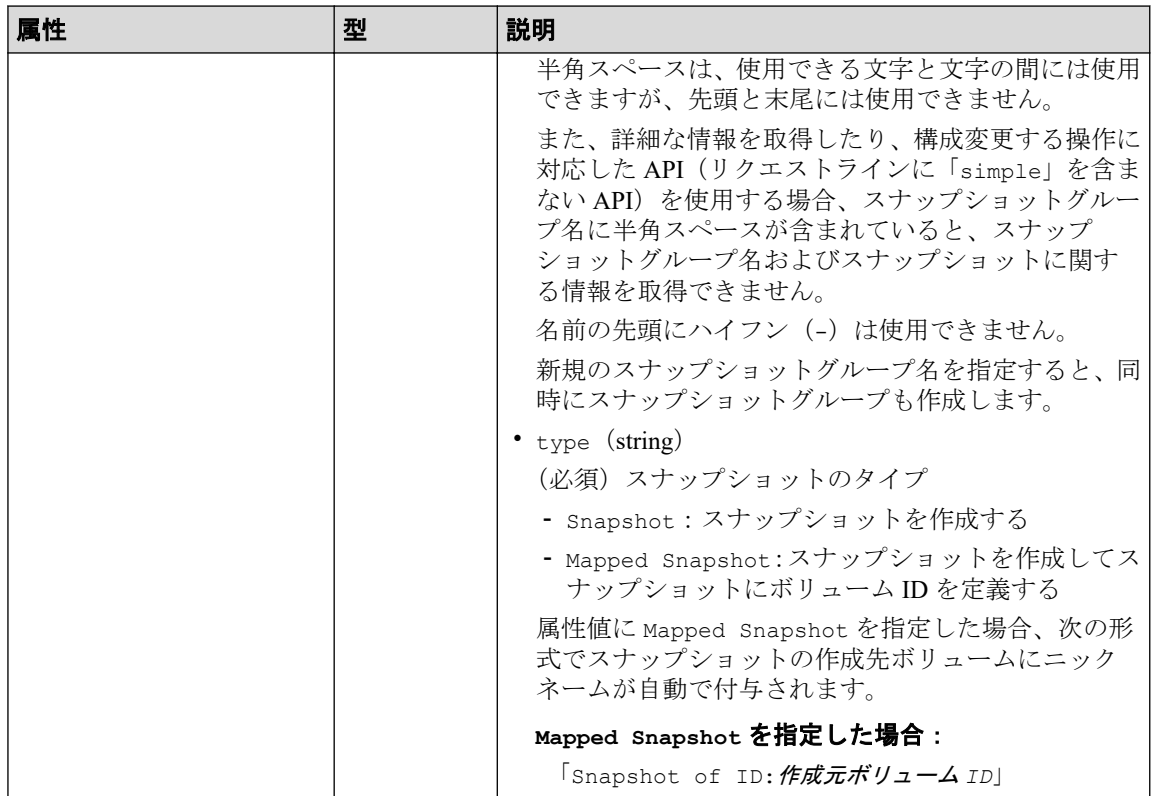

# レスポンスメッセージ

#### ボディ

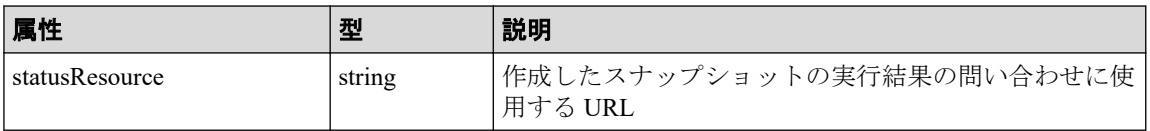

#### メモ

非同期処理の API のステータス情報を取得する API を実行して、実行結果のステータス情報 を参照することもできます。詳細は非同期処理の API のステータス情報を取得する API の説 明を参照してください。

## ステータスコード

この操作のリクエストに対するステータスコードについては、HTTP ステータスコードの説 明を参照してください。

## コード例

curl -v -H "Accept:application/json" -H "Content-Type:application/json" -H "Authorization:Session b74777a3f9f04ea8bd8f09847fac48d3" -X POST --data-bin ary @./InputParameters.json https://192.0.2.100/ConfigurationManager/simple /v1/objects/snapshots

-- 関連リンク -

HTTP ステータスコード (13 ページ) 非同期処理の API のステータス情報を取得する (24 ページ) 特定のプールの情報を取得する (55ページ)

# 5.7 スナップショットをマッピングする

スナップショットの作成元ボリューム ID、およびスナップショット ID を指定してスナップ ショットをマッピングします。マッピングすると、指定したスナップショットの作成先ボ リュームが使用できる状態になります。

## 実行権限

ストレージ管理者(ローカルバックアップ管理)

## リクエストライン

POST <ベース *URL* >/simple/v1/objects/snapshots/<オブジェクト *ID* >/actions/map/ invoke

## リクエストメッセージ

#### オブジェクト **ID**

スナップショットの情報取得で取得した id の値を指定します。取得した属性 id の値 は、スナップショットの作成元ボリューム ID およびスナップショット ID をコンマで連 結した形式で取得されます。スナップショットの情報取得で取得した masterVolumeId の値と snapshotId の値をコンマで連結した形式でも指定できます。

< *masterVolumeId* >,< *snapshotId* >

| 属性             | 型   | 説明                       |
|----------------|-----|--------------------------|
| masterVolumeId | 1nt | (必須)スナップショットの作成元ボリューム ID |
| snapshotId     | 1nt | (必須)スナップショット ID          |

#### クエリパラメータ

なし。

ボディ

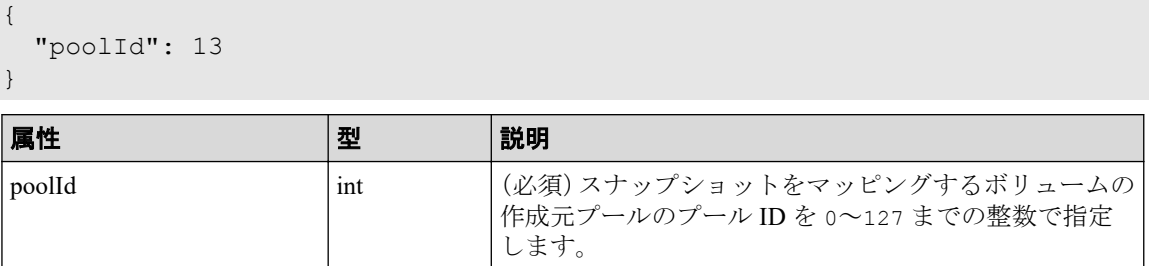

#### メモ

スナップショットをマッピングすると、次の形式でスナップショットの作成先ボリュームに ニックネームが自動で付与されます。

「Snapshot of ID:作成元ボリューム *ID*」

# レスポンスメッセージ

ボディ

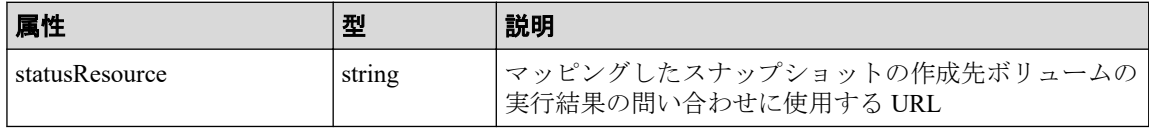

メモ

非同期処理の API のステータス情報を取得する API を実行して、実行結果のステータス情報 を参照することもできます。詳細は非同期処理の API のステータス情報を取得する API の説 明を参照してください。

# ステータスコード

この操作のリクエストに対するステータスコードについては、HTTP ステータスコードの説 明を参照してください。

## コード例

curl -v -H "Accept:application/json" -H "Content-Type:application/json" -H "Authorization:Session b74777a3f9f04ea8bd8f09847fac48d3" -X POST --data-bin ary @./InputParameters.json https://192.0.2.100/ConfigurationManager/simple /v1/objects/snapshots/100,3/actions/mount/invoke

#### 関連リンク

HTTP ステータスコード (13 ページ) 非同期処理の API のステータス情報を取得する (24 ページ)

# 5.8 スナップショットをリストアする

スナップショットの作成元ボリューム ID、およびスナップショット ID を指定してスナップ ショットをリストアします。リストアすると、指定した作成元ボリュームのスナップショッ トデータを上書きします。

## 実行権限

ストレージ管理者(ローカルバックアップ管理)

## リクエストライン

POST <ベース *URL* >/simple/v1/objects/snapshots/<オブジェクト *ID* >/actions/rest ore/invoke

## リクエストメッセージ

#### オブジェクト **ID**

スナップショットの情報取得で取得した id の値を指定します。取得した属性 id の値 は、スナップショットの作成元ボリューム ID およびスナップショット ID をコンマで連 結した形式で取得されます。スナップショットの情報取得で取得した masterVolumeId の値と snapshotId の値をコンマで連結した形式でも指定できます。

```
< masterVolumeId >,< snapshotId >
```
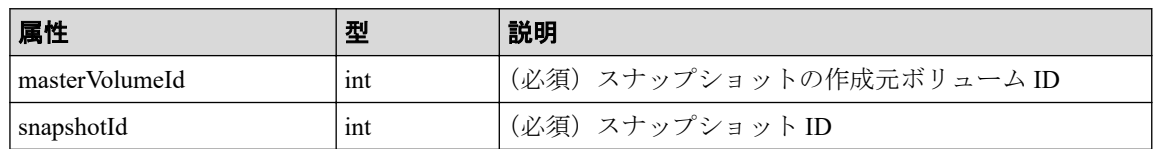

#### クエリパラメータ

なし。

#### ボディ

なし。

# レスポンスメッセージ

#### ボディ

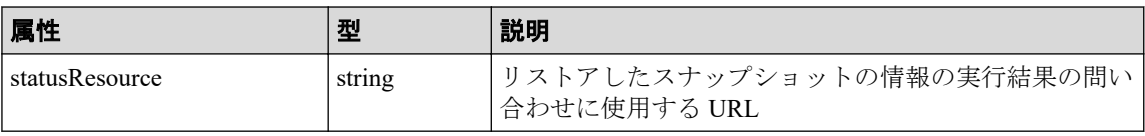

#### メモ

非同期処理の API のステータス情報を取得する API を実行して、実行結果のステータス情報 を参照することもできます。詳細は非同期処理の API のステータス情報を取得する API の説 明を参照してください。

## ステータスコード

この操作のリクエストに対するステータスコードについては、HTTP ステータスコードの説 明を参照してください。

## コード例

curl -v -H "Accept:application/json" -H "Content-Type:application/json" -H "Authorization:Session b74777a3f9f04ea8bd8f09847fac48d3" -X POST https://19 2.0.2.100/ConfigurationManager/simple/v1/objects/snapshots/100,3/actions/re store/invoke -d ""

#### —— 関連リンク ——

HTTP ステータスコード (13 ページ) 非同期処理の API [のステータス情報を取得する\(](#page-31-0)24 ページ)

# 5.9 スナップショットグループを削除する

スナップショットグループ名を指定して、スナップショットグループおよびスナップショッ トグループ内のすべてのスナップショットを削除します。

## 実行権限

ストレージ管理者(ローカルバックアップ管理)

## リクエストライン

DELETE <ベース *URL* >/simple/v1/objects/snapshot-groups/<オブジェクト *ID* >

## リクエストメッセージ

#### オブジェクト **ID**

スナップショットグループ名の一覧取得で取得した name の値を指定します。

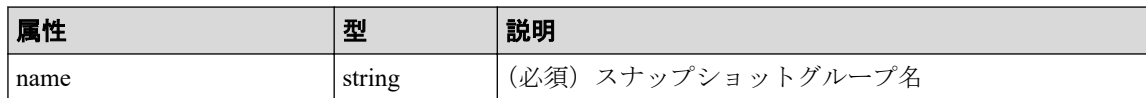

#### メモ

スラッシュまたはバックスラッシュを含むスナップショットグループ名は指定できません。

該当するスナップショットグループ名のスナップショットグループを削除する場合、スナップ ショットを削除する API を実行してください。

スナップショットグループに含まれるすべてのスナップショットを削除すると、スナップ ショットグループは自動的に削除されます。

### クエリパラメータ

なし。

#### ボディ

なし。

## レスポンスメッセージ

#### ボディ

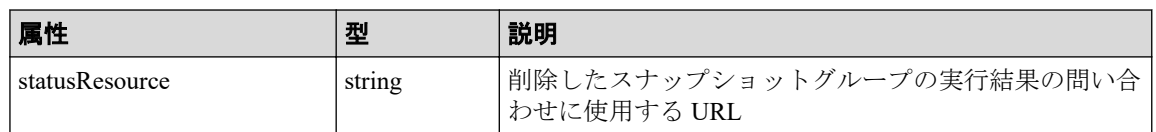

メモ

非同期処理の API のステータス情報を取得する API を実行して、実行結果のステータス情報 を参照することもできます。詳細は非同期処理の API のステータス情報を取得する API の説 明を参照してください。

## ステータスコード

この操作のリクエストに対するステータスコードについては、HTTP ステータスコードの説 明を参照してください。

## コード例

curl -v -H "Accept:application/json" -H "Content-Type:application/json" -H "Authorization:Session b74777a3f9f04ea8bd8f09847fac48d3" -X DELETE https:// 192.0.2.100/ConfigurationManager/simple/v1/objects/snapshot-groups/snapshot Group

-- 関連リンク -

HTTP ステータスコード (13 ページ) 非同期処理の API のステータス情報を取得する (24 ページ) スナップショットを削除する (170 ページ)

# 5.10 スナップショットを削除する

スナップショットの作成元ボリューム ID、およびスナップショット ID を指定してスナップ ショットを削除します。

## 実行権限

ストレージ管理者(ローカルバックアップ管理)

## リクエストライン

DELETE <ベース *URL* >/simple/v1/objects/snapshots/<オブジェクト *ID* >

## リクエストメッセージ

#### オブジェクト **ID**

スナップショットの情報取得で取得した id の値を指定します。取得した属性 id の値 は、スナップショットの作成元ボリューム ID およびスナップショット ID をコンマで連 結した形式で取得されます。スナップショットの情報取得で取得した masterVolumeId の値と snapshotId の値をコンマで連結した形式でも指定できます。

< *masterVolumeId* >,< *snapshotId* >

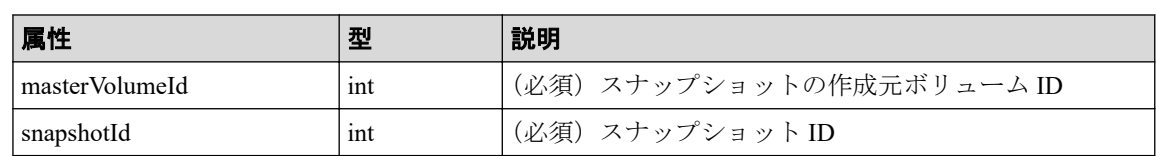

## クエリパラメータ

なし。

#### ボディ

なし。

# レスポンスメッセージ

## ボディ

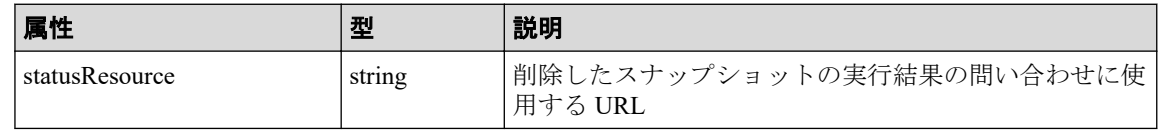

メモ

非同期処理の API のステータス情報を取得する API を実行して、実行結果のステータス情報 を参照することもできます。詳細は非同期処理の API のステータス情報を取得する API の説 明を参照してください。

# ステータスコード

この操作のリクエストに対するステータスコードについては、HTTP ステータスコードの説 明を参照してください。

## コード例

curl -v -H "Accept:application/json" -H "Content-Type:application/json" -H "Authorization:Session b74777a3f9f04ea8bd8f09847fac48d3" -X DELETE https:// 192.0.2.100/ConfigurationManager/simple/v1/objects/snapshots/100,3

#### —— 関連リンク —

HTTP ステータスコード (13 ページ) 非同期処理の API のステータス情報を取得する (24 ページ)

# 第 6 章 Active Mirror を利用するための環境構築

この章では、Active Mirror を利用するための環境構築のうち、REST API を使用して外部ボ リュームの作成および Quorum ディスクの登録について説明します。

# 6.1 Active Mirror を利用するための環境構築の流れ

Active Mirror を利用すると、2 台のストレージシステムの間でデータをボリューム単位に冗 長化し、ストレージシステムの可用性を向上させることができます。

一方のストレージシステムのボリュームにデータが書き込まれると自動的にもう一方のス トレージシステムのボリュームに同期されるため、ユーザはサーバがアクセスするボリュー ムの構成を意識することなく利用できます。

ここでは、Active Mirror の環境構築までの流れを記載します。環境構築後の Active Mirror の 設定については、マニュアル『Active Mirror ユーザガイド』を参照してください。

Active Mirror を利用するための設定は、Active Mirror を構成するストレージシステムの双方 で必要です。

#### 注意

外部接続用のポートを、外部ストレージシステムからローカルストレージシステムに対する I/O パ スの終点として使用している場合、I/O パスが切断されるおそれがあります。外部パスとして使用 できる経路を使用してください。外部パスに関する詳細については、マニュアル『Universal Volume Manager ユーザガイド』を参照してください。

#### メモ

REST API では、仮想ポートが有効なポートを Quorum ディスクのための外部接続用のポートとし て使用する操作はできません。

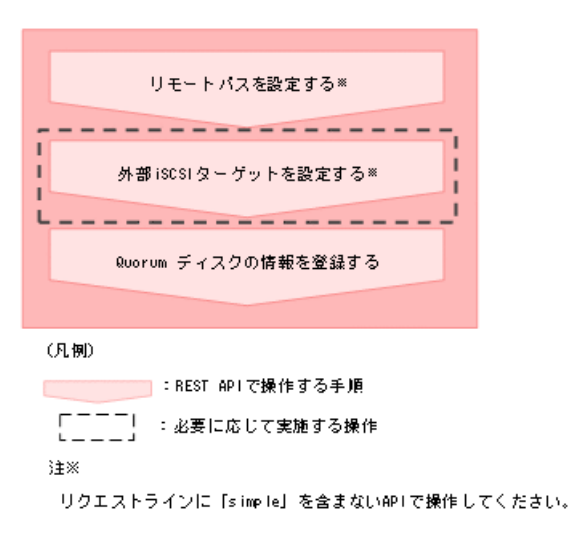
<span id="page-180-0"></span>• リモートパスを設定する

リモート接続を作成する API の操作方法については、マニュアル『REST API リファレ ンスガイド』を参照してください。リクエストラインを次に示します。

POST <ベース *URL* >/v1/objects/remotepath-groups

• 外部 iSCSI ターゲットを設定する

外部ボリュームを作成して Quorum ディスクを設定する場合、FC や iSCSI で外部スト レージシステムと接続します。iSCSI で接続する場合は、あらかじめ外部接続用のポー ト(ローカルポート)に、外部ストレージシステムの iSCSI ターゲットの情報を登録し ておく必要があります。

ローカルストレージシステム側ポートに外部ストレージシステムの iSCSI ネームを登 録する API の操作方法については、マニュアル『REST API リファレンスガイド』を参 照してください。リクエストラインを次に示します。

POST <ベース *URL* >/v1/objects/iscsi-ports/<オブジェクト *ID* >/actions/regis ter/invoke

• Quorum ディスクの情報を登録する

Active Mirror で使用する Quorum ディスクに関する情報をストレージシステムに登録 します。

# 6.2 外部ボリュームの情報を取得する

外部ボリュームに関する情報を取得します。外部ボリュームの条件を指定して、絞り込んだ 情報を取得することもできます。

メモ

- 外部ボリュームグループ:外部接続したストレージシステムのボリュームをマッピングして 作成されたオブジェクトです。外部ボリュームを管理するために使用します。
- 外部ボリューム:外部ボリュームグループから作成されたボリュームです。
- 外部パスグループ:外部接続用ポートと、外部ストレージシステムのポート間を接続した経 路のことを外部パスと呼びます。同じ外部パスを使用する外部ボリュームをグルーピングし たものを外部パスグループと呼びます。

### 実行権限

ストレージ管理者(参照)

### リクエストライン

GET <ベース *URL* >/simple/v1/objects/external-volumes

### リクエストメッセージ

#### オブジェクト **ID**

なし。

#### クエリパラメータ

1 回のリクエストで取得できる外部ボリュームの情報は最大で 200 個です。201 個以上 の外部ボリュームの情報を取得する場合は、count パラメータと startVolumeId パラ メータを組み合わせて複数回に分けて API を実行してください。count パラメータを 指定することで取得する外部ボリュームの情報をフィルタリングすることもできます。

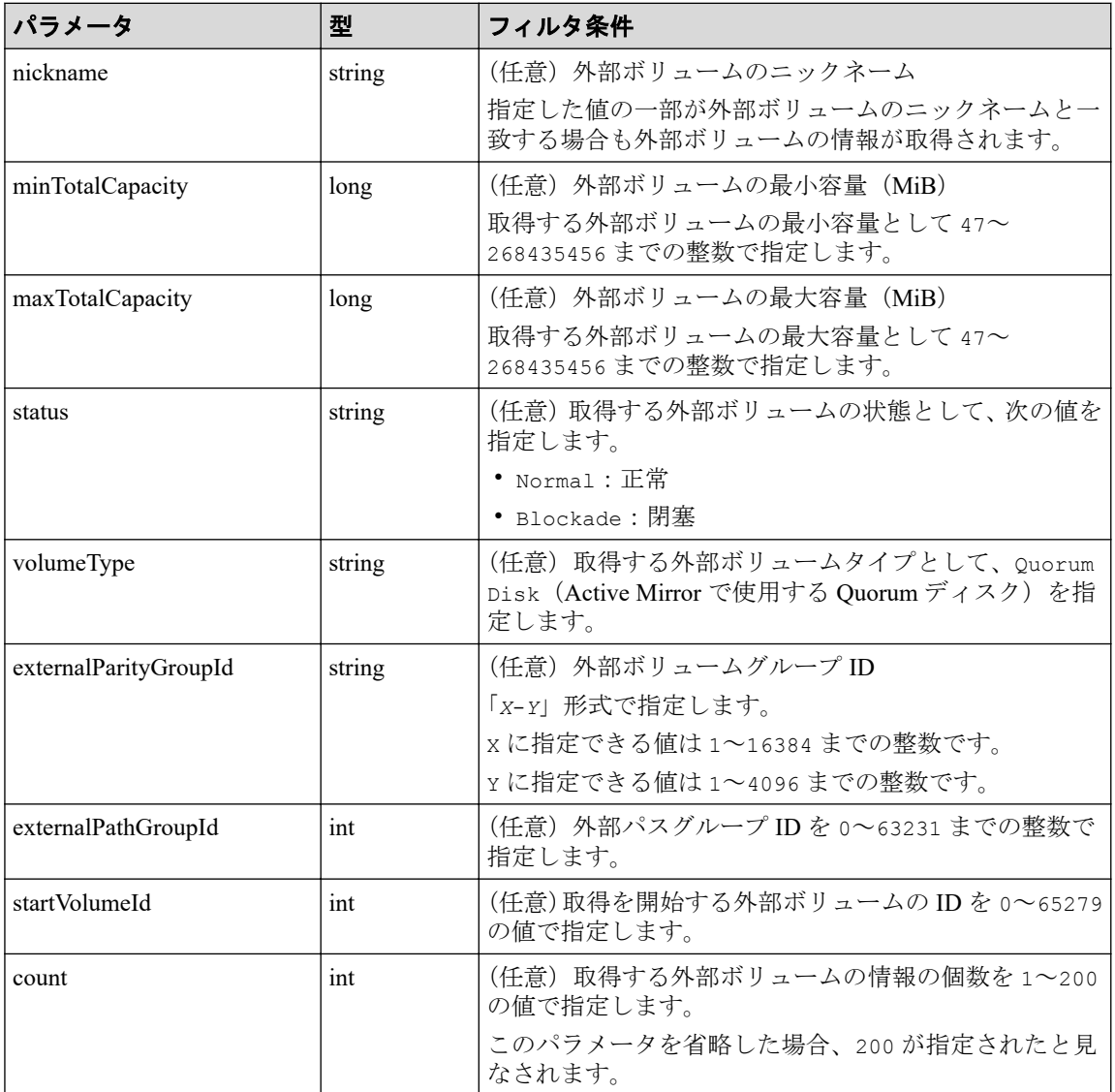

#### ボディ

なし。

### レスポンスメッセージ

#### ボディ

外部ボリュームタイプが Quorum ディスク(クエリパラメータ volumeType に Quorum Disk を指定)の外部ボリュームの情報を取得した出力例を次に示します。

```
{
   "data": [
     {
      "id": 1655,
       "nickname": "externalVolumeFc",
       "totalCapacity": 16384,
       "Status": "Normal",
       "externalParityGroupId": "42-3",
       "externalPathGroupId": 91,
       "externalPathOfVolume": [
          {
            "portId": "CL5-A",
            "portProtocol": "FC",
            "externalPortWwn": "50060e8012000c60",
            "lun": 1463
         }
      \frac{1}{2},
       "volumeTypes": [
           "Quorum Disk"
       ],
       "externalStorage": {
 "model": "iStorage V310",
 "serial": "800012",
         "vendor": "NEC"
       },
       "quorumSetting": {
         "quorumId": 31,
         "pairedStorageModel": "M8",
         "pairedStorageSerial": "801026"
       }
   },
   {
    "id": 1656,
     "nickname": "externalVolumeIscsi",
     "totalCapacity": 16384,
     "status": "Normal",
     "externalParityGroupId": "9-1025",
     "externalPathGroupId": 1025,
     "externalPathOfVolume": [
\left\{ \begin{array}{cc} 0 & 0 \\ 0 & 0 \end{array} \right\} "portId": "CL1-B",
         "portProtocol": "iSCSI",
         "externalPortIpAddress": "10.1.2.122",
         "externalPortIscsiName": "iqn.2001-03.jp.nec:storage01.h9s.t.000
```

```
12.2d00b",
          "externalTcpPortNumber": 3260,
          "lun": 1025,
          "virtualPortNumber": 1
        }
        ],
        "volumeTypes": [
         "Quorum Disk"
       \left| \cdot \right| "externalStorage": {
          "model": "iStorage V310",
          "serial": "800012",
          "vendor": "NEC"
        },
        "quorumSetting": {
          "quorumId": 12,
          "pairedStorageModel": "M8",
          "pairedStorageSerial": "801206"
       }
     }
   ],
   "count": 2,
   "totalCount": 2,
   "hasNext": false
}
```
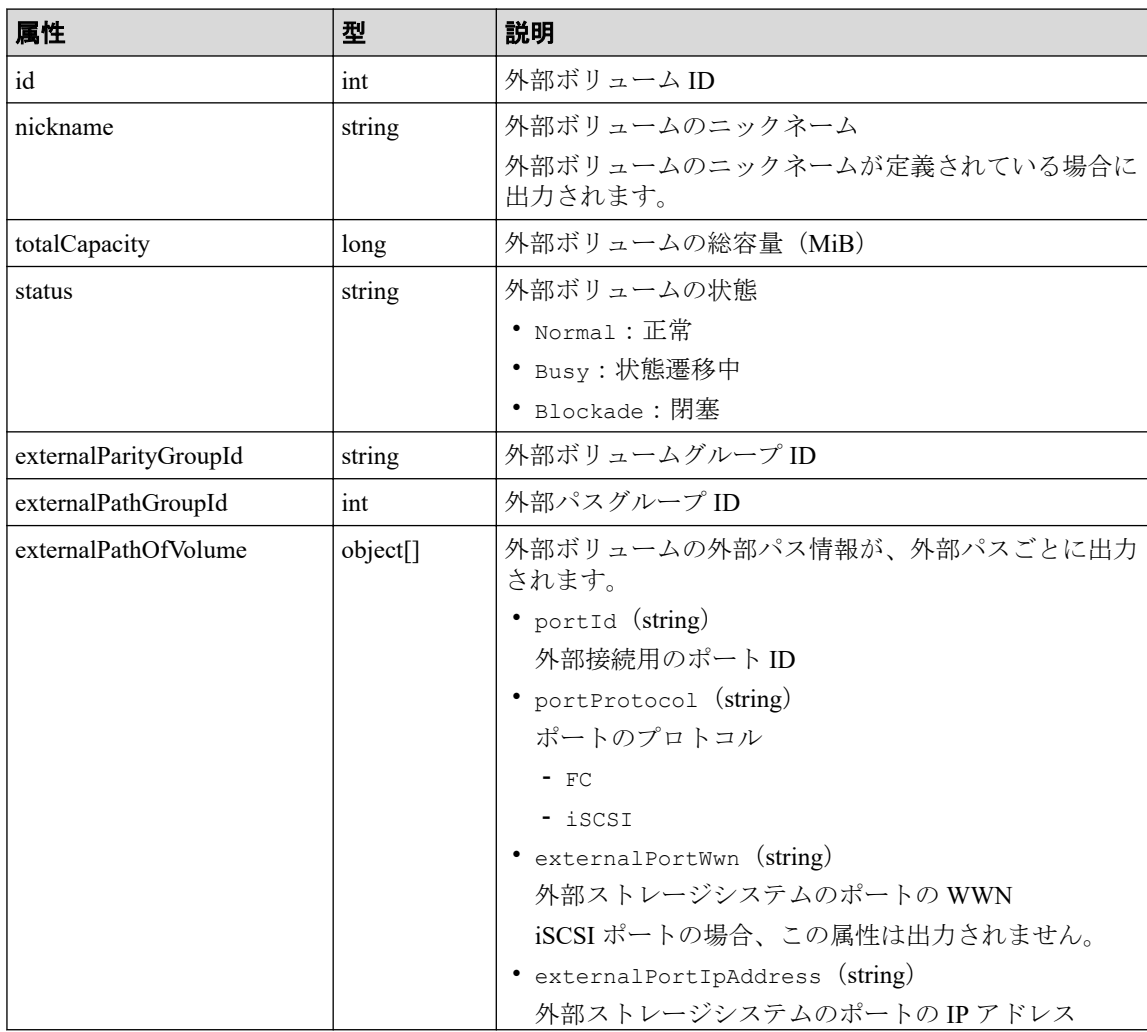

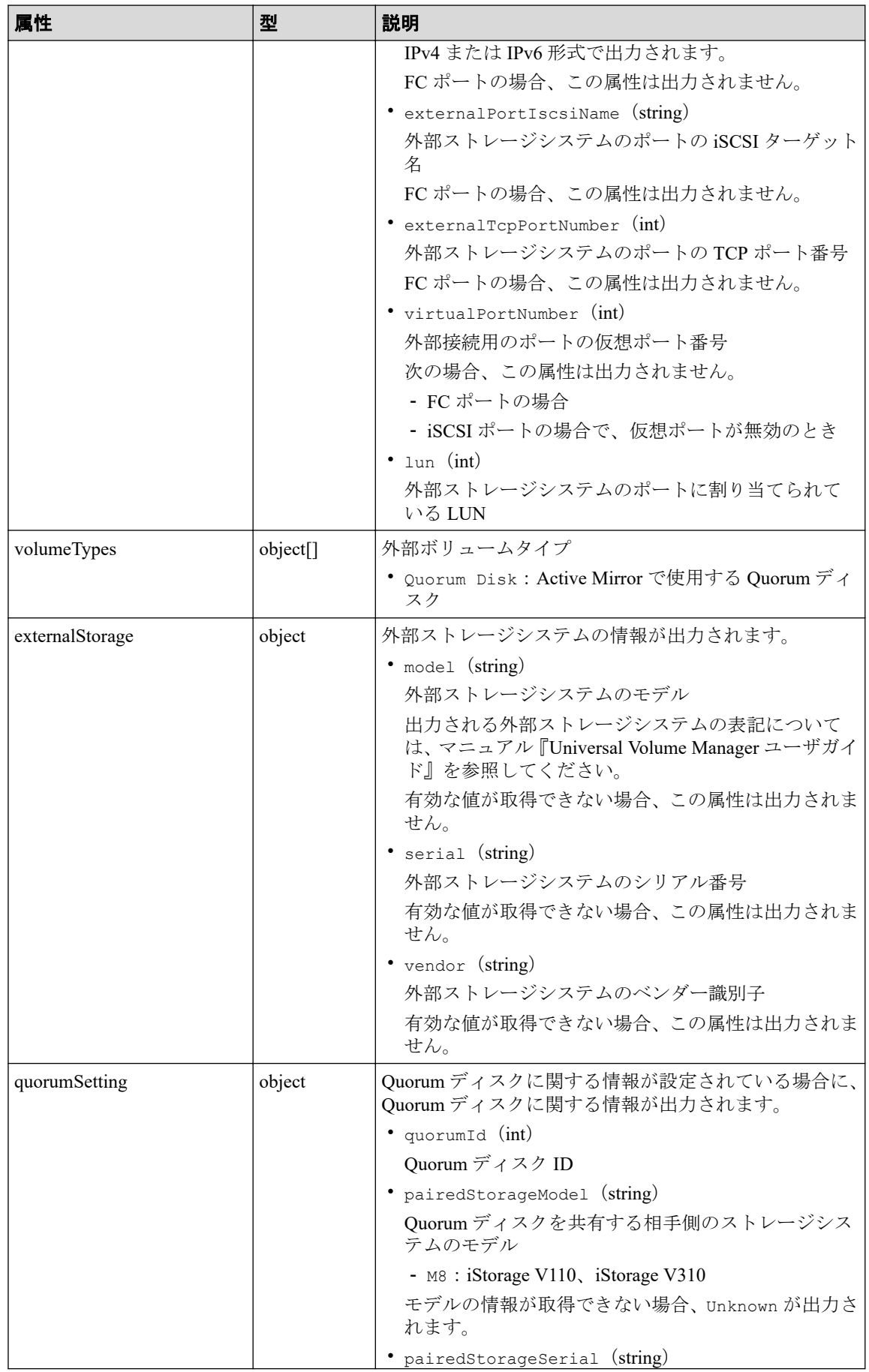

<span id="page-185-0"></span>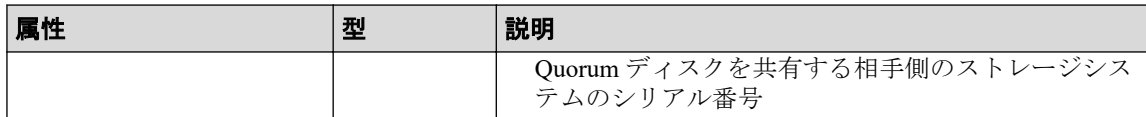

### ステータスコード

この操作のリクエストに対するステータスコードについては、HTTP ステータスコードの説 明を参照してください。

### コード例

curl -v -H "Accept:application/json" -H "Content-Type:application/json" -H "Authorization: Session b74777a3f9f04ea8bd8f09847fac48d3" -X GET https://192 .0.2.100/ConfigurationManager/simple/v1/objects/external-volumes?volumeType ="Quorum Disk"

#### —— 関連リンク —

HTTP ステータスコード (13 ページ) データオブジェクト (17ページ)

# 6.3 特定の外部ボリュームの情報を取得する

外部ボリューム ID を指定して、特定の外部ボリュームの情報を取得します。

### 実行権限

ストレージ管理者(参照)

### リクエストライン

GET <ベース *URL* >/simple/v1/objects/external-volumes/<オブジェクト *ID* >

### リクエストメッセージ

#### オブジェクト **ID**

外部ボリュームの情報取得で取得した id の値を指定します。

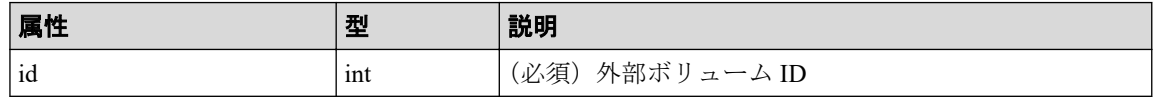

#### クエリパラメータ

なし。

#### ボディ

なし。

### レスポンスメッセージ

#### ボディ

{

}

外部ボリューム ID が 3 のボリュームの情報を取得した例を次に示します。

```
 "id": 3,
       "nickname": "externalVolumeForQuorum",
       "totalCapacity": 20480,
       "status": "Normal",
       "volumeIdentifier": "NEC 5040000C1965",
       "externalParityGroupId": "8-501",
       "externalPathGroupId": 501,
       "externalPathOfVolume": [
\left\{ \begin{array}{cc} 0 & 0 & 0 \\ 0 & 0 & 0 \\ 0 & 0 & 0 \\ 0 & 0 & 0 \\ 0 & 0 & 0 \\ 0 & 0 & 0 \\ 0 & 0 & 0 \\ 0 & 0 & 0 \\ 0 & 0 & 0 \\ 0 & 0 & 0 \\ 0 & 0 & 0 \\ 0 & 0 & 0 & 0 \\ 0 & 0 & 0 & 0 \\ 0 & 0 & 0 & 0 \\ 0 & 0 & 0 & 0 & 0 \\ 0 & 0 & 0 & 0 & 0 \\ 0 & 0 & 0 & 0 & 0 \\ 0 & 0 & 0 & 0 & 0 \\ 0 & 0 & 0 & 0 & 0 "portId": "CL5-A",
                     "portProtocol": "FC",
                     "externalPortWwn": "50060e8012000c60",
                     "lun": 501
 }
       ],
       "volumeTypes": [],
       "externalStorage": {
 "model": "iStorage V310",
 "serial": "800012",
              "vendor": "NEC"
       }
```
取得する属性については、外部ボリュームの情報を取得する場合の属性に加えて、次に 示す属性が取得されます。

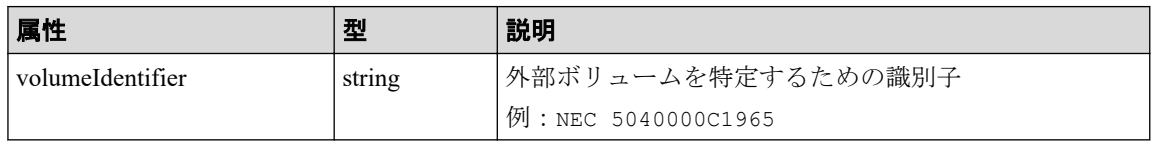

### ステータスコード

この操作のリクエストに対するステータスコードについては、HTTP ステータスコードの説 明を参照してください。

### <span id="page-187-0"></span>コード例

curl -v -H "Accept:application/json" -H "Content-Type:application/json" -H "Authorization:Session b74777a3f9f04ea8bd8f09847fac48d3" -X GET https://192 .0.2.100/ConfigurationManager/simple/v1/objects/external-volumes/3

#### 関連リンク

HTTP ステータスコード (13 ページ) 外部ボリュームの情報を取得する (173 ページ)

# 6.4 外部ボリュームを作成する

ストレージシステムに、外部接続されたストレージシステムのボリュームをマッピングして 外部ボリュームグループを作成し、外部ボリュームグループから外部ボリュームを作成しま す。同時に外部パスグループと外部パスも作成されます。

#### メモ

- 外部ボリュームの容量が 4194304MiB(4TiB)を超える場合、4194304MiB(4TiB)の外部ボ リュームとして作成されます。
- iSCSI で接続する場合は、あらかじめ外部ストレージシステムの iSCSI ターゲットの情報を、 外部接続用の iSCSI ポート (ローカルポート)に登録してください。詳細はマニュアル『HA Storage Manager Embedded ユーザガイド』を参照してください。

### 実行権限

ストレージ管理者(プロビジョニング)

### リクエストライン

POST <ベース *URL* >/simple/v1/objects/external-volumes

### リクエストメッセージ

#### オブジェクト **ID**

なし。

#### クエリパラメータ

なし。

#### ボディ

外部ボリュームを作成する例を次に示します。

• FC の場合

```
{
   "externalParityGroupId": "8-501",
   "externalPathGroupId": 501,
  "portId": "CL5-A",
   "externalPortWwn": "50060e8012000c60",
   "lun": 501
}
```
• iSCSI の場合

```
{
  "externalParityGroupId": "9-1025",
  "externalPathGroupId": 1025,
  "portId": "CL1-B",
  "externalPortIpAddress": "10.1.2.122",
  "externalPortIscsiName": "iqn.2001-03.jp.nec:storage01.h9s.t.00012
.2d00b",
  "lun": 1025
}
```
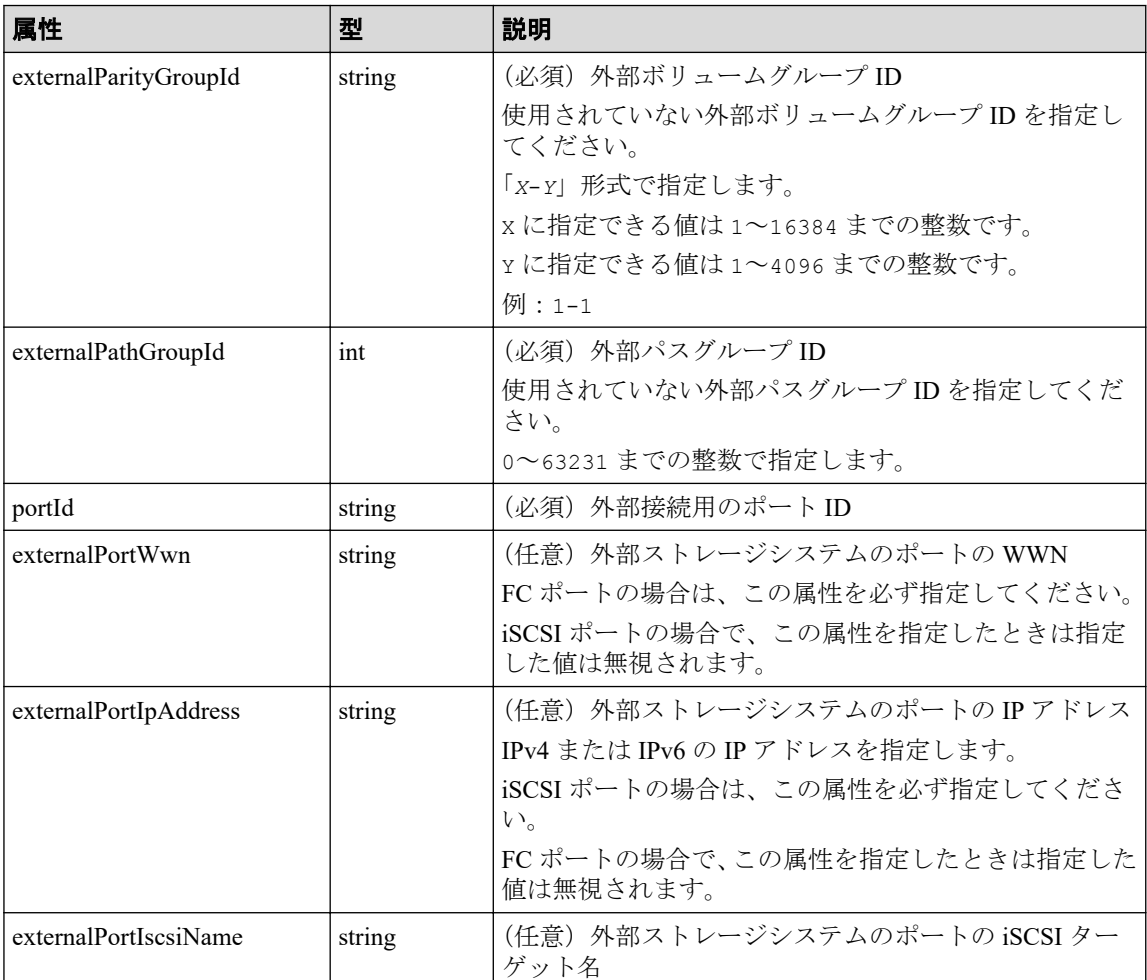

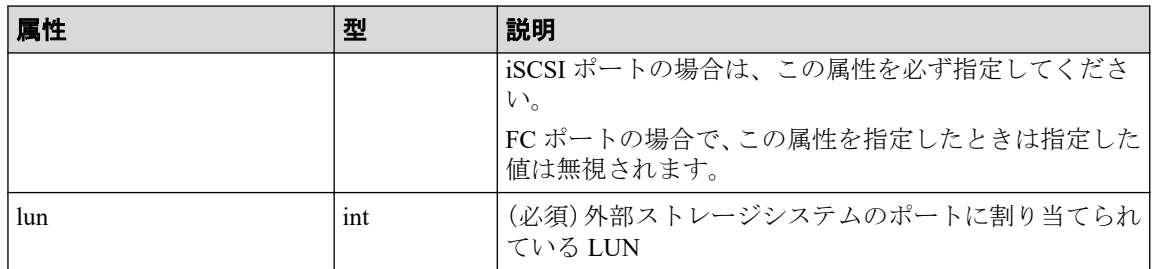

### レスポンスメッセージ

ボディ

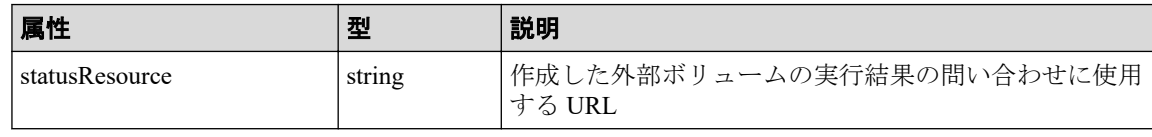

メモ

- 非同期処理の API のステータス情報を取得する API を実行して、実行結果のステータス 情報を参照することもできます。詳細は非同期処理の API のステータス情報を取得する API の説明を参照してください。
- 外部ボリュームグループや外部パスグループが正しく作成されているかどうかは、外部 ボリュームグループの情報を取得する API 、および外部パスグループの情報を取得する API を実行して確認してください。

### ステータスコード

この操作のリクエストに対するステータスコードについては、HTTP ステータスコードの説 明を参照してください。

### コード例

curl -v -H "Accept:application/json" -H "Content-Type:application/json" -H "Authorization:Session b74777a3f9f04ea8bd8f09847fac48d3" -X POST --data-bin ary @./InputParameters.json https://192.0.2.100/ConfigurationManager/simple /v1/objects/external-volumes

#### 関連リンク

HTTP ステータスコード (13 ページ) 非同期処理の API のステータス情報を取得する (24 ページ) 特定の外部ボリュームグループの情報を取得する (187ページ) 特定の外部パスグループの情報を取得する (192ページ)

# <span id="page-190-0"></span>6.5 外部ボリュームのニックネームを変更する

外部ボリューム ID を指定して、外部ボリュームのニックネームを変更します。

### 実行権限

ストレージ管理者 (プロビジョニング)

リクエストライン

PATCH <ベース *URL* >/simple/v1/objects/external-volumes/<オブジェクト *ID* >

### リクエストメッセージ

#### オブジェクト **ID**

外部ボリュームの情報取得で取得した id の値を指定します。

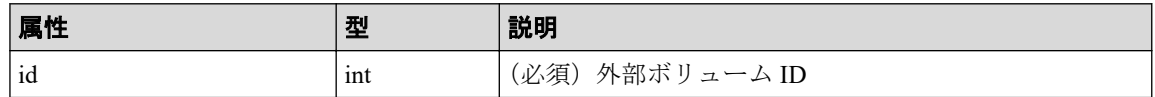

#### クエリパラメータ

なし。

#### ボディ

{ }

"nickname": "externalVolumeForQuorum2"

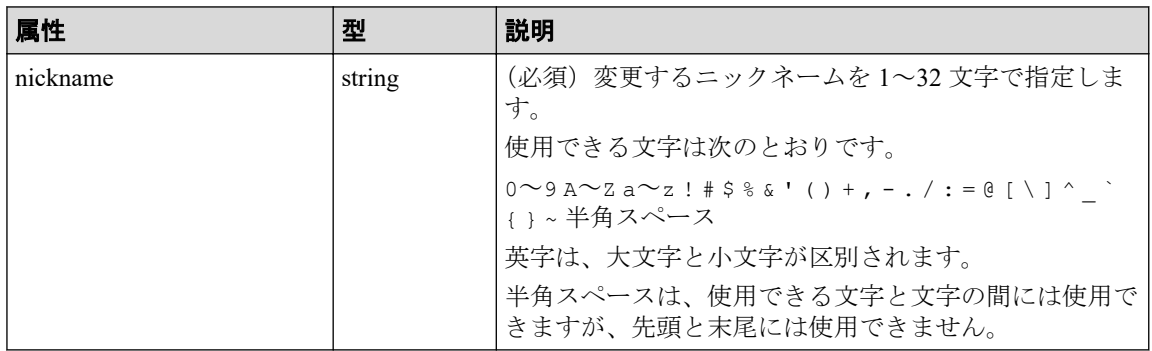

### <span id="page-191-0"></span>レスポンスメッセージ

#### ボディ

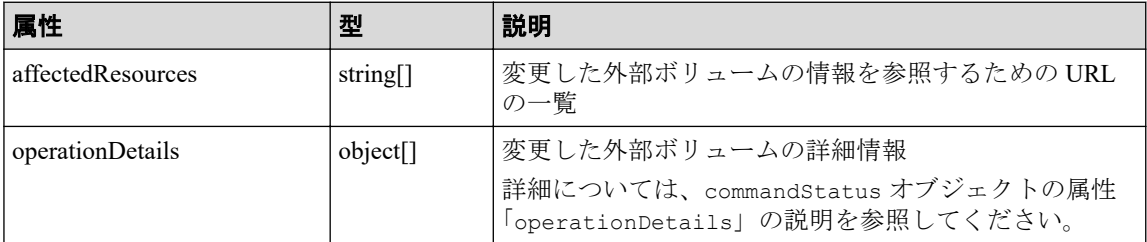

### ステータスコード

この操作のリクエストに対するステータスコードについては、HTTP ステータスコードの説 明を参照してください。

### コード例

curl -v -H "Accept:application/json" -H "Content-Type:application/json" -H "Authorization:Session b74777a3f9f04ea8bd8f09847fac48d3" -X PATCH --data-bi nary @./InputParameters.json https://192.0.2.100/ConfigurationManager/simpl e/v1/objects/external-volumes/3

#### 関連リンク

HTTP ステータスコード (13 ページ) commandStatus オブジェクト (18 ページ)

# 6.6 外部ボリュームグループの情報を取得する

外部ボリュームグループの情報の一覧を取得します。

### 実行権限

ストレージ管理者(参照)

### リクエストライン

GET <ベース *URL* >/simple/v1/objects/external-parity-groups

リクエストメッセージ

#### オブジェクト **ID**

なし。

#### クエリパラメータ

1 回のリクエストで取得できる外部ボリュームグループの情報は最大で 200 個です。 201 個以上の外部ボリュームグループの情報を取得する場合は、count パラメータと startIndex パラメータを組み合わせて複数回に分けて API を実行してください。 count パラメータを指定することで取得する外部ボリュームグループの情報をフィル タリングすることもできます。

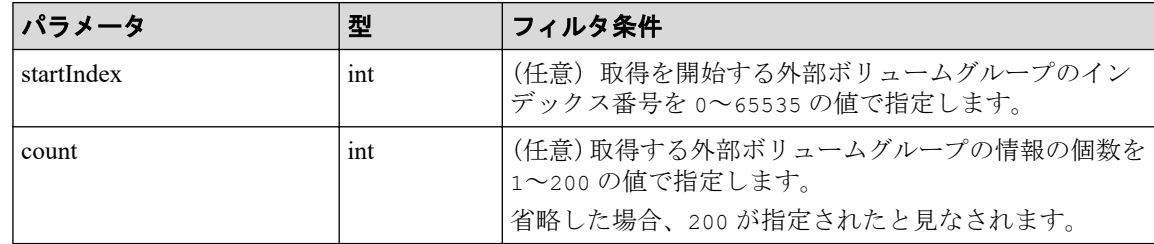

#### ボディ

なし。

### レスポンスメッセージ

ボディ

```
{
   "data": [
     {
       "id": "1-500",
       "status": "Normal",
       "externalPathGroupId": 500,
       "externalPath": [
         {
           "portId": "CL5-A",
           "portProtocol": "FC",
           "externalPortWwn": "50060e8012000c60",
           "lun": 1754,
           "status": "Normal"
         }
      \vert,
       "index": 2073
     },
     {
       "id": "9-1200",
       "status": "Normal",
       "externalPathGroupId": 1200,
       "externalPath": [
```

```
 {
           "portId": "CL1-B",
           "portProtocol": "iSCSI",
           "externalPortIpAddress": "10.1.2.122",
           "externalPortIscsiName": "iqn.2001-03.jp.nec:storage01.h9s.t.0
0012.2d011",
           "externalTcpPortNumber": 3260,
           "lun": 1200,
           "virtualPortNumber": 1,
           "status": "Normal"
         }
       ],
       "index": 2274
     }
   ],
   "count": 2,
   "totalCount": 2,
   "hasNext": false
}
```
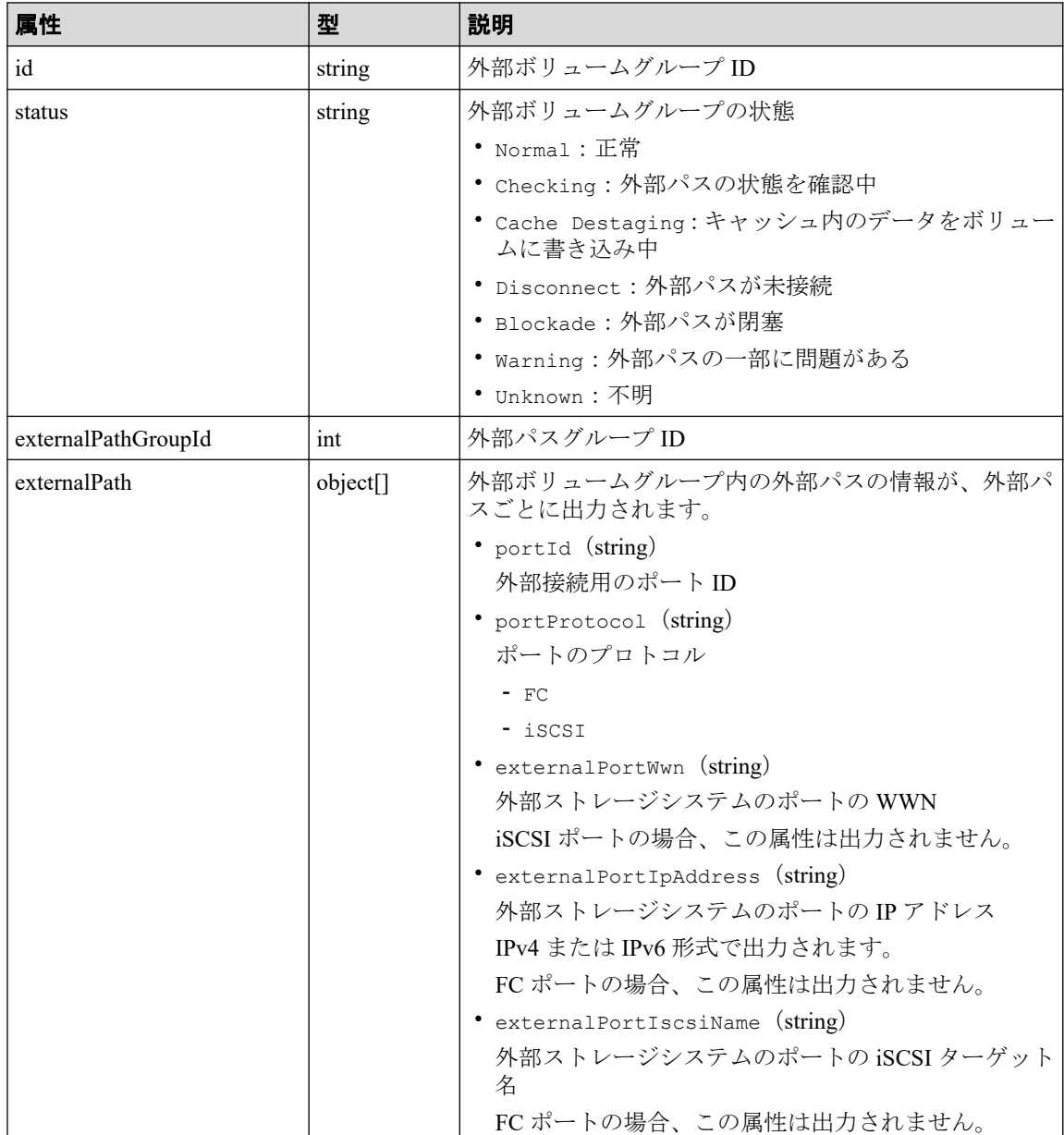

<span id="page-194-0"></span>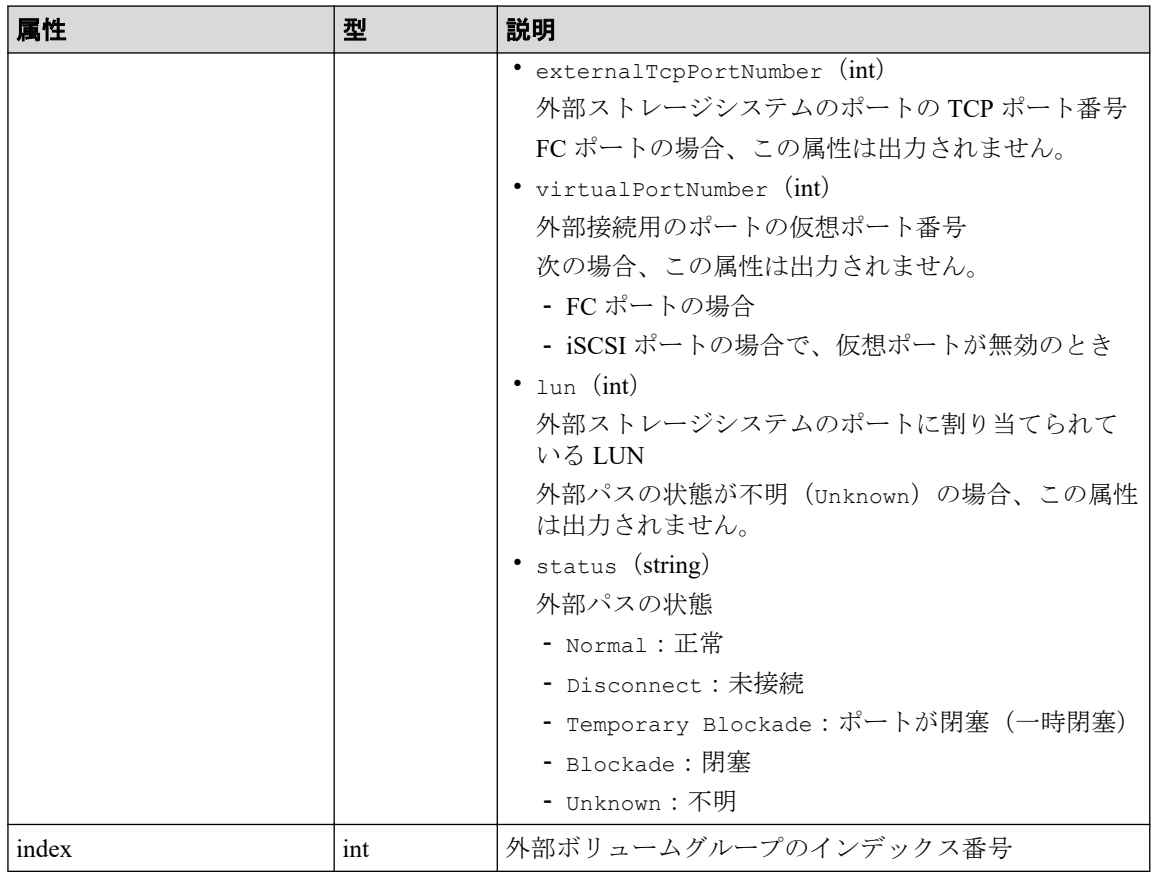

### ステータスコード

この操作のリクエストに対するステータスコードについては、HTTP ステータスコードの説 明を参照してください。

### コード例

curl -v -H "Accept:application/json" -H "Content-Type:application/json" -H "Authorization:Session b74777a3f9f04ea8bd8f09847fac48d3" -X GET https://192 .0.2.100/ConfigurationManager/simple/v1/objects/external-parity-groups

#### —— 関連リンク —

HTTP ステータスコード (13 ページ) データオブジェクト (17ページ)

# 6.7 特定の外部ボリュームグループの情報を取得す る

外部ボリュームグループ ID を指定して、特定の外部ボリュームグループの情報を取得しま す。

### 実行権限

ストレージ管理者(参照)

### リクエストライン

GET <ベース *URL* >/simple/v1/objects/external-parity-groups/<オブジェクト *ID* >

### リクエストメッセージ

#### オブジェクト **ID**

外部ボリュームグループの情報取得で取得した id の値を指定します。

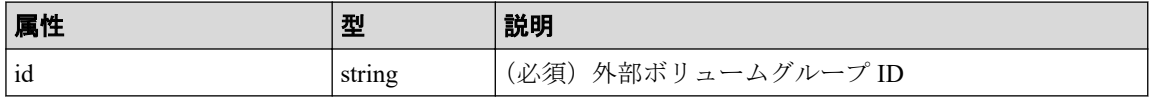

#### クエリパラメータ

なし。

#### ボディ

なし。

### レスポンスメッセージ

#### ボディ

外部ボリュームグループ ID が 9-500 の外部ボリュームグループの情報を取得した例を 次に示します。

```
{
          "id": "9-500",
          "status": "Normal",
          "externalPathGroupId": 500,
          "externalPath": [
\left\{ \begin{array}{cc} 0 & 0 & 0 \\ 0 & 0 & 0 \\ 0 & 0 & 0 \\ 0 & 0 & 0 \\ 0 & 0 & 0 \\ 0 & 0 & 0 \\ 0 & 0 & 0 \\ 0 & 0 & 0 \\ 0 & 0 & 0 \\ 0 & 0 & 0 \\ 0 & 0 & 0 \\ 0 & 0 & 0 & 0 \\ 0 & 0 & 0 & 0 \\ 0 & 0 & 0 & 0 \\ 0 & 0 & 0 & 0 & 0 \\ 0 & 0 & 0 & 0 & 0 \\ 0 & 0 & 0 & 0 & 0 \\ 0 & 0 & 0 & 0 & 0 \\ 0 & 0 & 0 & 0 & 0 "portId": "CL5-A",
                              "portProtocol": "FC",
                              "externalPortWwn": "50060e8012000c60",
                              "lun": 3,
                              "status": "Normal"
 }
         \vert,
          "index": 2051
}
```
<span id="page-196-0"></span>取得する属性については、外部ボリュームグループの情報を取得する API の説明を参照 してください。

### ステータスコード

この操作のリクエストに対するステータスコードについては、HTTP ステータスコードの説 明を参照してください。

### コード例

curl -v -H "Accept:application/json" -H "Content-Type:application/json" -H "Authorization:Session b74777a3f9f04ea8bd8f09847fac48d3" -X GET https://192 .0.2.100/ConfigurationManager/simple/v1/objects/external-parity-groups/9-50  $\Omega$ 

#### 関連リンク

HTTP ステータスコード (13 ページ) 外部ボリュームグループの情報を取得する (184ページ)

# 6.8 外部パスグループの情報を取得する

外部パスグループの情報を一覧で取得します。関連する外部パスの情報も取得します。

### 実行権限

ストレージ管理者(参照)

### リクエストライン

GET  $\langle \text{N-X URL} \rangle$ /simple/v1/objects/external-path-groups

### リクエストメッセージ

#### オブジェクト **ID**

なし。

#### クエリパラメータ

1 回のリクエストで取得できる外部パスグループの情報は最大で 200 個です。201 個以 上の外部パスグループの情報を取得する場合は、count パラメータと startId パラメー

タを組み合わせて複数回に分けて API を実行してください。count パラメータを指定 することで取得する外部パスグループの情報をフィルタリングすることもできます。

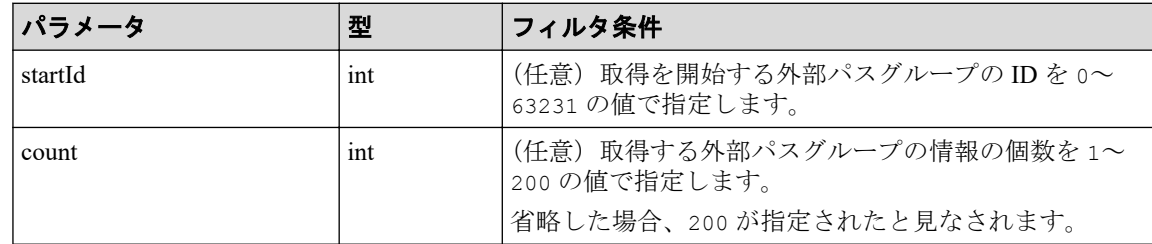

#### ボディ

なし。

# レスポンスメッセージ

### ボディ

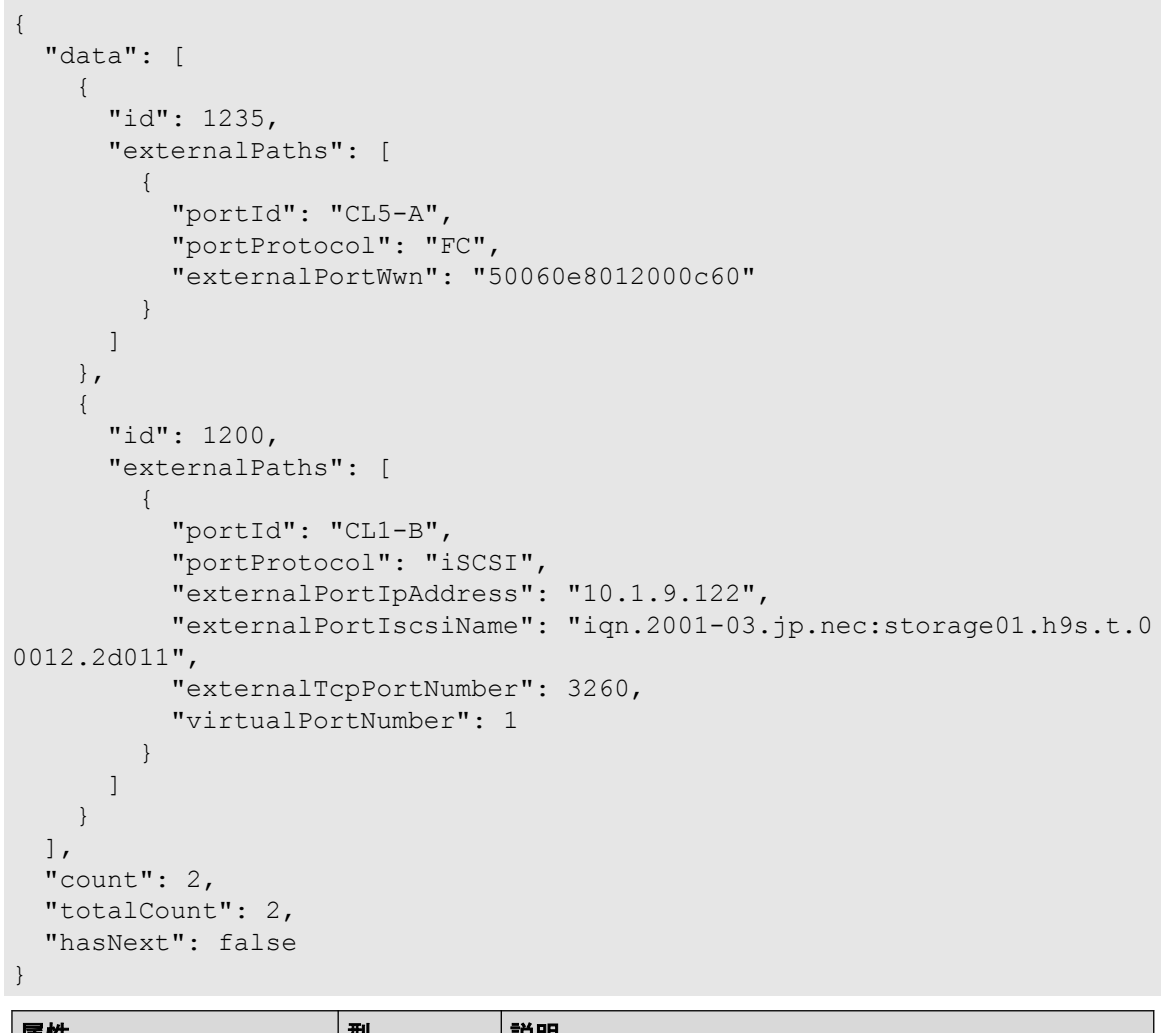

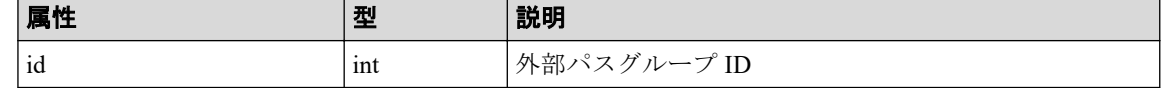

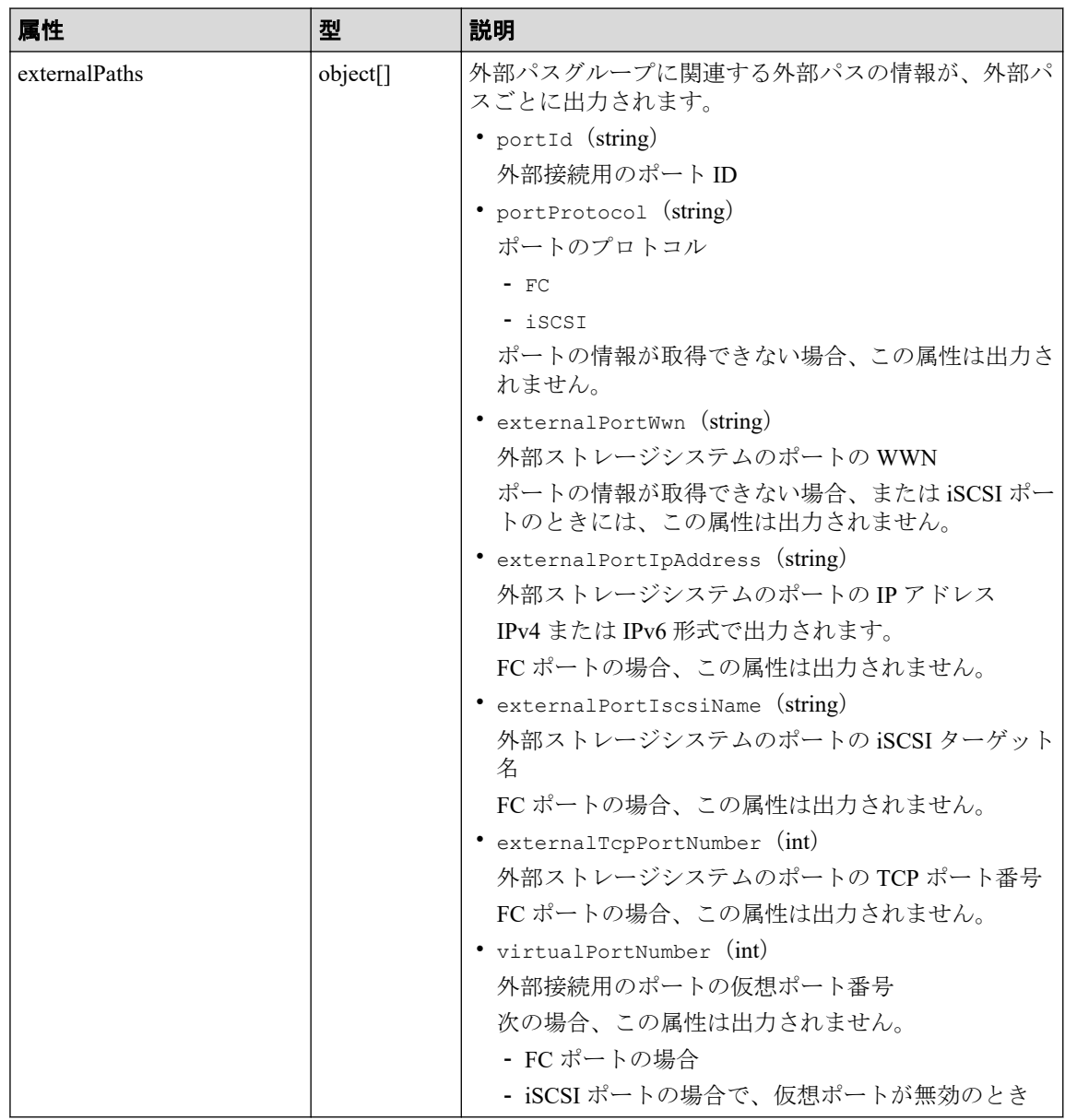

### ステータスコード

この操作のリクエストに対するステータスコードについては、HTTP ステータスコードの説 明を参照してください。

## コード例

curl -v -H "Accept:application/json" -H "Content-Type:application/json" -H "Authorization:Session b74777a3f9f04ea8bd8f09847fac48d3" -X GET https://192 .0.2.100/ConfigurationManager/simple/v1/objects/external-path-groups

#### -- 関連リンク -

HTTP ステータスコード (13 ページ)

<span id="page-199-0"></span>データオブジェクト (17ページ)

# 6.9 特定の外部パスグループの情報を取得する

外部パスグループ ID を指定して、特定の外部パスグループの情報を取得します。

### 実行権限

ストレージ管理者(参照)

### リクエストライン

GET <ベース *URL* >/simple/v1/objects/external-path-groups/<オブジェクト *ID* >

### リクエストメッセージ

#### オブジェクト **ID**

外部パスグループの情報取得で取得した id の値を指定します。

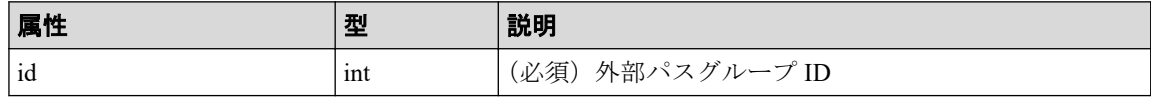

#### クエリパラメータ

なし。

#### ボディ

なし。

### レスポンスメッセージ

#### ボディ

外部パスグループ ID が 600 の外部パスグループの情報を取得した例を次に示します。

```
{
              "id": 600,
               "externalPaths": [
\left\{ \begin{array}{cc} 0 & 0 & 0 \\ 0 & 0 & 0 \\ 0 & 0 & 0 \\ 0 & 0 & 0 \\ 0 & 0 & 0 \\ 0 & 0 & 0 \\ 0 & 0 & 0 \\ 0 & 0 & 0 \\ 0 & 0 & 0 \\ 0 & 0 & 0 \\ 0 & 0 & 0 \\ 0 & 0 & 0 & 0 \\ 0 & 0 & 0 & 0 \\ 0 & 0 & 0 & 0 \\ 0 & 0 & 0 & 0 & 0 \\ 0 & 0 & 0 & 0 & 0 \\ 0 & 0 & 0 & 0 & 0 \\ 0 & 0 & 0 & 0 & 0 \\ 0 & 0 & 0 & 0 & 0 "portId": "CL5-A",
                                            "portProtocol": "FC",
                                            "externalPortWwn": "50060e8012000c60"
                              },
\overline{\mathcal{L}}
```

```
 "portId": "CL6-A",
             "portProtocol": "FC",
             "externalPortWwn": "50060e8012000c70"
 }
   ]
```
取得する属性については、外部パスグループの情報を取得する API の説明を参照してく ださい。

### ステータスコード

この操作のリクエストに対するステータスコードについては、HTTP ステータスコードの説 明を参照してください。

### コード例

}

curl -v -H "Accept:application/json" -H "Content-Type:application/json" -H "Authorization:Session b74777a3f9f04ea8bd8f09847fac48d3" -X GET https://192 .0.2.100/ConfigurationManager/simple/v1/objects/external-path-groups/600

#### 関連リンク

HTTP ステータスコード (13 ページ) 外部パスグループの情報を取得する (189ページ)

# 6.10 Quorum ディスクの情報を取得する

Quorum ディスクに関する情報を取得します。外部ボリュームを使用しないで Quorum ディ スクの情報を登録している場合も情報を取得できます。

### 実行権限

ストレージ管理者(参照)

### リクエストライン

GET  $\langle \text{N-X URL}\rangle$ /simple/v1/objects/quorum-disks

### リクエストメッセージ

#### オブジェクト **ID**

なし。

#### クエリパラメータ

なし。

#### ボディ

なし。

### レスポンスメッセージ

ボディ

```
{
              "data": [
                           {
                                        "quorumId": 6,
                                        "pairedStorageModel": "M8",
                                        "pairedStorageSerial": "800001"
                           },
\left\{ \begin{array}{cc} 0 & 0 & 0 \\ 0 & 0 & 0 \\ 0 & 0 & 0 \\ 0 & 0 & 0 \\ 0 & 0 & 0 \\ 0 & 0 & 0 \\ 0 & 0 & 0 \\ 0 & 0 & 0 \\ 0 & 0 & 0 \\ 0 & 0 & 0 \\ 0 & 0 & 0 \\ 0 & 0 & 0 & 0 \\ 0 & 0 & 0 & 0 \\ 0 & 0 & 0 & 0 \\ 0 & 0 & 0 & 0 & 0 \\ 0 & 0 & 0 & 0 & 0 \\ 0 & 0 & 0 & 0 & 0 \\ 0 & 0 & 0 & 0 & 0 \\ 0 & 0 & 0 & 0 & 0 "quorumId": 5,
                                         "pairedStorageModel": "M8",
                                        "pairedStorageSerial": "800032"
                           },
\left\{ \begin{array}{cc} 0 & 0 & 0 \\ 0 & 0 & 0 \\ 0 & 0 & 0 \\ 0 & 0 & 0 \\ 0 & 0 & 0 \\ 0 & 0 & 0 \\ 0 & 0 & 0 \\ 0 & 0 & 0 \\ 0 & 0 & 0 \\ 0 & 0 & 0 \\ 0 & 0 & 0 \\ 0 & 0 & 0 & 0 \\ 0 & 0 & 0 & 0 \\ 0 & 0 & 0 & 0 \\ 0 & 0 & 0 & 0 & 0 \\ 0 & 0 & 0 & 0 & 0 \\ 0 & 0 & 0 & 0 & 0 \\ 0 & 0 & 0 & 0 & 0 \\ 0 & 0 & 0 & 0 & 0 "quorumId": 2,
                                        "pairedStorageModel": "M8",
                                        "pairedStorageSerial": "800501"
                           },
\left\{ \begin{array}{cc} 0 & 0 & 0 \\ 0 & 0 & 0 \\ 0 & 0 & 0 \\ 0 & 0 & 0 \\ 0 & 0 & 0 \\ 0 & 0 & 0 \\ 0 & 0 & 0 \\ 0 & 0 & 0 \\ 0 & 0 & 0 \\ 0 & 0 & 0 \\ 0 & 0 & 0 \\ 0 & 0 & 0 & 0 \\ 0 & 0 & 0 & 0 \\ 0 & 0 & 0 & 0 \\ 0 & 0 & 0 & 0 & 0 \\ 0 & 0 & 0 & 0 & 0 \\ 0 & 0 & 0 & 0 & 0 \\ 0 & 0 & 0 & 0 & 0 \\ 0 & 0 & 0 & 0 & 0 "quorumId": 3,
                                         "externalVolumeId": 15,
                                        "externalVolumeNickname": "ExternalVolume2",
                                        "externalVolumeStatus": "Normal",
                                        "pairedStorageModel": "M8",
                                        "pairedStorageSerial": "800401"
                           },
\left\{ \begin{array}{cc} 0 & 0 & 0 \\ 0 & 0 & 0 \\ 0 & 0 & 0 \\ 0 & 0 & 0 \\ 0 & 0 & 0 \\ 0 & 0 & 0 \\ 0 & 0 & 0 \\ 0 & 0 & 0 \\ 0 & 0 & 0 \\ 0 & 0 & 0 \\ 0 & 0 & 0 \\ 0 & 0 & 0 & 0 \\ 0 & 0 & 0 & 0 \\ 0 & 0 & 0 & 0 \\ 0 & 0 & 0 & 0 & 0 \\ 0 & 0 & 0 & 0 & 0 \\ 0 & 0 & 0 & 0 & 0 \\ 0 & 0 & 0 & 0 & 0 \\ 0 & 0 & 0 & 0 & 0 "quorumId": 1,
                                         "externalVolumeId": 6,
                                         "externalVolumeNickname": "ExternalVolume1",
                                        "externalVolumeStatus": "Normal",
                                        "pairedStorageModel": "M8",
                                        "pairedStorageSerial": "800108"
                           },
\left\{ \begin{array}{cc} 0 & 0 & 0 \\ 0 & 0 & 0 \\ 0 & 0 & 0 \\ 0 & 0 & 0 \\ 0 & 0 & 0 \\ 0 & 0 & 0 \\ 0 & 0 & 0 \\ 0 & 0 & 0 \\ 0 & 0 & 0 \\ 0 & 0 & 0 \\ 0 & 0 & 0 \\ 0 & 0 & 0 & 0 \\ 0 & 0 & 0 & 0 \\ 0 & 0 & 0 & 0 \\ 0 & 0 & 0 & 0 & 0 \\ 0 & 0 & 0 & 0 & 0 \\ 0 & 0 & 0 & 0 & 0 \\ 0 & 0 & 0 & 0 & 0 \\ 0 & 0 & 0 & 0 & 0 "quorumId": 7,
                                        "pairedStorageModel": "M8",
                                        "pairedStorageSerial": "800512"
                           },
\left\{ \begin{array}{cc} 0 & 0 & 0 \\ 0 & 0 & 0 \\ 0 & 0 & 0 \\ 0 & 0 & 0 \\ 0 & 0 & 0 \\ 0 & 0 & 0 \\ 0 & 0 & 0 \\ 0 & 0 & 0 \\ 0 & 0 & 0 \\ 0 & 0 & 0 \\ 0 & 0 & 0 \\ 0 & 0 & 0 & 0 \\ 0 & 0 & 0 & 0 \\ 0 & 0 & 0 & 0 \\ 0 & 0 & 0 & 0 & 0 \\ 0 & 0 & 0 & 0 & 0 \\ 0 & 0 & 0 & 0 & 0 \\ 0 & 0 & 0 & 0 & 0 \\ 0 & 0 & 0 & 0 & 0 "quorumId": 4,
                                        "externalVolumeId": 16,
                                        "externalVolumeNickname": "ExternalVolume3",
                                         "externalVolumeStatus": "Normal",
```

```
 "pairedStorageModel": "M8",
          "pairedStorageSerial": "800108"
     }
 ],
 "count": 7
```
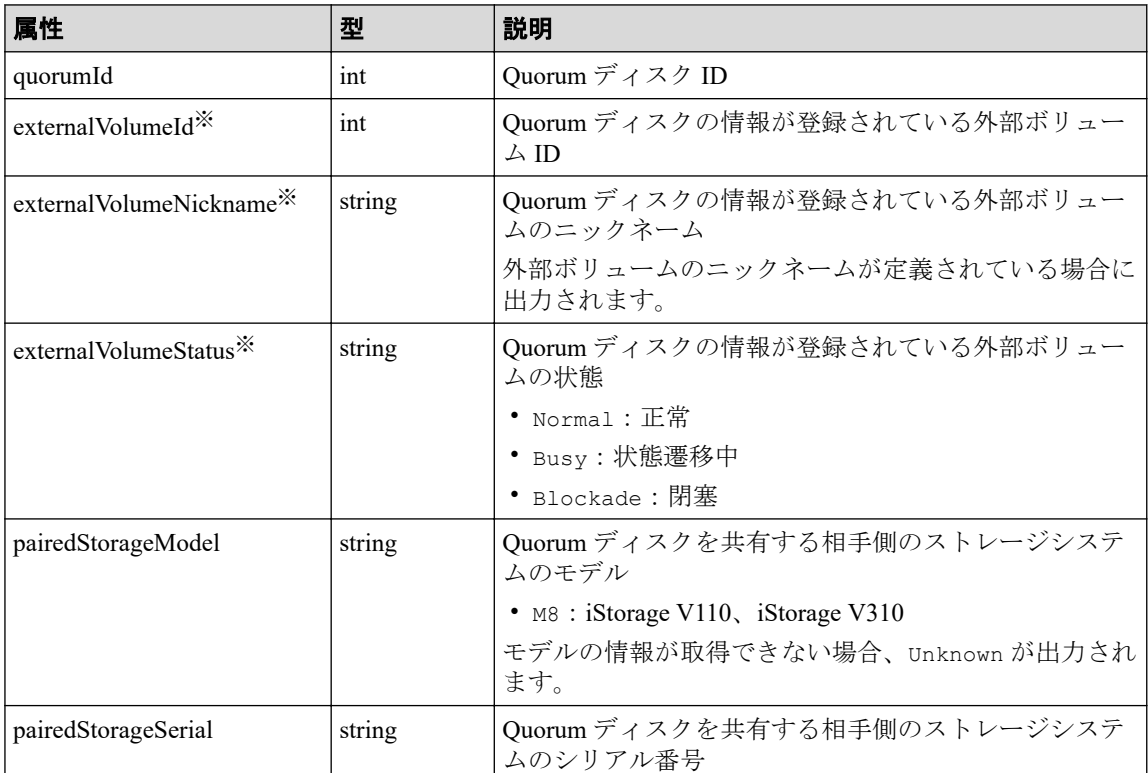

#### 注※

}

外部ボリュームを使用しないで Quorum ディスクの情報を登録している場合は出力 されません。

### ステータスコード

この操作のリクエストに対するステータスコードについては、HTTP ステータスコードの説 明を参照してください。

### コード例

curl -v -H "Accept:application/json" -H "Content-Type:application/json" -H "Authorization:Session b74777a3f9f04ea8bd8f09847fac48d3" -X GET https://192 .0.2.100/ConfigurationManager/simple/v1/objects/quorum-disks

#### 関連リンク

HTTP ステータスコード (13 ページ) データオブジェクト (17ページ)

# <span id="page-203-0"></span>6.11 特定の Quorum ディスクの情報を取得する

Quorum ディスク ID を指定して、Quorum ディスクに関する情報を取得します。

### 実行権限

ストレージ管理者(参照)

### リクエストライン

GET <ベース *URL* >/simple/v1/objects/quorum-disks/<オブジェクト *ID* >

### リクエストメッセージ

#### オブジェクト **ID**

Quorum ディスクの情報取得で取得した quorumId の値を指定します。

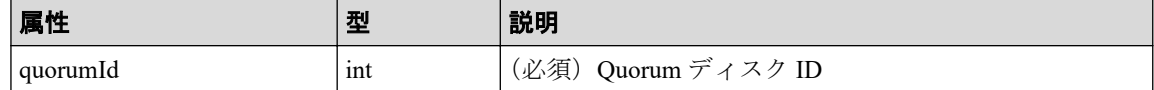

#### クエリパラメータ

なし。

#### ボディ

なし。

### レスポンスメッセージ

#### ボディ

Quorum ディスク ID が 4 の Quorum ディスクに関する情報を取得した例を次に示しま す。

このレスポンスメッセージでは、外部ボリュームに関する属性(externalVolumeId、 externalVolumeNickname、および externalVolumeStatus)が出力されているため、 外部ボリュームを使用して Quorum ディスクの情報が登録されていることを示していま す。

```
{
     "quorumId": 4,
     "externalVolumeId": 84,
     "externalVolumeNickname": "Quorum_R800_10",
     "externalVolumeStatus": "Normal",
     "pairedStorageModel": "M8",
```
"pairedStorageSerial": "801305"

Quorum ディスク ID が 30 の Quorum ディスクに関する情報を取得した例を次に示しま す。

このレスポンスメッセージでは、外部ボリュームに関する属性(externalVolumeId、 externalVolumeNickname、および externalVolumeStatus)が出力されていないた め、外部ボリュームを使用しないで Quorum ディスクの情報が登録されていることを示 しています。

```
{
     "quorumId": 30,
     "pairedStorageModel": "M8",
     "pairedStorageSerial": "810011"
}
```
取得する属性については、Quorum ディスクの情報を取得する API の説明を参照してく ださい。

### ステータスコード

この操作のリクエストに対するステータスコードについては、HTTP ステータスコードの説 明を参照してください。

### コード例

<span id="page-204-0"></span>}

curl -v -H "Accept:application/json" -H "Content-Type:application/json" -H "Authorization:Session b74777a3f9f04ea8bd8f09847fac48d3" -X GET https://192 .0.2.100/ConfigurationManager/simple/v1/objects/quorum-disks/7

#### —— 関連リンク —

HTTP ステータスコード (13 ページ) Ouorum ディスクの情報を取得する (193 ページ)

# 6.12 Quorum ディスクの情報を登録する

Active Mirror で使用する Quorum ディスクに関する情報をストレージシステムに登録しま す。

### 実行権限

ストレージ管理者(プロビジョニング)

### リクエストライン

POST <ベース *URL* >/simple/v1/objects/quorum-disks

### リクエストメッセージ

#### オブジェクト **ID**

なし。

#### クエリパラメータ

なし。

#### ボディ

外部ボリュームを使用して、Quorum ディスクに関する情報を次のとおり指定して登録 する例を次に示します。

- Quorum ディスク ID:7
- 外部ボリューム ID:6400
- 相手側のストレージシステムのモデル:M8
- 相手側のストレージシステムのシリアル番号:801026

```
{
   "quorumId": 7,
   "externalVolumeId": 6400,
  "pairedStorageModel": "M8",
  "pairedStorageSerial": "801026"
}
```
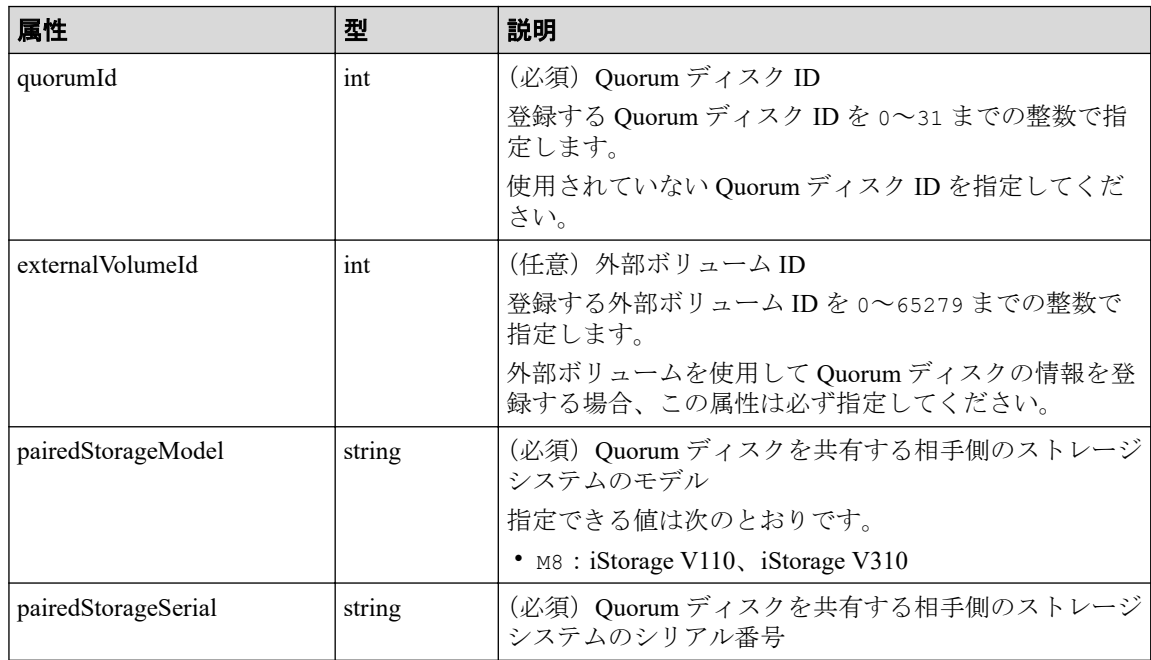

### <span id="page-206-0"></span>レスポンスメッセージ

#### ボディ

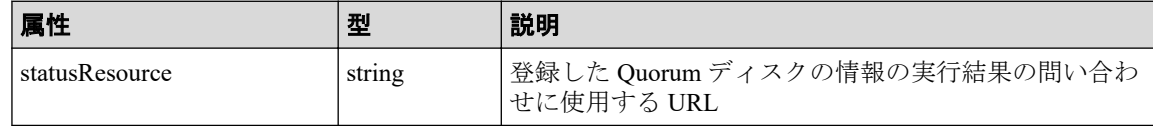

メモ

非同期処理の API のステータス情報を取得する API を実行して、実行結果のステータス情報 を参照することもできます。詳細は非同期処理の API のステータス情報を取得する API の説 明を参照してください。

### ステータスコード

この操作のリクエストに対するステータスコードについては、HTTP ステータスコードの説 明を参照してください。

### コード例

curl -v -H "Accept:application/json" -H "Content-Type:application/json" -H "Authorization:Session b74777a3f9f04ea8bd8f09847fac48d3" -X POST --data-bin ary @./InputParameters.json https://192.0.2.100/ConfigurationManager/simple /v1/objects/quorum-disks

#### 関連リンク

HTTP ステータスコード (13 ページ) 非同期処理の API のステータス情報を取得する (24 ページ)

# 6.13 Quorum ディスクの情報を削除する

Quorum ディスク ID を指定して、ストレージシステムから Quorum ディスクに関する情報を 削除します。

#### メモ

外部ボリュームまで削除する場合、外部ボリュームのマッピングを解除する API を実行して削除す る必要があります。操作方法については、マニュアル『REST API リファレンスガイド』を参照し てください。

### 実行権限

ストレージ管理者(プロビジョニング)

### リクエストライン

DELETE <ベース *URL* >/simple/v1/objects/quorum-disks/<オブジェクト *ID* >

### リクエストメッセージ

#### オブジェクト **ID**

Quorum ディスクの情報取得で取得した quorumId の値を指定します。

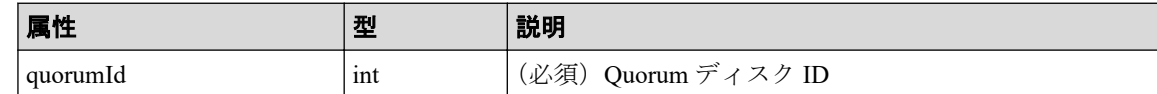

#### クエリパラメータ

なし。

#### ボディ

なし。

### レスポンスメッセージ

#### ボディ

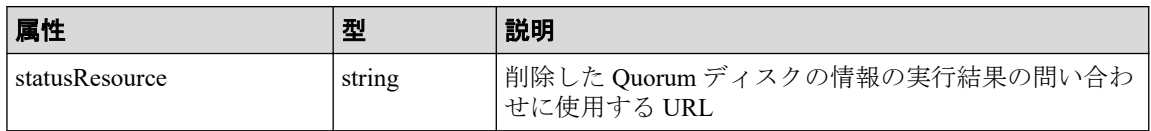

#### メモ

非同期処理の API のステータス情報を取得する API を実行して、実行結果のステータス情報 を参照することもできます。詳細は非同期処理の API のステータス情報を取得する API の説 明を参照してください。

### ステータスコード

この操作のリクエストに対するステータスコードについては、HTTP ステータスコードの説 明を参照してください。

### コード例

curl -v -H "Accept:application/json" -H "Content-Type:application/json" -H "Authorization:Session b74777a3f9f04ea8bd8f09847fac48d3" -X DELETE https:// 192.0.2.100/ConfigurationManager/simple/v1/objects/quorum-disks/7

#### —— 関連リンク ———

HTTP ステータスコード (13ページ) 非同期処理の API のステータス情報を取得する (24 ページ)

# 付録 A. 制限事項および注意事項

REST API を使用する際の注意事項を示します。

マニュアル『システム管理者ガイド』も参照して、事前に注意事項などを確認しておいてく ださい。

# A.1 制限事項および注意事項

REST API の操作中に、次の事象が発生した場合の対処方法について示します。

### サーバとストレージシステムの接続情報を設定する場合にエ ラーとなるとき

iSCSI 接続の場合、サーバにパス情報を追加する操作でエラーになるとき、サーバ名に、コ ンマ(,)、スラッシュ(/)、円マークまたはバックスラッシュ(\)を使用していないかを 確認してください。使用している場合、サーバ名を変更してから再度サーバとストレージシ ステムの接続情報を設定する操作をしてください。

### REST API が定期的にエラーになる場合

次の条件に当てはまる場合で、REST API が利用できないとき、現象が発生している CTL の ESM リブートを実施してください。

- API を実行すると、エラーメッセージが通知される、かつ、その現象が実行した API や 操作した画面にかかわらず定期的に発生する
- 通知されるエラーメッセージに対処できない、または対処しても現象が解消しない

# 付録 B. このマニュアルの参考情報

このマニュアルを読れに当たっての参考情報を示します。

# B.1 このマニュアルで使用している略語

このマニュアルで使用する英略語を次に示します。

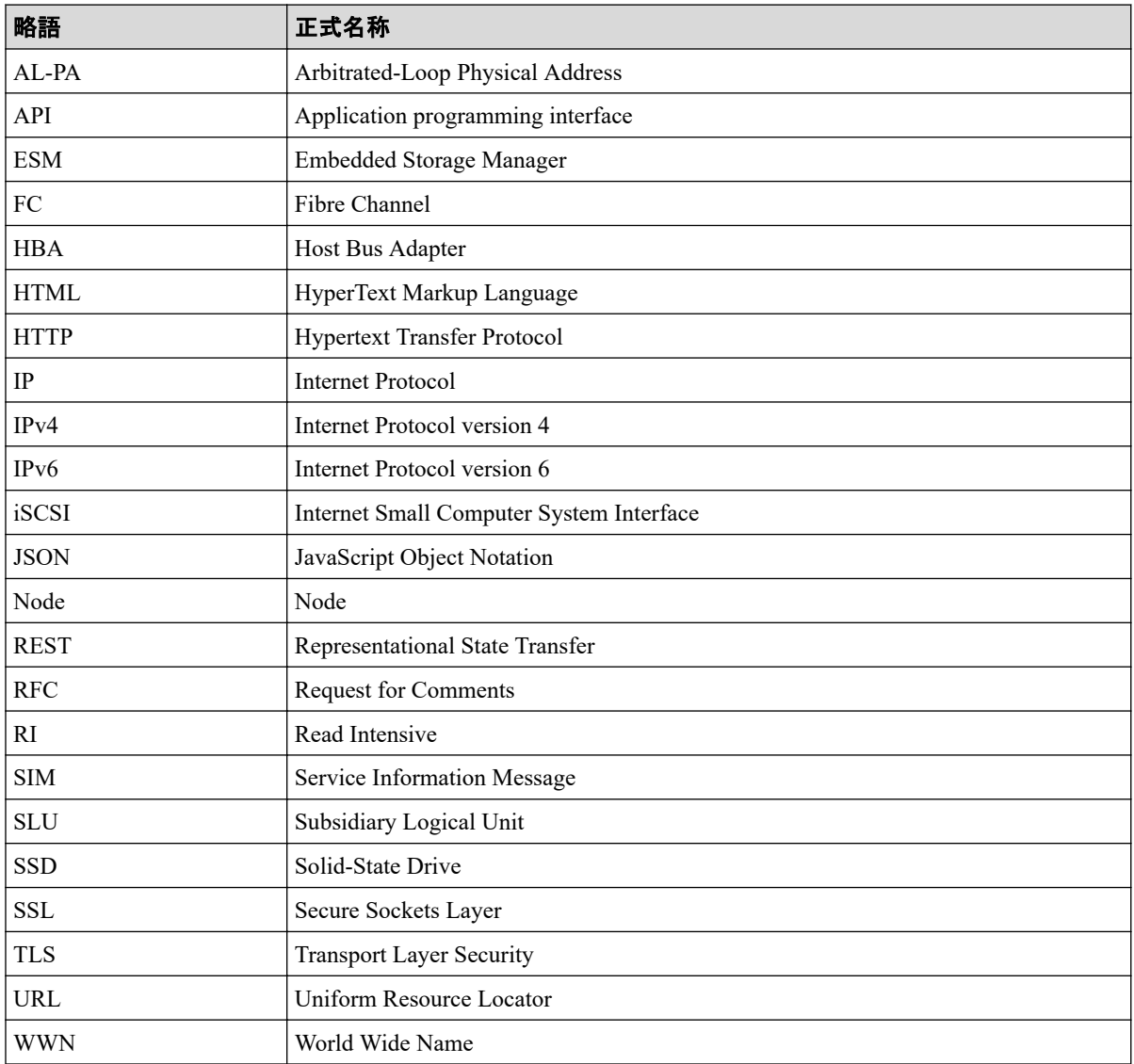

# B.2 KB (キロバイト) などの単位表記について

このマニュアルでは、1KB(キロバイト)、1MB(メガバイト)、1GB(ギガバイト)、1TB (テラバイト)はそれぞれ 1,000 バイト、1,000KB、1,000MB、1,000GB です。

1KiB(キビバイト)、1MiB(メビバイト)、1GiB(ギビバイト)、1TiB(テビバイト)は、そ れぞれ 1,024 バイト、1,024KiB、1,024MiB、1,024GiB です。

# 索引

### A

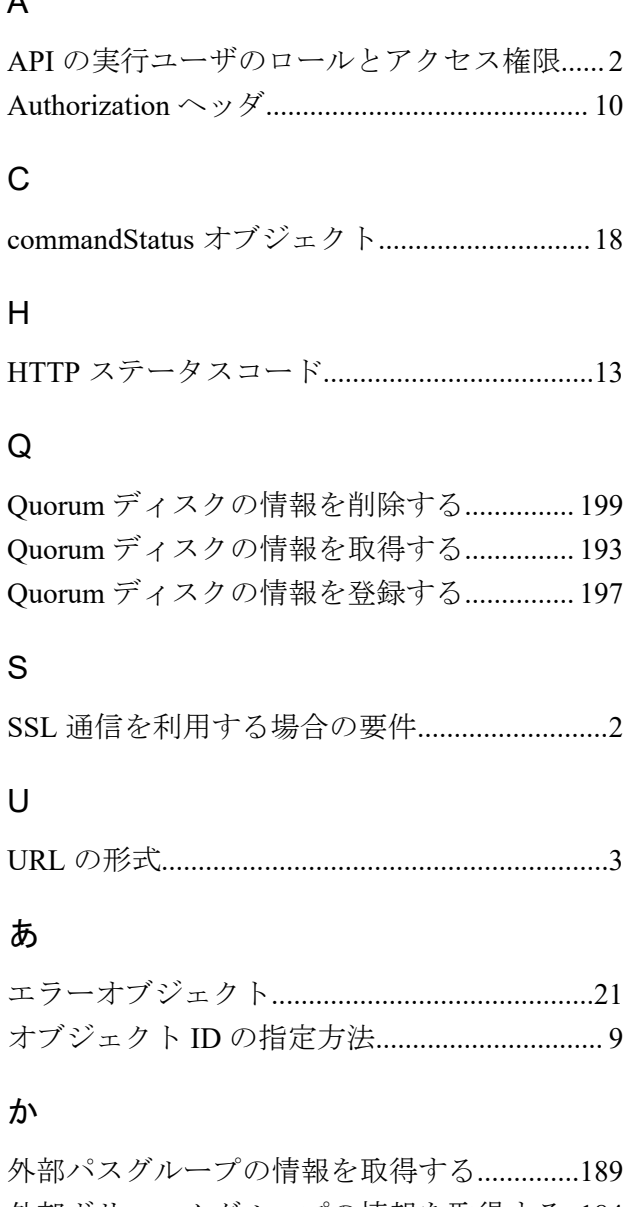

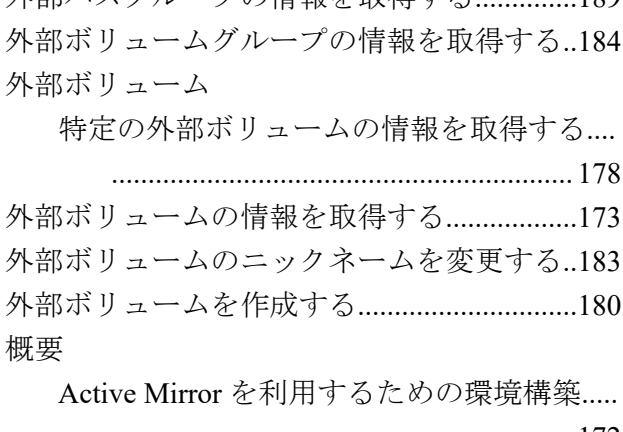

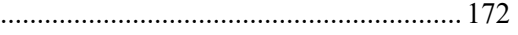

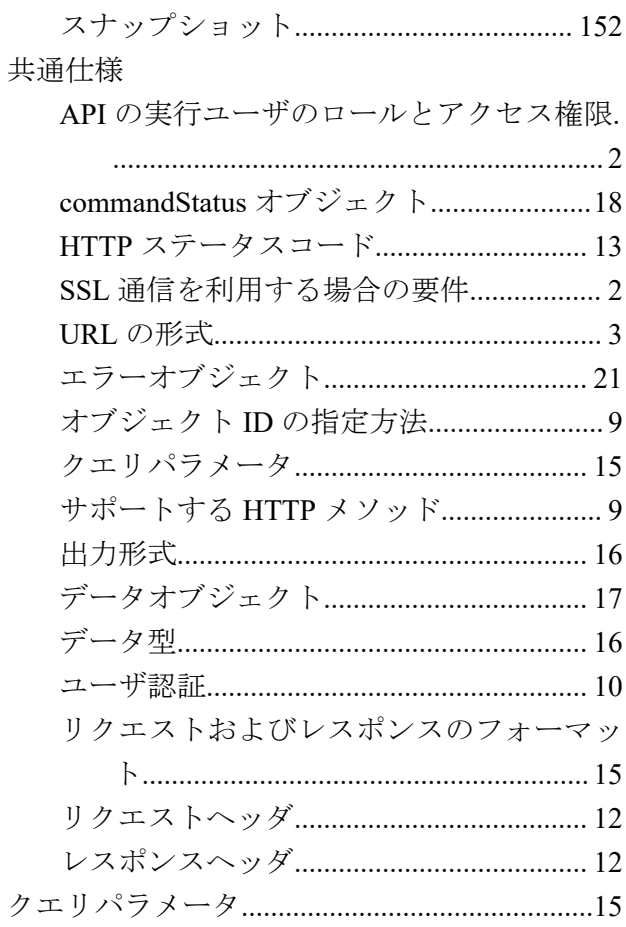

# さ

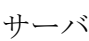

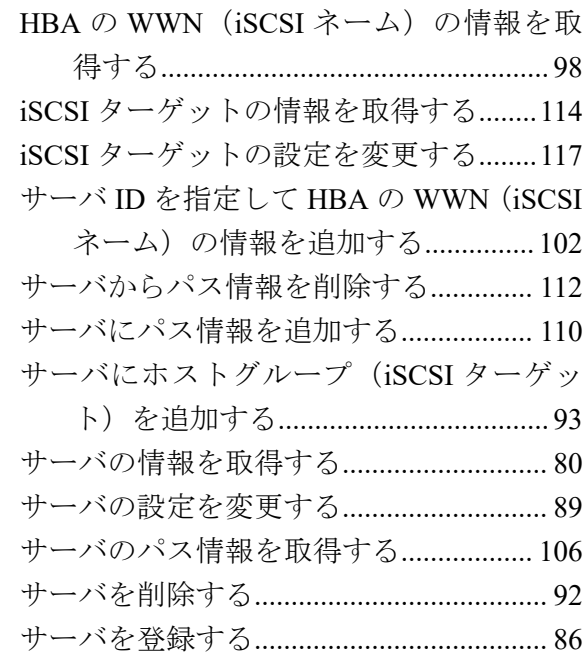

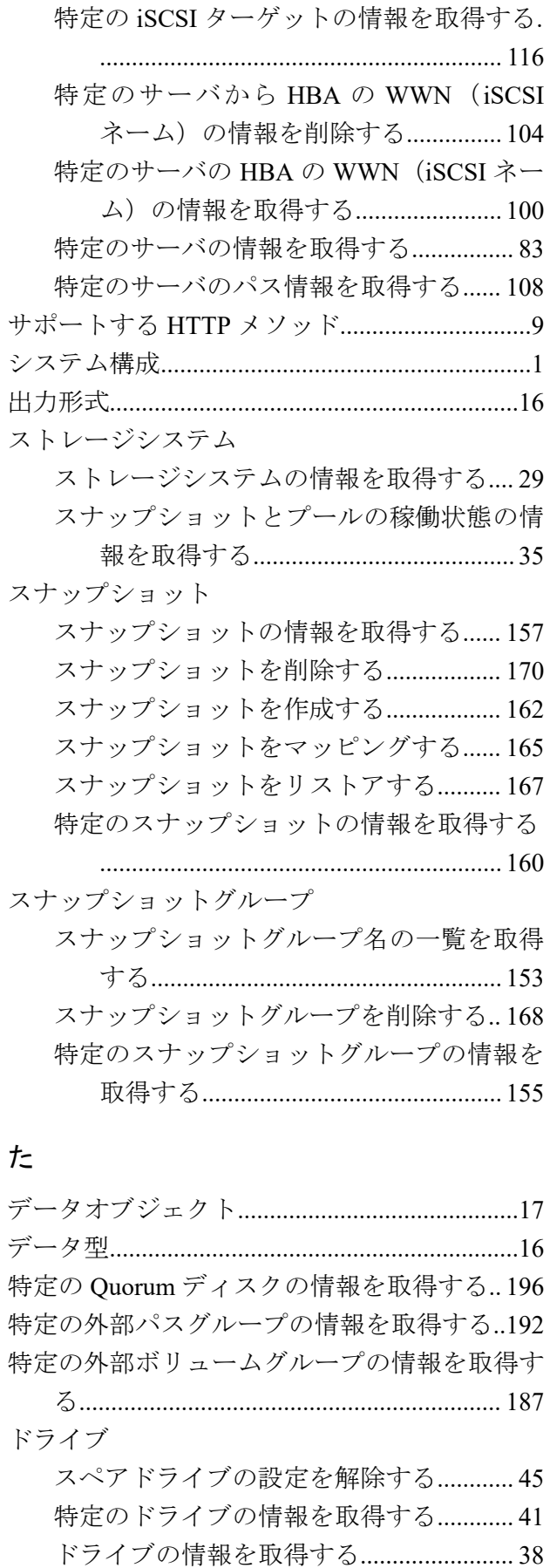

ドライブをスペアドライブに設定する.... [43](#page-50-0)

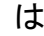

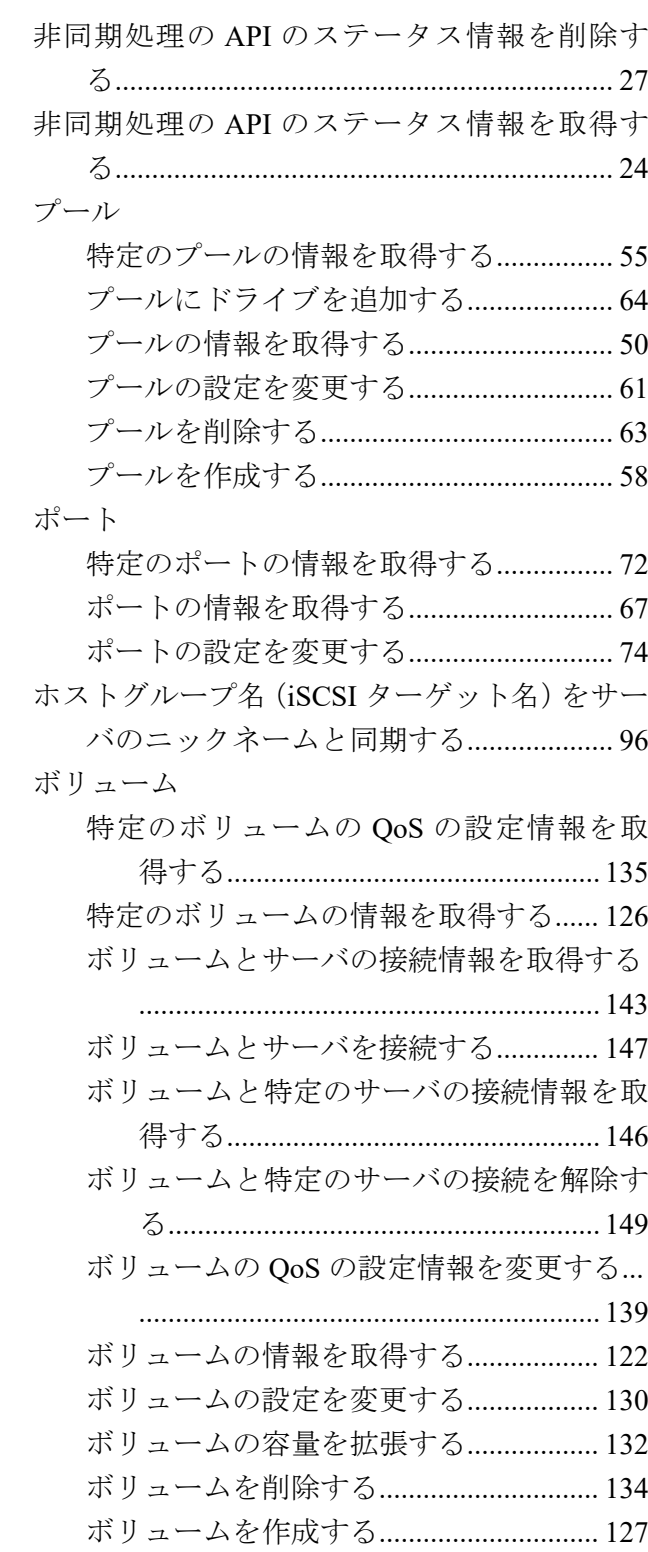

### や

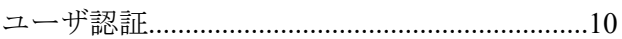

## ら

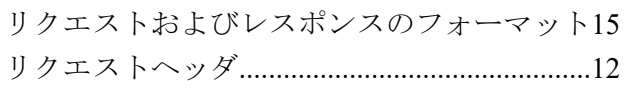

**iStorage V110/V310 HA Storage Manager Embedded REST API** リファレンスガイド

**IV-UG-030-004-01**

**2024** 年 **4** 月 初版 発行

日本電気株式会社

**© NEC Corporation 2024**